PowerXL™

DE1… - démarreur à vitesse variable Variable Speed Starter VSS

DXE-EXT-SET – module de configuration

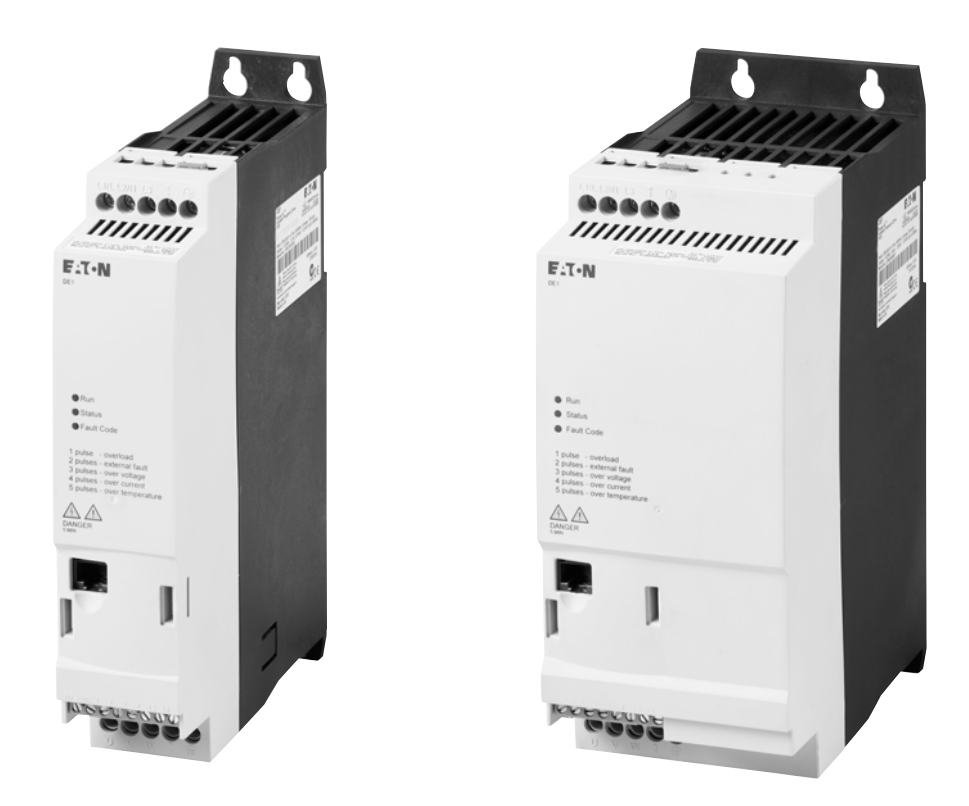

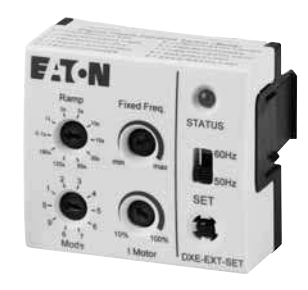

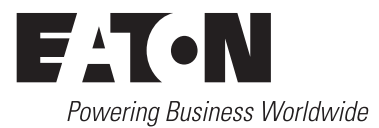

Tous les noms de marque et de produits sont la propriété de leurs détenteurs respectifs.

#### **Service d'assistance en cas de panne**

Veuillez contacter votre représentation locale : http://www.eaton.eu/aftersales  $\bigcap$ Hotline After Sales Service: +49 (0) 180 5 223822 (de, en) [AfterSalesEGBonn@eaton.com](mailto:AfterSalesEGBonn@Eaton.com)

#### **For customers in US/Canada contact:**

#### **EatonCare Customer Support Center**

Call the EatonCare Support Center if you need assistance with placing an order, stock availability or proof of shipment, expediting an existing order, emergency shipments, product price information, returns other than warranty returns, and information on local distributors or sales offices.

Voice: 877-ETN-CARE (386-2273) (8:00 a.m. – 6:00 p.m. EST) After-Hours Emergency: 800-543-7038 (6:00 p.m. – 8:00 a.m. EST)

#### **Drives Technical Resource Center**

Voice: 877-ETN-CARE (386-2273) option 2, option 6 (8:00 a.m. – 5:00 p.m. Central Time U.S. [UTC-6]) email: TRCDrives@Eaton.com <www.eaton.com/drives>

#### **Notice d'utilisation originale**

La version allemande de la présente documentation est la notice d'utilisation originale.

#### **Traductions de la notice d'utilisation originale**

Toutes les éditions de la présente documentation en une autre langue que l'allemand sont des traductions de la notice d'utilisation originale.

1ère édition 2014, date de rédaction 09/14 2ème édition 2015, date de rédaction 01/15 3ème édition 2016, date de rédaction 02/16 Voir la liste des modifications au chapitre « Préface » © 2014 by Eaton Industries GmbH, 53105 Bonn

Auteurs : Jörg Randermann, Heribert Joachim Rédacteur : René Wiegand

Tous droits réservés, y compris de traduction.

Toute reproduction, même partielle, de ce manuel sous quelque forme que ce soit (impression, photocopie, microfilm ou autre procédé) ainsi que tout traitement ou toute copie ou diffusion par des systèmes électroniques sont interdits sans autorisation écrite de la société Eaton Industries GmbH, Bonn.

Sous réserve de modifications.

# **Danger ! Tension électrique dangereuse !**

#### **Avant de commencer les travaux d'installation**

- Mettre l'appareil hors tension
- Prendre les mesures nécessaires pour interdire tout réenclenchement
- Assurez-vous que l'installation est bien hors tension.
- Effectuer les mises à la terre et en court-circuit nécessaires
- Protéger par un écran les pièces voisines sous tension
- Respecter impérativement les directives contenues dans les notices de l'appareil (IL).
- Les interventions sur cet appareil ou ce système ne doivent être exécutées que par du personnel qualifié selon EN 50110-1/-2 (VDE 0105 partie 100).
- ï Lors des travaux d'installation, veillez à vous décharger de l'électricité statique avant de toucher l'appareil.
- Raccorder la terre fonctionnelle (TE, PES) au conducteur d'équipotentialité ou à la terre de protection (PE). La réalisation de ce raccordement est sous la responsabilité du personnel effectuant les travaux d'installation.
- Les conducteurs de raccordement et de signaux doivent être installés de telle manière que les parasites inductifs et capacitifs ne perturbent pas les fonctions d'automatisation.
- Les appareils d'automatisation et leurs organes de commande doivent être montés de manière à être protégés contre tout actionnement involontaire.
- Pour éviter que la rupture d'un câble ou d'un conducteur véhiculant des signaux n'entraîne des états indéfinis dans l'appareil d'automatisation, il convient de prendre toutes les mesures de sécurité nécessaires, matérielles et logicielles, pour le couplage des entrées/sorties.
- Si l'appareil est alimenté en 24 V, veiller à assurer une séparation électrique sûre de la très basse tension. N'utiliser que des blocs d'alimentation conformes à CEI 60364-4-41 ou 384.4.41 S2 (VDE 0100 partie 410).
- Les fluctuations ou les écarts de la tension réseau par rapport à la valeur nominale ne doivent pas dépasser les seuils de tolérance indiqués dans les caractéristiques techniques car ils peuvent être à l'origine de défauts de fonctionnement et d'états dangereux.
- Les dispositifs d'arrêt d'urgence selon IEC/EN 60204-1 doivent rester efficaces dans tous les modes de fonctionnement de l'appareil d'automatisation. Le déverrouillage du dispositif d'arrêt d'urgence ne doit pas provoquer de redémarrage incontrôlé ou indéfini.
- ï Les appareils à monter dans des coffrets ou des armoires ne doivent pas être exploités ou commandés autrement que sous enveloppe. Le boîtier des appareils de bureau ou portables doit impérativement être fermé.
- Prendre toutes les mesures nécessaires pour assurer la poursuite correcte d'un programme interrompu par une chute ou une coupure de tension et interdire l'apparition d'états dangereux, même fugitifs. Si nécessaire, faire intervenir un arrêt d'urgence.
- Si l'appareil d'automatisation présente un défaut ou une panne susceptibles de causer des dommages corporels ou matériels, il faut prendre des mesures sur l'installation garantissant ou forçant le fonctionnement sûr de l'appareil (p. ex. à l'aide de fins de course limites de sécurité, verrouillages mécaniques ou autres protecteurs).
- Selon leur degré de protection, les convertisseurs de fréquence peuvent présenter au cours de leur fonctionnement des parties conductrices, à nu, en mouvement ou en rotation ainsi que des surfaces extrêmement chaudes.
- Le retrait non autorisé d'un capot de protection nécessaire, une installation incorrecte et une mauvaise utilisation du moteur ou du convertisseur de fréquence peuvent entraîner une défaillance de l'appareil et provoquer des dommages matériels ou corporels graves.
- Toute intervention sur des convertisseurs de fréquence sous tension doit être effectuée dans le strict respect des prescriptions locales (BGV 4, par ex.) en vigueur relatives à la prévention des accidents.
- L'installation électrique doit être réalisée conformément aux normes en vigueur (sections raccordables, protection par fusibles, raccordement du conducteur de protection, par ex.).
- Les travaux relatifs au transport, à l'installation, à la mise en service et à la maintenance ne doivent être effectués que par du personnel qualifié. (Respecter les normes IEC 60364, HD 384 ou DIN VDE 0100 ainsi que les prescriptions locales de prévention contre les accidents).
- $\bullet$  Les installations dans lesquelles sont intégrés des convertisseurs de fréquence doivent être, le cas échéant, équipées de dispositifs de protection et de surveillance supplémentaires, conformément aux normes en vigueur en matière de sécurité (directive sur les moyens de travail techniques, prescriptions pour la prévention des accidents…). Les modifications des paramètres du convertisseur de fréquence via le logiciel utilisateur sont autorisées.
- L'ensemble des capots et des portes doit être maintenu en position fermée pendant toute la durée de fonctionnement.
- $\bullet$  L'utilisateur doit prendre, pour l'ensemble machine qu'il a réalisé, des mesures qui limitent les conséquences d'un mauvais ou d'un non-fonctionnement du convertisseur (augmentation de la vitesse du moteur ou immobilité soudaine du moteur) afin d'éviter tout risque de danger pour les personnes ou le matériel. Exemples :
	- Autres dispositifs autonomes destinés à surveiller les grandeurs importantes en matière de sécurité (vitesse, déplacement, position en fin de course…).
	- Dispositifs de protection électriques ou non électriques (verrouillages ou blocages mécaniques) dans le cadre de mesures relatives à l'ensemble du système.
	- Après isolation du convertisseur de fréquence de la tension d'alimentation, il convient de ne pas toucher immédiatement les parties conductrices ni les bornes de raccordement de la partie puissance de l'appareil en raison des condensateurs potentiellement chargés. Respecter à ce sujet les indications mentionnées sur les plaques signalétiques du convertisseur de fréquence.

# **Sommaire**

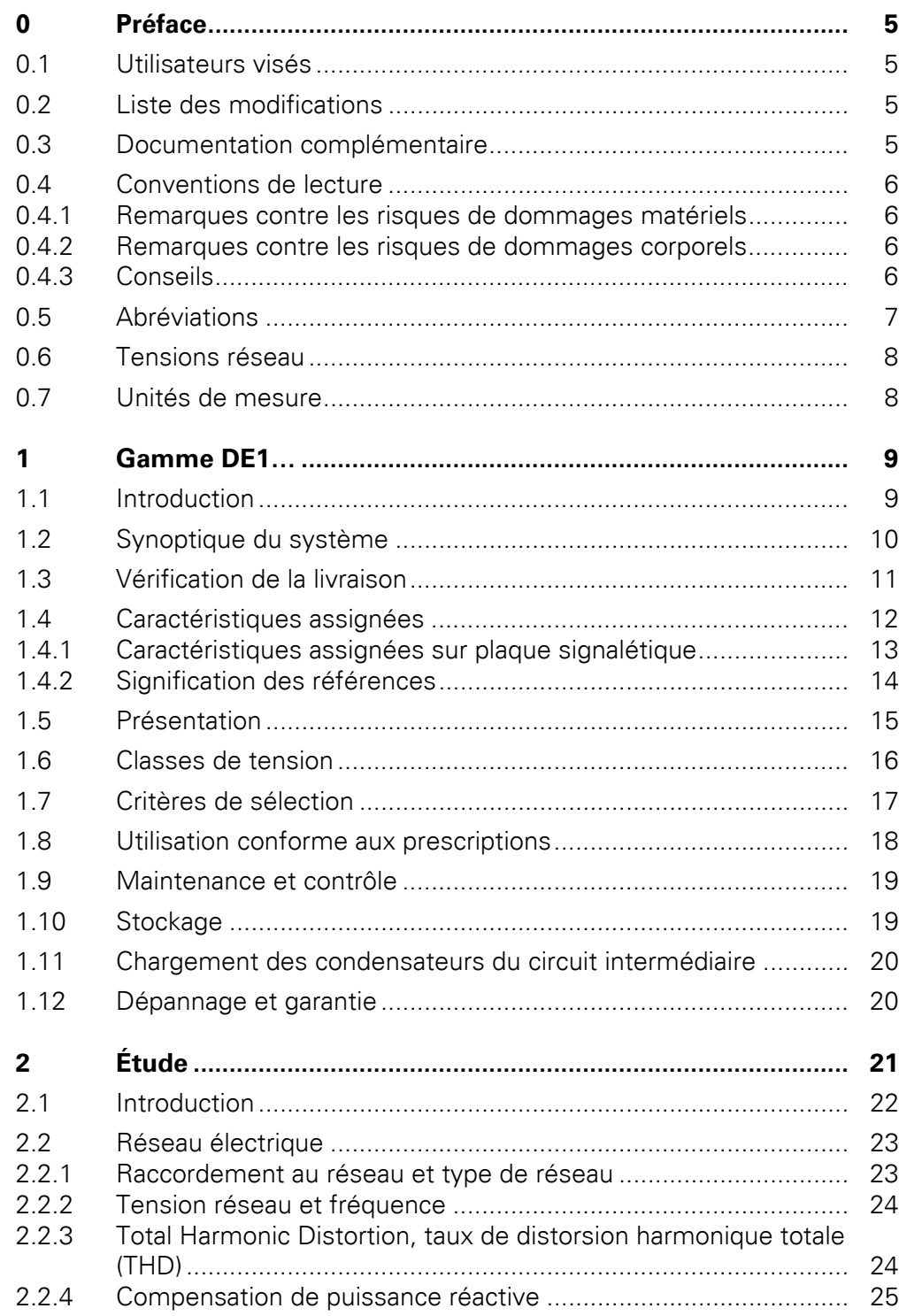

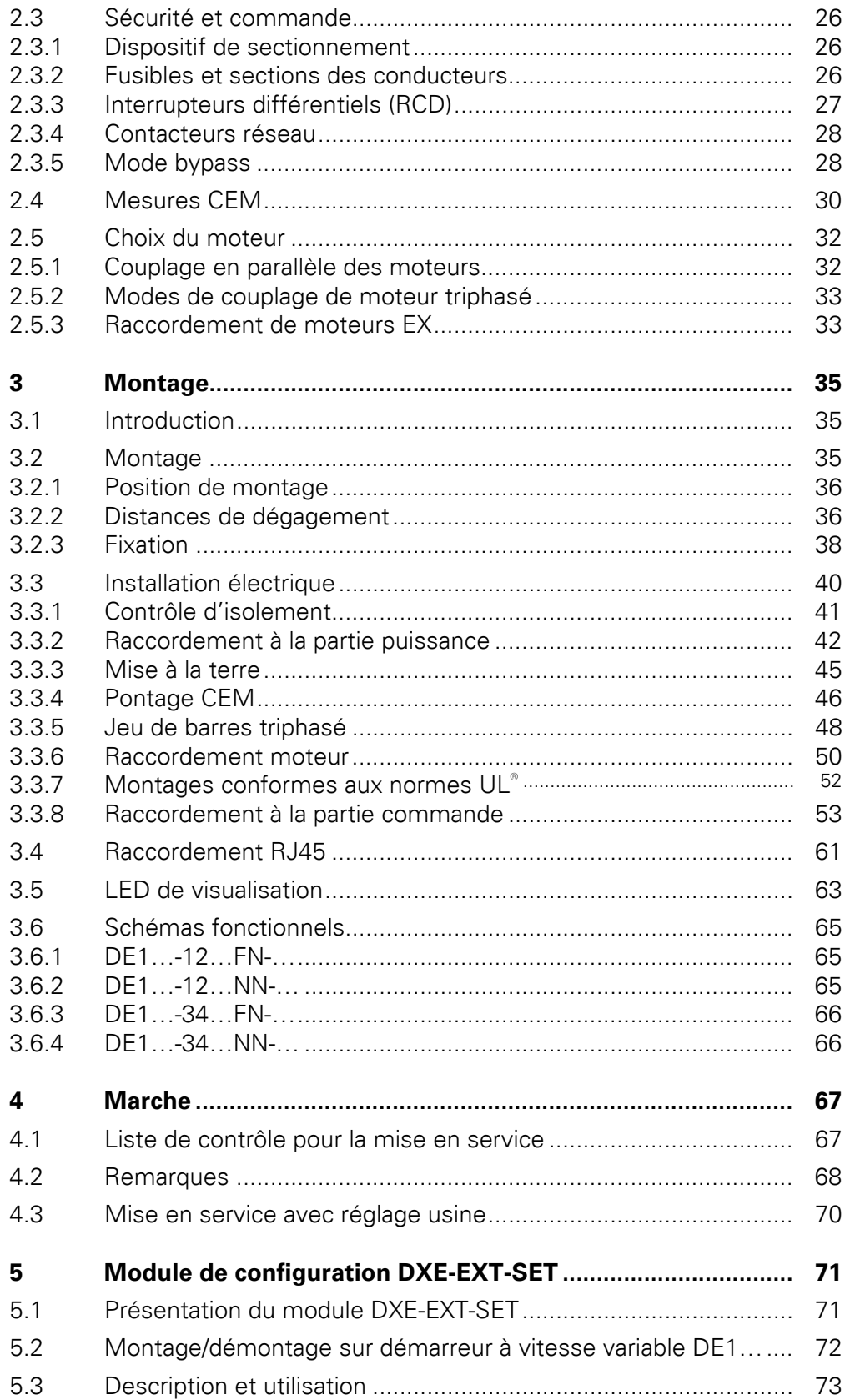

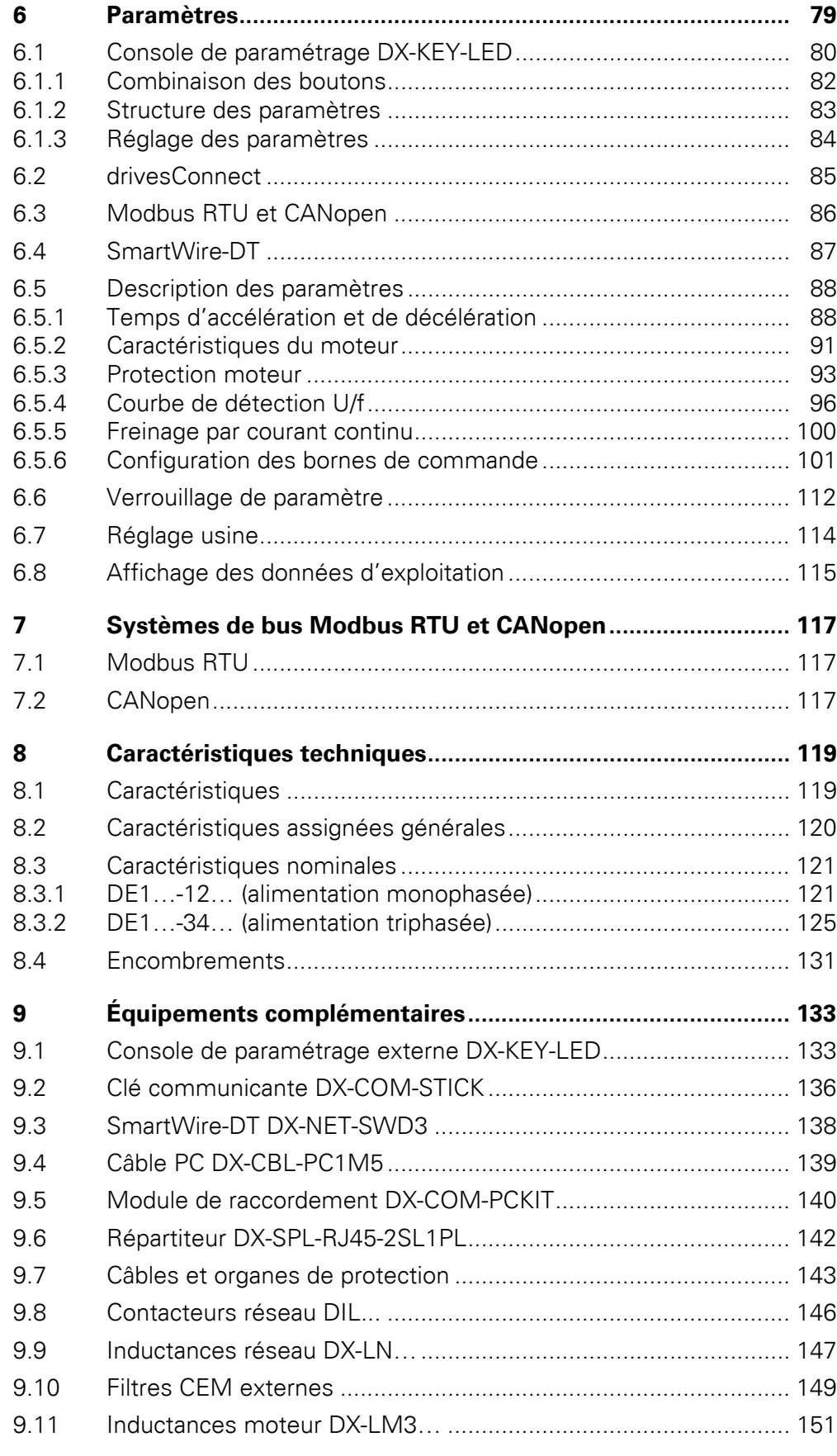

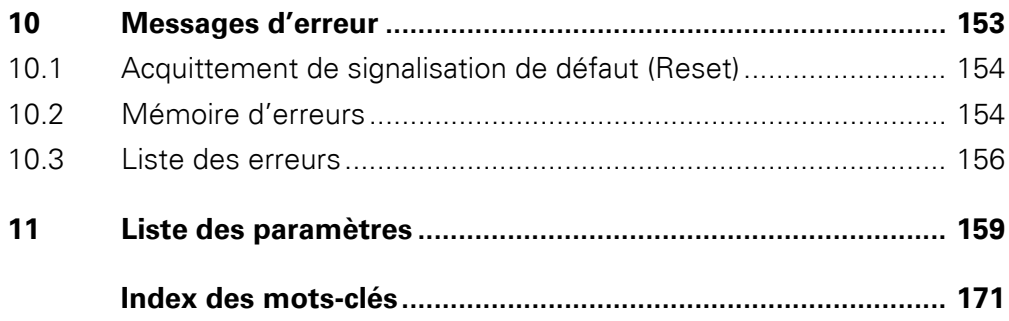

# <span id="page-8-0"></span>**0 Préface**

Le présent manuel d'utilisation fournit les données servant à la sélection et à l'installation d'un démarreur à vitesse variable de la gamme DE1…, ainsi qu'à son paramétrage en fonction de vos besoins. Il comporte ainsi la description de toutes les tailles d'appareil et du module de configuration optionnel DXE-EXT-SET. Les différences et les particularités de puissances et de dimensions disponibles sont également mentionnées.

# <span id="page-8-1"></span>**0.1 Utilisateurs visés**

Le manuel d'utilisation réf. MN040011FR s'adresse aux ingénieurs et électrotechniciens. La mise en service exige une connaissance approfondie de l'électrotechnique et de la physique. La conduite d'installations électriques et de machines ainsi que l'interprétation de schémas techniques requièrent des connaissances de base préalables.

### <span id="page-8-2"></span>**0.2 Liste des modifications**

Les modifications suivantes ont été apportées par rapport aux éditions précédentes :

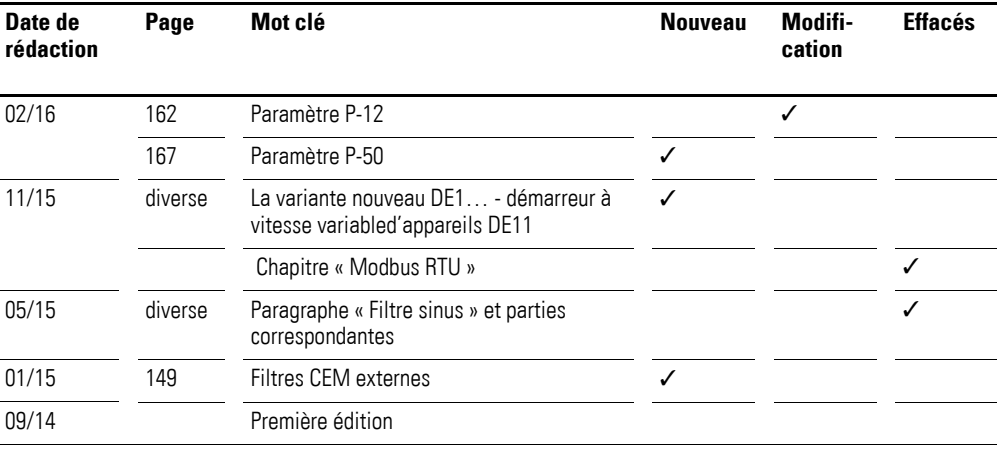

### <span id="page-8-3"></span>**0.3 Documentation complémentaire**

Vous trouverez des informations complémentaires dans les documents suivants :

- Manuel d'utilisation MN040018 : « Modbus RTU Manuel de communication pour convertisseur de fréquence DA1, DC1, DE1 »,
- Manuel d'utilisation MN040019 : « CANopen Manuel de communication pour convertisseur de fréquence DA1, DC1, DE11 ».
- Notice d'installation IL040005ZU : « DE1-12..., DE1-34..., DE11-12..., DE11-34… »
- ï Notice d'installation IL040020ZU: « DXE-EXT-SET »
- Fiche d'application AP040092DE Guide de démarrage rapide : « DE1 »
- Fiche d'application AP040033DE Guide de démarrage rapide : « DE11 »

## 0 Préface

0.4 Conventions de lecture

## <span id="page-9-0"></span>**0.4 Conventions de lecture**

Le présent manuel d'utilisation fait appel à des symboles dont la signification est la suivante :

▶ Indications sur la marche à suivre.

### <span id="page-9-1"></span>**0.4.1 Remarques contre les risques de dommages matériels**

#### **ATTENTION**

Mise en garde contre les risques potentiels de dommages matériels.

#### <span id="page-9-2"></span>**0.4.2 Remarques contre les risques de dommages corporels**

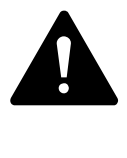

#### **ATTENTION**

Mise en garde contre des situations dangereuses susceptibles de provoquer des blessures légères.

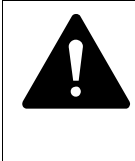

#### **AVERTISSEMENT**

Mise en garde contre les situations dangereuses susceptibles d'entraîner des blessures ou la mort.

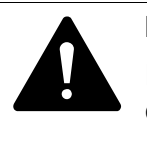

#### **DANGER**

Mise en garde contre des situations dangereuses susceptibles de provoquer des blessures graves ou d'entraîner la mort.

# <span id="page-9-3"></span>**0.4.3 Conseils**

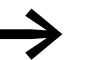

Indication de consignes utiles.

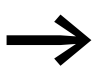

es Pour des raisons de clarté, le boîtier du démarreur à vitesse<br>variable ainsi que d'autres pièces importantes pour la sécurité peuvent ne pas être représentés sur certaines illustrations. Le démarreur à vitesse variable doit toutefois toujours être utilisé avec un boîtier correctement mis en place et avec la totalité des pièces de sécurité nécessaires.

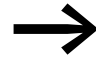

Toutes les indications du présent manuel d'utilisation concernent les versions matérielles et logicielles présentées ici.

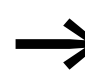

Pour toute autre information sur l'appareils décrite ici, allez sur notre site : www.eaton.eu/powerxl

www.eaton.eu/documentation

# <span id="page-10-0"></span>**0.5 Abréviations**

Abréviations utilisées dans le manuel d'utilisation :

Tableau 1: Abréviations utilisées

| <b>Abréviation</b> | <b>Signification</b>                                                     |
|--------------------|--------------------------------------------------------------------------|
| <b>CEM</b>         | Compatibilité électromagnétique                                          |
| TE                 | Terre fonctionnelle                                                      |
| <b>FS</b>          | Frame Size (taille)                                                      |
| <b>FWD</b>         | Forward Run (champ tournant à droite)                                    |
| GND                | Terre (potentiel 0 V)                                                    |
| hex                | hexadécimal (système de numération en base 16)                           |
| ID                 | Identifiant (identification univoque)                                    |
| <b>IGBT</b>        | Insulated Gate Bipolar Transistor (transistor bipolaire à grille isolée) |
| LED                | Light Emitting Diode (diode électroluminescente)                         |
| PC                 | Personal Computer                                                        |
| PDS                | Power Drive System (bobines)                                             |
| PE                 | Protective Earth (terre de protection) (+)                               |
| PES                | Protective Earth Shield (Borne PE pour câbles blindés)                   |
| PNU                | Numéro de paramètre                                                      |
| <b>REV</b>         | Reverse Run (champ tournant à gauche)                                    |
| <b>RMS</b>         | Root mean square (valeur moyenne quadratique)                            |
| ro                 | Read Only (accès en lecture uniquement)                                  |
| rw                 | Read/Write (accès en lecture/écriture)                                   |
| <b>SCCR</b>        | <b>Short Circuit Current Rating</b>                                      |
| UL®                | Underwriters Laboratories                                                |
| <b>VSS</b>         | Variable Speed Starter (démarreur à vitesse variable)                    |
| <b>RU</b>          | Réglage usine                                                            |

0 Préface 0.6 Tensions réseau

### <span id="page-11-0"></span>**0.6 Tensions réseau**

Les valeurs de tension assignée d'emploi indiquées ci-après sont basées sur les valeurs nominales standardisées relatives aux réseaux en étoile avec point milieu relié à la terre.

Dans les réseaux en boucle (en Europe, par ex.), la tension assignée d'emploi, au niveau du point de transfert des distributeurs d'énergie, est égale à celle des réseaux de consommation (230 V, 400 V).

Dans les réseaux en étoile (en Amérique du Nord, par ex.), la tension assignée d'emploi, au niveau du point de transfert des distributeurs d'énergie, est supérieure à celle du réseau de consommation. Exemple: 240 V → 230 V, 480 V → 460 V.

La large bande de tolérance des démarreurs à vitesse variable DE1… tient compte d'une chute de tension admissible de 10 % ( $U_{LN}$  - 10 %) et de la tension réseau nord-américaine de 480 V +10% (60 Hz) dans la classe 400 V.

La liste des alimentations admissibles pour les appareils de la gamme DE1… figure dans le chapitre relatif aux caractéristiques techniques (Annexe).

Les caractéristiques assignées de la tension réseau reposent toujours sur les fréquences réseau 50/60 Hz dans la plage de 48 á 62 Hz.

#### <span id="page-11-1"></span>**0.7 Unités de mesure**

Toutes les grandeurs physiques présentées dans le présent manuel d'utilisation sont conformes au Système International d'Unités (SI). Pour les homologations UL, ces grandeurs ont été partiellement complétées par des unités anglo-américaines.

| <b>Désignation</b> | <b>Valeur SI</b>               | Valeur anglo-<br>américaine | Valeur de conversion        | <b>Désignation</b><br>américaine (USA) |
|--------------------|--------------------------------|-----------------------------|-----------------------------|----------------------------------------|
| Longueur           | 25.4 mm                        | 1 in $('')$                 | 0.0394                      | Inch (pouce)                           |
| Puissance          | 0.7457 kW                      | $1$ HP = 1,014 PS           | 1.341                       | Horsepower                             |
| Couple             | 0,113 Nm                       | 1 lbf in                    | 8,851                       | Pound-force inches                     |
| Température        | $-17,222$ °C (T <sub>C</sub> ) | $1 °F(T_F)$                 | $T_F = T_C \times 9/5 + 32$ | Fahrenheit                             |
| Vitesse            | $1$ min <sup>-1</sup>          | 1 rpm                       |                             | révolutions per minute                 |
| Poids              | 0,4536 kg                      | 1 <sub>lb</sub>             | 2,205                       | Pound                                  |
| Débit              | 1,698 $m^3/m$ in               | 1 cfm                       | 0,5889                      | cubic feed per minute                  |

Tableau 2: Exemples de conversion d'unités de mesure

# <span id="page-12-0"></span>**1 Gamme DE1…**

### <span id="page-12-1"></span>**1.1 Introduction**

Les démarreurs à vitesse variable PowerXL™ de la gamme DE1… sont particulièrement indiqués dans des applications générales en association avec des moteurs triphasés grâce à la simplicité de leur maniement et à leur grande fiabilité. Le démarreur DE1… vient combler le vide entre le démarreur direct classique et le convertisseur de fréquence. Il utilise à cet effet les atouts de ces derniers : manipulation simple du démarreur et vitesse variable du convertisseur de fréquence. Le démarrage, progressif et temporisé, s'effectue à une vitesse prédéfinie, avec un couple maximum sans pointes de courant à la mise sous tension. Cela permet à l'utilisateur d'atteindre l'efficacité énergétique requise (directive ERP) pour son application. En plus de la vitesse variable prédéfinie (commande U/f), les propriétés du DE1… comprennent le mode inversion de marche (démarreur-inverseur), l'arrêt temporisé du moteur ainsi qu'un changement de fonctionnement simple via les bornes de commande.

Compacts et robustes, les appareils de la gamme DE1… existent en deux versions avec une plage de puissance allant de 0,25 kW (pour 230 V) à 7,5 kW (pour 400 V). Le démarreur à vitesse variable DE1… est doté d'un filtre d'antiparasitage intégré et d'une interface série. Son installation et sa mise en service sont rapides et économiques, comme pour un démarreur direct classique. L'appareil répond ainsi aux principaux besoins des constructeurs de machines (OEM) en matière d'optimisation des processus de production et de fabrication.

L'éventail d'équipements complémentaires contribue à augmenter la flexibilité dans divers domaines d'application. Les réglages à la demande sont réalisables simplement à l'aide du module de configuration DXE-EXT-SET et d'un tournevis. Le logiciel drivesConnect compatible PC garantit une sécurité supplémentaire des données et permet le paramétrage individuel tout en réduisant le temps de mise en service et de maintenance.

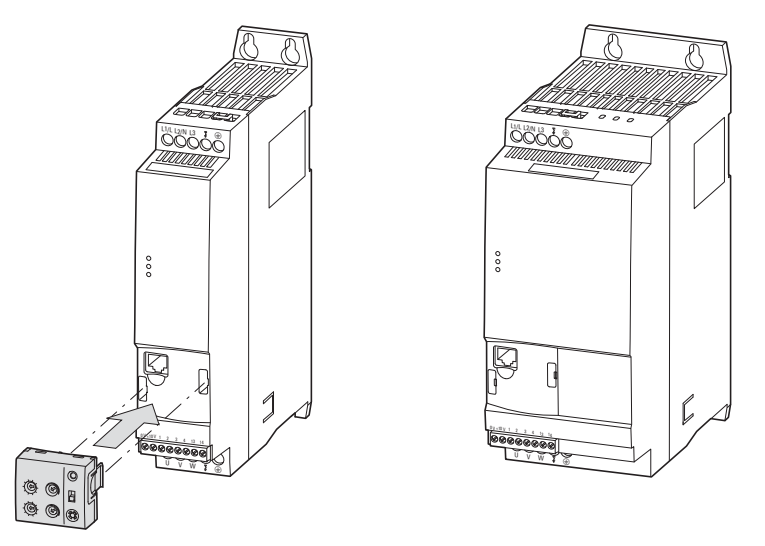

Figure 1 : Versions du démarreur à vitesse variable DE1… (à gauche : 45 mm, à droite : 90 mm) et module optionnel de configuration DXE-EXT-SET

1 Gamme DE1… 1.2 Synoptique du système

# <span id="page-13-0"></span>**1.2 Synoptique du système**

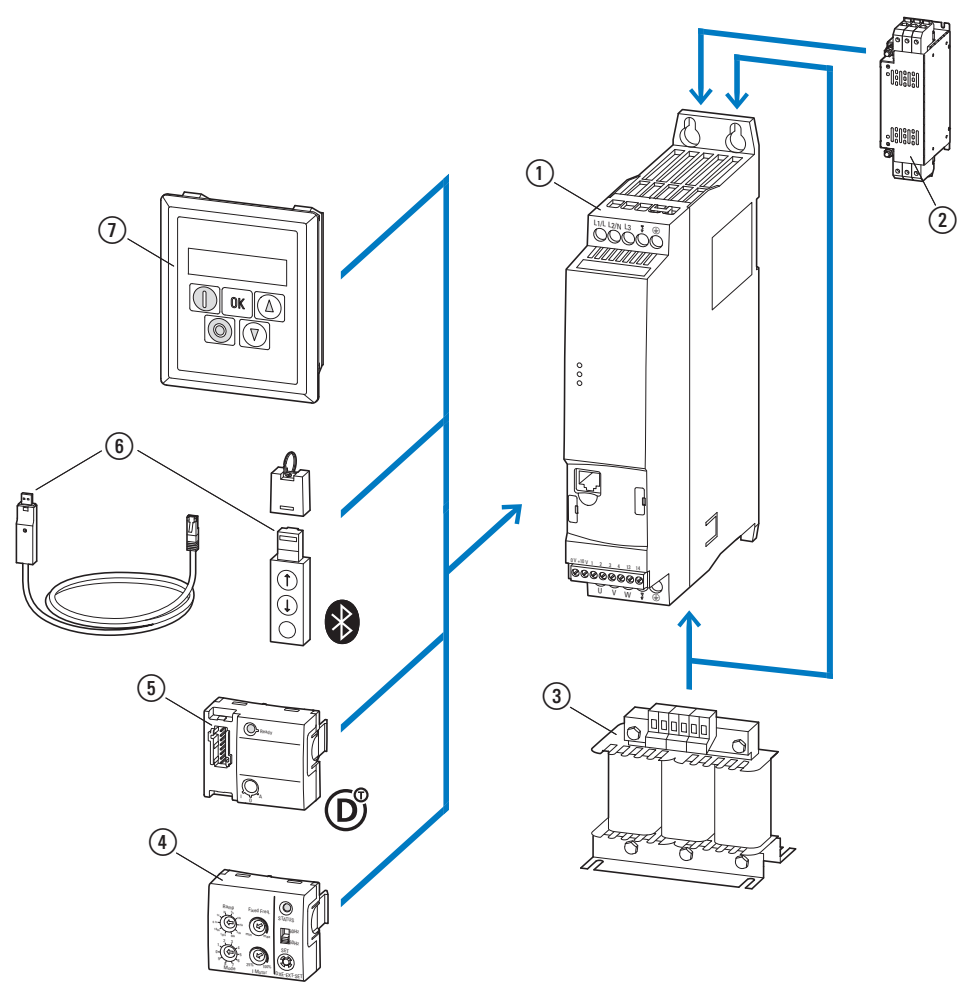

Figure 2 : Synoptique du système (exemple)

- a Démarreur à vitesse variable DE1…-...
- b Inductance réseau DX-LN…, inductance moteur DX-LM3-…, filtre d'antiparasitage externe DX-EMC...
- (3) Module de configuration DXE-EXT-SET
- d Module de couplage SmartWire-DT DX-NET-SWD3
- e Module de communication DX-COM-STICK et accessoires
- (câble de raccordement DX-CBL-…, par exemple)
- f Console de paramétrage (externe) DEX-KEY-...

# <span id="page-14-0"></span>**1.3 Vérification de la livraison**

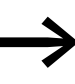

Avant d'ouvrir l'emballage, vérifiez la plaque signalétique qui y est apposée : contrôlez que la référence indiquée correspond bien à celle du démarreur à vitesse variable que vous avez commandé.

Les démarreurs à vitesse variable de la gamme DE1… sont emballés avec soin avant d'être expédiés. Le transport ne doit s'effectuer que dans l'emballage d'origine et avec les moyens de transport appropriés. Tenez compte des indications et impressions figurant sur l'emballage et maniez l'appareil comme il se doit une fois déballé.

A la réception, ouvrez l'emballage avec un outil adapté, puis vérifiez que la livraison est complète et que les produits ne sont pas endommagés.

L'emballage doit comprendre les éléments suivants :

- un démarreur à vitesse variable de la gamme DE1...,
- une notice d'installation IL040005ZU.

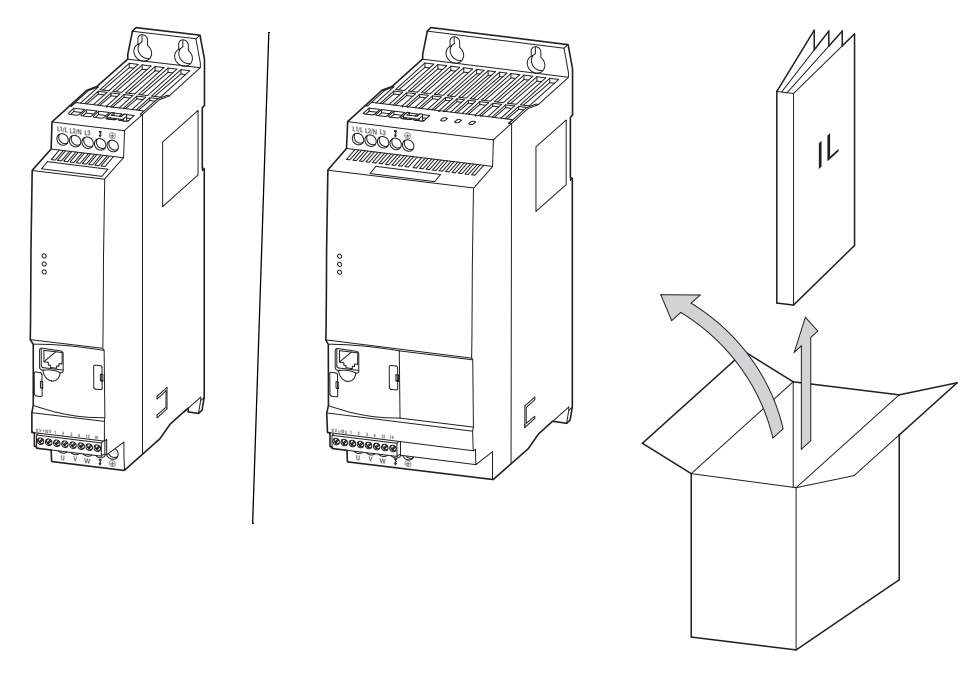

Figure 3 : Contenu de la livraison : démarreur à vitesse variable DE1… (45 mm ou 90 mm) et notice d'installation IL0400005ZU

1 Gamme DE1…

1.4 Caractéristiques assignées

### <span id="page-15-0"></span>**1.4 Caractéristiques assignées**

Les caractéristiques assignées du démarreur à vitesse variable DE1… figurent sur la plaque signalétique, sur le côté droit de l'appareil.

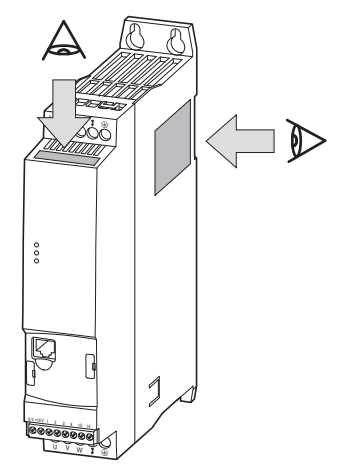

Figure 4 : Emplacement des plaques signalétiques

La plaque située sur le dessus de l'appareil (plaque B) est une version abrégée indiquant clairement l'identité de l'appareil au cas où la plaque située sur le côté (plaque A) n'est pas visible lors d'un montage latéral.

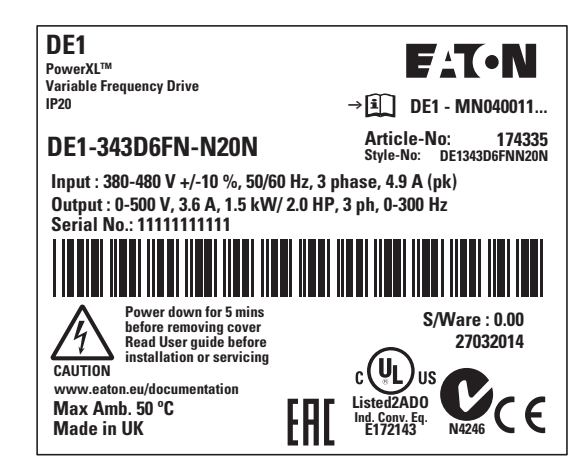

Figure 5 : Plaque signalétique A (sur le côté)

| DE1-343D6FN-N20N                               | Art.No: 174335     |
|------------------------------------------------|--------------------|
| I/P: 380-480 V +/-10 %, 50/60 Hz, 3 ph         | 4.9 A (pk) $\vert$ |
| 0/P: 0-500 V, 3.6 A, 1.5 kW, 3 phase, 0-300 Hz |                    |
| Serial No.: 11111111111                        | S/Ware: 0.00       |

Figure 6 : Plaque signalétique B (face avant)

# <span id="page-16-0"></span>**1.4.1 Caractéristiques assignées sur plaque signalétique**

Les inscriptions ont la signification suivante (exemple) :

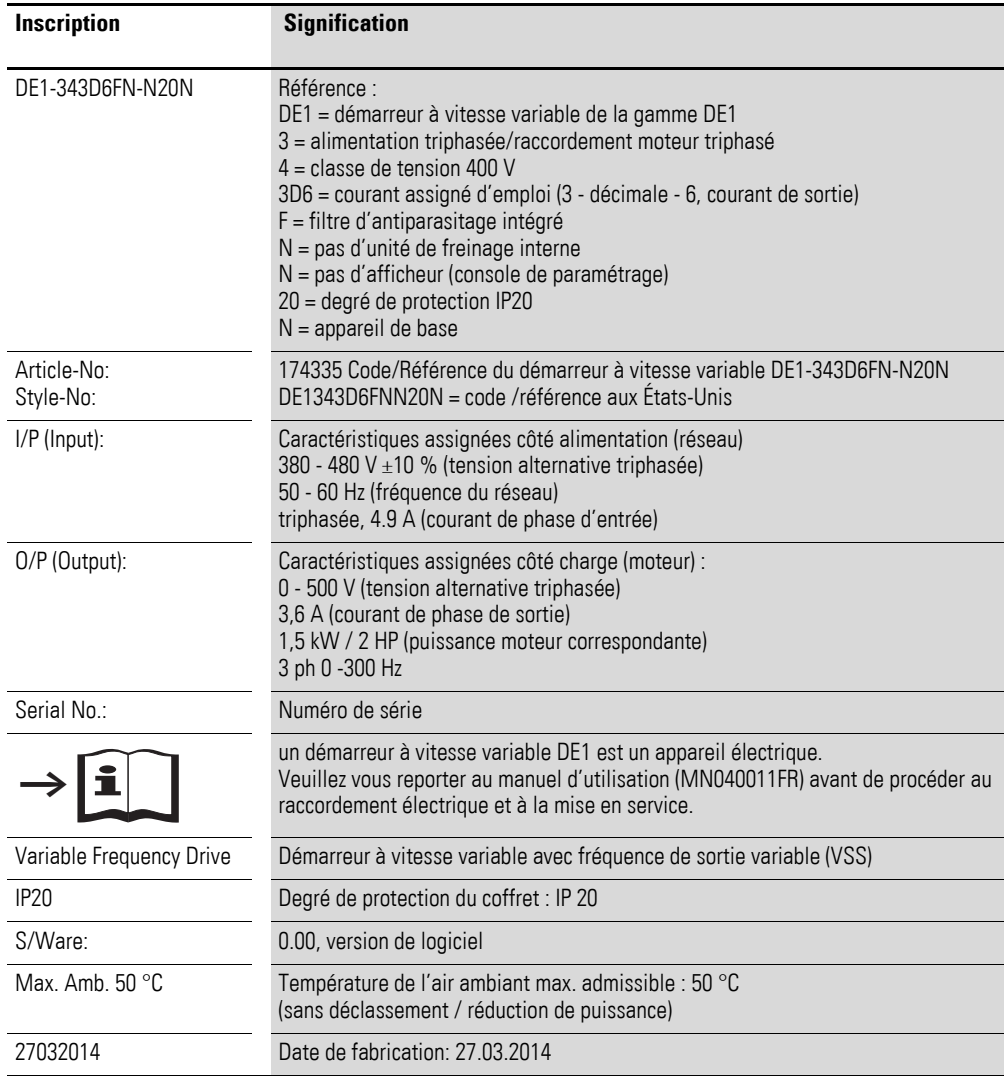

1 Gamme DE1…

1.4 Caractéristiques assignées

### <span id="page-17-0"></span>**1.4.2 Signification des références**

Les références des démarreurs à vitesse variable DE1 comportent trois parties :

gamme, partie puissance, version (variantes),

et sont structurées comme suit :

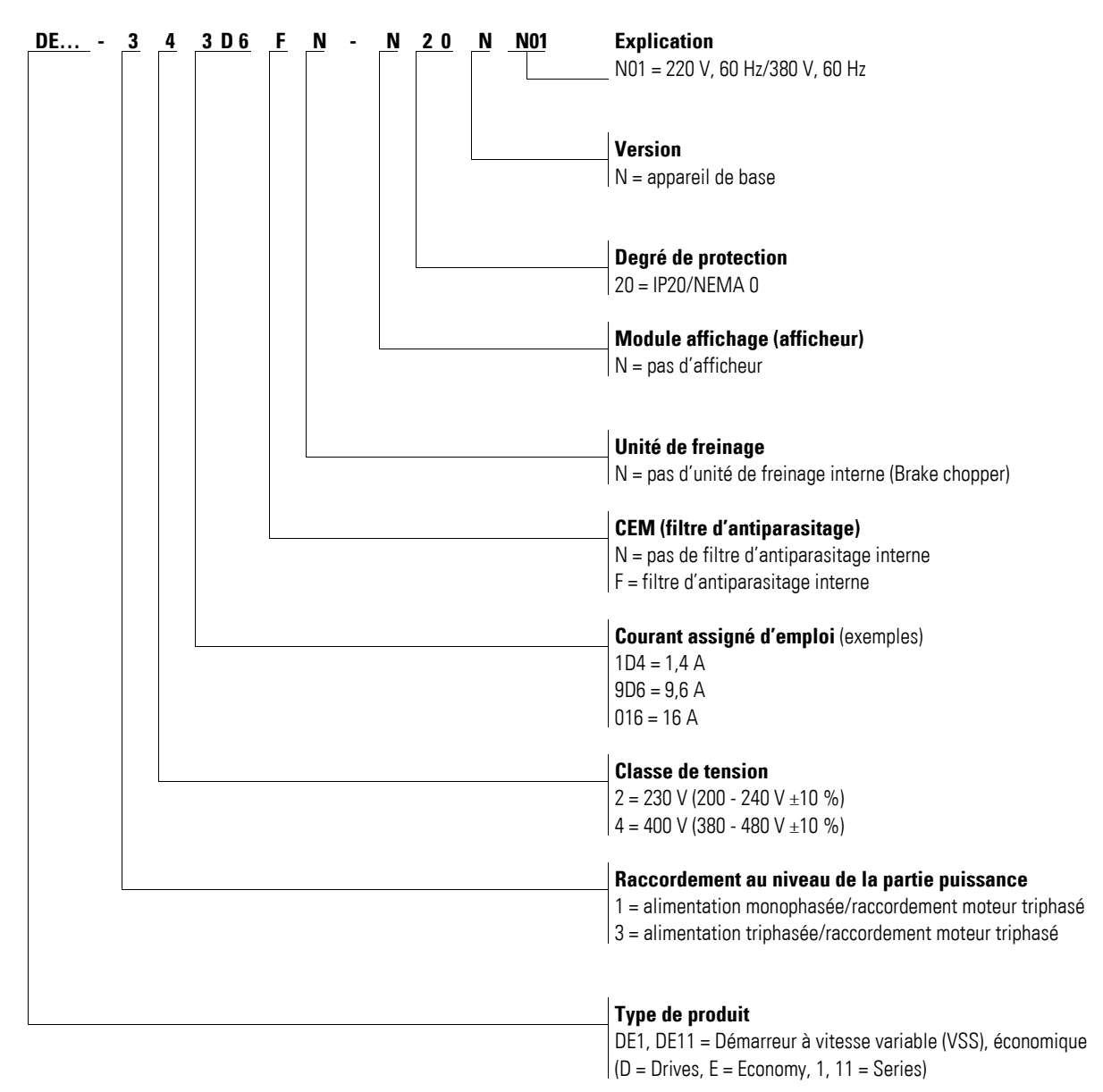

Figure 7 : Signification des références

# 1 Gamme DE1… 1.5 Présentation

# <span id="page-18-0"></span>**1.5 Présentation**

La figure suivante représente à titre d'exemple le démarreur à vitesse variable DE1…, taille 90 mm.

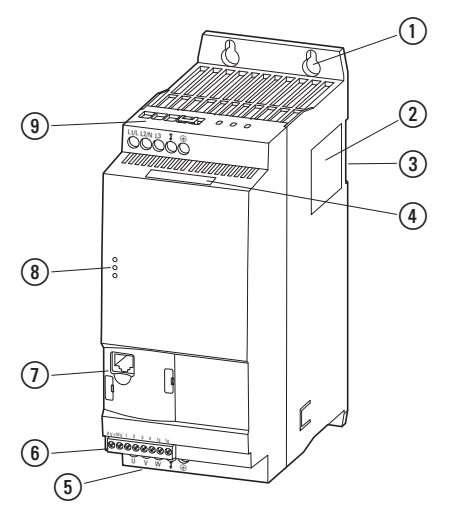

Figure 8 : Désignation : (largeur: 90 mm)

- a Trous de fixation (fixation par vis)
- 2 Plaque signalétique
- c Évidement pour la mise en place sur un rail de montage
- d Plaque signalétique (version abrégée)
- e Bornes de raccordement de la partie puissance (départ moteur)
- f Bornes de commande
- $\oslash$  Interface de communication et emplacement pour DXE-EXT-SET ou DX-NET-SWD3
- h LED de marche
- i Bornes de raccordement de la partie puissance (côté réseau)

1 Gamme DE1…

1.6 Classes de tension

## <span id="page-19-0"></span>**1.6 Classes de tension**

Les démarreurs à vitesse variable DE1… se subdivisent en deux classes de tension :

- ï DE1…-**12**…
	- alimentation monophasée 230 V
	- $U_{LN} = 1 -$ , 200 240 V ±10 %, 50/60 Hz
	- l<sub>e</sub>: 1,4 9,6 A
	- ï Moteur: 0,25 2,2 kW (230 V), 1/3 3 HP (230 V)

Mains,  $U_{LN} = 1 \sim 200 - 240 V \pm 10 \%$ 

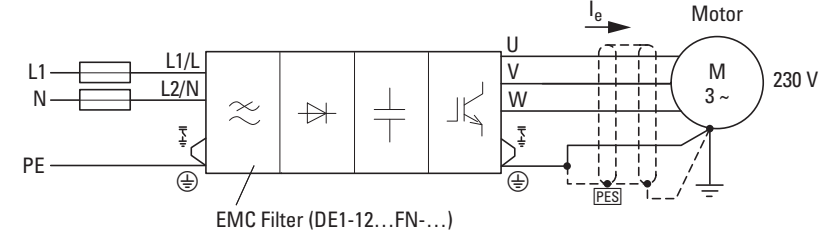

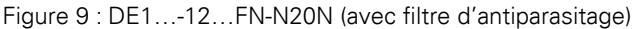

Mains,  $U_{LN} = 1 \sim 200 - 240 V \pm 10 \%$ 

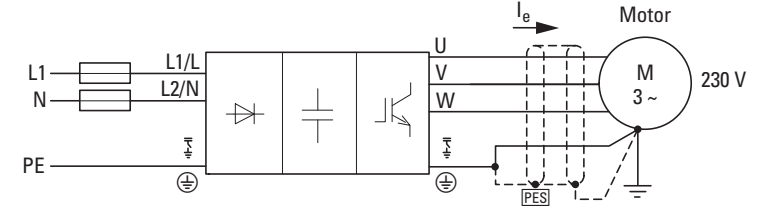

Figure 10 :DE1…-12…NN-N20N (sans filtre d'antiparasitage)

- ï DE1…-**34**…
	- Alimentation triphasée 400 V
	- $U_{LN} = 3 380 480 V \pm 10 \%$ , 50/60 Hz
	- $I_e$ : 1,3 16 A
	- ï Moteur: 0,37 7,5 kW (400 V), 1/2 10 HP, (460 V)

Mains,  $U_{LN} = 3 \sim 380 - 480 V \pm 10 \%$ 

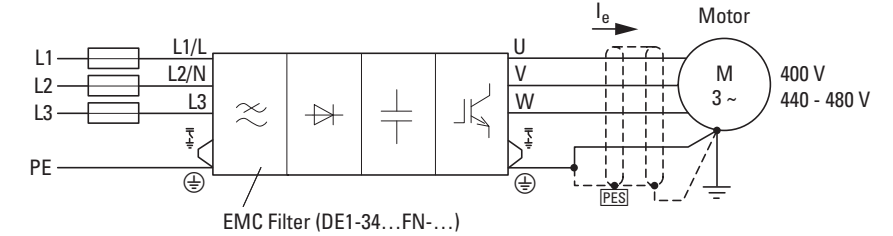

Figure 11 :DE1…-34…FN-N20N (avec filtre d'antiparasitage)

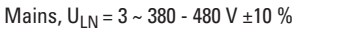

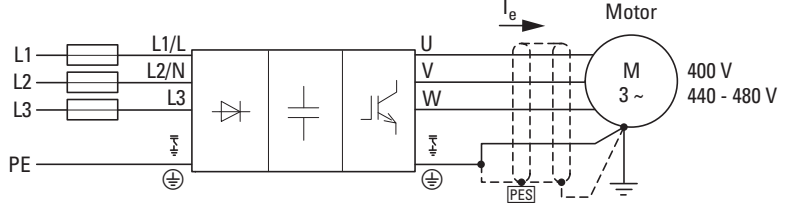

Figure 12 :DE1…-34…NN-N20N (sans filtre d'antiparasitage)

# <span id="page-20-0"></span>**1.7 Critères de sélection**

Le choix du démarreur à vitesse variable DE1… s'opère en fonction de la tension U<sub>LN</sub> du réseau d'alimentation et du courant assigné d'emploi du moteur correspondant. Il convient de sélectionner le type de couplage  $(\Delta / Y)$  du moteur par rapport à la tension d'alimentation.

Le courant assigné de sortie le du démarreur à vitesse variable DE1... doit être supérieur ou égal au courant assigné moteur.

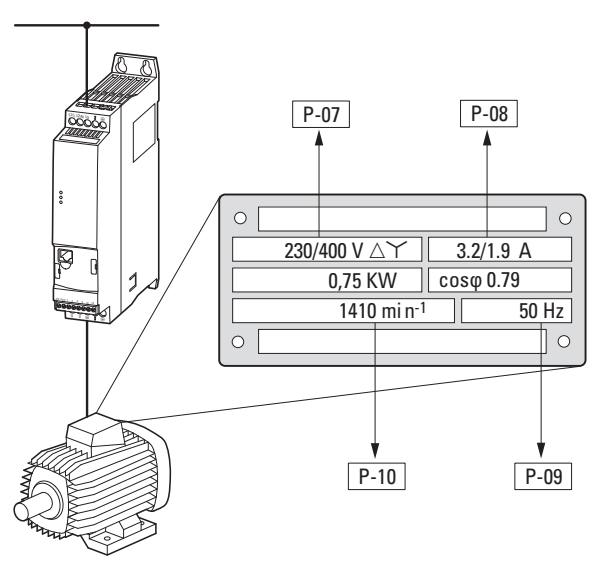

P-07: Tension assignée moteur P-08: Courant assigné moteur P-09: Fréquence assignée moteur P-10: Vitesse assignée moteur

<span id="page-20-1"></span>Figure 13 :Critères de sélection

Les critères suivants doivent être connus pour procéder au choix d'entraînement:

- Tension réseau = tension assignée d'emploi du moteur,
	- Type et version de moteur (par ex. moteur asynchrone triphasé),
- Courant assigné moteur (valeur approximative dépendante du type de montage et de la tension d'alimentation),
- Conditions d'environnement (température ambiante pour le DE1..., degré de protection requis).

#### **Exemple selon la figure : [13](#page-20-1)**

- Tension réseau : 3~ 400 V, 50 Hz
- Moteur de pompe centrifuge
- Couplage en étoile (400 V)
- Courant assigné d'emploi: 1,9 A (400 V)
- Montage en armoire (température ambiante 50 °C max. sans réduction de puissance, IP20)

→ Démarreur à vitesse variable à sélectionner : DE1-342D...

- ...-34 : triphasé, 400 V
- ...2D1 : 2,1 A (1,9 A courant assigné moteur)

1 Gamme DE1…

1.8 Utilisation conforme aux prescriptions

#### <span id="page-21-0"></span>**1.8 Utilisation conforme aux prescriptions**

Les démarreurs à vitesse variable de la gamme DE1… ne sont pas des appareils domestiques, mais des composants conçus pour une utilisation dans le secteur industriel.

Les démarreurs à vitesse variable de la gamme DE1… constituent des équipements électriques destinés à la commande de moteurs triphasés à vitesse variable et sont prévus pour être incorporés, avec d'autres composantes, dans des machines ou des installations.

En cas d'intégration dans des machines, la mise en service des démarreurs à vitesse variable est interdite tant qu'il n'a pas été établi que la machine concernée répond aux exigences de protection de la Directive machines 2006/42/CE (respect de la norme EN 60204 par ex.). L'utilisateur est responsable de la conformité aux directives européennes dans le cadre de l'utilisation de la machine.

Le marquage CE sur le démarreur à vitesse variable de la gamme DE1... atteste que les appareils dans la configuration de motorisation typesont conformes aux directives basse tension et CEM de l'Union Européenne (Directive basse tension 2006/95/CE, CEM 2004/108/CE et ROHS 2011/65/UE).

Les démarreurs à vitesse variable de la gamme DE1… sont destinés, dans la configuration système décrite, à une exploitation sur des réseaux publics ou non publics.

Le raccordement d'un démarreur à vitesse variable DE1… à des réseaux IT (réseaux sans référence au potentiel de terre) n'est autorisé qu'à certaines conditions, car les condensateurs de filtrage internes relient le réseau au potentiel de terre (boîtier). Dans les réseaux non reliés à la terre, cela peut provoquer des situations dangereuses ou des dommages au niveau de l'appareil (contrôleur d'isolement nécessaire).

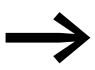

A la sortie du démarreur à vitesse variable DE1... (bornes U, V, W), vous ne devez en aucun cas :

- $\bullet$  raccorder une tension ou des charges capacitives (condensateurs de compensation de phase, par exemple),
	- coupler plusieurs démarreurs à vitesse variable en parallèle,
- établir une liaison directe avec l'entrée (bypass).

Respectez les caractéristiques techniques et les conditions de raccordement. Vous trouverez toutes les indications utiles sur la plaque signalétique et dans la documentation. Toute autre utilisation est considérée comme non conforme aux prescriptions.

# <span id="page-22-0"></span>**1.9 Maintenance et contrôle**

Les démarreurs à vitesse variable de la gamme DE1… ne requièrent aucune maintenance lorsque les caractéristiques assignées générales et les caractéristiques techniques spécifiques sont respectées pour chaque taille d'appareil. Des facteurs extérieurs peuvent toutefois avoir des incidences sur le fonctionnement et la longévité du module.

Nous vous recommandons donc de contrôler régulièrement les appareils et de procéder aux opérations de maintenance suivantes selon les intervalles indiqués.

Tableau 3: Opérations de maintenance recommandées pour les démarreurs à vitesse variable DE<sub>1</sub>

| Opération de maintenance                                                                                | Intervalle de maintenance                                                                                 |  |  |
|----------------------------------------------------------------------------------------------------|----------------------------------------------------------------------------------------------------|--|--|
| Nettoyer les ouïes de ventilation                                                                       | si nécessaire                                                                                             |  |  |
| Contrôler le fonctionnement du ventilateur                                                              | 6 - 24 mois (selon l'environnement)                                                                       |  |  |
| Contrôler les filtres situés dans les portes<br>d'armoire (voir indications du constructeur)            | 6 - 24 mois (selon l'environnement)                                                                       |  |  |
| Vérifier l'intégrité de la mise à la terre                                                              | régulièrement, à intervalles périodiques                                                                  |  |  |
| Contrôler le couple de serrage des bornes<br>(bornes de commande, bornes de puissance)                  | régulièrement, à intervalles périodiques                                                                  |  |  |
| Contrôler la corrosion au niveau des bornes<br>de raccordement et de toutes les surfaces<br>métalliques | 6 - 24 mois, en cas de stockage 12 mois max.<br>(selon l'environnement)                                   |  |  |
| Câble moteur et raccordement du blindage<br>(CEM)                                                       | selon instructions du constructeur, 5 ans max.                                                            |  |  |
| Charger les condensateurs                                                                               | 12 mois<br>$\leftrightarrow$ Paragraphe 1.11, "Chargement des condensateurs du circuit<br>intermédiaire") |  |  |

Le remplacement ou la réparation de modules individuels d'un démarreur à vitesse variable DE1… ne sont pas prévus. Aucune réparation n'est possible en cas de détérioration du démarreur à vitesse variable DE1… par des facteurs extérieurs.

Séparez-vous de l'appareil en respectant les divers décrets et directives en vigueur pour la protection de l'environnement quant à l'élimination des appareils électriques et électroniques.

# <span id="page-22-1"></span>**1.10 Stockage**

En cas de stockage du démarreur à vitesse variable DE1… avant utilisation, le lieu de stockage doit présenter des conditions d'environnement adaptées :

- Température de stockage : -40 à +70 °C ;
- Humidité relative movenne de l'air  $i < 95$  %, sans condensation (EN 61800-5-1),
- Pour éviter tout endommagement au niveau des condensateurs du circuit intermédiaire du démarreur à vitesse variable, il n'est pas recommandé de stocker l'appareil plus de 12 mois (→ Paragraphe [1.11, "Chargement des condensateurs du circuit intermédiaire"](#page-23-0)).

1 Gamme DE1…

1.11 Chargement des condensateurs du circuit intermédiaire

### <span id="page-23-0"></span>**1.11 Chargement des condensateurs du circuit intermédiaire**

Le circuit intermédiaire du démarreur à vitesse variable DE1…-12… est doté de condensateurs électrolytiques . Après un stockage ou une non-utilisation de longue durée sans mise sous tension (>12 mois), il convient de recharger les condensateurs du circuit intermédiaire CC afin d'éviter tout endommagement. Le démarreur à vitesse variable DE1…-12… sera alors alimenté par une source de tension continue régulée reliée aux bornes L1/L et L2/N. A cet égard, le démarreur à vitesse variable ne doit pas être activé (pas de signal de démarrage).

La tension de charge maximale doit atteindre la valeur de la tension de circuit intermédiaire (UDC ∼ 1,41 x Ue).

DE1…-12…: quelque 324 V DC sous  $U_e = 230$  V AC

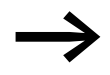

Le rechargement des condensateurs n'est pas nécessaire pour le DE1…-34… (circuit intermédiaire « allégé »).

#### <span id="page-23-1"></span>**1.12 Dépannage et garantie**

En cas de problème avec votre démarreur à vitesse variable DE1…, veuillez vous adresser à votre partenaire commercial local.

Vous devrez lui communiquer les informations suivantes :

- Désignation exacte du démarreur à vitesse variable (plaque signalétique),
- Numéro de série (Serial No. : plaque signalétique),
- Date d'achat
- Description précise du problème lié au fonctionnement du démarreur à vitesse variable.

Si certaines informations imprimées sur la plaque signalétique sont illisibles, indiquez uniquement les caractéristiques clairement lisibles.

Les termes de la garantie figurent dans les Conditions générales de vente (CGV) de la société Eaton Industries GmbH.

#### **Service d'assistance en cas de panne**

Veuillez contacter votre représentation locale :

<http://www.eaton.eu/aftersales>

 $\Omega$ 

#### **Hotline After Sales Service**

+49 (0) 180 5 223822 (allemand, anglais)

AfterSalesEGBonn@eaton.com

# <span id="page-24-0"></span>**2 Étude**

Ce chapitre comporte les instructions à suivre concernant l'affectation de la puissance moteur, la sélection des appareils de protection et de commande, le choix des câbles et du système de câblage ainsi que le fonctionnement du démarreur à vitesse variable DE1…

Lors de l'étude et de la réalisation de l'installation, il convient de tenir compte des lois en vigueur et des réglementations locales. Si les présentes recommandations ne sont pas respectées, des problèmes peuvent survenir lors de la mise en oeuvre, problèmes non couverts par la garantie.

## 2 Étude

2.1 Introduction

# <span id="page-25-0"></span>**2.1 Introduction**

Ce paragraphe présente sous forme d'extraits les caractéristiques essentielles du circuit d'énergie d'un système d'entraînement (PDS = Power Drive System), celles-ci devant être prises en compte lors de l'étude.

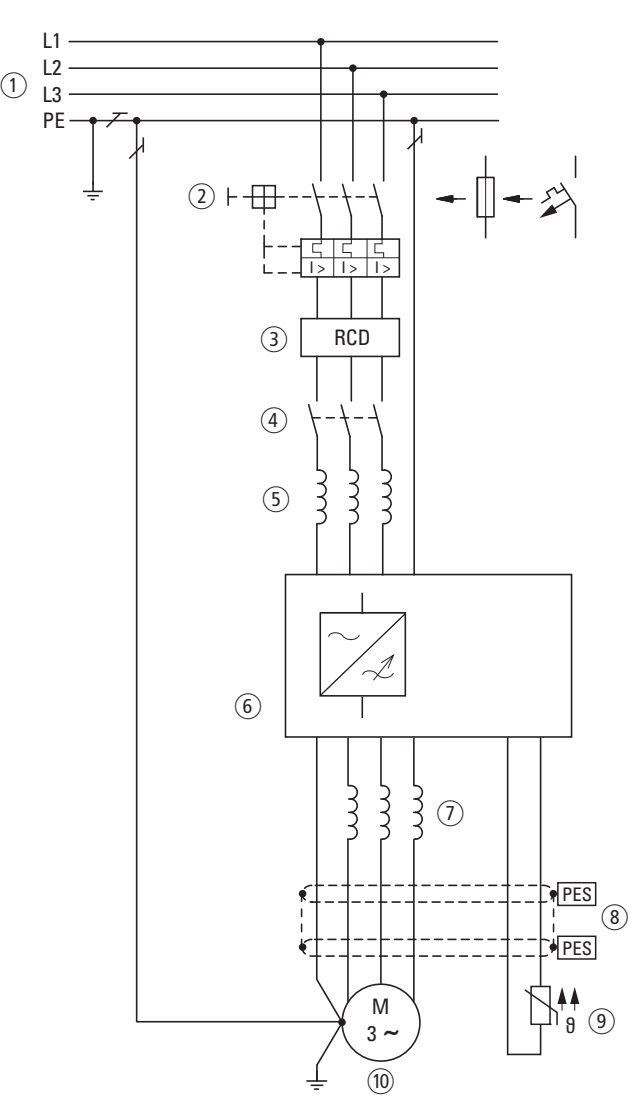

Figure 14 : Exemple de système d'entraînement avec alimentation triphasée pour moteur triphasé

- a Schémas de réseaux, tension réseau, fréquence réseau, interactions avec les installations de compensation
- b Fusibles et sections de conducteurs, protection des conducteurs
- c RCD (residual current device), interrupteurs différentiels
- (4) Contacteur réseau
- e Inductance réseau, filtre d'antiparasitage externe (le cas échéant), filtre réseau
- f Démarreur à vitesse variable : montage, installation ; raccordement de la puissance ; mesures CEM ; exemples de schémas
- $(7)$  Inductance moteur, filtre du/dt
- h Longueur des câbles, câbles de liaison au moteur, blindage (CEM)
- i Protection des moteurs ; thermistance
- j Moteur et application, exploitation en parallèle de plusieurs moteurs raccordés à un même démarreur à vitesse variable, schéma bypass, freinage à courant continu

# <span id="page-26-0"></span>**2.2 Réseau électrique**

### <span id="page-26-1"></span>**2.2.1 Raccordement au réseau et type de réseau**

Les démarreurs à vitesse variable de la gamme DE1… peuvent être raccordés et exploités sans restrictions sur tous les réseaux de courant alternatif avec neutre à la terre (TN-S, TN-C, TT, reportez-vous à ce sujet à la norme IEC 60364).

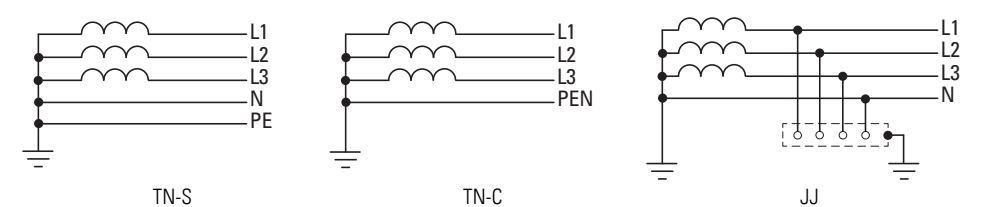

Figure 15 : Réseaux de courant alternatif avec point milieu relié à la terre

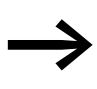

Lors de l'étude, veillez à réaliser une répartition symétrique sur les trois phases en cas de raccordement de plusieurs démarreurs à vitesse variable avec alimentation monophasée. Le courant total de tous les récepteurs monophasés ne doit pas provoquer de surcharge du conducteur de neutre (N).

Le raccordement et l'exploitation de démarreurs à vitesse variable sur des réseaux TN avec liaison asymétrique à la terre (réseau en triangle avec mise à la terre d'une phase « Grounded Delta », USA) ou sur des réseaux IT non reliés à la terre ou mis à la terre avec forte impédance (valeur supérieure à 30 Ω) n'est admis que sous certaines conditions.

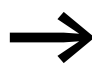

L'exploitation sur des réseaux non reliés à la terre (IT) requiert l'utilisation de contrôleurs d'isolement adaptés (notamment avec procédés de mesure à impulsions codées).

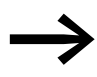

Dans les réseaux avec conducteur de phase mis à la terre, la<br>tension maximale phase/terre ne doit pas dépasser 300 V AC.

Si les démarreurs à vitesse variable DE1 sont raccordés à un réseau avec liaison asymétrique à la terre ou à un réseau IT (non mis à la terre, isolé), le filtre d'antiparasitage interne (DE1…-…FN-…) doit être désactivé (en enlevant les deux ponts CEM).

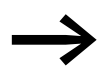

Pour retirer les ponts CEM, reportez-vous au  $\rightarrow$  [Paragraphe 3.3.4, « Pontage CEM », page 46](#page-49-1). 2 Étude 2.2 Réseau électrique

# <span id="page-27-0"></span>**2.2.2 Tension réseau et fréquence**

La large bande de tolérance du démarreur à vitesse variable DE1… prend en compte les tensions normalisées européennes ( $U_{LN}$  = 230 V/400 V, 50 Hz) et américaines ( $U_{LN}$  = 240 V/480 V, 60 Hz) :

- ï 230 V, 50 Hz; 240 V, 60 Hz sous DE1…-12… 200 V - 10 % - 240 V + 10 %
- ï 220 V, 60 Hz; 230 V, 60 Hz sous DE1…-12…**N01** 200 V - 10 % - 240 V + 10 %
- ï 400 V, 50 Hz; 480 V, 60 Hz sous DE1…-34… 380 V - 10 % - 480 V + 10 %
- ï 380 V, 60 Hz; 400 V, 60 Hz sous DE1…-34…**N01** 380 V - 10 % - 480 V + 10 %

La plage de fréquence admissible est de 50/60 Hz (48 Hz - 0 % - 62 Hz + 0 %) pour toutes les classes de tension.

Dans le cas des démarreurs à vitesse variable alimentés en triphasé (DE1…-34…), le déséquilibre de la tension réseau (phase–phase) doit être inférieur à 3 %. Si cette condition ne devait pas être remplie ou si la symétrie au niveau du point de raccordement n'est pas connue, il convient de faire appel à une inductance réseau adaptée

(voir → [Paragraphe 9.9, « Inductances réseau DX-LN… », page 147](#page-150-1)) dont la valeur  $u_k$  est  $\leq 4$  %.

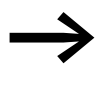

Les asymétries de phase supérieures à 3 % entraînent la<br>coupure du démarreur DE1 accompagnée d'un message d'erreur.

(La LED **Fault Code** clignote en cycle de 9 clignotements avec 2 s de pause,  $\rightarrow$  [Tableau 45, page 156](#page-159-1).)

# <span id="page-27-1"></span>**2.2.3 Total Harmonic Distortion, taux de distorsion harmonique totale (THD)**

La valeur THD (THD = Total Harmonic Distortion ou distorsion harmonique totale) est définie dans la norme IEC/EN 61800-3 comme le rapport entre la valeur efficace de toutes les composantes harmoniques et la valeur efficace de l'harmonique fondamentale.

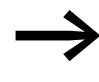

Dans le cas d'un démarreur à vitesse variable alimenté en monophasé (DE1...-12...), la valeur THD peut être réduite d'environ 30 % par le montage en amont d'une inductance réseau (→ Paragraphe 9.9, « Inductances réseau DX-LN... », [page 147\)](#page-150-1).

Le démarreur à vitesse variable alimenté en triphasé (DE1…-34…) est réalisé en « Low Harmonic Drive ». L'utilisation d'une inductance réseau pour réduire la valeur THD n'est pas requise.

### <span id="page-28-0"></span>**2.2.4 Compensation de puissance réactive**

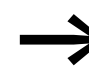

Dans des réseaux à courant alternatif avec dispositifs de<br>puissance réactive sans inductance, il est possible que soient générés des oscillations de courant (harmoniques), des résonances parallèles et des comportements non définis.

> Lors de l'étude, prévoyez de faire appel à des inductances réseau pour le raccordement de démarreur à vitesse variable à des réseaux à courant alternatif avec comportements non définis, → [Paragraphe 9.9, « Inductances réseau DX-LN… »,](#page-150-1)  [page 147](#page-150-1).

2 Étude 2.3 Sécurité et commande

# <span id="page-29-0"></span>**2.3 Sécurité et commande**

#### <span id="page-29-1"></span>**2.3.1 Dispositif de sectionnement**

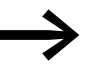

Montez un dispositif manuel de sectionnement entre le réseau et le démarreur à vitesse variable DE1…

Ce dispositif doit pouvoir être verrouillé en position ouverte pour les travaux d'installation et de maintenance.

Dans les pays de l'Union Européenne, le dispositif de sectionnement doit impérativement répondre aux exigences des directives européennes selon la norme EN 60204-1 « Sécurité des machines » et correspondre à l'un des types suivants :

- sectionneur de catégorie d'emploi AC-23B (EN 60947-3),
- sectionneur doté d'un contact auxiliaire qui coupe dans tous les cas le circuit d'alimentation avant l'ouverture des contacts principaux du sectionneur (EN 60947-3),
- disjoncteur concu pour un sectionnement selon EN 60947-2.

Dans les autres pays, les consignes de sécurité applicables devront être respectées.

#### <span id="page-29-2"></span>**2.3.2 Fusibles et sections des conducteurs**

Le démarreur à vitesse variable DE1… et les câbles d'alimentation correspondants doivent être protégés contre les surcharges et les courtscircuits.

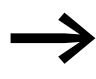

Les fusibles et les sections de conducteur adaptés au<br>raccordement côté réseau sont fonction du courant d'entrée l<sub>LN</sub> du démarreur DE1…

> Les affectations conseillées sont indiquées au  $\rightarrow$  [Paragraphe 9.7, « Câbles et organes de protection ».](#page-146-1)

Les câbles réseau et moteur doivent être dimensionnés en conformité avec les normes locales et adaptés aux courants de charge correspondants. Les courants assignés sont indiqués au → [Paragraphe 8.3, « Caractéristiques](#page-124-2)  [nominales », page 121.](#page-124-2)

La section des conducteurs PE doit être identique à celle des conducteurs de phase. Les bornes de raccordement repérées par  $\bigoplus$  doivent être reliées au circuit de terre.

#### **ATTENTION**

Respectez les sections minimales prescrites pour les conducteurs PE (EN 61800-5-1).

Dans le cas de courants de fuite supérieurs à 3,5 mA, il convient de réaliser une mise à la terre renforcée (PE) conformément à la norme EN 61800-5-1. Le câble doit présenter une section minimale de 10 mm<sup>2</sup> ou se composer de deux câbles enterrés raccordés séparément.

Le → [Paragraphe 8.3, « Caractéristiques nominales », page 121](#page-124-2) indique les courants de fuite selon la puissance.

Les exigences CEM pour les câbles moteur sont décrites au → [Paragraphe 3.3.6, « Raccordement moteur », page 50.](#page-53-1) Il convient d'utiliser un câble moteur symétrique, entièrement blindé (360°) et de faible impédance. La longueur de câble dépend de la classe d'antiparasitage et de l'environnement.

Pour la réalisation d'une installation en Amérique du Nord, il convient d'utiliser exclusivement des fusibles, des socles pour fusibles et des câbles agréés UL (AWG). Les câbles homologués doivent présenter une résistance à la chaleur de 75 °C (167 °F) et ils requièrent souvent une pose dans un tube de protection métallique (voir directives locales).

# <span id="page-30-0"></span>**2.3.3 Interrupteurs différentiels (RCD)**

Dans le cas des démarreurs à vitesse variable alimentés en triphasé DE1…-34…, seuls doivent être utilisés des dispositifs de protection différentielle sensibles à tous types de courant de type B. Dans le cas des démarreurs à vitesse variable monophasés (L, N) DE1…-12…, il convient d'utiliser les interrupteurs des types A et B.

#### **ATTENTION**

Les interrupteurs différentiels (RCD = Residual Current Device, selon IEC/EN 61800-5-1, IEC 755) ne doivent être installés qu'entre le réseau d'alimentation à courant alternatif et le démarreur à vitesse variable DE1… – pas du côté sortie moteur !

L'importance des courants de contact et de fuite dépend en général des éléments suivants :

- longueur du câble de liaison au moteur.
- $\bullet$  blindage du câble de liaison au moteur,
- hauteur de la fréquence de découpage (fréquence de commutation de l'onduleur),
- version de filtre d'antiparasitage
- mesures de mise à la terre sur le lieu d'installation du moteur.

Dans le cas des démarreurs à vitesse variable DE1…, d'autres mesures de protection contre les contacts directs ou indirects peuvent être également appliquées, notamment la séparation du réseau par un transformateur.

# 2 Étude 2.3 Sécurité et commande

# <span id="page-31-0"></span>**2.3.4 Contacteurs réseau**

Le contacteur réseau permet une mise sous et hors tension correcte du démarreur à vitesse variable ainsi que la coupure en cas de défaut. Le contacteur réseau doit être dimensionné en fonction du courant d'entrée côté réseau I<sub>LN</sub> du démarreur à vitesse variable DE1..., de la catégorie d'emploi AC-1 (IEC 60947) et selon la température ambiante du lieu d'exploitation. Les contacteurs réseau correspondant aux différents démarreurs DE1... sont indiqués au → Paragraphe 9.8, « Contacteurs [réseau DIL... », page 146,](#page-149-1) dans l'annexe.

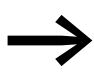

Lors de l'étude, veuillez tenir compte du fait que la marche par à-coups via le contacteur réseau n'est pas autorisée. La fréquence maximale admissible de mise sous tension d'un démarreur à vitesse variable DE1… est d'une fois en l'espace de 30 secondes (service normal).

# <span id="page-31-1"></span>**2.3.5 Mode bypass**

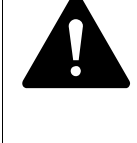

#### **AVERTISSEMENT**

Les bornes de sortie U, V et W du démarreur à vitesse variable DE1… ne doivent jamais être reliées au système d'alimentation (L1, L2, L3). Une tension réseau appliquée à ces bornes peut entraîner la destruction du démarreur.

Si un bypass est nécessaire, il convient d'utiliser des interrupteurs ou des contacteurs liés mécaniquement pour garantir que les bornes du moteur ne sont pas raccordées simultanément au réseau et aux bornes de sortie du démarreur à vitesse variable.

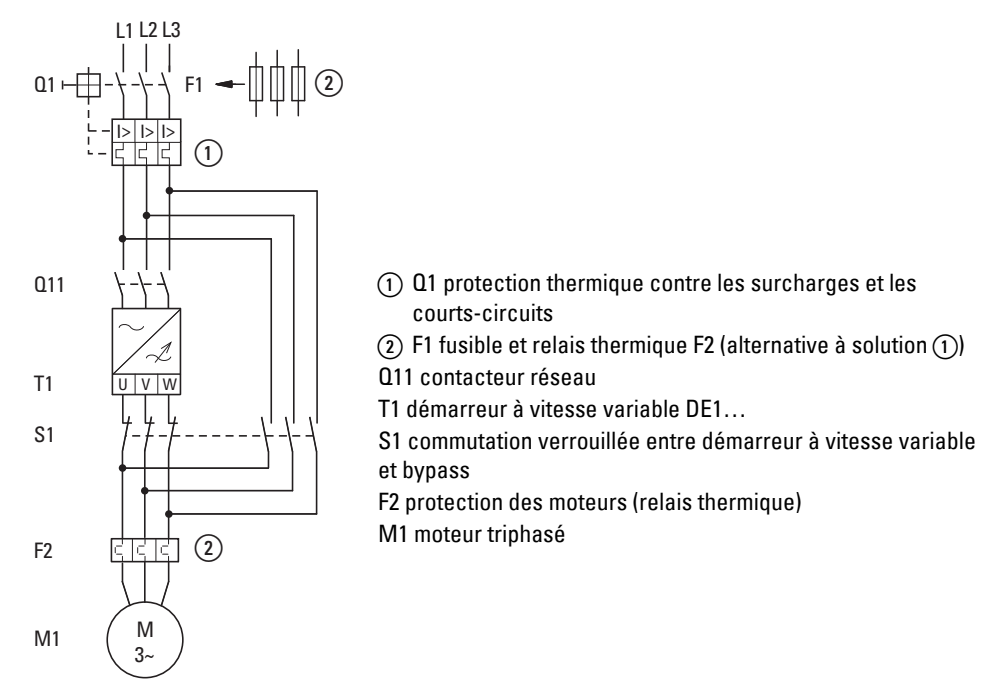

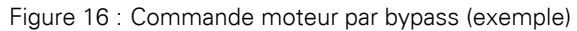

2 Étude 2.4 Mesures CEM

## <span id="page-33-0"></span>**2.4 Mesures CEM**

Dans un système d'entraînement à vitesse variable (PDS), les mesures relatives à la compatibilité électromagnétique (CEM) doivent être prises en compte dès l'étude car les modifications nécessaires lors du montage et de l'installation ou les améliorations sur le lieu d'installation entraînent des coûts supplémentaires élevés.

Du fait de son fonctionnement et de sa technologie, tout système d'entraînement à fréquence variable est le siège de courants de fuite HF lors de l'exploitation. C'est pourquoi toutes les mises à la terre doivent être impérativement réalisées de manière à présenter une faible impédance et une large surface de contact.

Pour une installation des démarreurs DE1… conforme aux exigences de CEM, nous recommandons les mesures suivantes :

- Montage encastré dans une enveloppe métallique conductrice dotée d'une bonne liaison au potentiel de terre,
- Câbles blindés aussi courts que possible.

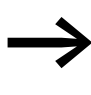

Dans un système d'entraînement à fréquence variable, reliez à la terre toutes les coffrets et composantes conductrices à l'aide d'un câble le plus court possible et de section aussi forte que possible (tresse Cu).

Au niveau de l'armoire, réalisez sur une grande surface de contact une liaison conductrice HF entre toutes les parties métalliques des appareils et de l'armoire. Les platines de montage et portes d'armoire doivent être reliées à l'armoire à l'aide de tresses HF courtes et larges. Renoncez à toute surface laquée (anodisée Eloxal, chromatée jaune).

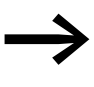

Montez le démarreur à vitesse DE1... variable si possible<br>directement (sans entretoise) sur une plaque métallique (platine de montage).

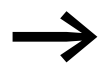

Faites passer les câbles d'alimentation réseau et les câbles de raccordement au moteur dans l'armoire, au plus près du potentiel de terre. Les câbles flottants agissent comme des antennes.

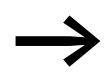

Si vous disposez des câbles HF (câbles moteur blindés, par exemple) parallèlement à des câbles déparasités (câbles d'alimentation réseau, câbles de commande et de signaux), respectez une distance d'au moins 300 mm afin d'éviter un rayonnement d'énergie électromagnétique. Vous devez également choisir une gaine séparée en cas de forte différence de potentiel. Les croisements s'avérant nécessaires entre câbles de commande et câbles de puissance doivent toujours être réalisés à angle droit (90°).

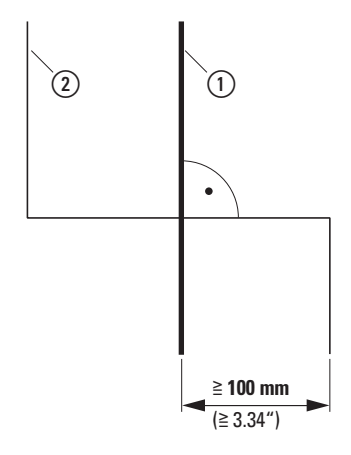

Figure 17 : Cheminement des câbles

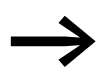

Ne disposez pas les lignes de commande et de signaux  $(2)$  dans le même canal que les lignes de puissance (1). Les lignes de signaux analogiques (valeurs mesurées, valeurs de consigne et de correction) doivent être blindées.

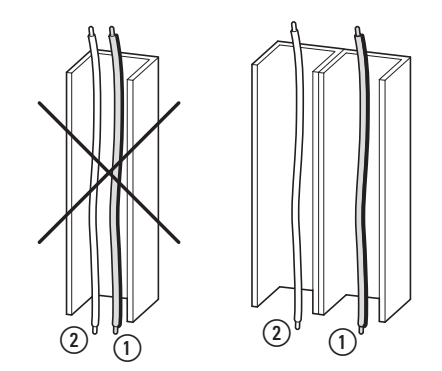

Figure 18 : Pose séparée des câbles

a Câble de puissance : tension réseau, raccordement moteur

b Câbles de commande et de signaux, couplages au bus de terrain

2 Étude 2.5 Choix du moteur

# <span id="page-35-0"></span>**2.5 Choix du moteur**

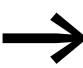

→ Vérifiez la compatibilité de votre démarreur à vitesse variable DE1… avec le moteur triphasé à courant alternatif rattaché à l'aide du tableau des caractéristiques assignées au → [Paragraphe 8.3, « Caractéristiques nominales », page 121](#page-124-2).

### <span id="page-35-1"></span>**2.5.1 Couplage en parallèle des moteurs**

Les démarreurs à vitesse variable de la gamme DE1… permettent le couplage en parallèle de plusieurs moteurs.

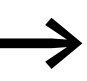

Lors du couplage de plusieurs moteurs, la somme des courants moteur doit être inférieure au courant assigné d'emploi du démarreur à vitesse variable DE1…

Le couplage en parallèle des moteurs réduit la résistance de raccordement à la sortie démarreur à vitesse variable. L'inductance globale du stator diminue et la capacité de fuite des câbles augmente. La distorsion du courant est donc supérieure par rapport à un raccordement de moteur individuel. Pour réduire la distorsion du courant, il est recommandé d'utiliser une inductance moteur à la sortie du démarreur à vitesse variable.

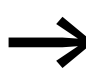

En cas de couplage en parallèle de plusieurs moteurs, vous ne<br>pouvez pas utiliser la protection électronique du démarreur à vitesse variable. Vous devez protéger individuellement chaque moteur à l'aide de thermistances et/ou de relais thermiques.

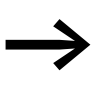

Dans la plage de fréquence de 20 à 120 Hz, il est possible d'utiliser le disjoncteur-moteur PKE avec protection électronique côté sortie du démarreur à vitesse variable.
#### **2.5.2 Modes de couplage de moteur triphasé**

Selon les caractéristiques assignées figurant sur la plaque signalétique, le bobinage du stator du moteur triphasé peut être couplé en étoile ou en triangle.

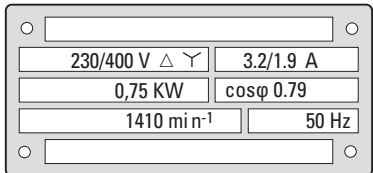

<span id="page-36-0"></span>Figure 19 : Exemple de plaque signalétique du moteur

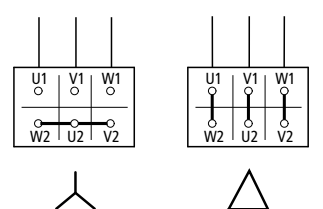

<span id="page-36-1"></span>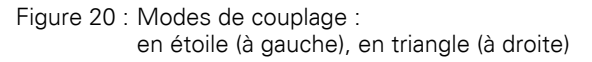

#### **Exemple pour les figures [19](#page-36-0) et [20](#page-36-1)**

DE1-124D3... ou DE11-124D3... (U<sub>LN</sub> = 230 V) : moteur en schéma triangle

DE1-342D1... ou DE11-342D1... (U<sub>LN</sub> = 400 V) : moteur en couplage en étoile

#### **2.5.3 Raccordement de moteurs EX**

Lors du raccordement de moteurs protégés contre les atmosphères explosives, il convient de respecter les consignes suivantes :

- Le démarreur à vitesse variable DE1... peut être installé dans un boîtier Ex certifié à l'intérieur de la zone explosive ou dans une armoire en dehors de la zone explosive.
- Respectez la conformité aux normes spécifiques du pays et de la branche d'activité concernant les atmosphères explosives (ATEX100a).
- Respectez la conformité aux normes et les indications du constructeur du moteur concernant l'exploitation du démarreur à vitesse variable – en cas de prescription d'inductances moteur (limitation dU/dt) par exemple.
- Les dispositifs de surveillance de la température dans les enroulements moteur (thermistance, thermoclic) ne doivent pas être raccordés directement au démarreur à vitesse variable DE1…, mais connectés via un dispositif de déclenchement autorisé en atmosphère explosive (EMT6, par exemple).

2 Étude 2.5 Choix du moteur

## **3.1 Introduction**

Ce chapitre concerne le montage et le raccordement électrique des démarreurs à vitesse variable de la gamme DE1…

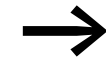

Lors de l'installation et du montage du démarreur à vitesse<br>
variable DE1…, recouvrez l'ensemble des ouïes d'aération afin d'éviter la pénétration de corps étrangers.

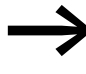

Tous les travaux relatifs à l'installation doiventêtre réalisés avec précaution à l'aide de l'outil indiqué.

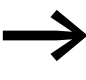

vous trouverez des remarques complémentaires relatives au<br>montage du démarreur à vitesse variable DE1... dans la notice d'installation IL040005ZU.

## **3.2 Montage**

Les présentes instructions concernent le montage dans une enveloppe appropriée recevant des appareils avec le degré de protection IP20 conformément à la norme EN 60529.

- Les coffrets doivent être construits dans un matériau thermo-conducteur.
- Si l'armoire utilisée comporte des ouïes d'aération, il faut que celles-ci se trouvent au-dessus et en dessous du démarreur à vitesse variable DE1… pour permettre une bonne circulation de l'air. L'air doit être envoyé du bas vers le haut.
- En présence de particules d'impuretés à l'extérieur de l'armoire (poussière, par exemple), il convient de monter un filtre spécial sur les ouïes d'aération et d'utiliser une ventilation séparée. Le filtre sera inspecté et nettoyé si nécessaire.
- Dans les environnements à taux élevé d'humidité, de salinité ou de substances chimiques, une armoire appropriée et fermée doit être utilisée (sans ouïes d'aération).

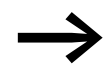

Ne montez le démarreur à vitesse variable DE1... que sur un support de fixation non inflammable (sur une platine de montage métallique, par exemple).

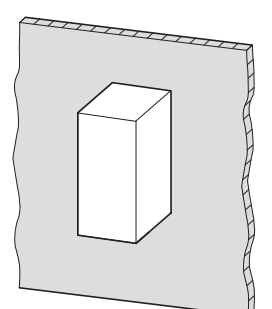

Figure 21 : Montage sur plaque métallique

3.2 Montage

#### **3.2.1 Position de montage**

Les démarreurs à vitesse variable DE1…-121D4… et DE1…-122D3… doivent impérativement être installés à la verticale (appareils sans ventilateur interne). L'inclinaison maximale admise est de 5°.

Toutes les autres tailles de démarreurs DE1… supportent une inclinaison maximale de 90° .

Montage en suspension interdit !

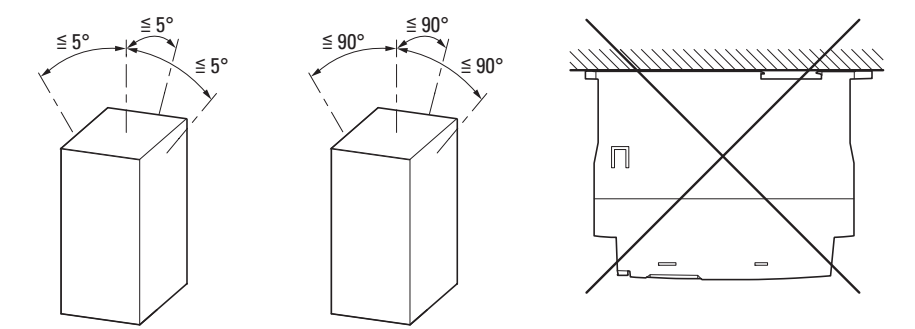

Figure 22 : Positions de montage (à gauche : DE1…-121D4… et DE1…-122D3…)

#### **3.2.2 Distances de dégagement**

Pour garantir une circulation suffisante de l'air, il convient de respecter les distances de dégagement thermique requises au niveau du démarreur à vitesse variable DE1… en fonction de la taille.

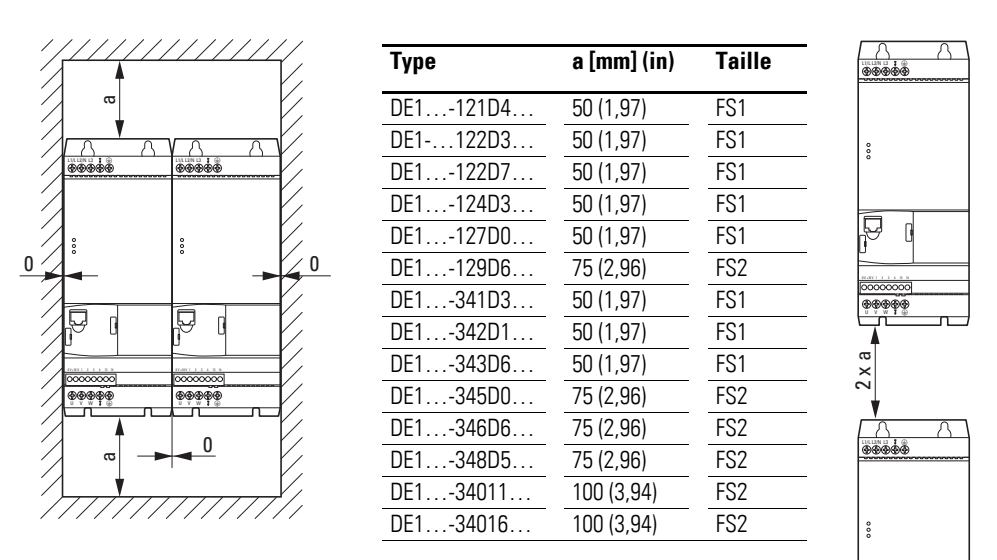

Figure 23 : Distances de dégagement pour la circulation de l'air

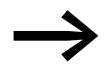

Les démarreurs à vitesse variable DE1... peuvent être montés côte à côte, sans distance latérale.

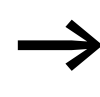

Les appareils qui présentent de forts champs magnétiques<br>
(inductances ou transformateurs, par exemple) ne doivent pas être montés à proximité immédiate du démarreur à vitesse variable.

La distance en face avant ne doit pas se situer en deçà de 15 mm.

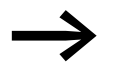

- Lors de l'installation d'un module optionnel :<br>• DX-NET-SWD3 (SmartWire-DT)
- DX-NET-SWD3 (SmartWire-DT),
- DXE-EXT-SET (module de configuration),
- DX-KEY-LED (organe de commande externe)

ne pas oublier de prévoir un espace supplémentaire au niveau de la face avant du démarreur DE1…

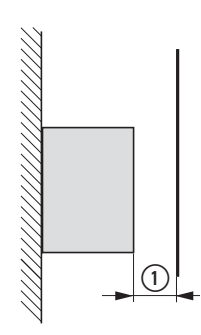

Figure 24 : Distance de dégagement minimum

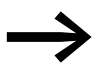

L'encombrement, le poids et les cotes de fixation requises pour chaque taille (FS1, FS2) figurent dans l'Annexe.

3.2 Montage

## **3.2.3 Fixation**

Tout démarreur à vitesse variable de la gamme DE1… peut être fixé :

- avec des vis,
- **·** sur un rail de montage.

## **3.2.3.1 Fixation par vis**

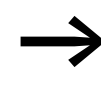

L'encombrement, le poids et les cotes de fixation requises pour chaque taille (FS1, FS2) figurent dans l'Annexe.

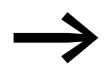

Utilisez des vis avec rondelle et rondelle-ressort – couple de<br>serrage admissible 1 Nm – pour la protection du coffret et la fiabilité du montage.

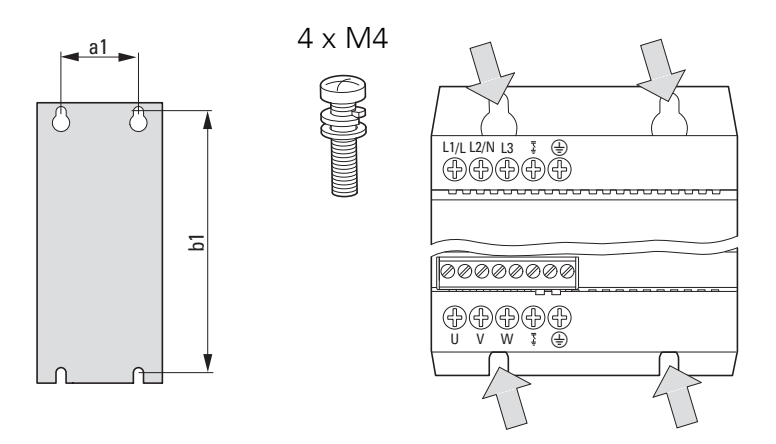

Figure 25 : Fixation par vis

3 Montage 3.2 Montage

#### **3.2.3.2 Fixation sur un rail de montage**

Alternative à la fixation par vis : la fixation sur un rail de montage conforme à IEC/EN 60715.

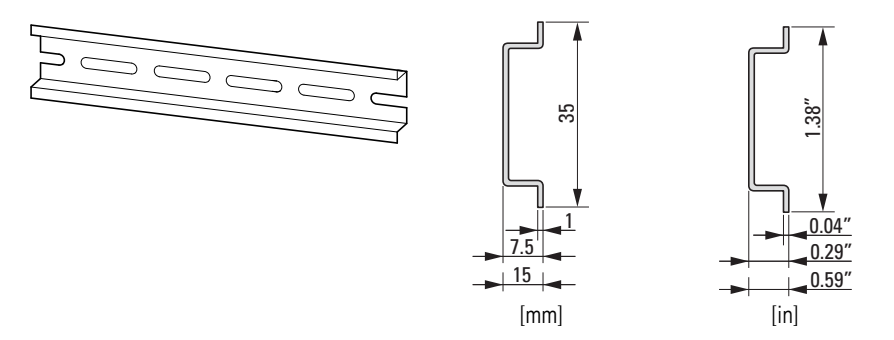

Figure 26 : Rail de montage conforme à IEC/EN 60715

▶ Amenez la partie supérieure arrière du démarreur DE1… vers le rail de montage, puis appuyez vers le bas [1]. Pressez l'appareil contre le rail [2] jusqu'à encliquetage par effet ressort [3].

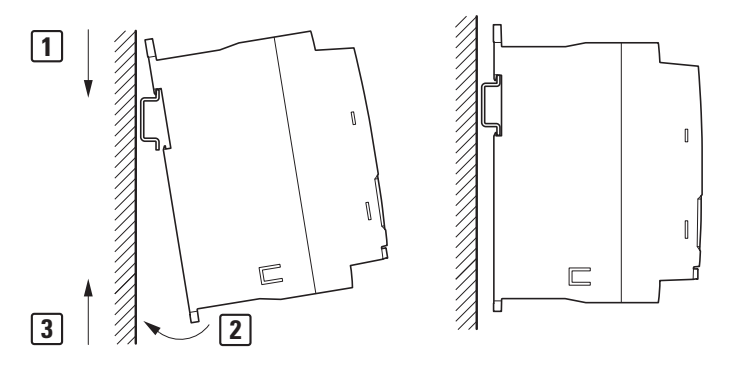

Figure 27 : Fixation sur un rail de montage

#### **Démontage : retrait de l'appareil du rail de montage**

▶ Pour le démontage, poussez le démarreur à vitesse variable vers le bas [1]. Saisissez le démarreur à vitesse variable DE1… par le bas en tirant vers l'avant [2]. Puis soulevez-le pour le dégager du rail de montage [3].

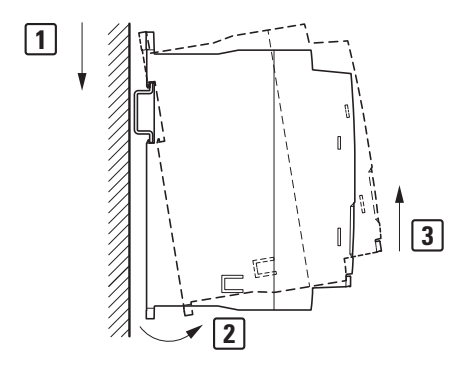

Figure 28 : Démontage : retrait de l'appareil du rail de montage

3.3 Installation électrique

## **3.3 Installation électrique**

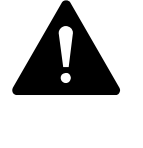

#### **ATTENTION**

Les travaux de câblage ne doivent être effectués qu'après le montage et la fixation corrects du démarreur à vitesse variable.

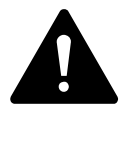

#### **DANGER**

Danger de mort par électrocution! Ne procédez au câblage qu'à l'état hors tension. Le personnel doit être qualifié. Respectez les consignes de sécurité des pages I et II.

#### **ATTENTION**

Risque d'incendie ! N'utilisez que des câbles, des dispositifs de protection et des contacteurs qui respectent la valeur du courant nominal admissible indiqué.

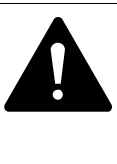

#### **DANGER**

Même après coupure de la tension d'alimentation, les éléments de montage de la partie puissance demeurent sous tension pendant 5 minutes (temps de décharge des condensateurs intermédiaires).

Tenez impérativement compte de cet avertissement!

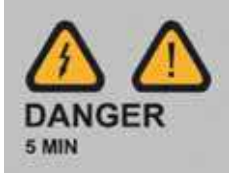

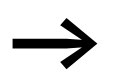

Procédez selon les étapes suivantes, à l'aide de l'outil isolé indiqué, et avec ménagement.

## **3.3.1 Contrôle d'isolement**

Les démarreurs à vitesse variable de la gamme DE1… sont livrés contrôlés et ne nécessitent pas de contrôles complémentaires.

Si des contrôles d'isolement sont requis dans le circuit de puissance du PDS, vous devez tenir compte des mesures indiquées ci-après.

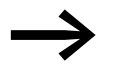

Procédez au contrôle de l'isolement avant de raccorder les câbles au démarreur à vitesse variable DE1…

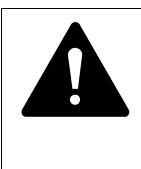

#### **ATTENTION**

Le contrôleur d'isolement ne doit en aucun cas être utilisé pour tester la rigidité diélectrique au niveau des bornes de commande et de raccordement du démarreur à vitesse variable DE<sub>1</sub>

#### **Vérification de l'isolement du câble réseau**

▶ Débranchez le câble de l'alimentation et des bornes L1/L, L2/N et L3 du démarreur à vitesse variable DE1. Mesurez la résistance d'isolement du câble entre chaque conducteur de phase ainsi qu'entre chaque conducteur de phase et le conducteur de protection.

La résistance d'isolement doit être supérieure à 1 MΩ.

#### **Vérification de l'isolement du câble moteur**

Séparez le câble moteur des bornes de raccordement U, V et W du démarreur à vitesse variable DE1… et du moteur (U, V, W). Mesurez la résistance d'isolement du câble moteur entre chaque conducteur de phase ainsi qu'entre chaque conducteur de phase et le conducteur de protection.

La résistance d'isolement doit être supérieure à 1 MΩ.

#### **Vérification de l'isolement du moteur**

▶ Séparez le câble moteur du moteur (U, V, W). Ouvrez les montages en pont (étoile ou triangle) dans la boîte à bornes du moteur. Mesurez la résistance d'isolement de chaque enroulement du moteur.

La résistance d'isolement doit être supérieure à 1 MΩ.

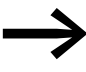

Les résistances d'isolement exactes et les tensions d'essai admissibles se trouvent dans les instructions d'utilisation du constructeur du moteur.

3.3 Installation électrique

## **3.3.2 Raccordement à la partie puissance**

Le raccordement à la partie puissance est réalisé côté réseau à l'aide des bornes de raccordement :

- L1/L, L2/N, PE pour la tension d'alimentation monophasée du démarreur DE1-12…
- L1/L, L2/N, L3, PE pour la tension d'alimentation triphasée du démarreur DE1-34…. L'ordre des phases n'a pas d'importance ici.

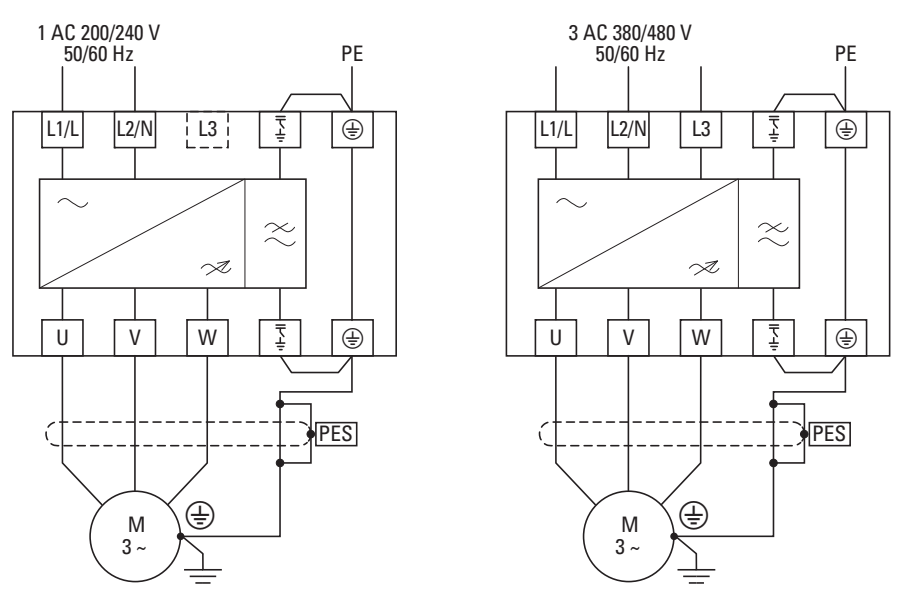

Figure 29 : Raccordement: au niveau de la partie puissance (principe)

Le raccordement côté moteur s'effectue toujours par les bornes U, V et W.

#### **ATTENTION**

Le démarreur à vitesse variable DE1… doit par principe être relié au potentiel de terre via un conducteur de terre (PE).

#### **ATTENTION**

Les bornes de raccordement obturées de la partie puissance ne doivent pas être utilisées.

<span id="page-45-0"></span>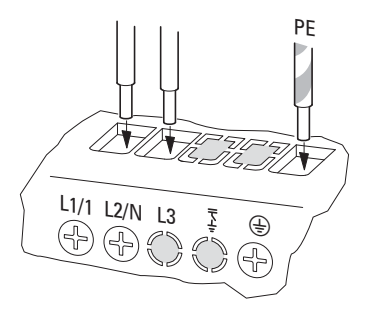

Figure 30 : Bornes de raccordement obturées (exemple DE1-12…NN-…)

**42 DE1… - démarreur à vitesse variable** 02/16 MN040011FR www.eaton.com

Les bornes obturées de la [figure 30](#page-45-0) (L3 et  $\frac{1}{2}$ ) n'ont pas de fonction.

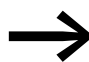

Si vous avez retiré le pont CEM pour le montage opérationnel d'un démarreur DE1…-…FN-… (dans un réseau IT, par exemple), nous vous recommandons de protéger les bornes de puissance ouvertes non utilisées (avec du ruban isolant, par exemple) afin d'éviter toute confusion.

## **3.3.2.1 Présentation des bornes de puissance**

| <b>Désignation</b> | <b>Fonction</b>                                                                                                  | <b>Remarque</b>                                                                                                    |  |
|--------------------|----------------------------------------------------------------------------------------------------|----------------------------------------------------------------------------------------------------|--|
| L1/L               | Raccordement au réseau :<br>Phase L1 pour le DE1-34<br>Phase L pour le DE1-12                                    | Tensions assignées d'emploi :<br>DE1-34: 380 V/480 V (entre phases)<br>DE1-12: 200 V/240 V (phase-neutre)                                                       |  |
| L2/N               | Raccordement au réseau :<br>Phase L2 pour le DE1-34<br>Conducteur de neutre N pour le<br>$\bullet$<br>$DE1 - 12$ | Tensions assignées d'emploi :<br>DE1-34: 400 V/480 V (entre phases)<br>DE1-12: 230 V/240 V (neutre-phase)                                                       |  |
| L <sub>3</sub>     | Raccordement au réseau :<br>Phase L3 pour le DE1-34                                                              | Tensions assignées d'emploi :<br>DE1-34: 400 V/480 V (entre phases)                                                                                             |  |
| 子                  | Mise à la terre (PE) pour le filtre<br>d'alimentation interne                                                    | Uniquement avec filtre d'antiparasitage interne<br>$(DE1-.FN).$<br>Pont pour raccordement PE réalisé uniquement en<br>association avec le pont CEM côté moteur. |  |
| ⊕                  | PE, mise à la terre côté réseau                                                                                  | Liaison interne au raccordement PE du côté moteur                                                                                                    |  |
| U                  | Raccordement moteur phase 1                                                                                      | Tensions nominales moteur :                                                                                                    |  |
| V                  | Raccordement moteur phase 2                                                                                      | DE1-34: 400 V/460 V<br>$DE1 - 12$ 230 V                                                                                                    |  |
| W                  | Raccordement moteur phase 3                                                                                      |                                                                                                    |  |
| $\overline{1}$     | Mise à la terre (PE) pour filtre<br>interne du circuit intermédiaire<br>(condensateur Y)                         | Uniquement avec filtre d'antiparasitage interne<br>(DE1-FN-). Pont pour raccordement PE réalisé<br>uniquement en association avec le pont CEM côté<br>réseau.   |  |
| ⊕                  | PE, mise à la terre côté moteur                                                                                  | Liaison interne au raccordement PE du côté réseau                                                                                                    |  |

Tableau 4: Présentation des bornes de puissance

3.3 Installation électrique

## **3.3.2.2 Exemples de raccordement**

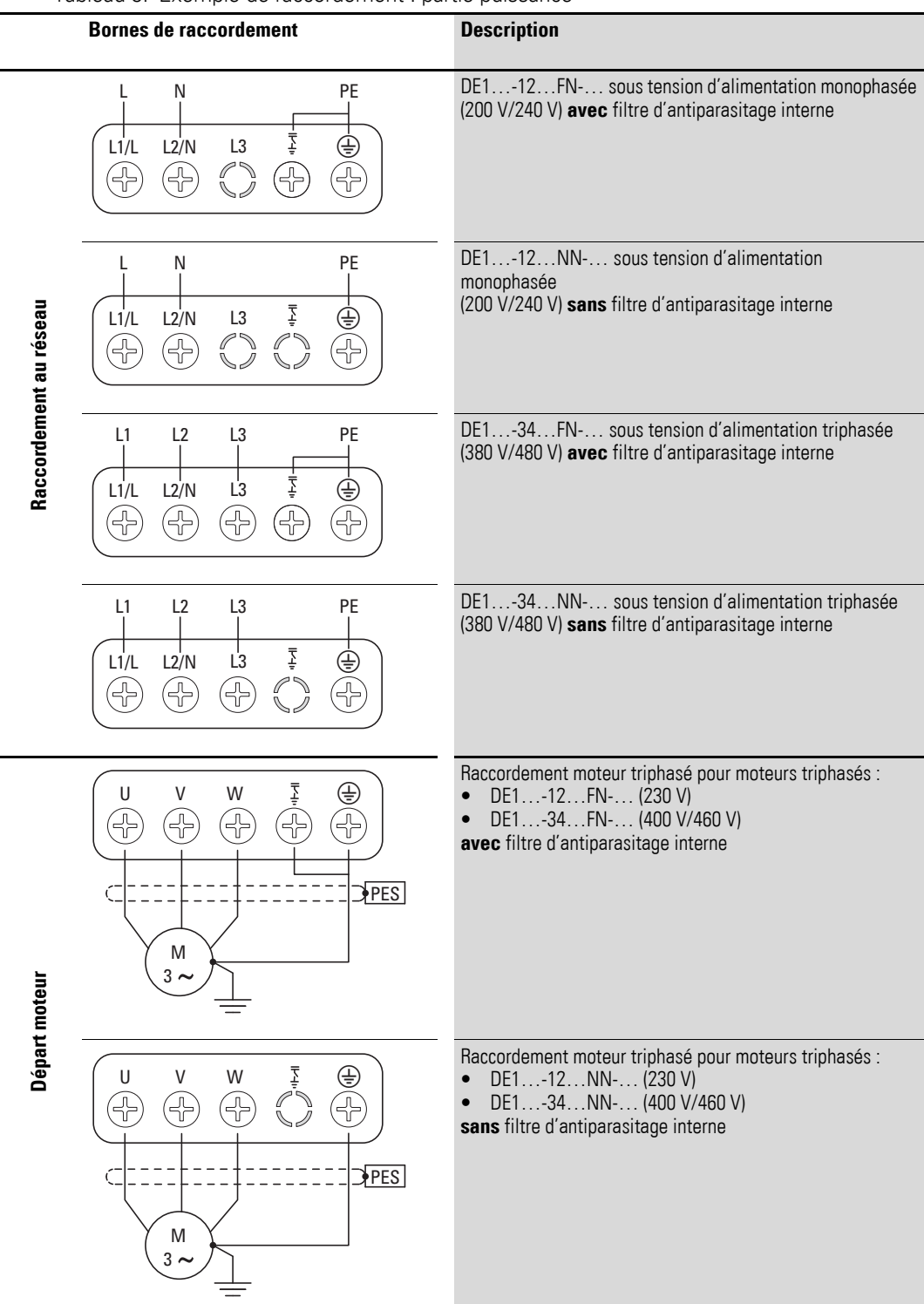

Tableau 5: Exemple de raccordement : partie puissance

## **3.3.2.3 Sections raccordables et longueurs à dénuder**

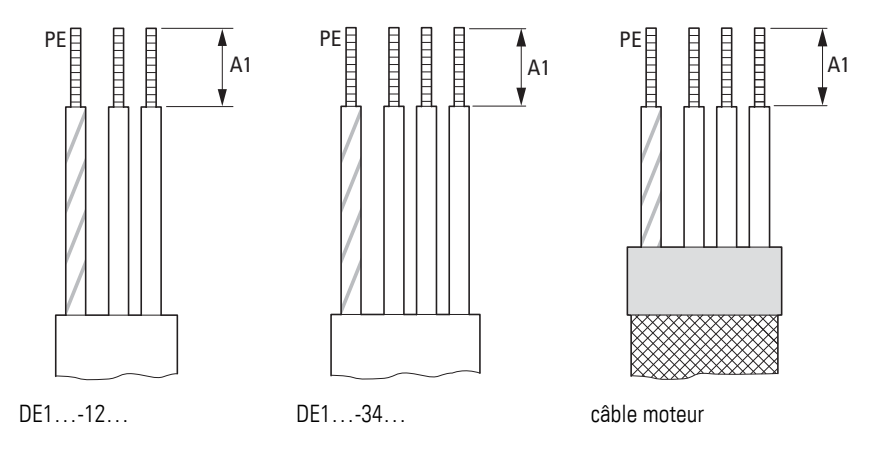

Figure 31 : Longueurs à dénuder dans la partie puissance

Tableau 6: Longueurs à dénuder, sections raccordables, couple de serrage

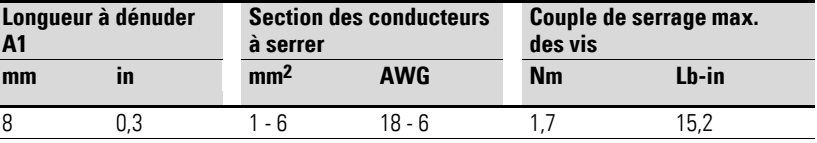

#### **3.3.3 Mise à la terre**

Chaque démarreur à vitesse variable DE1… doit impérativement être relié individuellement et directement sur site à la mise à la terre du réseau d'alimentation (mise à la terre du système). Cette liaison à la terre ne doit pas passer par d'autres appareils.

Il est impératif que tous les conducteurs de protection soient disposés en étoile à partir du point de mise à la terre et que tous les éléments conducteurs du système d'entraînement (démarreur à vitesse variable DE1…, inductance réseau, inductance moteur, filtre sinus) soient reliés.

Il faut que l'impédance des boucles de mise à la terre corresponde aux directives de sécurité industrielle du pays. Pour répondre aux exigences UL, l'ensemble des raccordements du câblage de terre doit utiliser des cosses à plage ronde certifiées UL.

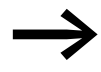

Évitez les boucles de mise à la terre lors du montage de plusieurs démarreurs à vitesse variable dans une armoire. Veillez en outre à réaliser une mise à la terre correcte, sur une grande surface de contact, entre la platine de montage et tous les appareils métalliques et à mettre à la terre.

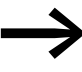

Dans le cas des démarreurs à vitesse variable (DE1…-…FN-…), le raccordement du conducteur PE doit impérativement être inséré avec un filtre d'antiparasitage interne derrière le pont CEM.

3.3 Installation électrique

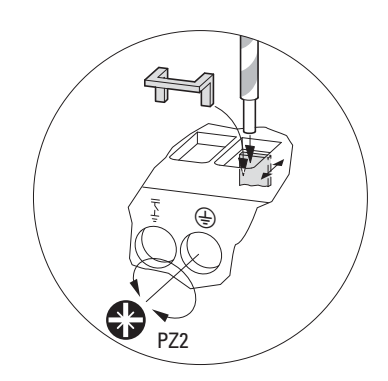

Figure 32 : Insérer le conducteur PE derrière le pont CEM (serrage de l'arrière vers l'avant)

#### **3.3.4 Pontage CEM**

Le démarreur à vitesse variable DE1… existe en deux variantes :

- ï DE1…-…**F**N-…: **avec** filtre d'antiparasitage interne, **avec** ponts CEM,
- ï DE1…-…**N**N-…: **sans** filtre d'antiparasitage interne, **sans** ponts CEM.

Les ponts CEM relient le filtré monté côté réseau au filtre du circuit intermédiaire (condensateurs Y) via les bornes avec raccordement PE côté réseau et raccordement moteur.

Si le démarreur DE1…-FN-… est à raccorder à un réseau IT (sans mise à la terre) ou à un réseau TN avec mise la terre asymétrique, il faut désactiver les filtres CEM internes en retirant les ponts CEM. Dans le cas des appareils sans filtres internes (DE1-…NN-…), il n'y a pas de ponts et les bornes de raccordement des filtres n'ont pas de fonction (elles sont obturées).

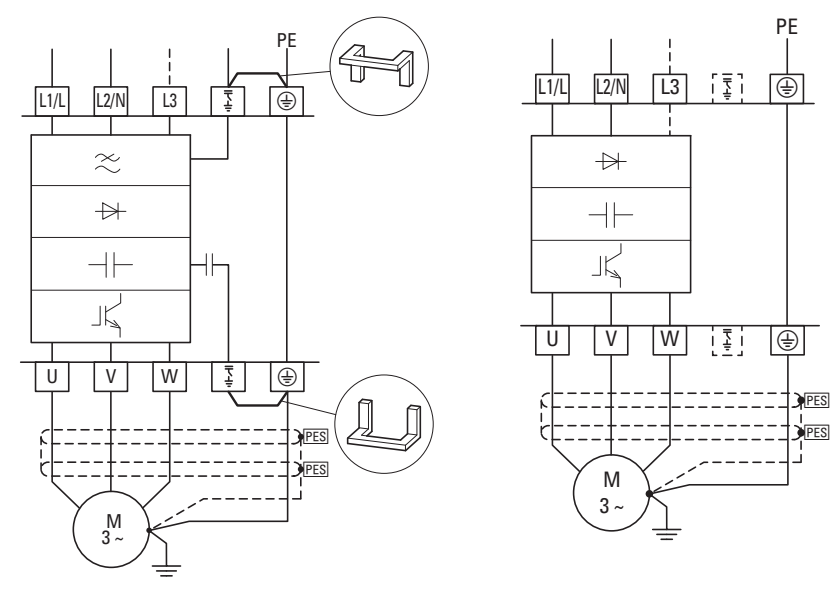

Figure 33 : DE1…-…FN-… (**avec** filtre) DE1…-…NN-… (**sans** filtre)

#### **ATTENTION**

Ne pas insérer les ponts CEM ni les retirer lorsque le démarreur à vitesse variable DE1 est raccordé au réseau électrique.

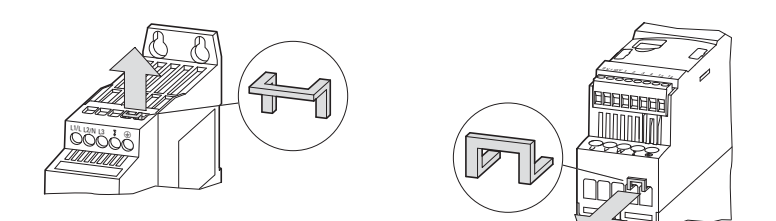

Figure 34 : Retirer les ponts CEM côté réseau et côté moteur

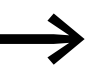

Il faut toujours retirer les deux ponts CEM !<br>Une exploitation avec un seul pont CEM n'est pas autorisée !

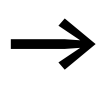

Lorsque les ponts CEM sont retirés, l'efficacité du filtre requise<br>pour la compatibilité électromagnétique (CEM) n'est alors plus assurée.

3.3 Installation électrique

## **3.3.5 Jeu de barres triphasé**

Les démarreurs à vitesse variable DE1…-34… peuvent être raccordés côté réseau à l'aide des jeux de barres triphasés DIL12M-XDSB0/… protégés contre les contacts directs et les courts-circuits.

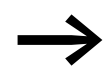

Le montage avec le jeu de barres triphasé DIL12M-XDSB0/...<br>
est autorisé uniquement pour le démarreur à vitesse variable DE1…-34….

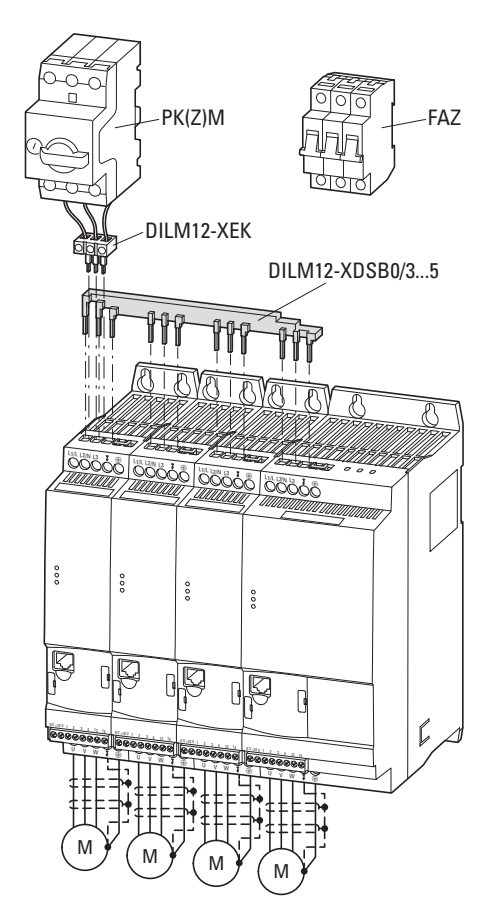

Figure 35 : Exemple de raccordement avec jeu de barres triphasé

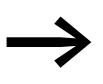

Il convient de tenir compte de l'intensité maximale admissible des jeux de barres triphasés ( $I<sub>u</sub> = 35$  A).

Il n'est pas possible, avec le démarreur DE1…-34… de rallonger le raccordement triphasé en tournant les jeux de barres.

## 3 Montage 3.3 Installation électrique

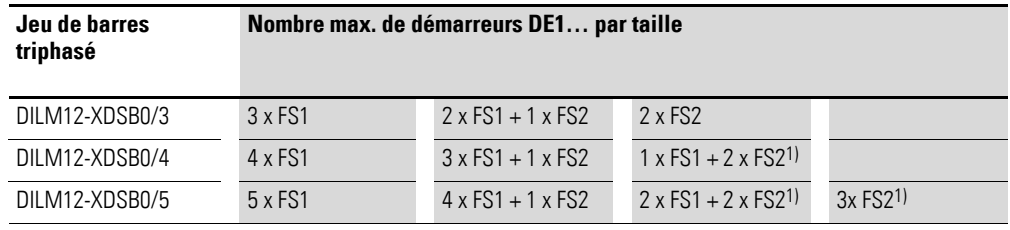

1) La somme de tous les courants d'entrée (DE1…-34…) peut dépasser dans ces combinaisons l'intensité maximale admissible (35 A) du jeu de barres triphasé et du bloc d'alimentation.

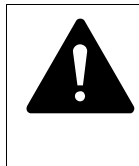

## **AVERTISSEMENT**

Chaque démarreur à vitesse variable DE1…-34… est à relier avec le conducteur de protection de la tension réseau.

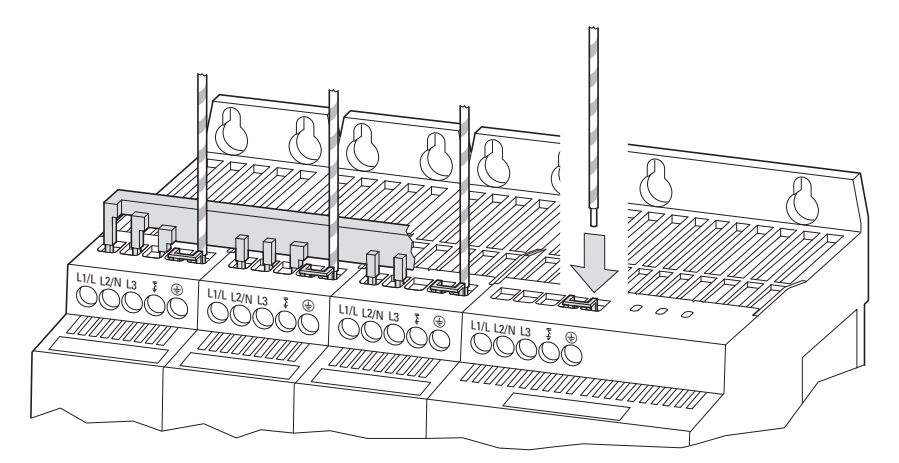

Figure 36 : Raccordement individuel PE des démarreurs à vitesse variable (exemple)

3.3 Installation électrique

#### **3.3.6 Raccordement moteur**

La liaison entre le démarreur à vitesse variable DE1… et le moteur doit être aussi courte que possible. Dans une installation conforme aux exigences de la compatibilité électromagnétique (CEM), le câble de raccordement du moteur doit être blindé.

Reliez le blindage à la terre de protection (PE) des deux côtés et sur une grande surface de contact (360° de recouvrement). La mise à la terre du blindage de la terre de protection (PES, Protective Earth Shielding) sera réalisée directement au niveau de la boîte à bornes du moteur et dans le voisinage immédiat du démarreur DE1…

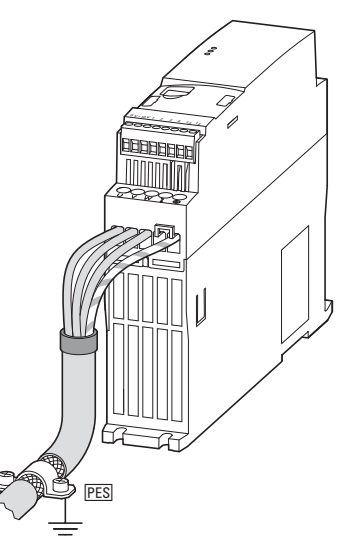

Figure 37 : Raccordement côté moteur

Évitez le détressage du blindage – en faisant glisser par exemple la gaine en matière plastique coupée en deux par-dessus l'extrémité du blindage ou en plaçant un passe-fil en caoutchouc à l'extrémité du blindage. Autre solution : outre l'utilisation d'un large passe-câble, vous pouvez torsader la tresse du blindage à son extrémité et la relier à la terre de protection à l'aide d'une cosse pour câbles. Pour éviter les perturbations CEM, le raccordement torsadé du blindage doit être aussi court que possible (valeur approximative pour le blindage de câble torsadé:  $b \ge 1/5 a$ ).

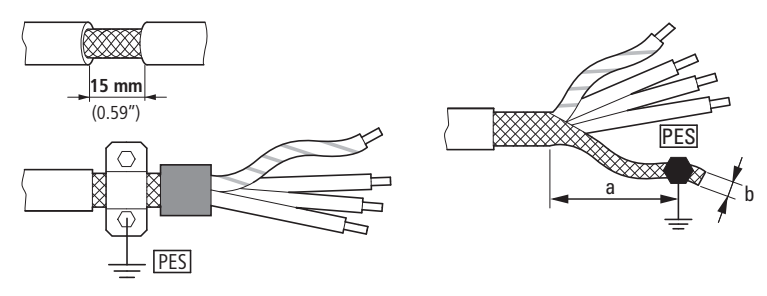

Figure 38 : Câble de raccordement blindé, circuit moteur

Pour le câble de raccordement au moteur, nous recommandons par principe l'utilisation de câbles blindés à 4 brins. Le conducteur jaune-vert de ce câble relie les bornes du conducteur de protection du moteur et du démarreur à vitesse variable et réduit ainsi la charge de la tresse du blindage du fait de courants compensateurs élevés.

La figure ci-dessous donne l'exemple d'un câble moteur blindé à quatre brins (version recommandée).

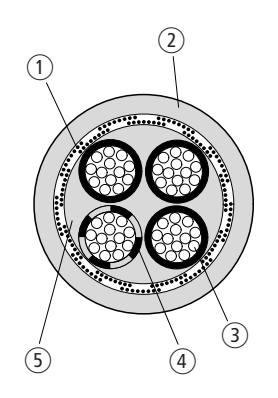

Figure 39 : Câble moteur blindé à quatre conducteurs

- a Tresse de blindage Cu
- b Gaine extérieure en PVC
- (3) Toron (fils Cu)
- d Isolation en PVC de chaque conducteur, 3 noires, 1 vert-jaune
- e Ruban et intérieur en PVC

Si des modules complémentaires (contacteurs de puissance, relais thermiques, inductances moteur ou bornes, par exemple) sont implantés dans un départ moteur, interrompez le blindage du câble moteur à proximité de ces modules et réalisez un contact sur une grande surface avec la platine de montage. Les câbles de raccordement libres, c'est-à-dire non blindés, ne doivent pas excéder une longueur de 300 mm.

3.3 Installation électrique

## **3.3.7 Montages conformes aux normes UL®**

Le démarreur à vitesse variable DE1… répond aux exigences de l'ensemble des normes UL où l'ensemble des conditions suivantes sont remplies :

- Démarreur DE1...-12... : la tension d'alimentation monophasée est raccordée aux bornes L1/L et L2/N. La valeur efficace maximale admissible ne doit pas dépasser 240 V rms.
- Démarreur DE1…-34… : la tension d'alimentation triphasée est raccordée aux bornes L1/L, L2/N et L3. L'ordre des phases n'a pas d'importance ici. La valeur efficace maximale admissible ne doit pas dépasser 500 V rms.
- Pour satisfaire aux exigences CSA, une protection contre les surtensions transitoires est requise côté réseau du Démarreur à vitesse variable DE1. Le dispositif doit assurer la surveillance jusqu'à 600 V (phase-terre) et 600 V (phase-phase), être compatible avec la catégorie de surtension III et offrir une protection pour une tension assignée de tenue aux chocs de 4-kV ou équivalent.
- ï Le courant de court-circuit maximal admissible (AC) au niveau de l'alimentation du courant d'entrée peut être de 100 kA en utilisant des fusibles (600 V, UL Class CC ou Class J), de 14 kA RMS avec des disjoncteurs (480 V, disjoncteur miniature MCB type B) et avec DE1…-34…., de 18 kA RMS avec des disjoncteurs miniatures MCB type E.
- Réalisation d'un montage fixe avec dispositif de sectionnement adéquat entre le démarreur DE1… et la tension d'alimentation selon la réglementation de sécurité et les directives du lieu d'implantation.
- $\bullet$  Utilisation de câbles réseau et moteurs adaptés en cuivre, avec température d'isolement minimale de 75 °C (167 °F).
- Les couples de serrage pour les raccordements de puissance doivent être appliqués selon la spécification pour les valeurs de puissance respectives.
- Chaque borne de puissance autorise un seul type de conducteur. Le conducteur de protection PE doit impérativement être raccordé aux coffrets métalliques à l'aide d'une cosse à plage ronde.
	- Variantes pour la protection moteur contre les surcharges :
		- relais thermique monté entre le démarreur DE1... et le moteur, pour la coupure du DE1… en cas de surcharge, ou
		- moteur à thermistances coupant le démarreur DE1... en cas de surcharge à l'aide d'un relais pour thermistances (EMT6), ou
		- moteur à thermistances coupant le démarreur DE1... directement sous forme de message de défaut externe (raccordement de thermistance à la borne de commande 3 et +10V), EXTFLT avec mode 1 (P-15 = 1), mode 3 (P-15 = 3), mode 5 (P-15 = 5), mode 7  $(P-15 = 7)$  et mode 9 (P-15 = 9). Condition préalable : P-19 = 0, ou
		- Moteur à accumulateur thermique ( $P-33 = 0$ ). Condition préalable : P-08 = réglage du courant assigné moteur.

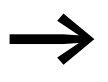

La notice d'installation IL040005ZU comporte un document relatif à la conformité UL des montages (« Additional Information for UL® Approved Installations »).

## **3.3.8 Raccordement à la partie commande**

Le raccordement à la partie commande est réalisé par les bornes suivantes :

- $\bullet$  0 V,  $+10$  V : sortie de la tension de commande,
- 1, 2, 3, 4 : entrées tout-ou-rien et analogiques,
- Bornes 13, 14 : pour une sortie à relais hors potentiel.

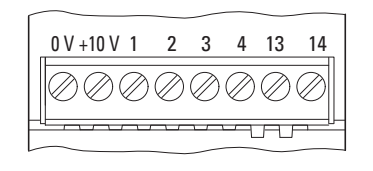

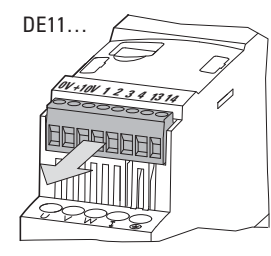

DE1, DE11 Uniquement

Figure 40 : Position des bornes de commande

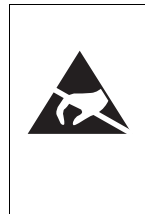

Mesures contre les décharges électrostatiques Afin de protéger les appareils contre les destructions dues aux décharges électrostatiques, avant le contact direct avec les bornes de commande et la platine de montage, il convient de vous décharger de l'électricité statique en touchant une surface reliée à la terre.

## **3.3.8.1 Repérage des bornes de la partie commande**

Tableau 7: Repérage des bornes de la partie commande

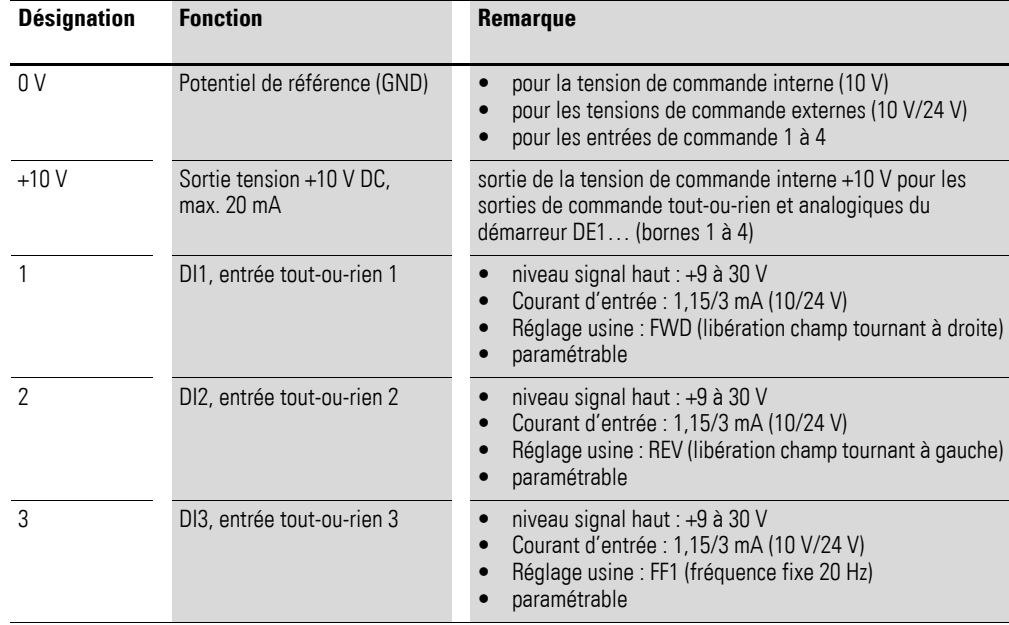

3.3 Installation électrique

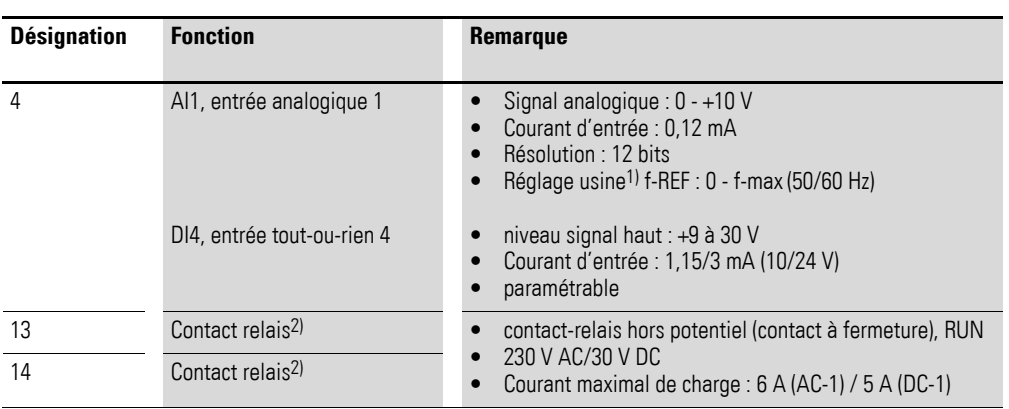

1) Inversion entrée tout-ou-rien avec le paramètre P-15 (→ [Tableau 22, page 95](#page-98-0) et → [Tableau 30, page 107](#page-110-0))

2) Peut être paramétré dans le cas des modèles DE11-…

#### **3.3.8.2 Raccordement des câbles de commande**

Le raccordement des câbles de commande s'effectue sans blindage. Dans un environnement à forte charge CEM ou dans le cas de câbles de commande raccordés à l'extérieur de l'armoire (pour pupitre de commande avec un long câble de liaison, par ex.), il est conseillé d'utiliser un câble blindé. Le blindage est réalisé d'un seul côté, à proximité du démarreur à vitesse variable DE1… (PES).

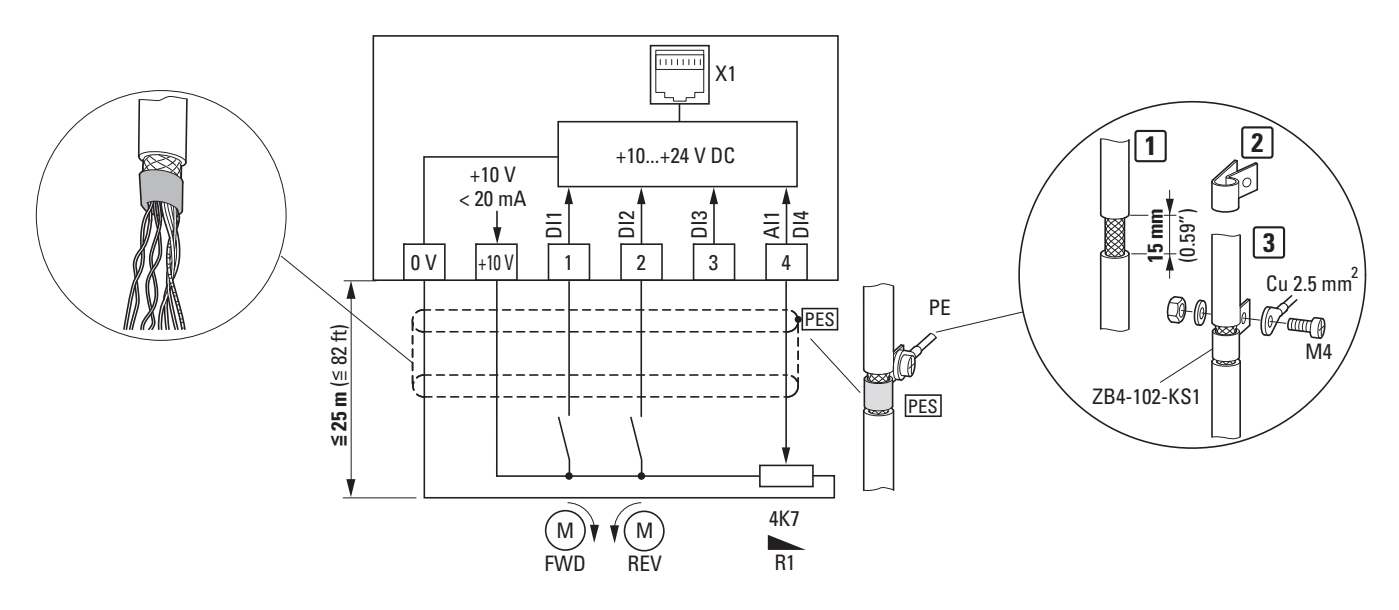

<span id="page-57-0"></span>Figure 41 : Exemple de raccordement des bornes de commande

L'exemple de raccordement ci-dessus [\(figure 41\)](#page-57-0) montre la liaison PE (PES) unilatérale du blindage du câble de commande à l'aide d'un passe-câble. Les lignes de commande doivent être torsadées.

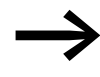

→ Evitez le détressage du blindage, en faisant glisser par exemple la gaine isolante coupée en deux par-dessus l'extrémité du blindage ou en plaçant un passe-fil en caoutchouc à l'extrémité du blindage.

# **3.3.8.3 Sections raccordables et longueurs à dénuder**

Les sections raccordables et les longueurs à dénuder sont indiquées dans le tableau ci-après.

| Tableau 8: Câbles de raccordement pour bornes de commande |                 |            |    |     |                |       |                |  |
|-----------------------------------------------------------|-----------------|------------|----|-----|----------------|-------|----------------|--|
|                                                           |                 |            |    |     | M <sub>3</sub> |       |                |  |
|                                                           |                 |            |    |     |                |       |                |  |
| mm <sup>2</sup>                                           | mm <sup>2</sup> | <b>AWG</b> | mm | in. | Nm             | Lb-in | mm             |  |
| $0.5 - 1.5$                                               | $0.5 - 1$       | $30 - 16$  | 5  | 0.2 | 0.5            | 6     | $0.7 \times 3$ |  |

Tableau 8: Câbles de raccordement pour bornes de commande

3.3 Installation électrique

## **3.3.8.4 Exemples de raccordement de la partie commande**

Tableau 9: Exemples de raccordement avec réglage usine mode 0 (P-15)

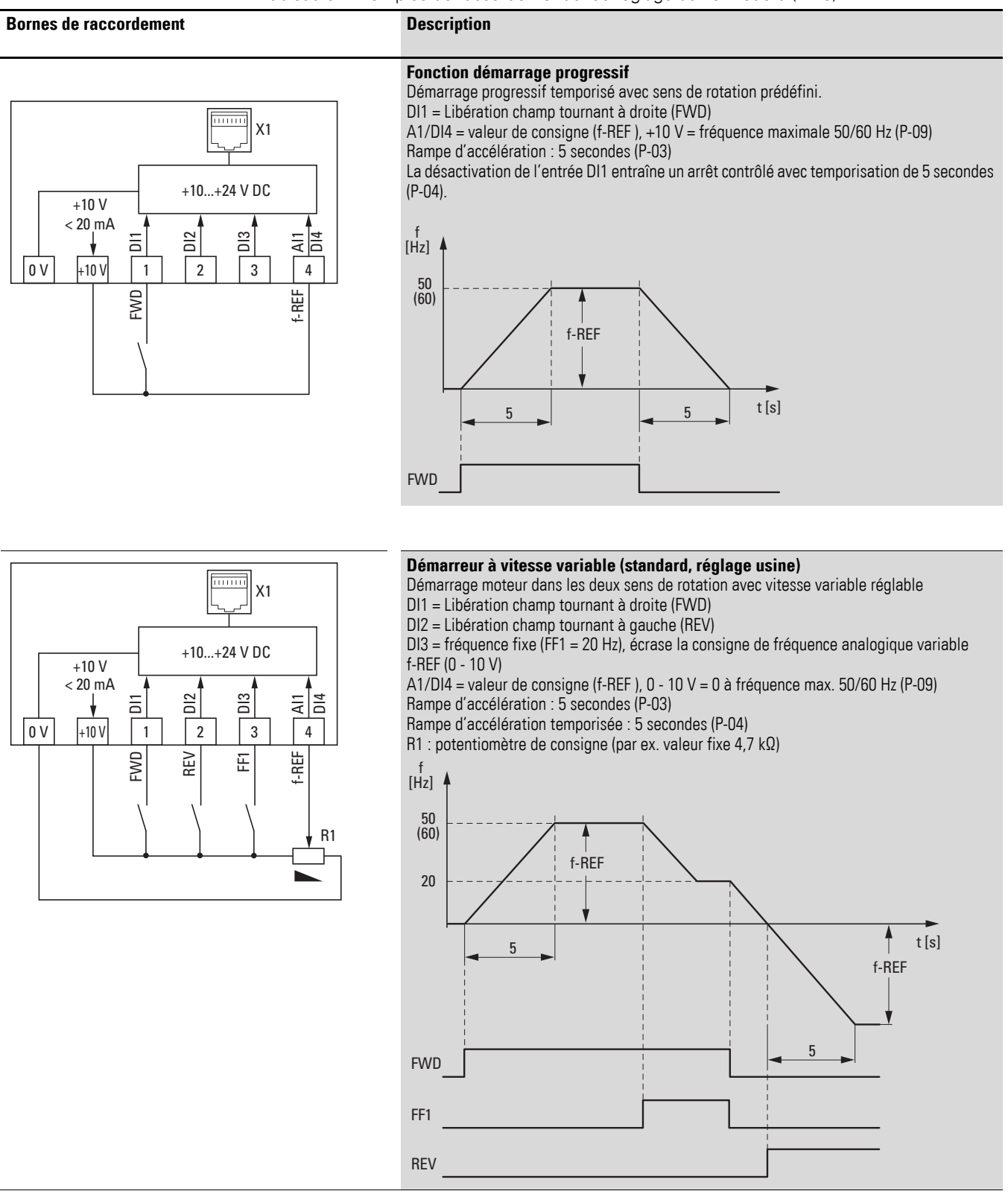

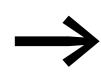

Il est possible d'adapter les bornes de raccordement au niveau de leur fonction à l'aide :

- du mode sélecteur du module de configuration DXE-EXT-SET,
- de paramètres du logiciel drivesConnect,
- de paramètres via la console externe DX-KEY-LED.

#### **3.3.8.5 Entrée analogique**

La borne de commande 4 (AI1/DI4) est réservée aux signaux d'entrée analogiques et TOR.

Le réglage usine de la borne de commande 4 est celui d'une entrée analogique (AI1) 0 à 10 V. Le potentiel de référence est la borne de commande 0 V.

Pour modifier la fonction, il faut faire appel au paramètre P-15.

Le paramètre P-16 permet de régler d'autres valeurs d'entrée analogique :

- 0 10 V (réglage usine),
- $\bullet$  0 20 mA,
- ï 4 20 mA avec surveillance de rupture de fil (message de défaut < 3 mA),
- ï 4 20 mA avec surveillance de rupture de fil

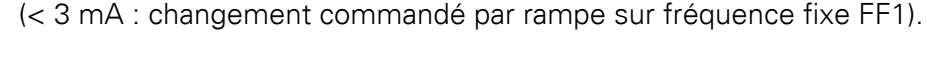

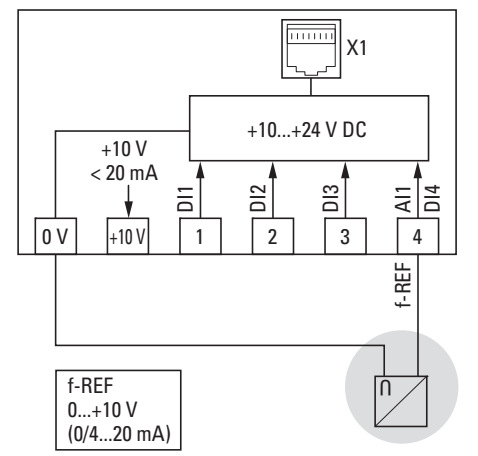

Figure 42 : Exemple de raccordement pour une source consigne externe analogique

Le paramètre P-17 permet de cadrer les valeurs d'entrée analogiques et le paramètre P-18 de les inverser.

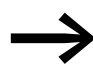

Le réglage des paramètres est décrit au → Tableau 32, [page 110](#page-113-0).

3.3 Installation électrique

#### **3.3.8.6 Entrées tout-ou-rien**

Les bornes de commande 1, 2 et 3 sont identiques en tant qu'entrées toutou-rien (DI1, DI2, DI3) dans leur fonction et leur action. En réglage usine, la borne 4 correspond à l'entrée analogique AI1 et peut également être activée via le paramètre P-15 comme entrée TOR DI4.

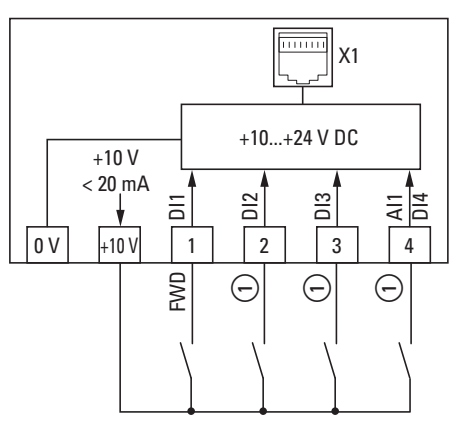

Figure 43 :Exemple de raccordement avec quatre entrées TOR

a Configuration des entrées tout-ou-rien sous P-15 ou avec le module de configuration DXE-EXT-SET (→[Tableau10\)](#page-61-0)

<span id="page-61-0"></span>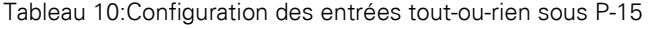

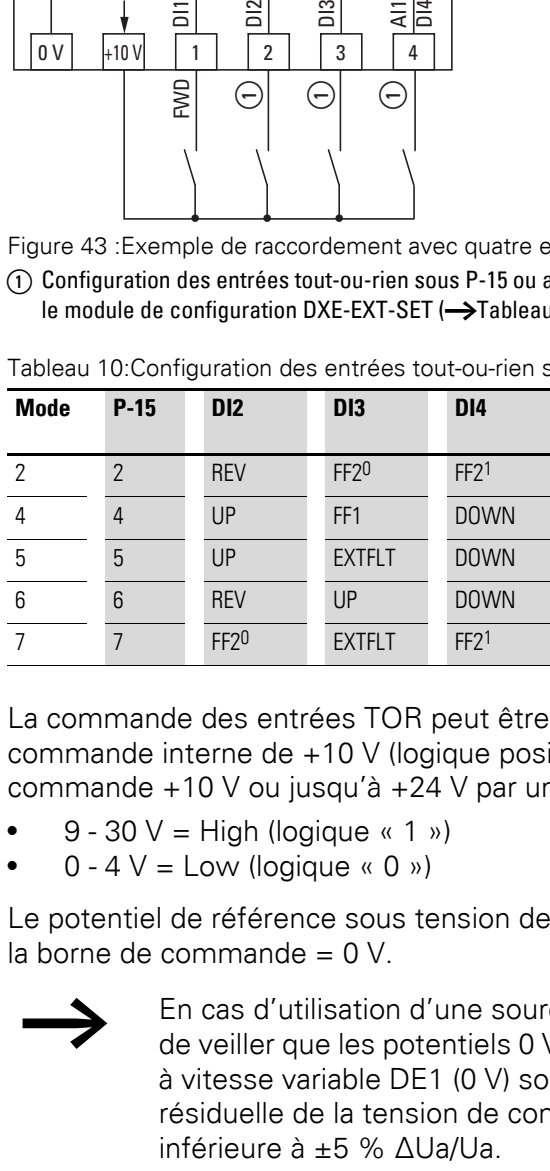

La commande des entrées TOR peut être réalisée avec une tension de commande interne de +10 V (logique positive) à partir de la borne de commande +10 V ou jusqu'à +24 V par une source de tension externe :

- $9 30$  V = High (logique « 1 »)
- $0 4$  V = Low (logique « 0 »)

Le potentiel de référence sous tension de commande externe correspond à la borne de commande = 0 V.

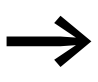

En cas d'utilisation d'une source de tension externe, il convient<br>de veiller que les potentiels 0 V de cette source et du démarreur à vitesse variable DE1 (0 V) soient reliés entre eux. L'ondulation résiduelle de la tension de commande externe doit être

| <b>Bornes de raccordement</b>                                                                                                    | <b>Description</b>                                                                                                    |  |  |  |  |
|----------------------------------------------------------------------------------------------------|----------------------------------------------------------------------------------------------------|--|--|--|--|
| mmm<br>X1<br>$+10+24$ VDC<br>$+10V$<br>$< 20$ mA<br><b>DIS</b><br>$\Xi$<br>$\overline{5}$<br>취물<br>$+10V$<br>0 <sup>V</sup><br>$\mathbf{1}$<br>$\overline{4}$<br>$\overline{2}$<br>3<br>f-REF<br>FWD<br>REV<br>또<br>R <sub>1</sub>                       | Réglage usine<br>Commande des entrées TOR (DI1 - DI3) et valeur de<br>consigne (Al1) avec tension de commande interne<br>+10 V par potentiomètre R1 (0 à 10 V). |  |  |  |  |
| 11111111<br>X1                                                                                                    | Tension de commande externe 24 V                                                                                                    |  |  |  |  |
| $+10+24$ V DC                                                                                                    | Commande des entrées TOR (DI1 - DI3) avec tension<br>de commande externe (+24 V).                                                                               |  |  |  |  |
| $+10V$<br>$< 20$ mA<br>$\frac{2}{2}$<br>D <sub>13</sub><br>$\overline{\mathsf{d}}$<br>$\overline{a}$<br>$\overline{4}$<br>$+10V$<br>$\overline{4}$<br>0 V<br>$\overline{2}$<br>3<br>$\mathbf{1}$<br>f-REF<br>FWD<br>REV<br>또<br>R <sub>1</sub><br>$+24V$ | La valeur de consigne est réalisée avec la tension de<br>commande interne +10 V par potentiomètre R1<br>(0 à 10 V).                                             |  |  |  |  |
| <b>Trump</b><br>X1                                                                                                    | Tension de commande externe par API<br>Commande des entrées TOR (DI1 - DI3) avec tension                                                                        |  |  |  |  |
| $+10+24$ V DC                                                                                                    | de commande externe (+24 V).                                                                                                    |  |  |  |  |
| $+10V$<br>$< 20$ mA<br>$\Xi$<br>$\square$<br>$rac{11}{2}$<br>$\overline{a}$                                                                                                    | La consigne est définie par un signal externe<br>$(0 - 10 V)$ .                                                                                                 |  |  |  |  |
| 0 <sub>V</sub><br>$+10V$<br>$\overline{2}$<br>3<br>$\mathbf{1}$<br>4<br>f-REF<br>FWD<br>REV<br>田                                                                                                    | Remarque:<br>Le potentiel de référence pour les sorties analogiques<br>et tout-ou-rien de l'API est 0 V.                                                        |  |  |  |  |
| $\overline{\mathsf{n}}$<br>$+24V$                                                                                                    |                                                                                                    |  |  |  |  |

Tableau 11:Exemples de raccordement des entrées TOR (Mode 0)

3.3 Installation électrique

## **3.3.8.7 Contact-relais (RUN)**

Les bornes de commande 13 et 14 sont reliées au contact-relais interne hors potentiel (contact à fermeture) du démarreur à vitesse variable DE1…

- Le contact se ferme en présence d'un signal de libération (FWD, REV, ENA) et en l'absence de message de défaut.
- $\bullet$  Le contact s'ouvre aussitôt qu'un message de défaut est présent.
- Le contact s'ouvre lorsque le signal de libération (FWD, REV, ENA) est désactivé et que le moteur décélère en roue libre (réglage usine  $P-05 = 0$ ).
- Le contact s'ouvre sur temporisation après écoulement de la durée réglée sous P-04 ( $f_2 = 0$  Hz) lorsque le signal de libération (FWD, REV, ENA) est désactivé.
- Le contact s'ouvre sur temporisation lorsque le signal de libération (FWD, REV, ENA) est désactivé et que le moteur est ramené à la vitesse 0 en fonction de la rampe de décélération (durée de rampe P-04).

Les caractéristiques pour le raccordement des bornes de commande 13 et 14 sont les suivantes :

- $\bullet$  250 V AC, max. 6 A AC1
- $\bullet$  30 V DC, max. 5 A DC1

Afin de garantir un fonctionnement fiable, il est conseillé de monter des récepteurs inductifs tels que relais de couplage, contacteurs :

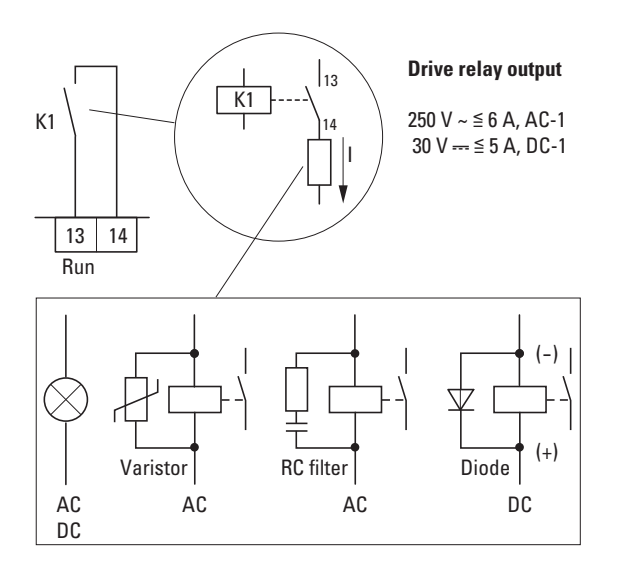

Figure 44 : Exemples de raccordement avec circuit de protection

## **3.4 Raccordement RJ45**

L'interface RJ45 située en face avant permet une liaison directe avec les modules de communication et de couplage (→ [Figure 46, page 62\)](#page-65-0).

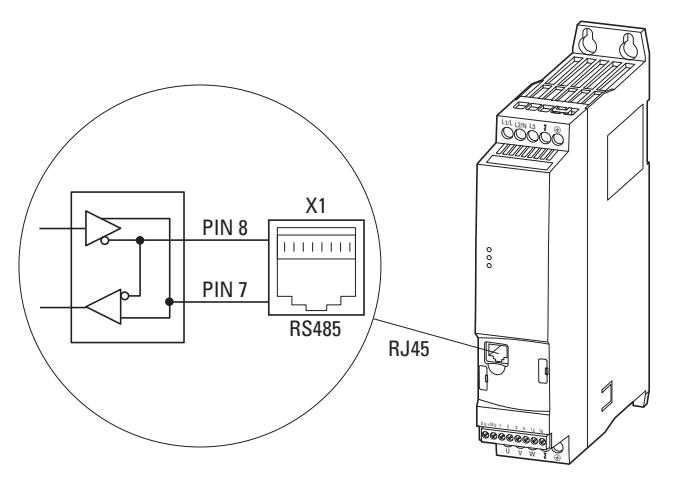

Figure 45 : Interface RJ45

Module RS485 interne avec protocole Modbus RTU.

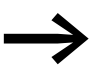

Les démarreurs à vitesse variable DE1... n'ont pas de terminaison de bus interne.

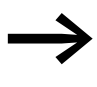

Utiliser si nécessaire la résistance de terminaison de bus EASY-NT-R. CANopen: PIN 1 et PIN 2, 124 Ω Modbus RTU: PIN 7 et PIN 8, 120 Ω

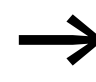

Pour plus d'informations sur les équipements complémentaires, se reporter au

→ Chapitre 9 « Équipements complémentaires », page 133.

→ Description détaillée du module de configuration DXE-EXT-SET :<br>voir → [Chapitre 5 « Module de con](#page-74-0)figuration DXE-EXT-SET ».

3.4 Raccordement RJ45

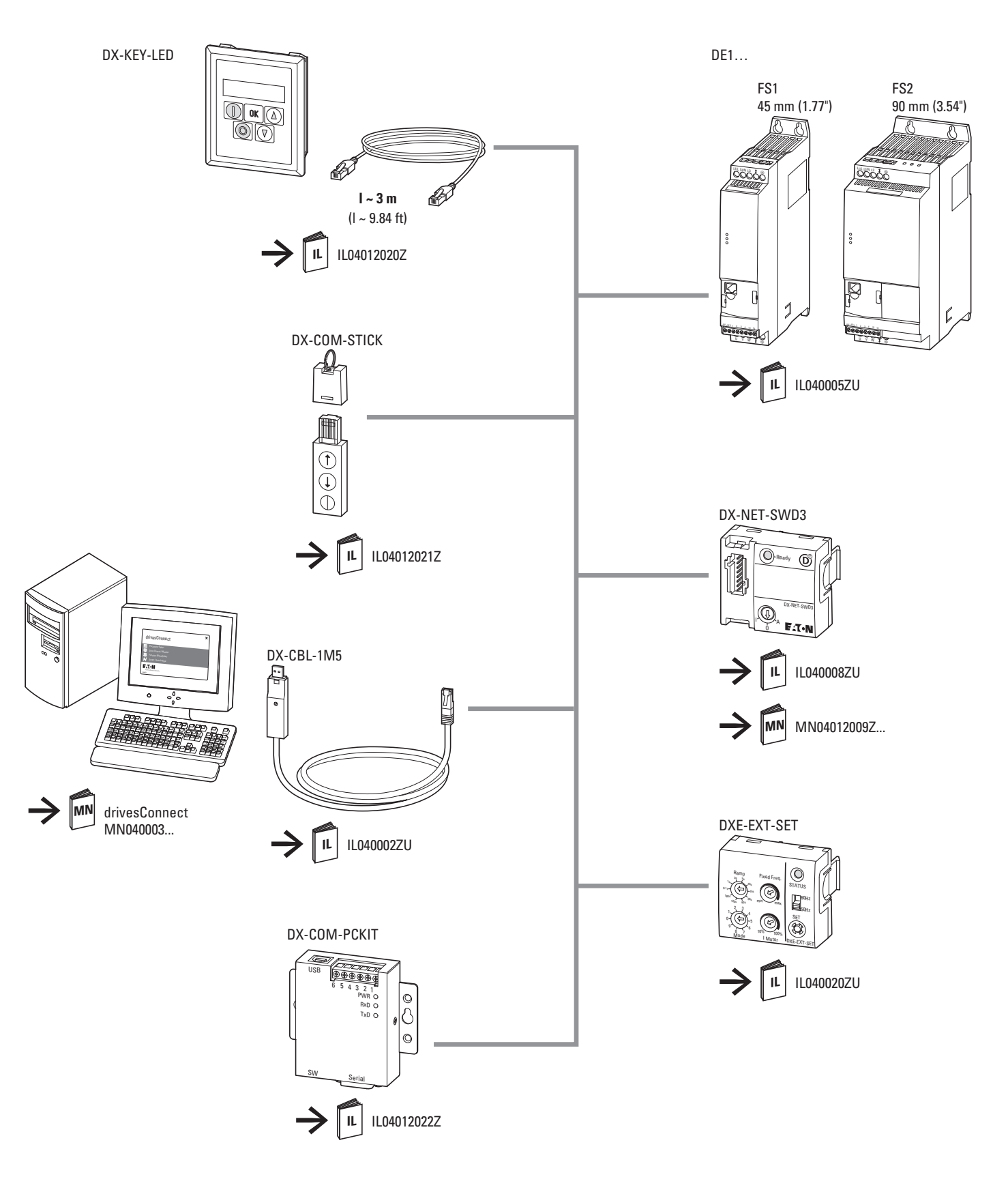

<span id="page-65-0"></span>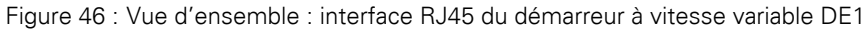

## **3.5 LED de visualisation**

Les états de fonctionnement du démarreur à vitesse variable DE1… sont visualisés par trois LED.

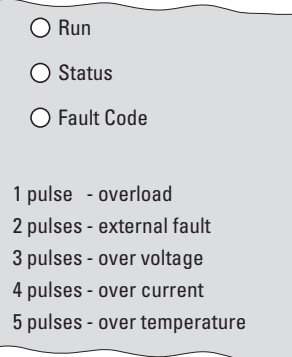

Figure 47 : LED de visualisation avec codes de défaut (marquage sur boîtier)

Les trois LED **Run**, **Status** et **Fault Code** affichent les états suivants :

#### LED **Run** :

- Signalisation de fonctionnement.
- Clignote (vert) toutes les deux secondes (à une fréquence de 4 Hz), pour présence de tension réseau, lorsqu'aucun signal de libération n'est présent aux entrées DI1 et DI2 et qu'aucun message de défaut n'est activé.
- Allumée (vert) en marche validée.
- N'est pas allumée lorsque l'alimentation à découpage (SMPS) ne fonctionne pas (en cas de manque de tension réseau, par exemple) et lors d'un défaut de communication interne (démarreur DE1… défectueux).

#### LED **Status** :

- Signalisation d'état
- Clignote (rouge) à une fréquence de 2 Hz et en association avec la LED **Fault Code** en cas de manque de tension réseau.
- Allumée (rouge) en association avec la LED **Fault Code** en cas de défaut (démarreur DE1… défectueux).

#### LED **Fault Code** :

- Visualisation des codes de défaut
- Clignote (rouge) (cycle de clignotements avec pause) avec nombre de fois comme suit

 $(1 x, 2 x, 3 x, ..., 13 x)$  et ensuite 2 secondes de pause  $(2 Hz + 2 s)$  $\leftrightarrow$ [Tableau12](#page-67-0)).

- Clignote (rouge) à une fréquence de 2 Hz et en association avec la LED **Status** en cas de manque de tension réseau.
- ï Allumée (rouge) en association avec la LED **Status** en cas de défaut de communication interne (DE1… défectueux).
- Allumée (jaune) lorsque le freinage à courant continu du démarreur à vitesse variable DE1 est activé.

3.5 LED de visualisation

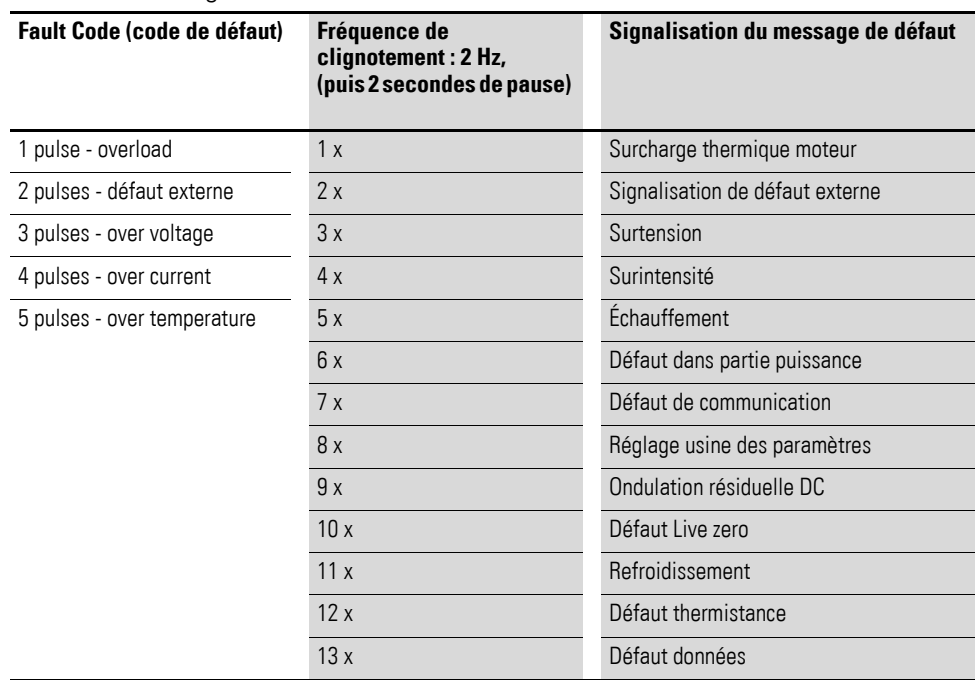

#### <span id="page-67-0"></span>Tableau 12:Messages de défaut de la LED **Fault Code**

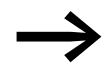

La description détaillée des messages de défauts se trouve au → [Chapitre 10 « Messages d'erreur », page 153](#page-156-0) .

## **3.6 Schémas fonctionnels**

Les schémas fonctionnels suivants représentent toutes les bornes de raccordement du démarreur à vitesse variable DE1 ainsi que leur fonction en réglage usine.

## **3.6.1 DE1…-12…FN-…**

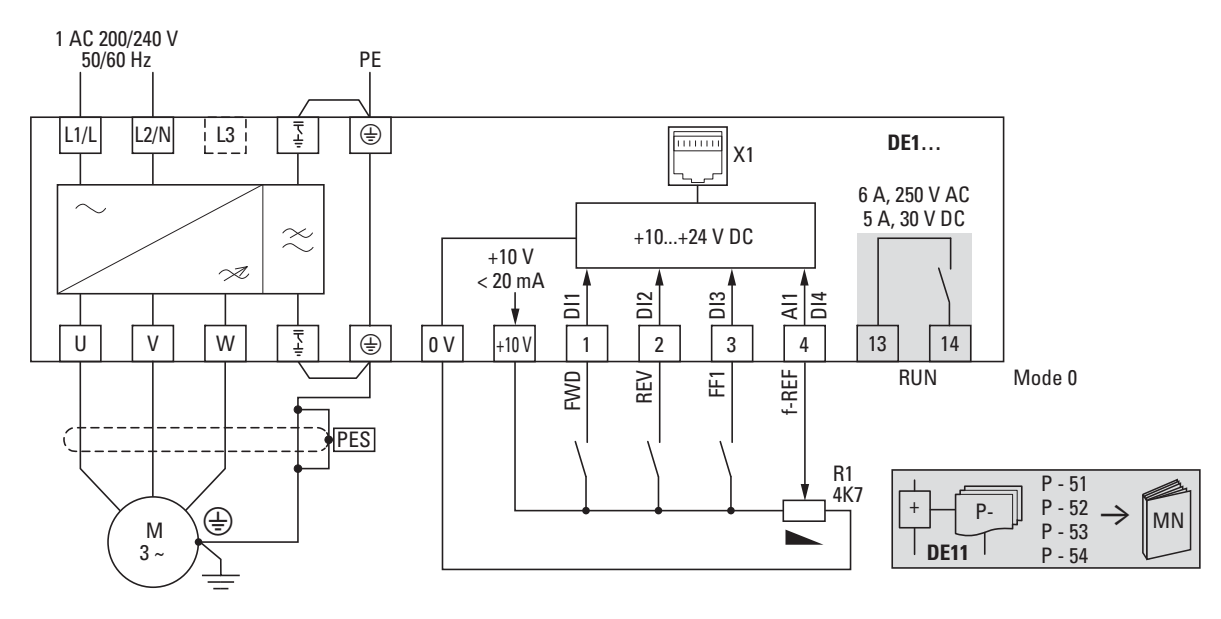

Figure 48 : Schéma fonctionnel DE1-12…FN-… Démarreur à vitesse variable avec tension d'alimentation réseau monophasée et filtre d'antiparasitage interne

## **3.6.2 DE1…-12…NN-…**

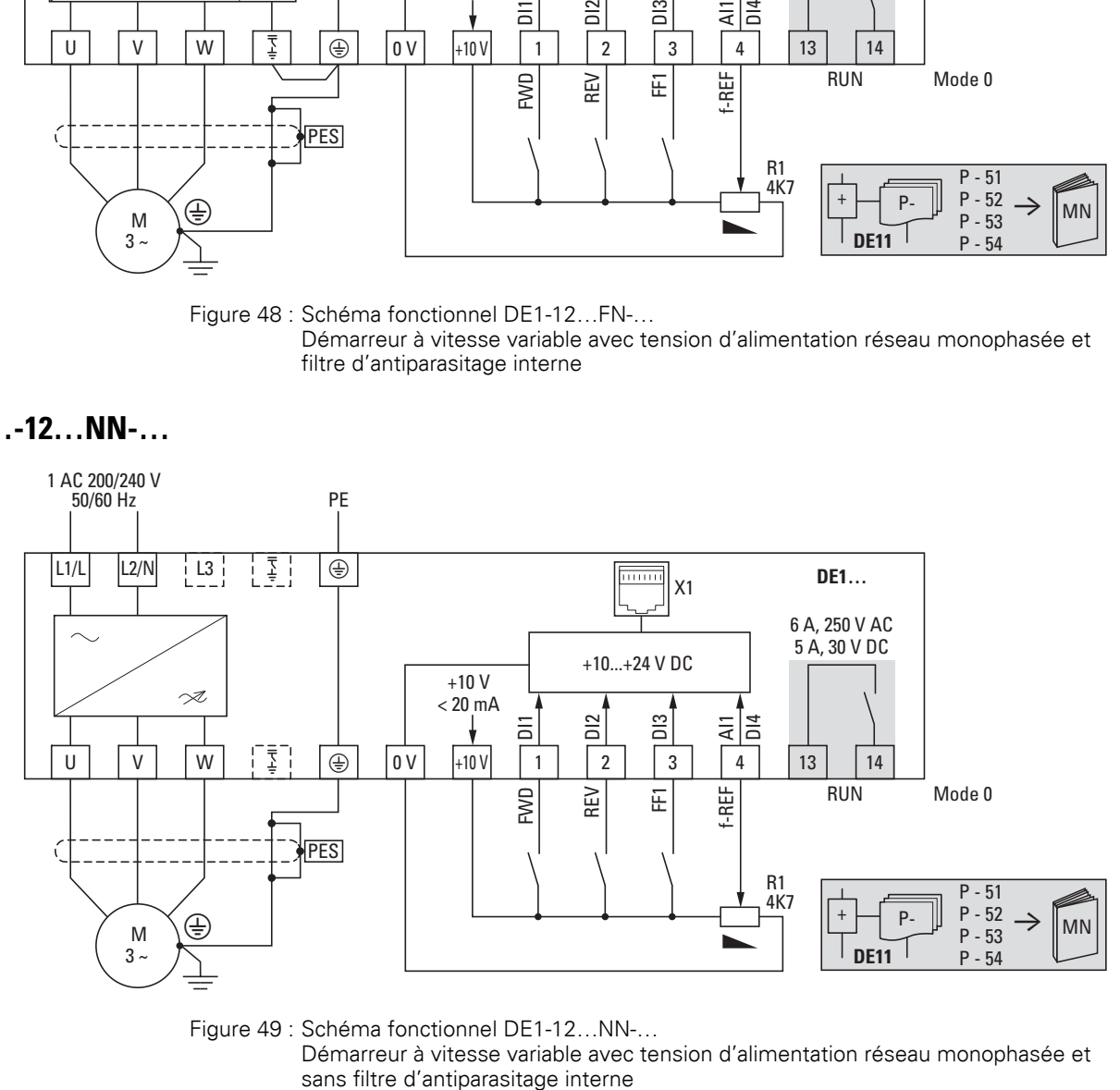

Figure 49 : Schéma fonctionnel DE1-12…NN-…

Démarreur à vitesse variable avec tension d'alimentation réseau monophasée et

3.6 Schémas fonctionnels

## **3.6.3 DE1…-34…FN-…**

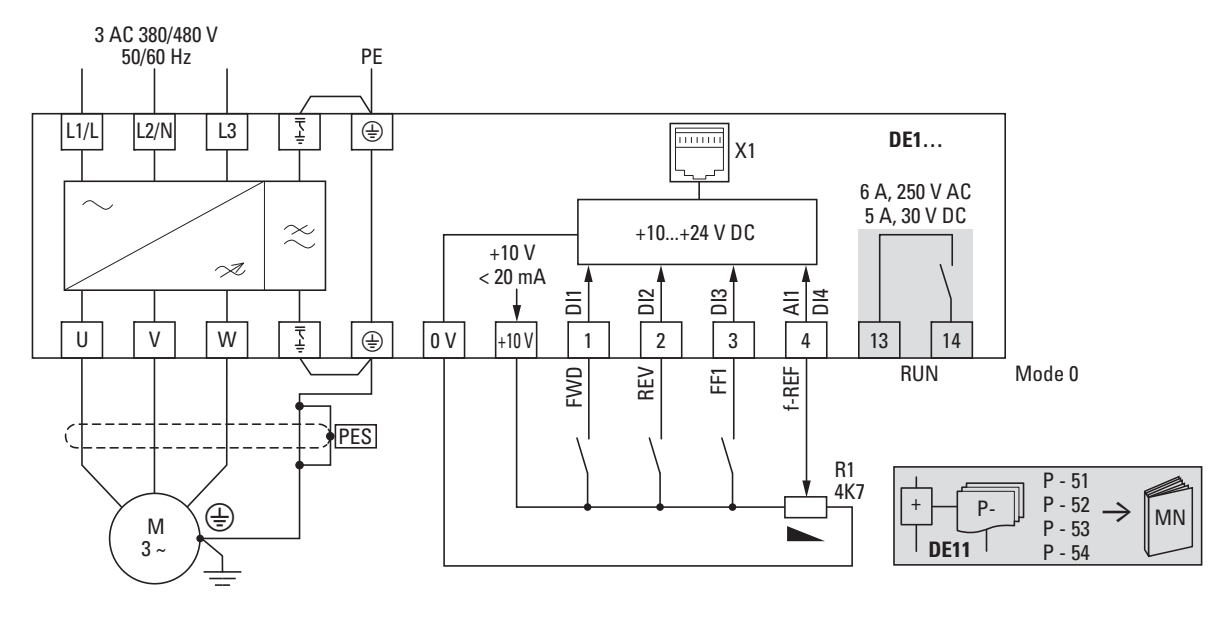

Figure 50 : Schéma fonctionnel DE1-34…FN-… Démarreur à vitesse variable avec tension d'alimentation réseau triphasée et filtre d'antiparasitage interne

# **3.6.4 DE1…-34…NN-…**

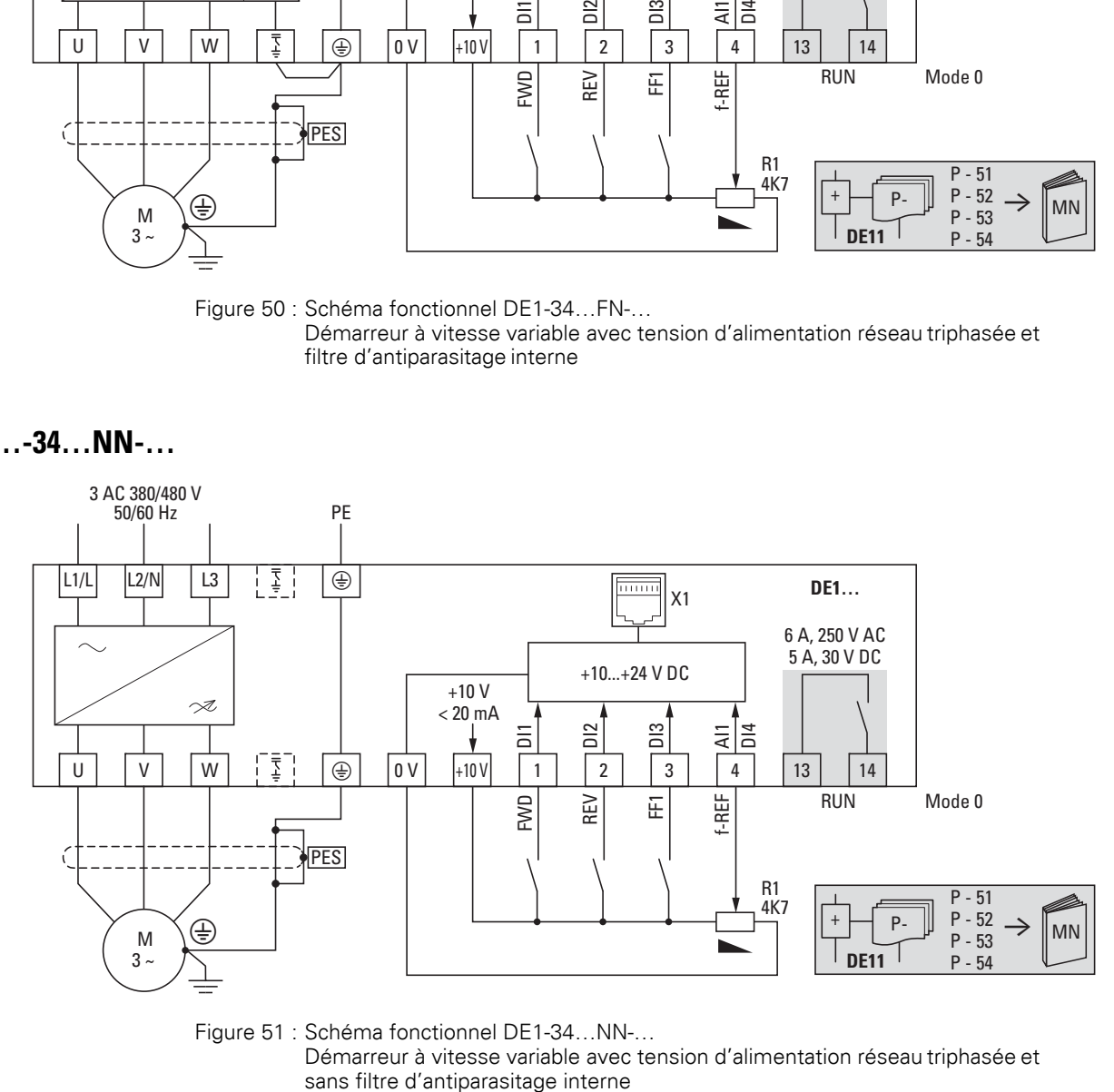

Figure 51 : Schéma fonctionnel DE1-34…NN-…

Démarreur à vitesse variable avec tension d'alimentation réseau triphasée et

# **4 Marche**

# **4.1 Liste de contrôle pour la mise en service**

Avant de procéder à la mise en service du démarreur à vitesse variable, il convient de vérifier les points suivants (liste de contrôle) :

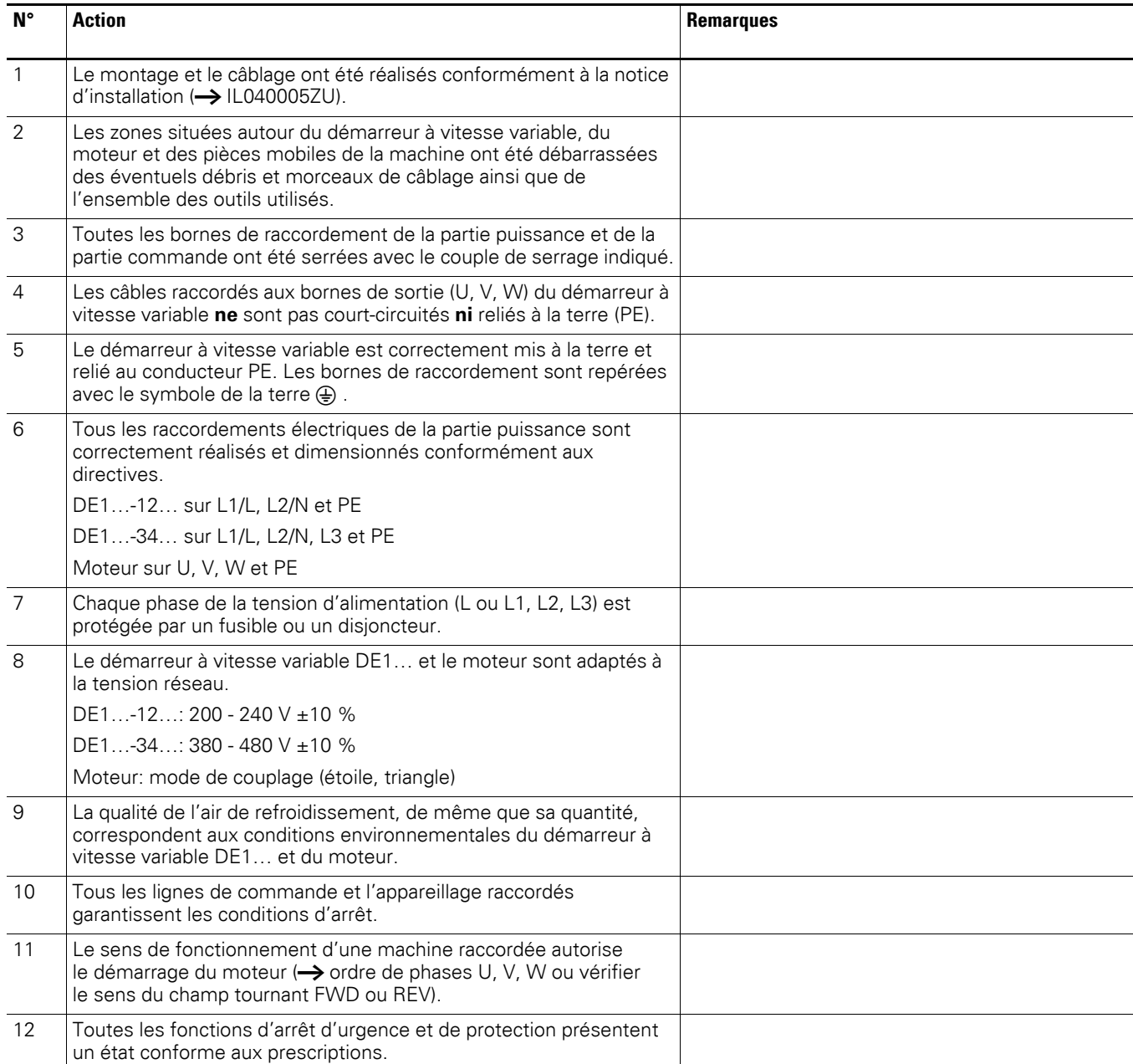

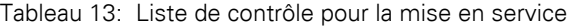

## 4 Marche

4.2 Remarques

## **4.2 Remarques**

Veillez à respecter les consignes suivantes.

# $\blacktriangle$ **DANGER**

La mise en service ne doit être effectuée que par des spécialistes qualifiés.

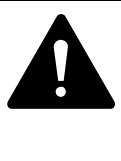

## **DANGER**

Tension électrique dangereuse !

Respectez impérativement les consignes de sécurité des pages I et II.

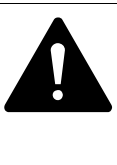

## **DANGER**

Les éléments de montage de la partie puissance du démarreur à vitesse variable DE1 se trouvent sous tension lorsque la tension d'alimentation (tension réseau) est raccordée. Exemple : les bornes de puissance L1/L, L2/N, L3, U, V, W. Les bornes de commande sont isolées du potentiel réseau. Une tension dangereuse peut toutefois être présente aux bornes à relais (13, 14), y compris lorsque le démarreur à vitesse variable n'est pas alimenté par la tension réseau (exemple : intégration des contacts de relais dans des systèmes de commande avec tensions > 48 V AC/ 60 V DC).

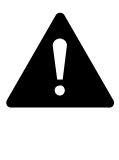

## **DANGER**

Même après coupure de la tension d'alimentation, les éléments de montage de la partie puissance demeurent sous tension pendant 5 minutes (temps de décharge des condensateurs intermédiaires).

Tenez impérativement compte de cet avertissement!

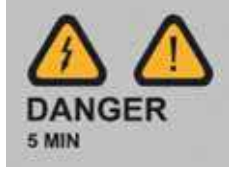

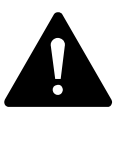

## **DANGER**

Après une coupure (défaut, tension réseau coupée), le moteur peut redémarrer automatiquement lors de la remise sous tension si la fonction « Redémarrage automatique » est activée (**→** paramètre P-31).
#### **ATTENTION**

La marche par à-coups via le contacteur réseau n'est pas autorisée.

Côté moteur, les contacteurs de puissance et appareillage (interrupteurs de maintenance) ne doivent jamais être ouverts lors du fonctionnement du moteur.

La marche par à-coups du moteur via des contacteurs de puissance et appareillage à la sortie du démarreur à vitesse variable DE1… n'est pas autorisée.

#### **ATTENTION**

Vérifiez que le démarrage du moteur n'entraîne aucun danger. Il convient de désaccoupler la machine en marche si un état de fonctionnement erroné constitue un danger.

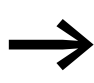

Si vous devez exploiter des moteurs avec des fréquences<br>supérieures aux valeurs standard (50 ou 60 Hz), ces plages de fonctionnement doivent être autorisées par le constructeur du moteur. Dans le cas contraire, les moteurs risquent d'être endommagés.

### 4 Marche

4.3 Mise en service avec réglage usine

### **4.3 Mise en service avec réglage usine**

Le schéma suivant montre un exemple de raccordement simplifié avec réglage usine :

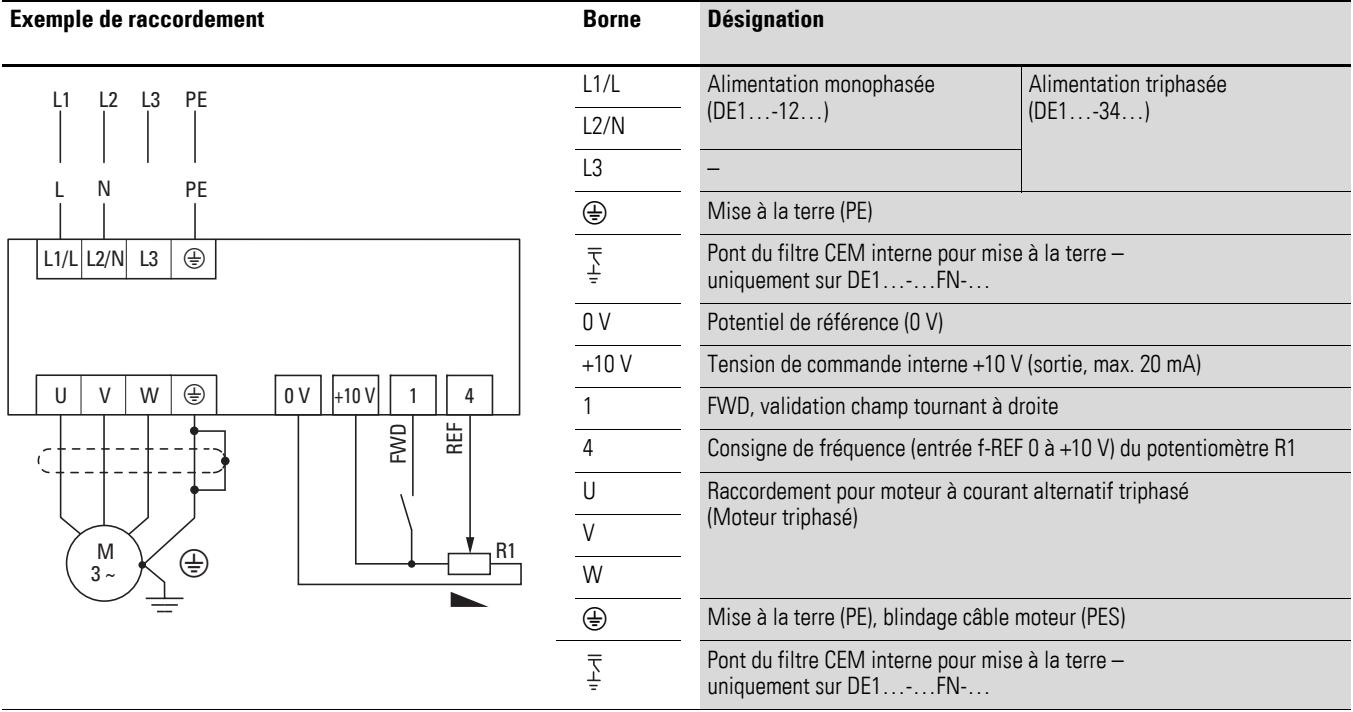

▶ Raccordez le démarreur à vitesse variable DE1… selon l'exemple ci-dessus pour procéder à une mise en service simple avec les réglages usine prédéfinis.

Le potentiomètre d'entrée de consigne doit avoir une résistance fixe de 1 kΩ minimum à 10 kΩ maximum (raccordement bornes de commande +10V et 0V). Valeur conseillée ici : 4,7 kΩ.

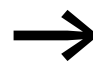

Si les bornes du potentiomètre d'entrée de consigne ne<br>
peuvent pas être clairement affectées aux bornes 0 V, +10 V et 4, vous devez régler le potentiomètre sur environ 50 % avant de procéder à la toute première validation de démarrage (FWD).

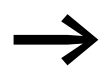

Veillez à ce que le contact de libération (FWD) soit ouvert avant de mettre sous tension d'alimentation.

L'application de la tension d'alimentation prédéfinie aux bornes de raccordement au réseau (L1/L et L2/N pour le DE1…-12… et L1/L, L2/N et L3 pour le DE1…-34…) génère la tension de commande dans le circuit intermédiaire via l'alimentation à découpage (SMPS) et la LED **Run** clignote en vert. Le démarreur à vitesse variable DE1… est prêt à démarrer (état de marche normal) et en mode stop.

La validation du démarrage s'opère par activation de la borne de commande 1 avec +10 V : la LED **Run** est allumée (allumage fixe).

Le potentiomètre R1 permet de régler la vitesse souhaitée pour le moteur.

# 5 Module de configuration DXE-EXT-SET 5.1 Présentation du module DXE-EXT-SET

# **5 Module de configuration DXE-EXT-SET**

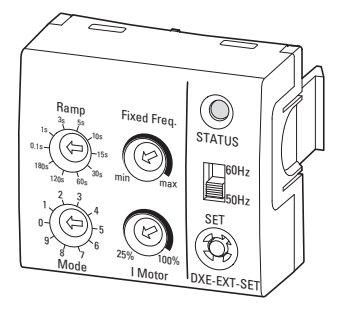

Figure 52 : Module de configuration DXE-EXT-SET

Le module de configuration DXE-EXT-SET permet de modifier aisément les paramètres de base du démarreur à vitesse variable DE1… et ce, sans avoir recours à une console de paramétrage ou à un PC. Le module DXE-EXT-SET agit comme une mémoire mécanique de paramètres. Ainsi dans le cas des machines de série, il est possible de transférer (copier) les valeurs paramétrées à l'aide du module de configuration (LED **STATUS** allumée en vert) vers d'autres démarreurs DE1… de la même puissance (bouton SET).

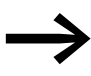

Le module de configuration DXE-EXT-SET est un module<br>
optionnel non fourni avec le démarreur à vitesse variable DE1...

#### **5.1 Présentation du module DXE-EXT-SET**

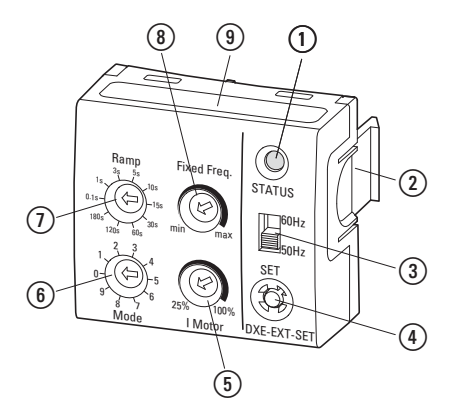

Figure 53 :Module de configuration DXE-EXT-SET

a LED d'affichage d'état

- b Clips de fixation pour le démarreur à vitesse variable DE1…
- (3) Sélecteur 50/60 Hz pour adaptation des paramètres de base à la fréquence réseau
- d Bouton SET pour transfert des paramètres modifiés au démarreur DE1…
- e Potentiomètre « Motor » pour adaptation de la protection moteur (valeur I x t)
- f Sélecteur « Mode » pour la configuration des fonctions des bornes de commande
- $\overline{q}$  Sélecteur « Ramp » pour le réglage des durées de rampe (accélération et temporisation)
- h Potentiomètre « Fixed Freq. » pour le réglage de la fréquence fixe FF1 entre fréquence minimale et maximale
- i Mode synoptique de la configuration des bornes de commande
- 5 Module de configuration DXE-EXT-SET
- 5.2 Montage/démontage sur démarreur à vitesse variable DE1…

#### **5.2 Montage/démontage sur démarreur à vitesse variable DE1…**

Le module de configuration DXE-EXT-SET vient s'insérer dans la prise RJ45 et dans les deux cavités d'encliquetage destinées aux clips de fixation du démarreur DE1…

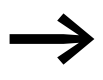

Le montage/démontage du module de configuration<br>DXE-EXT-SET s'effectue manuellement et sans outil. Procédez aux manipulations de montage et aux réglages requis sans exercer de force excessive.

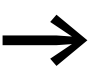

Le module de configuration DXE-EXT-SET peut être inséré et retiré en cours d'exploitation (LED **Run** allumée).

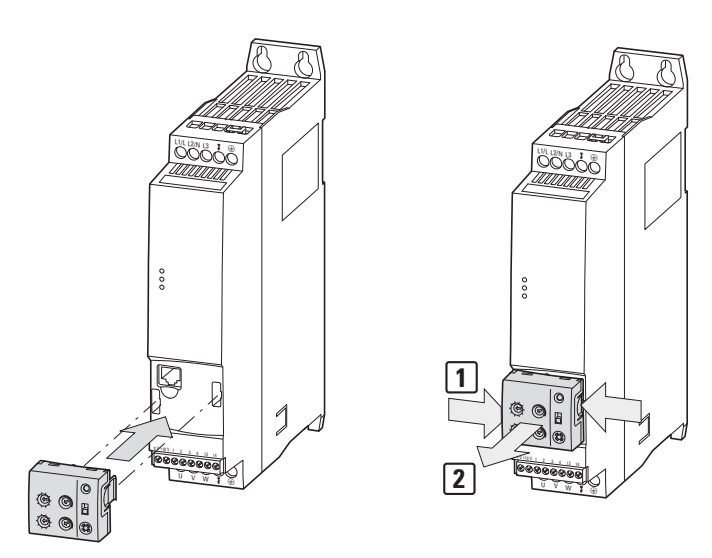

Figure 54 : Montage et démontage

Normalement, le module de configuration DXE-EXT-SET ne reste pas monté en service continu. Une modification involontaire des positions des sélecteurs et des réglages est en général impossible quand le module est en place puisqu'il faut pour cela un outil et l'ordre de transfert (SET) effectué uniquement à l'état STOP.

Toutefois, une modification délibérée de toutes les valeurs réglables mécaniquement est possible à tout moment dans la mesure où le module de configuration est monté sur le démarreur.

Pour démonter le module, appuyez sur les deux clips de fixation [1]. Tirez vers l'avant le module en maintenant la pression sur les clips [2].

## **5.3 Description et utilisation**

Les réglages des potentiomètres et des sélecteurs du module de configuration DXE-EXT-SET nécessitent un tournevis plat (0,4 x 2,5 mm).

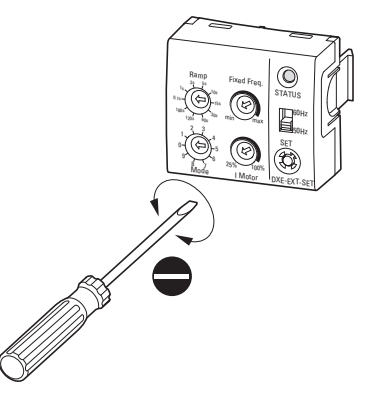

Figure  $55$ : Tournevis (0.4  $\times$  2.5 mm)

La « modification mécanique des réglages (paramètres) » peut être effectuée au niveau du module DXE-EXT-SET aussi bien lorsque celui-ci est en place que lorsqu'il est détaché du démarreur à vitesse variable DE1… (hors service).

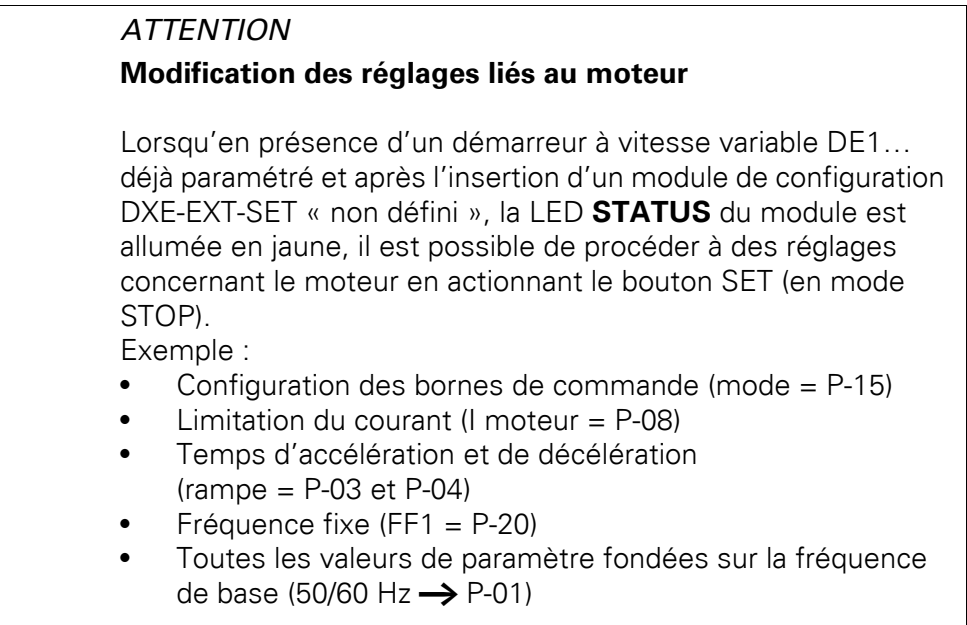

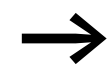

Les paramètres du démarreur à vitesse variable DE1... peuvent<br>
être protégés contre les modifications (écrasement) à l'aide du logiciel de paramétrage drivesConnect ou de la console de paramétrage DX-KEY-LED en réglant ainsi le paramètre P-39 =1 (verrouillage des paramètres). Exception :

> Il est possible également de modifier la valeur de P-20 (FF1) en cas de verrouillage des paramètres à l'aide du potentiomètre de fréquence fixe (Fixed Freq.) du module de configuration.

## 5 Module de configuration DXE-EXT-SET

### 5.3 Description et utilisation

Le tableau ci-après indique l'utilisation et les fonctions des éléments de commande et d'affichage du module de configuration DXE-EXT-SET lorsque le démarreur à vitesse variable DE1… est connecté et prêt à fonctionner (LED **Run** allumée).

Tableau 14:Fonctions des éléments de commande et d'affichage du module DXE-EXT-SET

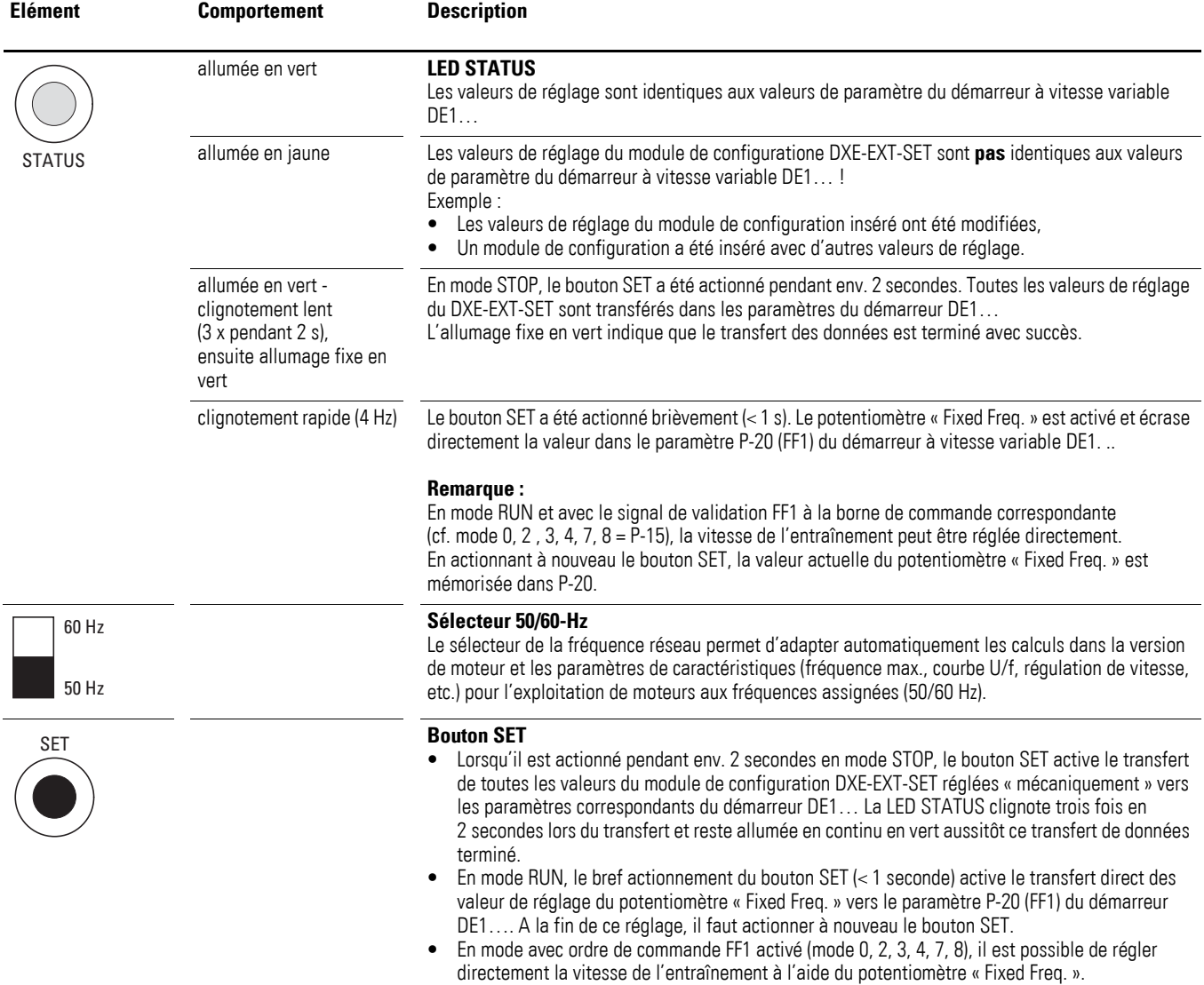

# 5 Module de configuration DXE-EXT-SET 5.3 Description et utilisation

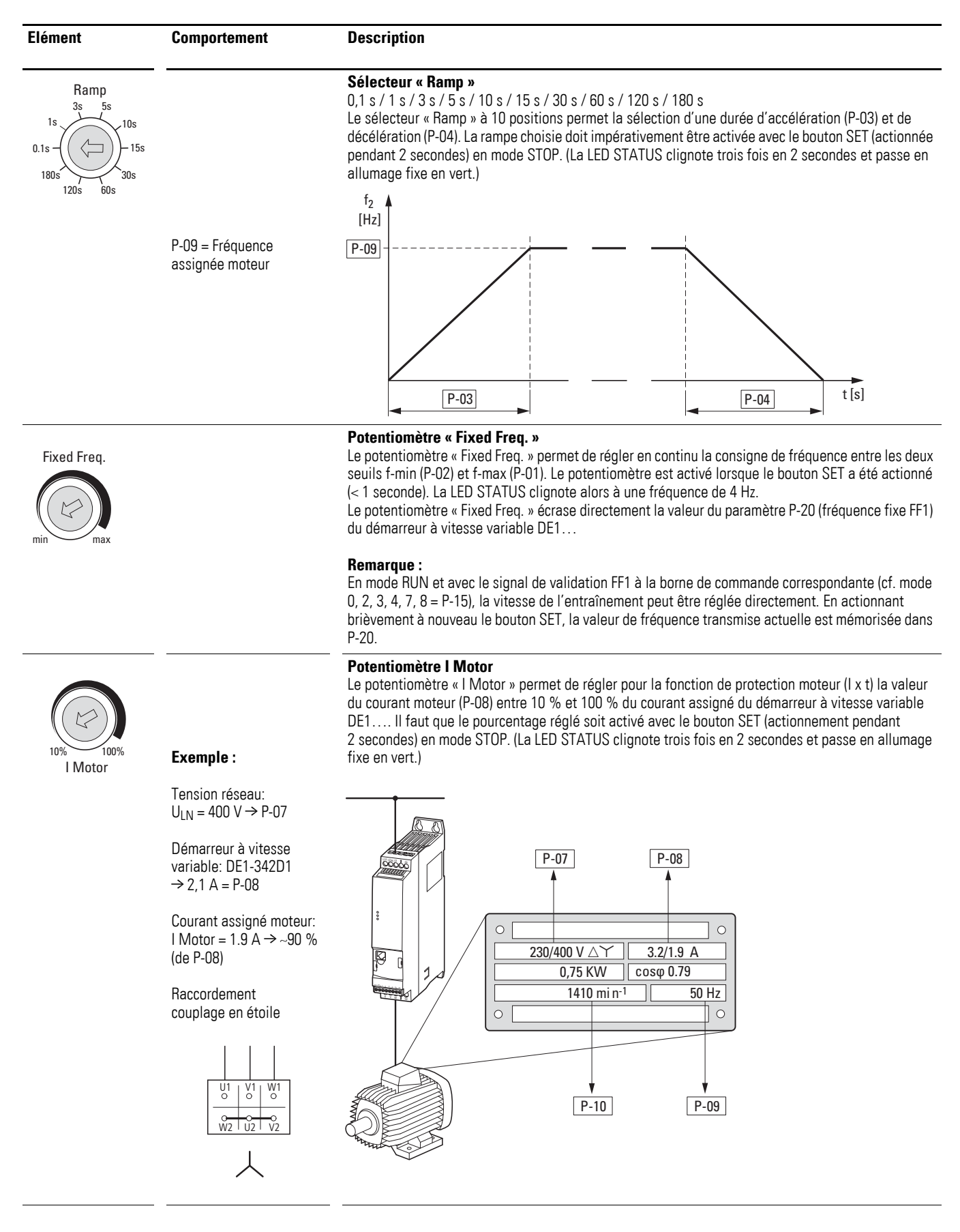

# 5 Module de configuration DXE-EXT-SET

## 5.3 Description et utilisation

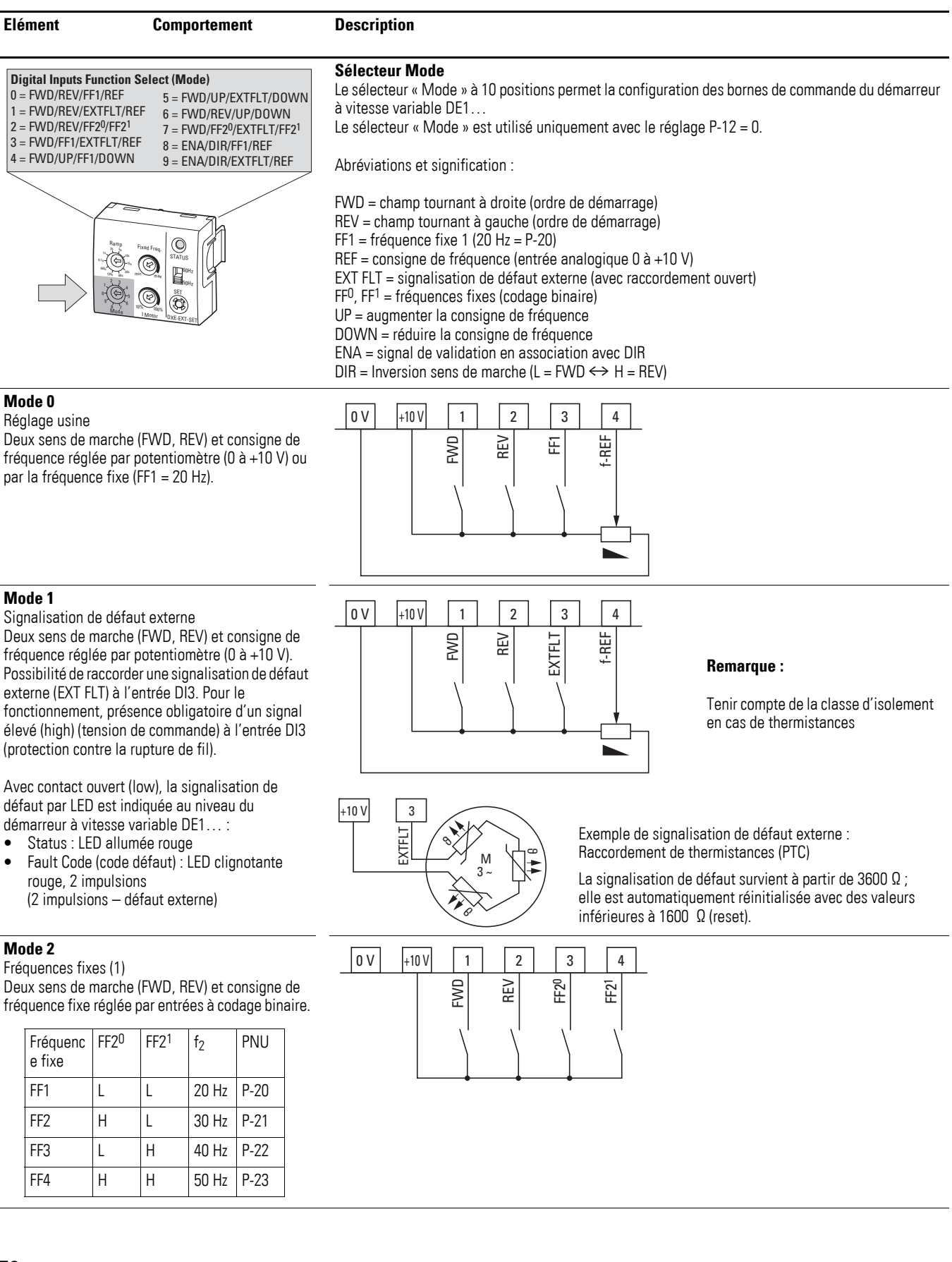

# 5 Module de configuration DXE-EXT-SET 5.3 Description et utilisation

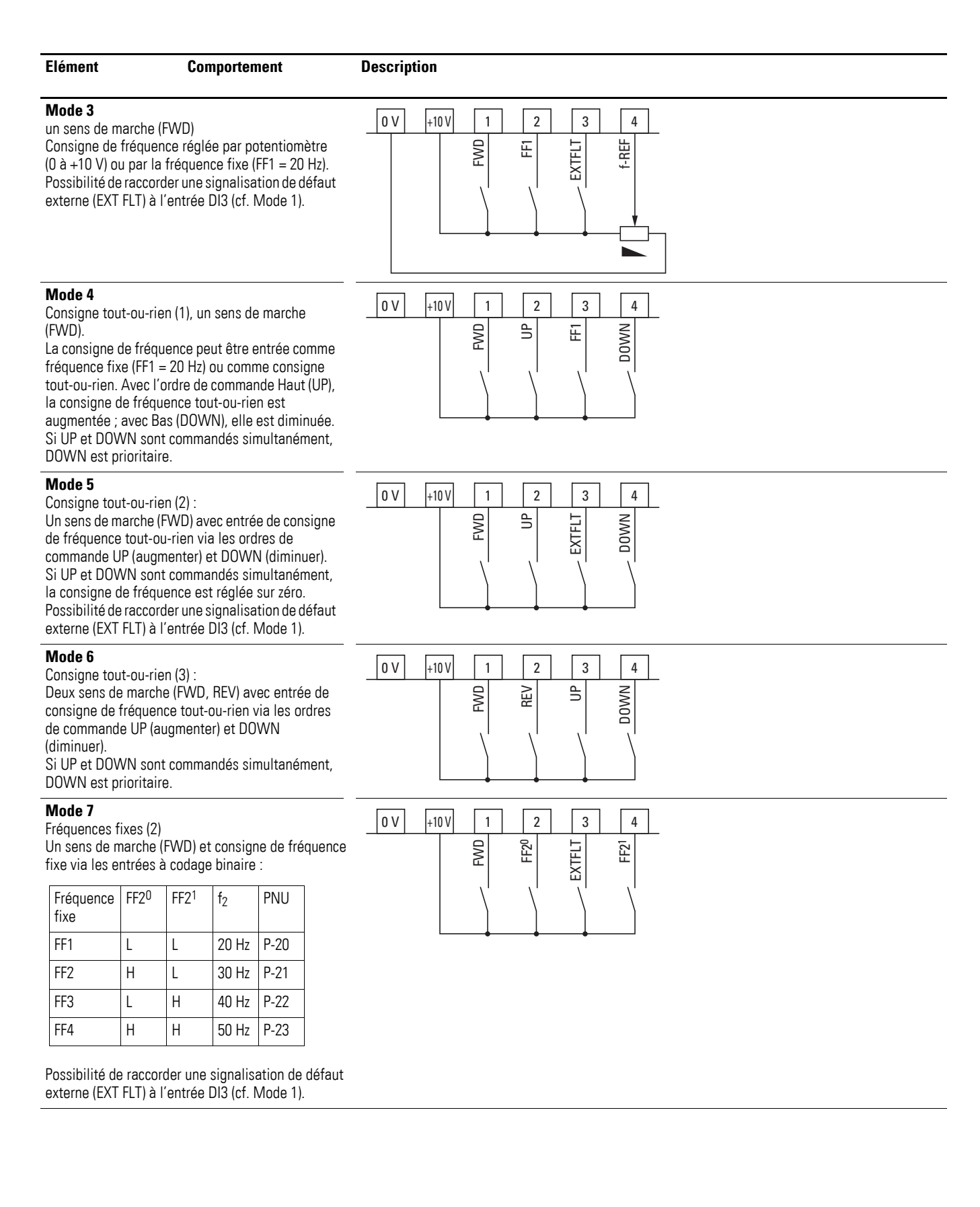

# 5 Module de configuration DXE-EXT-SET

# 5.3 Description et utilisation

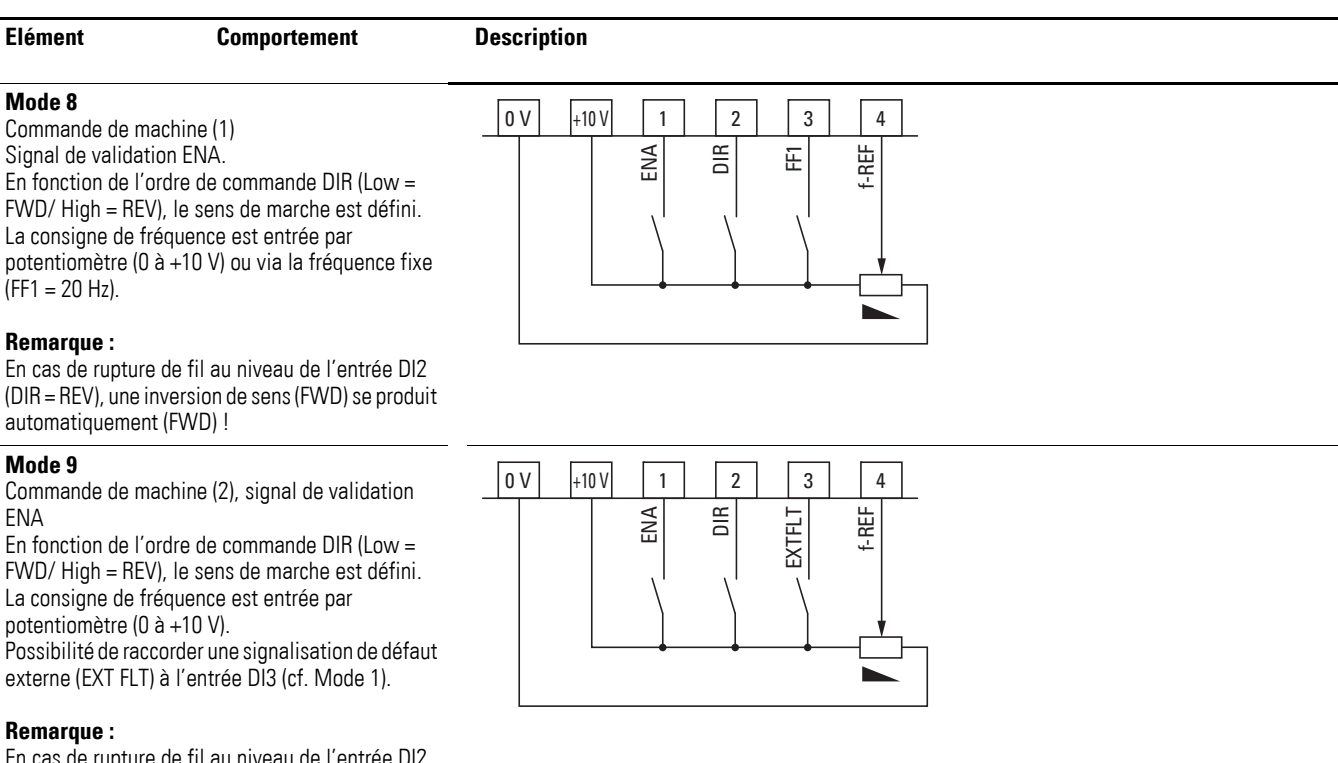

En cas de rupture de fil au niveau de l'entrée DI2 (DIR = REV), une inversion de sens (FWD) se produit automatiquement (FWD) !

Le présent chapitre décrit les paramètres et les fonctions du démarreur à vitesse variable DE1…

Les paramètres peuvent être appelés par l'intermédiaire de l'interface RJ45 située en face avant et requièrent pour leur affichage et leur réglage des dispositifs de conversion disponibles en option :

- Console de paramétrage DX-KEY-LED (à partir de la version 1.2) avec câble de connexion correspondant de 3 m de longueur et prise RJ45
- Convertisseur d'interface DX-CBL-PC-1M5 (RJ45 / USB, séparation galvanique, câble de 1,5 m de longueur) pour connexion PC avec le logiciel de paramétrage drivesConnect.
- Clé de communication DX-COM-STICK pour copier et stocker les paramètres sur d'autres appareils de la gamme DE1…, ainsi que pour la connexion sans fil (Bluetooth) à un PC avec le logiciel de paramétrage drivesConnect.

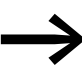

Ces dispositifs de conversion ne sont pas livrés avec le démarreur à vitesse variable DE1…

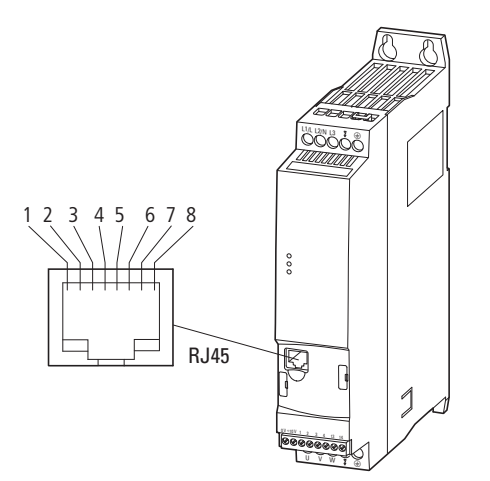

Figure 56 : Interface RJ45

Tableau 15: Affectation des contacts de la prise RJ45

| <b>Contact</b> | <b>Description</b>                                                                             |
|----------------|------------------------------------------------------------------------------------------------|
|                | non affecté (pas de fonction)                                                                  |
| 2              | non affecté (pas de fonction)                                                                  |
| 3              | 0 <sup>V</sup>                                                                                 |
| 4              | Bus d'exploitation (Operation bus ou bus OP) / console de paramétrage externe / liaison PC (-) |
| 5              | Bus d'exploitation (Operation bus ou bus OP) / console de paramétrage externe / liaison PC (+) |
| 6              | Tension d'alimentation +24 V DC                                                                |
|                | RS485- / Modbus RTU (A)                                                                        |
| 8              | RS485+ / Modbus RTU (B)                                                                        |

6.1 Console de paramétrage DX-KEY-LED

# **6.1 Console de paramétrage DX-KEY-LED**

La console de paramétrage optionnelle DX-KEY-LED (à partir de la version 1.2) du démarreur à vitesse variable DE1… permet de réaliser simplement le paramétrage. Elle est livrée avec un câble de liaison de 3 m de long (câble de connexion avec prise RJ45).

Le raccordement s'effectue par la prise RJ45 située en face avant du démarreur DE1…

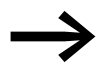

La console de paramétrage DX-KEY-LED n'est pas fournie avec le démarreur DE1…

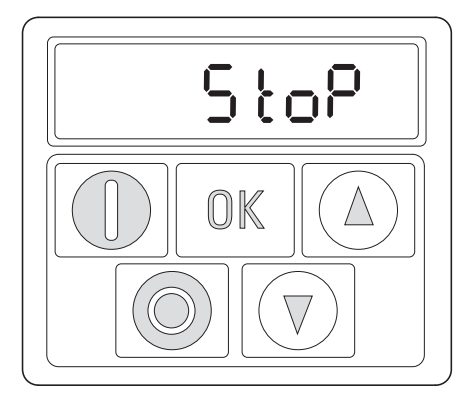

Affichage (Display)

Éléments de commande (boutons)

Figure 57 : Console de paramétrage DX-KEY-LED

| Élément de la console de<br>paramétrage | <b>Signification</b>                                                                                                    |
|-----------------------------------------|----------------------------------------------------------------------------------------------------|
|                                         | Afficheur à LED 7 segments<br>six caractères, avec points décimaux                                                                                                    |
|                                         | <b>Bouton MARCHE</b><br>Démarrage du moteur avec sens de rotation présélectionné (FWD, REV) :<br>voir paramètre P-12 (exemple : P-12 = 1)<br>Signal de validation (+10 - 24 V) au niveau de DI1 (FWD) ou DI2 (REV)                                                                                                    |
|                                         | Remarque:<br>Avec P-24 = 2 ou 3, verrouillage du bouton MARCHE.                                                                                                    |
|                                         | <b>Bouton ARRÊT</b><br>Arrête le moteur en marche dans le mode arrêt réglé dans P-05 :<br>voir paramètre $P-12$ (exemple : $P-12 = 1$ )<br>Signal de validation (+10 - 24 V) au niveau de DI1 (FWD) ou DI2 (REV)<br>par ex. P-05 = 1, le moteur s'arrête avec le temps de décélération réglé en P-04<br>Reset : remise à zéro (acquittement) après une signalisation de défaut                        |
|                                         | <b>Remarque:</b><br>Avec P-24 = 2 ou 3, le bouton ARRÊT est verrouillé.                                                                                                    |
|                                         | <b>Bouton OK</b><br>Changement de la valeur affichée, passant de Hz ou tr/min à A<br>Activation de la saisie de paramètres (mode édition, maintenir la pression sur la touche<br>pendant 2 s)<br>Activer « Valeur paramètre, modifier » (la valeur affichée clignote)<br>Sauvegarde, confirmation et activation de la valeur de paramètre réglée<br>(maintenir la pression sur la touche pendant 2 s) |
|                                         | Bouton flèche vers le haut (UP)<br>Augmentation (exponentielle) de la valeur numérique ou du numéro de paramètre<br>Augmentation de la fréquence de sortie (vitesse moteur) (cf. paramètres P-12 et P-24)                                                                                                    |
|                                         | Bouton flèche vers le bas (DOWN)<br>Diminution (exponentielle) de la valeur numérique ou du numéro de paramètre<br>Diminution de la fréquence de sortie (vitesse moteur) (cf. paramètres P-12 et P-24)                                                                                                    |

Tableau 16:Description de la console de paramétrage DX-KEY-LED

6.1 Console de paramétrage DX-KEY-LED

#### **Afficheur à LED 7 segments**

L'unité d'affichage comporte un afficheur à LED 7 segments à six caractères avec cinq points décimaux. Les segments à LED s'allument en rouge.

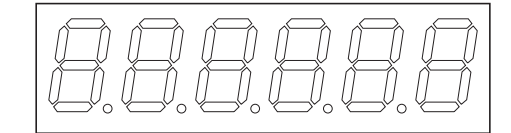

Figure 58 : Afficheur à LED 7 segments

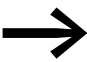

En cas de surcharge moteur (cf. paramètre P-08), les cinq points décimaux clignotent.

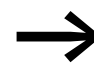

**Source du verrouillage de paramètre (cf. paramètre P-39),**<br>un *L* (= lock, verrouillage) s'affiche dans le segment de gauche.

L'application de la tension d'alimentation prédéfinie aux bornes de raccordement L1/L, L2/N, L3 entraîne un auto-test du démarreur à vitesse variable DE1.... Sur l'afficheur de la console de paramétrage insérée, 5c Rn-L  $aHd$  s'allument successivement et ensuite  $5LaP$  ou les valeurs opérationnelles (Hz, rpm, A) selon le mode d'exploitation.

### **6.1.1 Combinaison des boutons**

Tableau 17: Combinaison des boutons des consoles de paramétrage

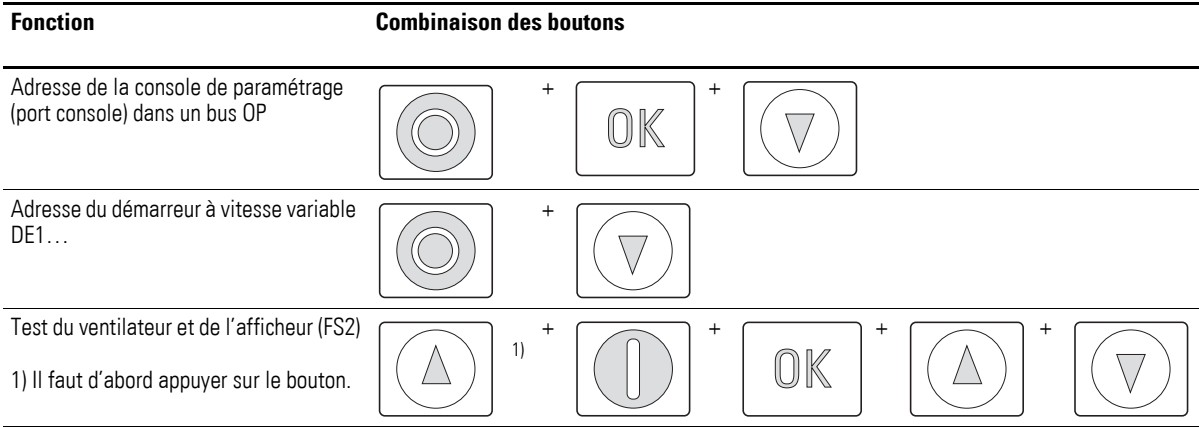

### **6.1.2 Structure des paramètres**

En association avec la console de paramétrage DX-KEY-LED, les paramètres du démarreur à vitesse variable DE1… sont disposés par série, en formant en quelque sorte un circuit fermé. La sélection s'effectue en appuyant sur le bouton OK (maintenir enfoncé pendant 2 secondes) et commence avec P-01. Avec les deux boutons fléchés (haut, bas), il est possible de sélectionner tous les paramètres successivement jusqu'au P-14.

L'extension du jeu de paramètres s'ouvre au paramètre P-14 en saisissant 101 (= P-38, réglage usine) pour être intégrée dans le « circuit ».

Avec P-00 (jeu de paramètres étendu), le bouton OK permet d'ouvrir une boucle supplémentaire avec les paramètres d'affichage (P00-01 à P00-20).

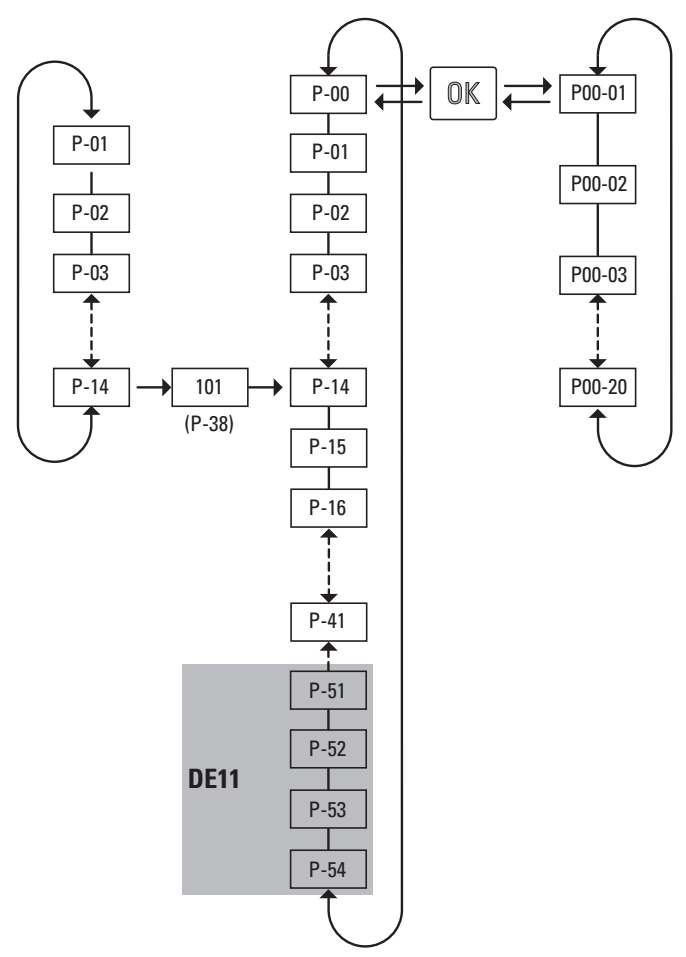

Figure 59 : Structure des paramètres

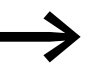

Le réglage usine validant l'extension de jeu de paramètres est défini par le paramètre P-38 (valeur 101).

6.1 Console de paramétrage DX-KEY-LED

# **6.1.3 Réglage des paramètres**

Le tableau suivant [18](#page-87-0) montre à titre d'exemple les manipulations à effectuer au niveau de la console de paramétrage DX-KEY-LED pour la sélection et le réglage du paramètre P-02 (f-min) lorsqu'il convient de fixer une vitesse minimale (fréquence) pour un entraînement.

**Étapes Ordre Affichage Description** 0  $5 \nvdash_{\Box} P$  Etat d'arrêt : Le démarreur à vitesse variable DE1… est prêt à fonctionner. 1  $P - \prod$   $P - \prod$  Maintenir le bouton OK enfoncé pendant environ deux secondes. L'affichage bascule sur le paramètre P-01 (le chiffre de droite / clignote).  $\mathbb{O}\mathbb{K}$ 2 **P-02** Appuyer sur le bouton fléché HAUT. L'affichage bascule sur le paramètre P-02 (le chiffre de droite  $\vec{e}$  clignote). 3 **H OD** Actionner le bouton OK. L'affichage bascule sur le niveau d'entrée du paramètre P-02 (le chiffre de droite OK 0 clignote) et indique, dans le réglage usine, la valeur 0,0 Hz. 4 H 200 Le bouton fléché HAUT permet de régler la valeur souhaitée (par ex. 20 Hz) : • Pianoter  $\rightarrow$  augmentation graduelle Maintenir le bouton enfoncé  $\rightarrow$  augmentation exponentielle  $\overline{5}$  P-02 Actionner le bouton OK La valeur de P-02 (f-min = 20,0 Hz) réglée ici est enregistrée. NK L'affichage bascule sur le niveau des paramètres et affiche le P-02 (le chiffre de droite clignote). Les boutons fléchés (haut, bas) permettent de sélectionner StoP un autre paramètre. Maintenir le bouton OK enfoncé pendant environ deux secondes. La valeur de P-02 (f-min = 20,0 Hz) réglée ici est enregistrée et vous quittez le niveau des paramètres. L'afficheur indique  $5E - P$ .  $\overline{6}$   $\overline{6}$   $\overline{7}$   $\overline{7}$   $\overline{7}$   $\overline{2}$   $\overline{1}$   $\overline{2}$   $\overline{1}$   $\overline{2}$   $\overline{1}$   $\overline{1}$   $\overline{2}$   $\overline{1}$   $\overline{1}$   $\overline{2}$   $\overline{1}$   $\overline{1}$   $\overline{2}$   $\overline{1}$   $\overline{1}$   $\overline{2}$   $\overline{1}$   $\overline{1}$   $\overline{$ Affichage de P-02 (le chiffre de droite clignote). Bouton OK actionné. Retour au niveau d'entrée du paramètre P-02. OK La valeur (f-min = 20,0 Hz) peut être modifiée (cf. étape 4). StoP Maintenir le bouton OK enfoncé pendant environ deux secondes. Quittez le niveau des paramètres. L'afficheur indique  $5E$   $\sigma$ P.

<span id="page-87-0"></span>Tableau 18: Exemple de réglage d'un paramètre

Si les entrées dans la zone des paramètres ne sont pas confirmées avec le bouton OK et que dans un intervalle de 20 secondes, aucune autre entrée n'est effectuée, la valeur réglée n'est pas enregistrée et vous quittez automatiquement le niveau des paramètres. L'afficheur indique  $5E_{\text{B}}P$ .

Sur la base du réglage décrit au tableau [18](#page-87-0), sur un signal de validation (FWD, REV), le démarreur à vitesse variable DE1… démarre l'entraînement avec la rampe d'accélération réglée (P-03) à 20 Hz (= f-min) si la consigne de fréquence (f-REF) est égale à 0.

Avec une consigne de fréquence de 0 à 10 V par exemple, la vitesse de l'entraînement peut être réglée de 20 Hz (= f-min) à f-max (P-09).

## **6.2 drivesConnect**

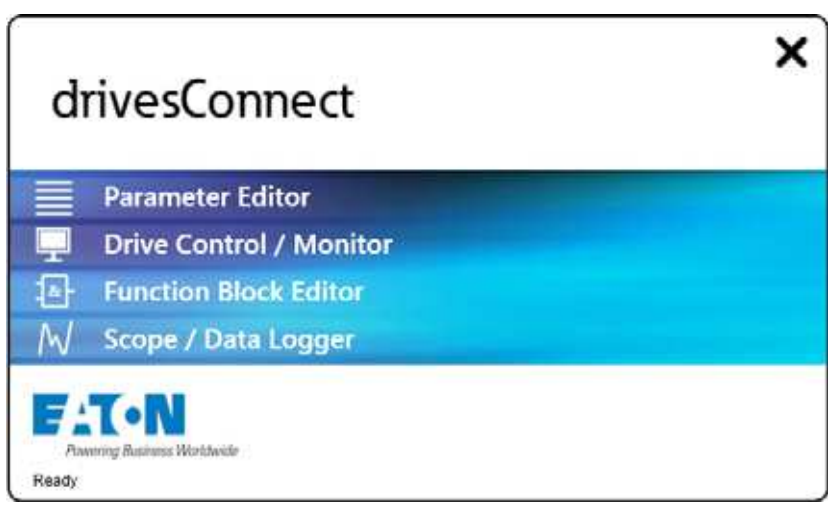

Figure 60 : Domaines de drivesConnect dans la fenêtre de démarrage

Avec le démarreur à vitesse variable DE1…, le logiciel de paramétrage drivesConnect est en mesure d'effectuer sur PC paramétrage, pilotage et diagnostic rapidement et de réaliser la documentation (impression et sauvegarde des listes de paramètres) et le transfert de données. drivesConnect peut être téléchargé (www.eaton.eu) et installé. Il est compatible avec les systèmes d'exploitation Windows 7, Windows 8 et Windows XP. Les systèmes Windows antérieurs ne sont pas supportés.

La liaison entre l'ordinateur équipé de drivesConnect et le démarreur DE1… passe par la prise RJ45 se trouvant en face avant et requiert un convertisseur d'interface DX-CBL-PC-1M5 ou le module Bluetooth DX-COM-STICK.

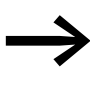

→ Pour plus d'informations sur le logiciel drivesConnect et les<br>
équipements complémentaires nécessaires (DX-CBL-PC-1M5 ou DX-COM-STICK), reportez-vous à l'Annexe.

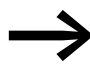

Vous pouvez télécharger le logiciel drivesConnect sur cette page :

[http://www.drive-support-studio.com/OTS/Eaton/downloads/](http://www.drive-support-studio.com/OTS/Eaton/downloads/deploy/drivesConnect.htm) deploy/drivesConnect.htm

6.3 Modbus RTU et CANopen

# **6.3 Modbus RTU et CANopen**

Modbus RTU permet le paramétrage cyclique et la commande du démarreur à vitesse variable DE1… via un système de bus à gestion centralisée.

L'intégration dans le système de bus est réalisée via la prise RJ45 située en face avant du démarreur DE1… à l'aide du câble de liaison DX-CBL-RJ45-… (câble de connexion) et le répartiteur DX-SPL-RJ45-… (connecteur en T).

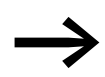

→ Pour toute autre information sur le thème Modbus RTU ou<br>
CANopen, reportez-vous aux des deux manuels suivants :

- MN040018: « Modbus RTU Manuel de communication pour convertisseur de fréquence DA1, DC1, DE1 »,
- ï MN040019: « CANopen Manuel de communication pour convertisseur de fréquence DA1, DC1, DE11 ».

# **6.4 SmartWire-DT**

Le démarreur à vitesse variable DE1… peut être paramétré et commandé de manière cyclique à l'aide du système de connexion SmartWire-DT. Ce dernier requiert un câble 8 pôles spécial et les connecteurs correspondants.

Le couplage du démarreur DE1… au système SmartWire-DT nécessite un module disponible en option : DX-NET-SWD3. Ce module est enfiché dans la prise RJ45 située en face avant du démarreur DE1... (→ Paragraphe 9.3, « [SmartWire-DT DX-NET-SWD3 », page 138\)](#page-141-0).

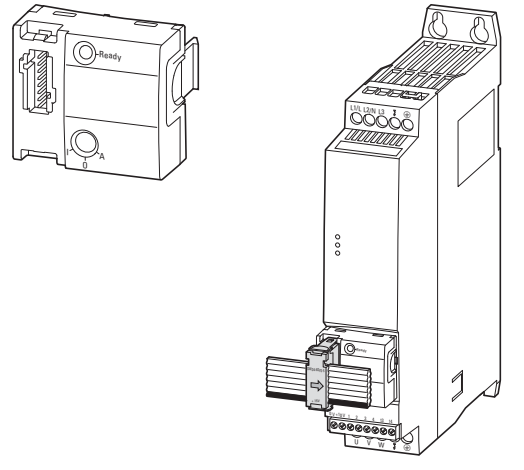

Figure 61 : Module de couplage DX-NET-SWD3

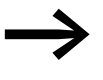

→ Pour plus d'informations et une description détaillée du module<br>de couplage SWD, reportez-vous au manuel MN04012009Z-FR, « DX-NET-SWD Module de couplage SmartWire-DT pour convertisseurs de fréquence PowerXL™ ».

6.5 Description des paramètres

# **6.5 Description des paramètres**

Dans les descriptions des paramètres ci-après, les abréviations et termes utilisés dans les tableaux ont la signification suivante :

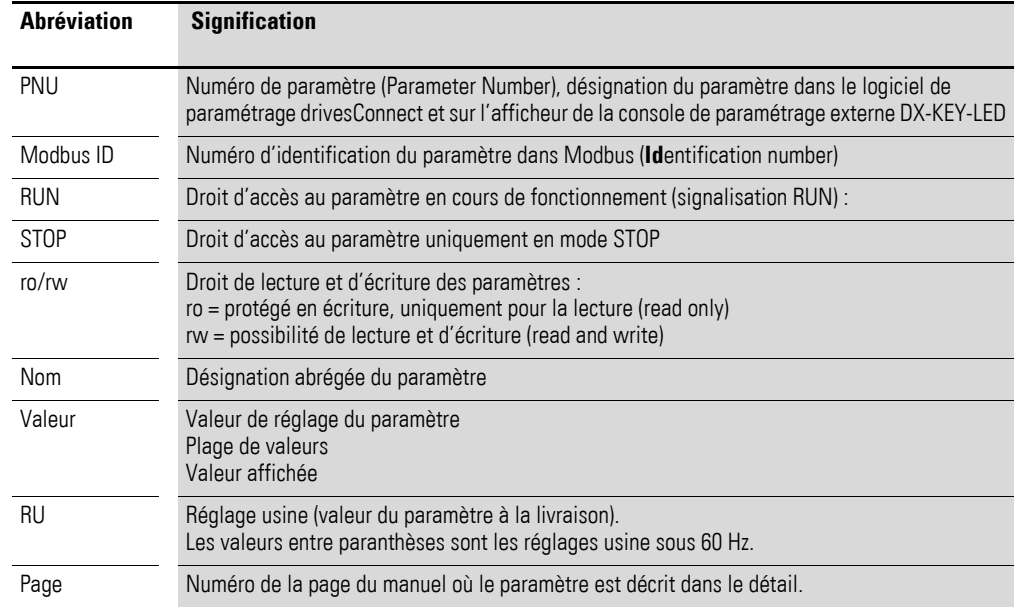

# **6.5.1 Temps d'accélération et de décélération**

| <b>PNU</b> | <b>Modbus ID</b> | <b>Droit d'accès</b> |       | <b>Nom</b> | <b>Valeur</b>                  | <b>RU</b>        | <b>Description</b>                                                                                                    |
|------------|------------------|----------------------|-------|------------|--------------------------------|------------------|----------------------------------------------------------------------------------------------------|
|            |                  | RUN,<br><b>STOP</b>  | ro/rw |            |                                |                  |                                                                                                    |
| P-01       | 129              | <b>STOP</b>          | rw    | f-max      | $P-02 - 250,0$<br>$(300,0)$ Hz | 50 Hz<br>(60 Hz) | Fréquence de sortie maximale<br>Réglable entre la fréquence de sortie minimale<br>(P-02) et la valeur multipliée par cinq de la<br>fréquence nominale du moteur (P-09) :<br>Affichage en Hz, si $P-10=0$<br>Affichage en tr/min, si P-10 ≧ 200 |
| $P-02$     | 130              | <b>STOP</b>          | rw    | f-min      | $0 Hz - P-01$                  | 0 Hz             | Fréquence de sortie minimale<br>Réglable entre 0 Hz et la fréquence de sortie<br>maximale (P-01):<br>• Affichage en Hz, si $P-10=0$<br>● Affichage en tr/min, si P-10 ≥ 200                                                                    |
| $P-03$     | 131              | <b>RUN</b>           | rw    | t-acc      | $0,1 - 300 s$                  | 5,0s             | Temps d'accélération (acceleration time)<br>Temps de rampe pour les accélérations de 0 Hz<br>(arrêt) à la fréquence assignée du moteur<br>réglée dans P-09.                                                                                    |
| $P-04$     | 132              | <b>RUN</b>           | rw    | t-dec      | $0,1 - 300 s$                  | 5,0s             | Temps de décélération (deceleration<br>time)<br>Temps de rampe pour la décélération, de la<br>fréquence assignée du moteur réglée dans P-09<br>jusqu'à 0 Hz (arrêt).                                                                           |

Tableau 19: Paramètres des rampes

# 6 Paramètres 6.5 Description des paramètres

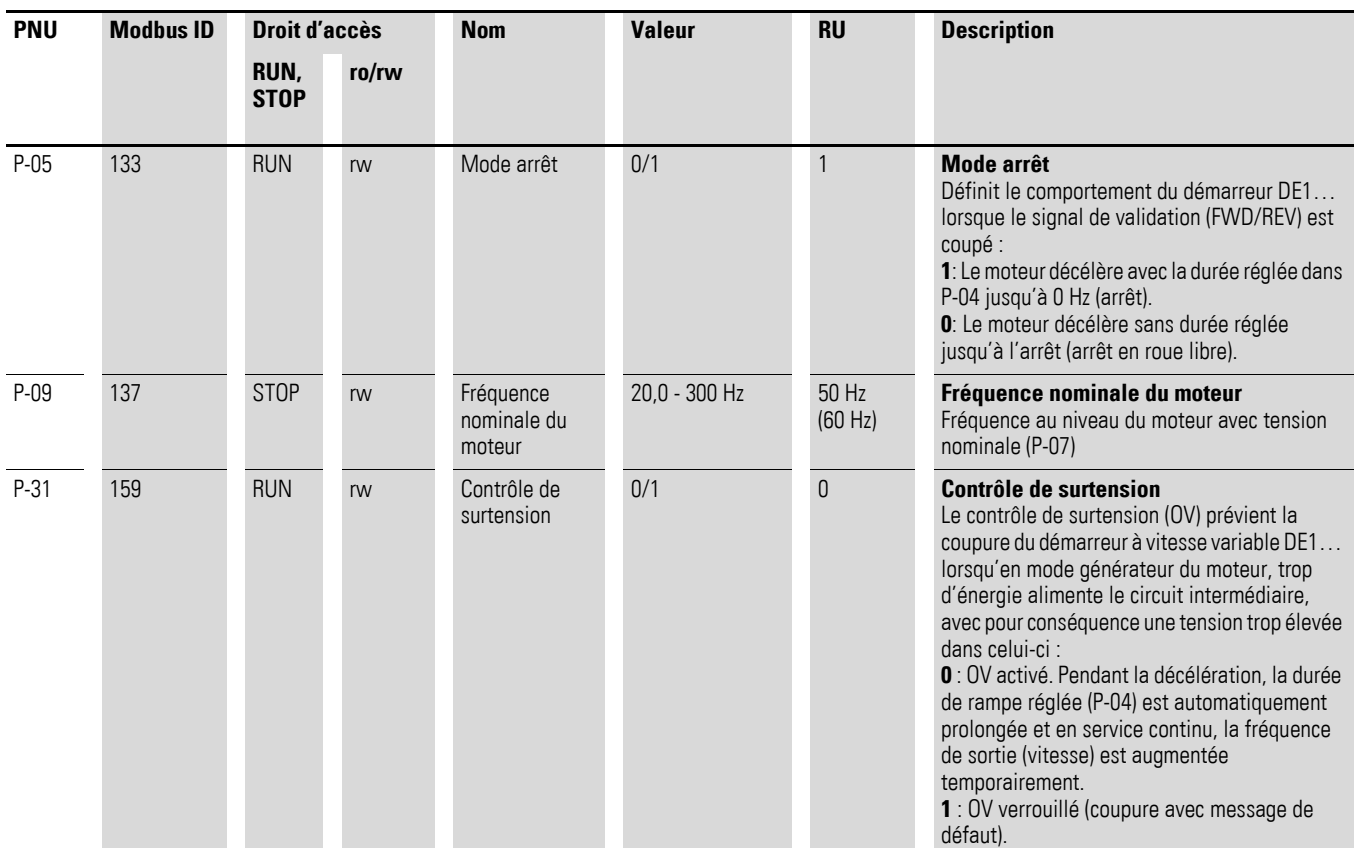

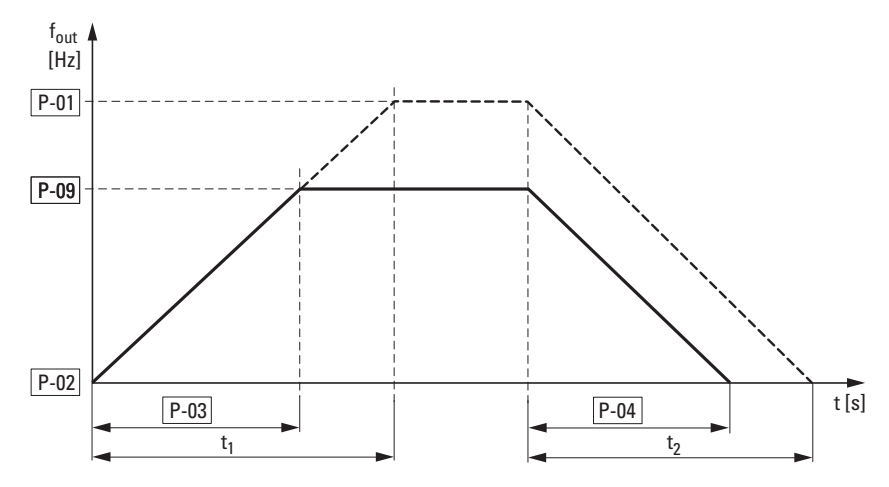

Figure 62 : Temps d'accélération et de décélération

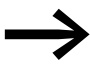

Les points de référence pour les temps d'accélération et de<br>décélération réglés dans les P-03 et P-04 sont toujours 0 Hz et la fréquence nominale du moteur (P-09).

6.5 Description des paramètres

En ce qui concerne la fréquence nominale du moteur (P-09), pour une fréquence de sortie maximale P-01, les valeurs destinées aux temps d'accélération  $t_1$  et de décélération  $t_2$  se calculent comme suit :

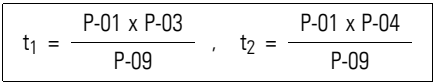

Dans le cas de temps d'accélération  $t_1$  et de décélération  $t_2$  prédéfinis pour une fréquence de sortie supérieure (P-01), les valeurs de réglage requises de P-03 (t-acc) et P-04 (t-dec) sont calculées comme suit :

$$
P-03 = \frac{t_1 \times P-09}{P-01} , \quad P-04 = \frac{t_2 \times P-09}{P-01}
$$

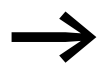

Les temps d'accélération (P-03) et de décélération (P-04) réglés valent pour toutes les modifications de la consigne de fréquence (f-REF).

Si le réglage de f-min (P-02) diffère de la valeur 0 Hz, le moteur accélère après la validation (FWD, REV) à raison du temps d'accélération réglé dans P-03, pour atteindre la valeur de f-min dans le temps t<sub>f-min</sub>.

#### **Exemple**

 $P-02 = 20$  Hz (= f-min),  $P-03 = 5$  s,  $P-09 = 50$  Hz

$$
t_{f-min} = \frac{P-02 \times P-03}{P-09} = \frac{20 \text{ Hz} \times 5 \text{ s}}{50 \text{ Hz}} = 2 \text{s}
$$

Le contrôle de surtension (réglage usine : P-31 = 0) surveille le niveau de la tension du circuit intermédiaire et empêche la coupure du démarreur DE1… en cas d'augmentation excessive de la tension du circuit intermédiaire à la suite d'un renvoi d'énergie. La fréquence de sortie est automatiquement adaptée (U/f).

La signalisation de défaut en présence de surtension du circuit intermédiaire  $P-31 = 1$  est la suivante :

LED **Fault Code** : 3 impulsions – surtension (3 pulses – over voltage).

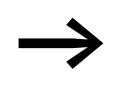

En service continu, une surtension du circuit intermédiaire peut entraîner une augmentation temporaire de la vitesse du moteur. Dans le cas d'un fonctionnement avec rampe de décélération P-04, cette augmentation de fréquence agit comme une prolongation de la rampe.

# **6.5.2 Caractéristiques du moteur**

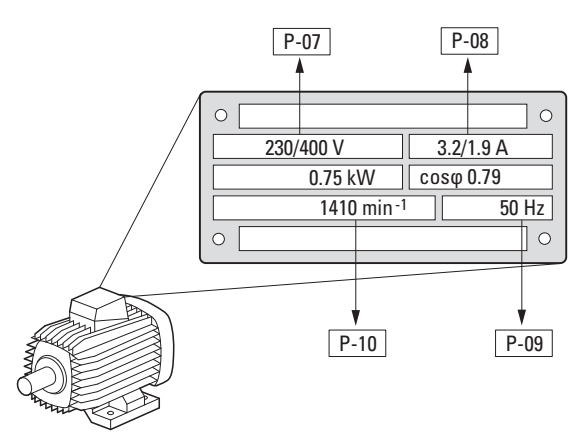

Figure 63 : Paramètres moteur indiqués sur la plaque signalétique

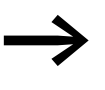

En réglage usine, les caractéristiques du moteur (P-07, P-08, P-09) sont réglées sur les valeurs assignées du démarreur à vitesse variable DE1… en fonction de la taille.

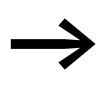

Le paramètre P-10 est en réglage usine sur 0, mode U/F à variation de fréquence. Lorsqu'une vitesse de moteur est paramétrée, la compensation de glissement est automatiquement activée et tous les paramètres basés sur la fréquence sont représentés en tours par minute,  $\rightarrow$  [Tableau 23, page 96.](#page-99-0)

Lors du choix des caractéristiques, tenez compte du fait que le mode de couplage dépend de la valeur de la tension réseau :

- 230 V (P-07)  $\rightarrow$  couplage en triangle  $\rightarrow$  P-08 = 3,2 A
- 400 V (P-07)  $\rightarrow$  couplage en étoile  $\rightarrow$  P-08 = 1,9 A

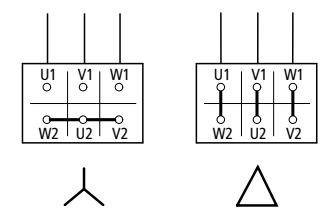

Figure 64 : Modes de couplage (en étoile, en triangle)

# 6.5 Description des paramètres

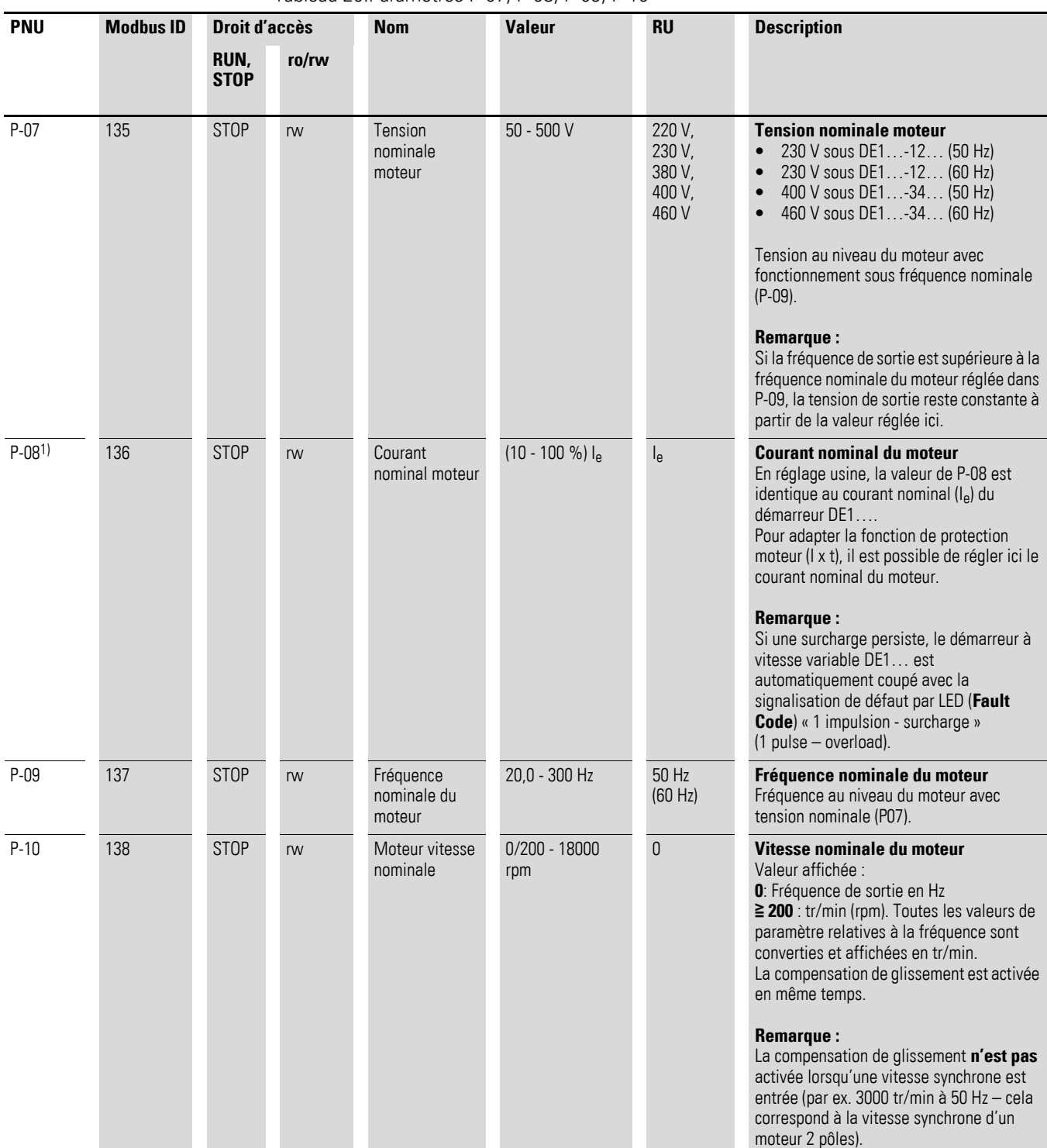

#### Tableau 20:Paramètres P-07, P-08, P-09, P-10

1) Les valeurs du paramètre ne sont pas transmises lors de la copie dans un démarreur DE1… d'une autre puissance.

# **6.5.3 Protection moteur**

# **6.5.3.1 Protection contre les surcharges (I x t)**

Avec le démarreur DE1…, pour protéger le moteur contre la surcharge thermique, un modèle de moteur thermique est calculé avec une courbe I x t reposant sur la valeur du paramètre P-08. Si le courant nominal du moteur est inférieur au courant assigné du démarreur des DE1…, il faut entrer cette valeur inférieure dans le paramètre P-08 ou la régler avec le potentiomètre « I-Motor » via le module de configuration DXE-EXT-SET.

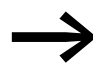

Les mesures de protection du moteur contre la surcharge<br>thermique peuvent aussi être réalisées à l'aide d'un relais à bilames, de thermistances, etc.

#### **ATTENTION**

Le modèle de calcul thermique ne protège pas le moteur en cas d'un refroidissement limité dû aux saletés, à la poussière ou à tout autre phénomène.

L'image thermique calculée du moteur est automatiquement enregistrée à la coupure de l'alimentation et lors de la remise en marche, elle sert de base aux calculs suivants. Avec P-33 = 1, elle est automatiquement remise à zéro.

Si le courant moteur dépasse pendant un certain temps la valeur réglée dans P-08 (I x t) le démarreur DE1… est automatiquement coupé avec la signalisation de défaut suivante :

- LED **Fault Code** : 1 impulsion surcharge (1 pulse overload).
- DX-KEY-LED : I.t-trP. La durée de surcharge jusqu'à la coupure est signalée par le clignotement des points décimaux.

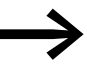

La signalisation de défaut doit être acquittée par la coupure du signal de validation (FWD, REV) ou par l'actionnement du bouton STOP via la console de paramétrage ou par la coupure de la tension réseau.

## 6.5 Description des paramètres

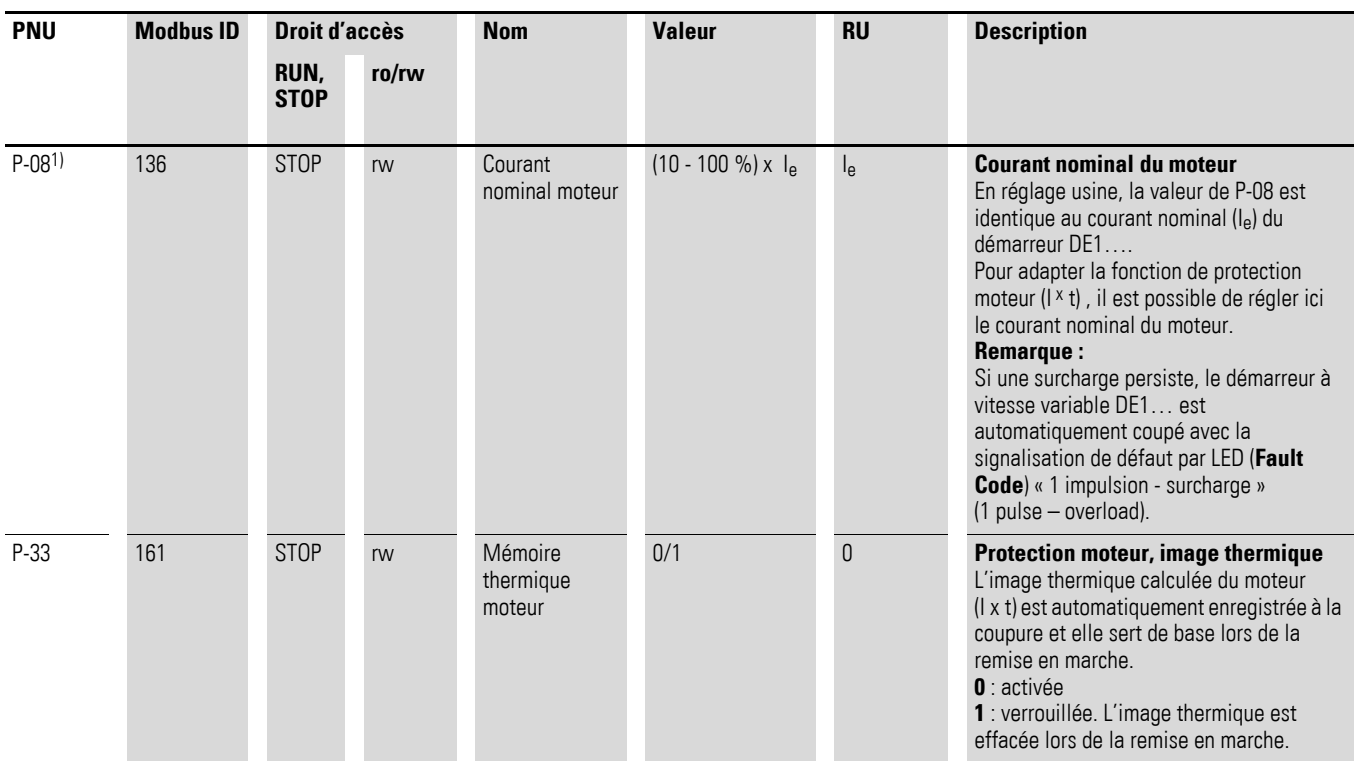

Tableau 21: Paramètres P-08 et P-33

1) Les valeurs du paramètre ne sont pas transmises lors de la copie dans un démarreur DE1… d'une autre puissance.

# **6.5.3.2 Protection par thermistances**

La mesure de température dans les enroulements statoriques du moteur constitue la protection la plus efficace contre la surcharge thermique. Le démarreur DE1… permet de raccorder directement des sondes de température à coefficient de température positif (PTC) :

- **Thermistance**
- Thermocontact (thermoclic)

#### **ATTENTION**

Le démarreur DE1… est construit en conformité avec la norme IEC/EN 61800-5-1. Celle-ci requiert un isolement renforcé entre les circuits intermédiaires et les circuits de commande basse tension. C'est pourquoi une thermistance doit avoir une protection renforcée dans le moteur par rapport à l'enroulement afin de ne pas affaiblir l'ensemble du système d'isolement du PDS (Power Drive System).

La thermistance est raccordée entre +10 V et DI3 (bornes de commande +10 V et 3). Dans la configuration P-15 =  $1/3/5/7/9$ , elle est activée comme signalisation de défaut externe (EXTFLT).

Le démarreur DE1… est automatiquement coupé à 3600 Ω avec la signalisation de défaut suivante :

- LED **Fault Code** : 2 impulsions défaut externe (2 pulse external fault)
- $\bullet$  DX-KEY-LED :  $E$ - $E$ r $IP$

Dans le cas d'enroulement refroidi (= thermistances refroidies), le défaut est acquitté (remise à zéro) pour une valeur inférieure à 1600 Ω.

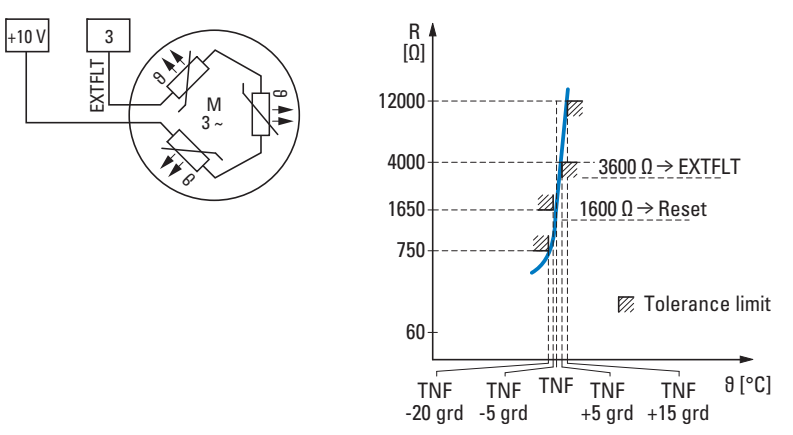

Figure 65 : Raccordement de thermistance et courbe de déclenchement

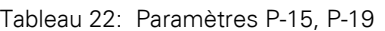

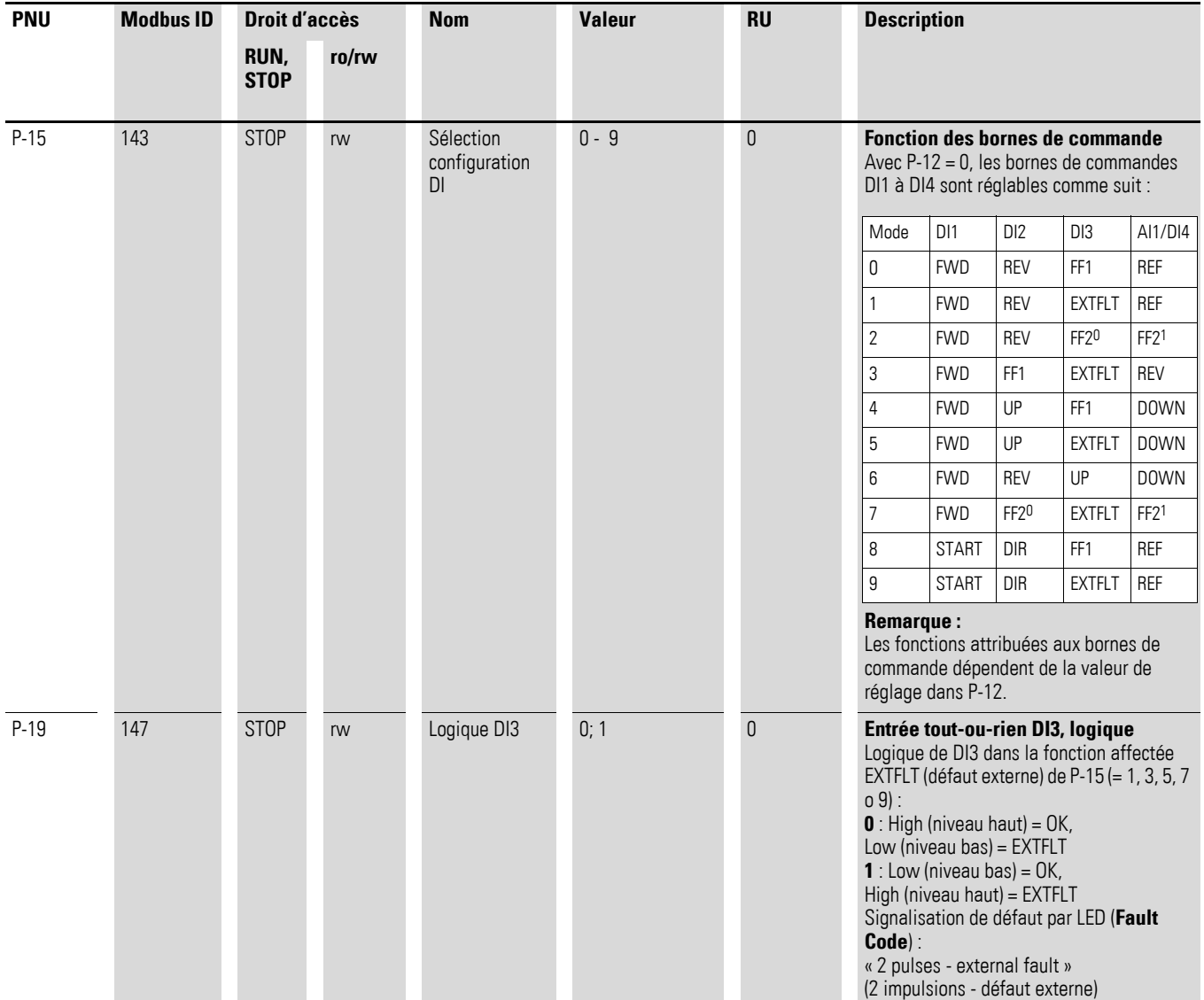

6.5 Description des paramètres

# **6.5.4 Courbe de détection U/f**

L'onduleur du démarreur à vitesse variable DE1… travaille avec une modulation de largeur d'impulsion (MLI ou PWM, Pulse Width Modulation) sinusoïdale. La commande des transistors IGBT repose sur deux principes de commande U/f avec les propriétés suivantes :

# **U/f (P-10 = 0)**

- Régulation de fréquence (Hz).
- Raccordement en parallèle de plusieurs moteurs.
- Différence de puissance importante entre le démarreur à vitesse variable DE1... et le moteur (P<sub>DE1...</sub> >> P<sub>Moteur</sub>).
- Couplage à la sortie.

#### **U/f avec compensation de glissement (P-10 ≧ 200)**

- Régulation de vitesse avec compensation de glissement.
- Tous les paramètres basés sur la fréquence sont indiqués en tours par minute (tr/min, min-1, rpm).
- Mode individuel (un seul moteur). La différence de puissance autorisée correspond au maximum à une taille inférieure à celle du démarreur D<sub>E1</sub>

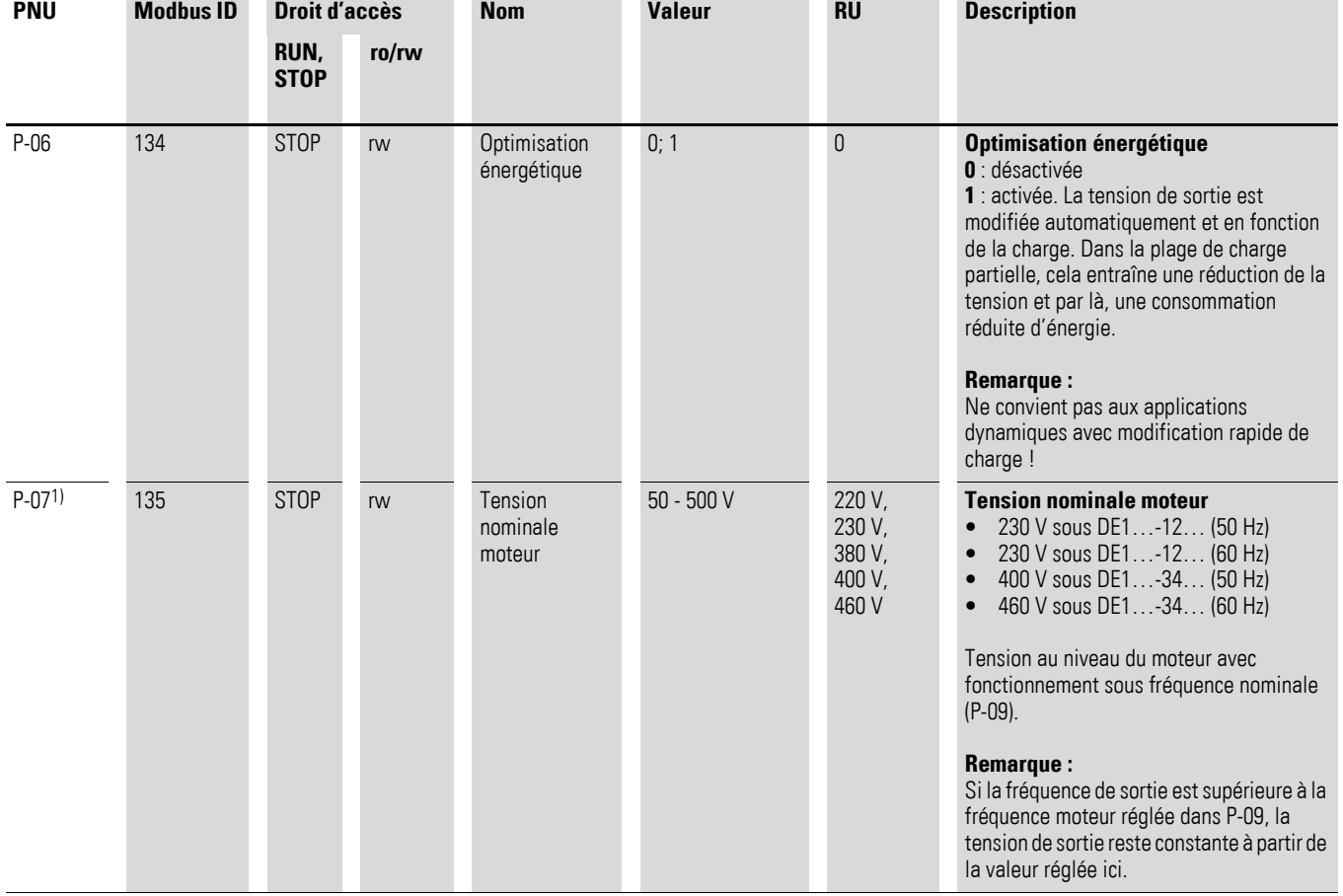

#### <span id="page-99-0"></span>Tableau 23: Paramètres P-06, P-07, P-08, P-09, P-10, P-11

# 6 Paramètres 6.5 Description des paramètres

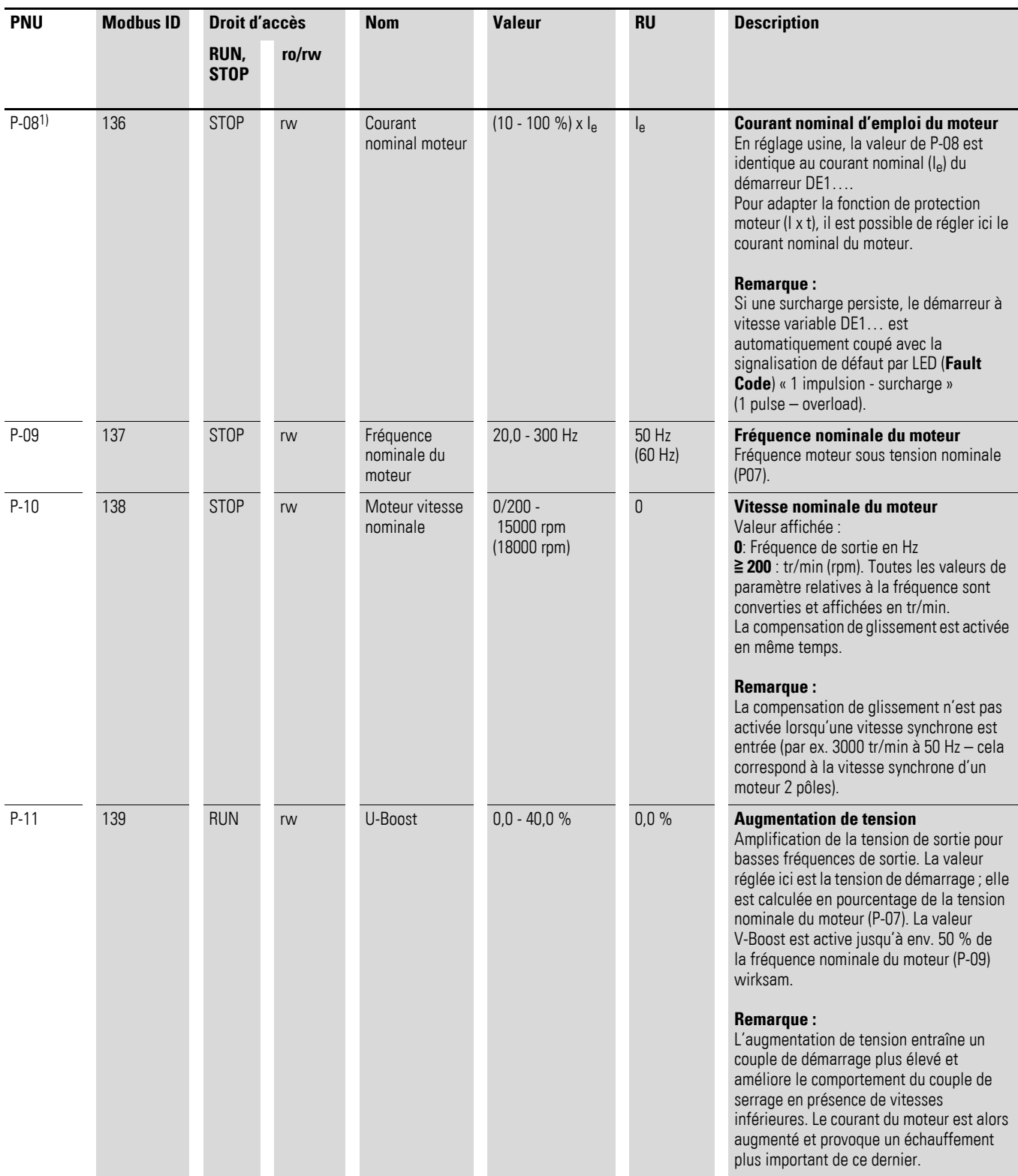

1) Les valeurs du paramètre ne sont pas transmises lors de la copie dans un démarreur DE1… d'une autre puissance.

6.5 Description des paramètres

#### **Mode de commande U/f**

La commande tension/fréquence (courbe U/f) caractérise le mode de commande du démarreur à vitesse variable DE1... dans lequel la tension du moteur est commandée selon un rapport déterminé avec la fréquence. Si le rapport tension/fréquence est constant, il est question de courbe U/f linéaire.

Dans l'application standard, les valeurs de base  $(1)$  de la courbe U/f (par ex. 400 V/50 Hz) correspondent aux données assignées du moteur raccordé (voir plaque signalétique du moteur) :

- Tension de sortie = tension nominale du moteur (P-07)
- Fréquence de base = fréquence nominale du moteur (P-09)

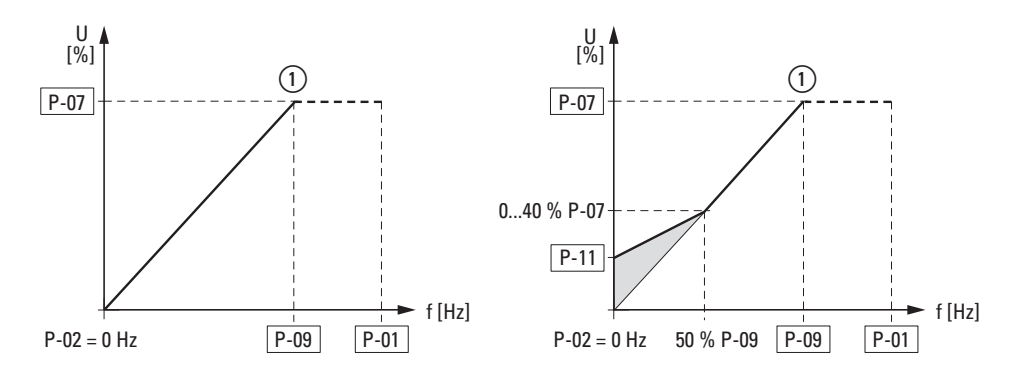

Figure 66 : Courbe U/f

#### **Augmentation de tension (boost)**

Dans la plage se trouvant en dessous de 50 % env. des données assignées du moteur, le rendement (η) et le facteur de puissance (cos ϕ) chutent fortement. En fonction du type et de la version de rotor, les propriétés de rotation perdent leur valeur et le besoin en courant augmente.

Avec l'augmentation de tension (boost, P-11), les conséquences sur le couple de démarrage et les propriétés de rotation du moteur peuvent être améliorées lorsque le niveau de fréquence est bas.

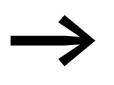

Une tension de démarrage supérieure (boost) entraîne un courant moteur plus élevé et, par là, un échauffement plus important du moteur. Un refroidissement du moteur peut s'avérer nécessaire (ventilateur externe).

L'augmentation de tension (P-11) est réglable sur des valeurs allant jusqu'à 40 % maximum de la tension assignée du moteur (P-07). Ainsi réglée avec P-11, cette augmentation est efficace jusqu'à environ 50 % de la fréquence nominale du moteur (P-09).

### **Optimisation énergétique**

Avec le paramètre P-06 = 1, l'optimiseur d'énergie du démarreur DE1… est activé, modifiant ainsi la tension de sortie de façon automatique et en fonction de la charge. En présence de charge partielle, cette fonction permet de réduire la tension de sortie et par conséquent les pertes au niveau du moteur.

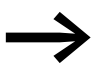

Ce réglage ne convient pas aux applications dynamiques avec changements de charge rapides.

### **Commande U/f avec compensation du glissement**

En mode de commande U/f, le démarreur à vitesse variable DE1… peut compenser les variations de vitesse dues à la charge à l'aide de la compensation de glissement ( $P-10 \ge 200$ ). En cas d'augmentation du couple de charge (1), la fréquence de sortie (2) et la tension de sortie sont automatiquement relevées et la variation de vitesse due à la charge est compensée (voir représentation simplifiée). La vitesse réglée ( $n_1$ ) reste pratiquement constante. Condition préalable à l'exactitude du calcul : connaître avec précision les caractéristiques du moteur indiquées sur la plaque signalétique (P-07, P-08, P-09, P-10).

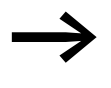

Avec l'activation de la compensation de glissement  $(P-10 \ge 200)$ , toutes les valeurs de paramètre relatives à la fréquence sont converties et affichées en tr/min (min-1, rpm).

La compensation de glissement n'est pas activée avec ce réglage lorsqu'une vitesse synchrone est entrée (par ex. 3000 tr/min à 50 Hz – cela correspond à la vitesse synchrone d'un moteur 2 pôles).

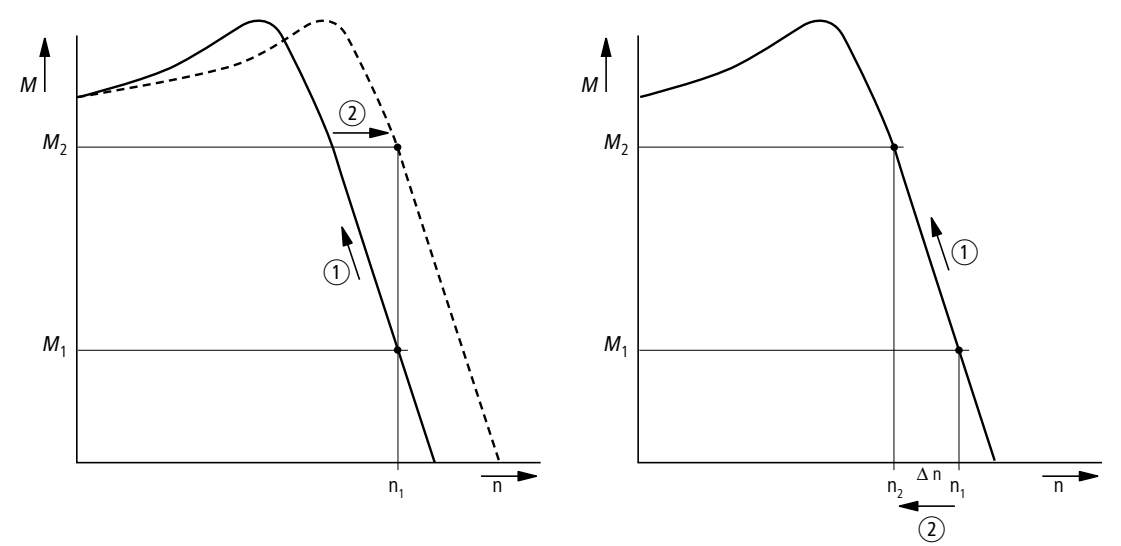

Figure 67 : Evolution de la vitesse avec et sans compensation de glissement Sans compensation de glissement, les variations de charge (1) au niveau de l'arbre du moteur entraînent un glissement plus important (Δn) et par là, une vitesse rotorique modifiée (2). L'évolution de la vitesse de rotation d'un moteur asynchrone triphasé est ainsi comparable au fonctionnement sur un réseau à courant alternatif constant. Les changements de vitesse liés aux variations de charge ( $n_1 \rightarrow n_2$ ) ne sont pas compensés.

6.5 Description des paramètres

#### **6.5.5 Freinage par courant continu**

Lors du freinage par injection de courant continu, les enroulements statoriques du moteur triphasé raccordé sont alimentés en courant continu par le démarreur à vitesse variable DE1…. Il est ainsi possible de freiner des moteurs déjà en rotation (dans le cas de pompes ou de ventilateurs) avant un démarrage ou de maintenir en position d'arrêt pendant un temps donné des moteurs freinés (dans le cas de transporteurs ou d'enrouleurs).

Le freinage par courant continu est activé avec le paramètre P-25 et la durée de freinage définie avec P-26 (10 secondes max.). La tension de freinage et le couple de freinage en résultant sont réglables avec P-27, sous forme de pourcentage de la tension nominale du moteur P-07. Des valeurs élevées permettent un couple de freinage élevé, mais elles provoquent aussi un échauffement excessif du moteur.

En présence d'une rampe de décélération activée (P-05 = 1), il est possible de définir, dans le paramètre P-28, une fréquence d'enclenchement permettant de commuter automatiquement après un ordre d'arrêt sur le freinage par courant continu.

Avec P-05 = 0 (arrêt roue libre), le freinage par courant continu est activé directement à l'aide de l'ordre d'arrêt. P-28 est ici sans effet.

| <b>PNU</b> | <b>Modbus ID</b> | <b>Droit d'accès</b> |       | <b>Nom</b>                      | <b>Valeur</b><br><b>RU</b> |          | <b>Description</b>                                                                                                    |  |
|------------|------------------|----------------------|-------|---------------------------------|----------------------------|----------|----------------------------------------------------------------------------------------------------|--|
|            |                  | RUN.<br><b>STOP</b>  | ro/rw |                                 |                            |          |                                                                                                    |  |
| $P-05$     | 133              | <b>RUN</b>           | rw    | Mode arrêt                      | 0/1                        |          | Mode arrêt<br>Définit le comportement du démarreur DE1<br>lorsque le signal de validation (FWD/REV)<br>est coupé :<br>1: Le moteur décélère avec la durée réglée<br>dans P-04 jusqu'à 0 Hz (arrêt).<br>O: Le moteur décélère sans durée réglée<br>jusqu'à l'arrêt (arrêt en roue libre).                |  |
| $P-25$     | 153              | <b>STOP</b>          | rw    | Freinage par<br>courant continu | $0 - 3$                    | $\theta$ | Freinage par courant continu, fonction<br>Définit les états de fonctionnement pour<br>lesquels le freinage CC est activé.<br>$\mathbf{0}$ = désactivé<br>1 = activé à l'arrêt (STOP) (P-26)<br>$2$ = activé avant démarrage (START) (P-26)<br>3 = activé avant démarrage (START) et à<br>l'arrêt (STOP) |  |
| $P-26$     | 154              | <b>RUN</b>           | rw    | Freinage t-DC<br>à l'arrêt      | $0 - 10s$                  | 0,0s     | Freinage par courant continu, durée<br>Durée du freinage à courant continu.                                                                                                    |  |
| $P-27$     | 155              | <b>RUN</b>           | rw    | Freinage CC<br>tension          | $(0 - 100 %) P - 07$       | 0.0 s    | Freinage par courant continu, tension<br>Pourcentage de la tension au niveau du<br>moteur pour le freinage par courant<br>continu.                                                                                                    |  |
| P-28       | 156              | <b>RUN</b>           | rw    | Freinage t-DC<br>à l'arrêt      | $0 - P - 01$               | $0,0$ Hz | Freinage par courant continu,<br>fréquence<br>Fréquence de sortie (Hz) pour activer le<br>freinage par courant continu pendant la<br>phase de décélération ( $P-05 = 1$ ).                                                                                                    |  |

Tableau 24: Paramètres pour le freinage par courant continu

#### **6.5.6 Configuration des bornes de commande**

La fonction des bornes de commande 1 à 4 sera configurée dans le paramètre P15. L'accès aux signaux de commande et aux consignes est configuré au paramètre P-12, également en association avec une console de paramétrage externe, via Modbus RTU ou SmartWire-DT (accès aux données de processus).

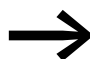

Avec le démarreur à vitesse variable DE1..., le champ tournant à droite de la fréquence de sortie (FWD) est toujours considéré comme base ; dans tous les domaines, il est représenté sans signe. Le sens de rotation inverse (champ tournant à gauche ou REV) est accompagné du signe « moins ».

Avec le démarreur DE1…, la consigne analogique (f-REF) et tout-ou-rien (haut (UP), bas (DOWN)), ainsi que les fréquences fixes (FF1 à FF4) et la sélection du champ tournant (FWD, REV) ont en général l'appellation de consigne. La commande englobe le signal de validation (ENA), l'inversion de sens de rotation (DIR) et la signalisation de défaut externe (EXTFLT).

En réglage usine, la commande et la consigne du démarreur DE1… sont effectuées via les bornes de commande (P-12 = 0, P-15 = 0).

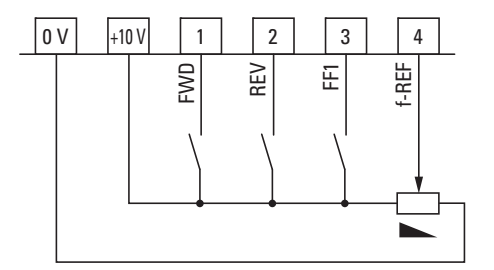

Figure 68 : Réglage usine des bornes de commande

FWD = champ tournant à droite REV = champ tournant à gauche FF1 = fréquence fixe 1 (20 Hz) f-REF = signal de consigne de fréquence analogique (0 à +10  $V = 0$  à 50/60 Hz)

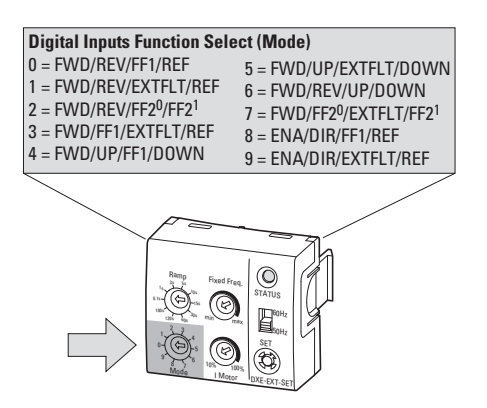

Figure 69 : Module de configuration DXE-EXT-SET

6.5 Description des paramètres

Le module de configuration optionnel DXE-EXT-SET est<br>
utilisable uniquement dans le réglage de paramètre P-12 = 0. La fonction des bornes de commande (P-15) est réglée à l'aide du sélecteur « Mode ».

Les abréviations utilisées ici pour la fonction des bornes de commande ont la signification suivante :

Tableau 25: Fonction des bornes de commande

| <b>Configuration</b>                                                                                                    | <b>Description</b>                                                                                                    |                  |                   |                |        |  |  |
|----------------------------------------------------------------------------------------------------|----------------------------------------------------------------------------------------------------|------------------|-------------------|----------------|--------|--|--|
| FWD, REV                                                                                                    | Sélection du champ tournant (= validation et ordre de démarrage) :<br>FWD = champ tournant à droite sur DI1<br>REV = champ tournant à gauche sur DI2<br>Verrouillage XOR (OU exclusif)).<br>Si les deux sens de champ tournant sont sélectionnés (niveau haut H),<br>l'entraînement est coupé. |                  |                   |                |        |  |  |
| FF <sub>1</sub>                                                                                                    | Fréquence fixe FF1 (20 Hz = $P-20$ )<br>Lors de l'activation (niveau haut H), le signal de consigne analogique (f-REF) n'a pas<br>d'effet.                                                                                                    |                  |                   |                |        |  |  |
| f-Ref                                                                                                    | Consigne de fréquence analogique 0 - +10 V sur Al1/DI4<br>(potentiel de référence 0 V)<br>Plage de signal (P-16)<br>Plage de réglage de f-min (P-02) à f-max (P-01)                                                                                                    |                  |                   |                |        |  |  |
| <b>EXTFLT</b>                                                                                                    | Signalisation de défaut externe sur DI3<br>Coupe le démarreur à vitesse variable DE1 en cas d'absence de signal<br>(niveau bas L).<br>Entrée pour signal tout-ou-rien ou thermistance                                                                                                    |                  |                   |                |        |  |  |
| FF20, FF21<br>Sélection à codage binaire (niveau haut H) des fréquences fixes :<br>$f_2$ = Fréquence de sortie du démarreur DE1 |                                                                                                    |                  |                   |                |        |  |  |
|                                                                                                    | Fréquence<br>fixe                                                                                                    | FF <sub>20</sub> | FF <sub>2</sub> 1 | f <sub>2</sub> | PNU    |  |  |
|                                                                                                    | FF1                                                                                                    | L                | L                 | 20 Hz          | $P-20$ |  |  |
|                                                                                                    | FF <sub>2</sub>                                                                                                    | H                | L                 | 30 Hz          | $P-21$ |  |  |
|                                                                                                    | FF3                                                                                                    | L                | H                 | 40 Hz          | $P-22$ |  |  |
|                                                                                                    | FF4                                                                                                    | H                | H                 | 50 Hz          | P-23   |  |  |
| UP, DOWN                                                                                                    | Consigne de fréquence tout-ou-rien dans la plage de f-min (P-02) à f-max (P-01).<br>Commande (niveau haut H) : avec haut (UP) = augmenter et bas (DOWN) = diminuer.                                                                                                    |                  |                   |                |        |  |  |
| ENA, DIR                                                                                                    | ENA = validation (niveau haut H) sur DI1 et ordre de démarrage, avec sens de rotation<br>présélectionné sur DI2 (= DIR) : H = champ tournant à gauche, L = champ tournant à droite                                                                                                    |                  |                   |                |        |  |  |

# 6 Paramètres 6.5 Description des paramètres

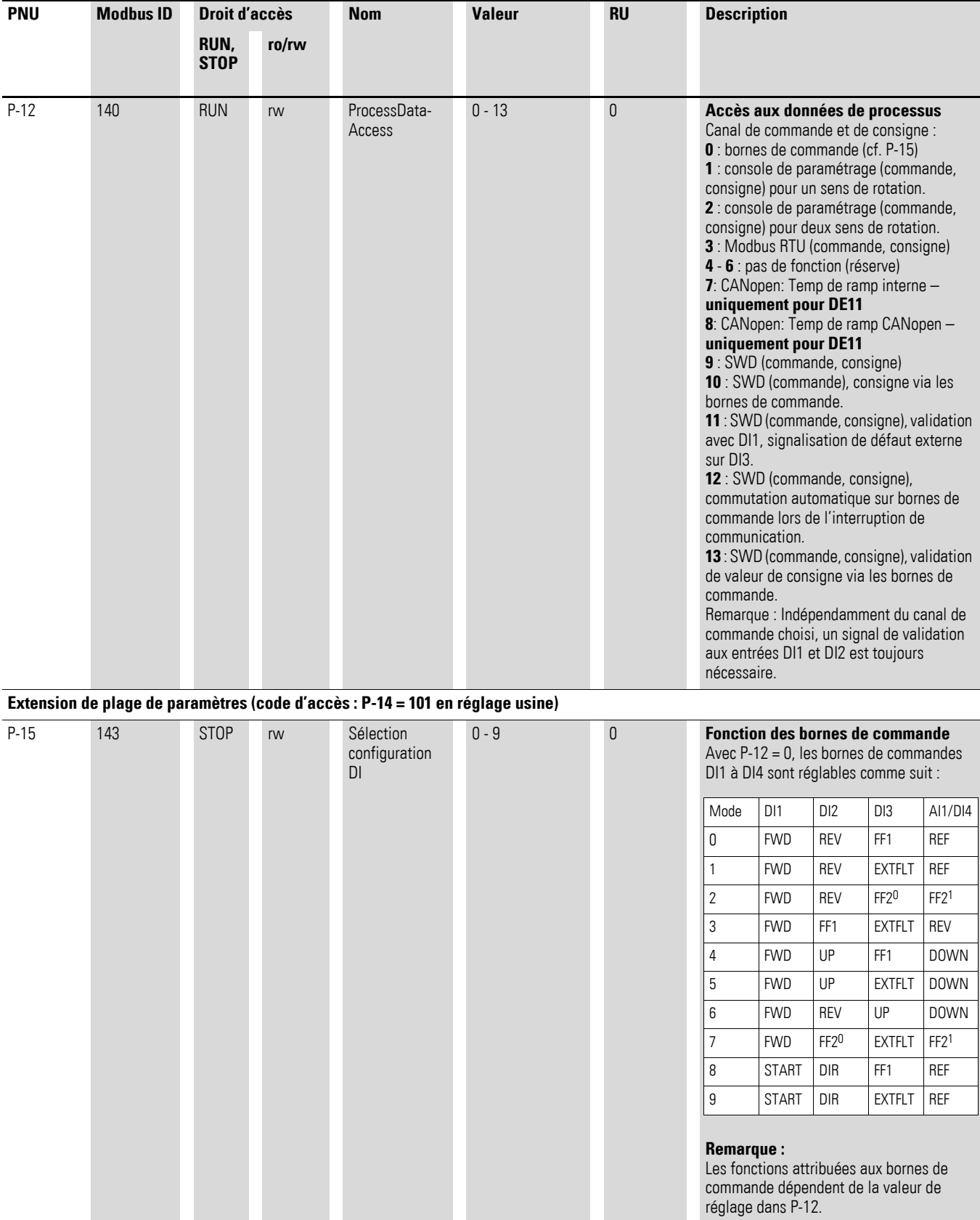

#### Tableau 26:Paramètres de configuration des bornes de commande

6.5 Description des paramètres

# **6.5.6.1 Bornes de commande et console de paramétrage**

La console de paramétrage externe DXE-KEY-LED (option) permet de définir la commande de démarrage et d'arrêt de l'entraînement en utilisant les boutons Marche/Arrêt et de régler la vitesse et la consigne de fréquence à l'aide des deux boutons fléchés.

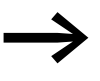

Dans le réglage usine, la consigne de fréquence tout-ou-rien configurée ici n'est pas enregistrée. Elle est automatiquement remise à zéro à chaque commande d'arrêt,

**→** Paragraphe 6.5.6.4, « Mode remise à zéro de la consigne [tout-ou-rien », page 108](#page-111-0).

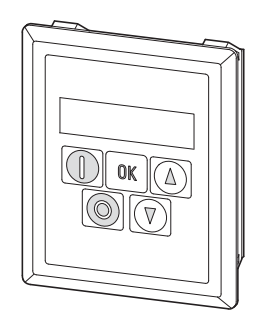

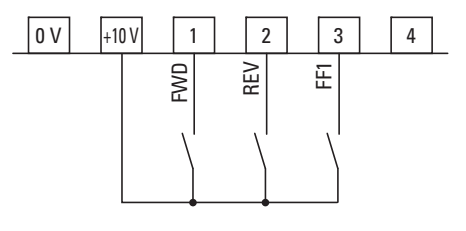

Figure 70 : Console de paramétrage optionnelle DX-KEY-LED et borne de commande P-15 = 0 (réglage usine « Mode 0 »)

### **P-12 = 1 (un sens de rotation)**

Le bouton de démarrage permet de démarrer l'entraînement dans le sens de rotation défini par les bornes de commande DI1 (FWD) et DI2 (REV).

#### **P-12 = 2 (deux sens de marche)**

Le bouton de démarrage permet de démarrer l'entraînement dans le sens de rotation défini par les bornes de commande DI1 (FWD) et DI2 (REV). Le fait d'actionner une nouvelle fois le bouton de démarrage entraîne la marche automatique en sens inverse.
Pour les deux réglages (P-12 = 1, P-12 = 2), les bornes de commande sont configurables avec P-15 comme suit :

| $P-15$<br>(Mode) | <b>DI1</b> | DI <sub>2</sub>  | DI3              | <b>Al1/DI4</b>           |
|------------------|------------|------------------|------------------|--------------------------|
| 0                | <b>FWD</b> | <b>REV</b>       | FF <sub>1</sub>  | n. F.<br>REF - pour DE11 |
| $\mathbf{1}$     | <b>FWD</b> | <b>REV</b>       | <b>EXTFLT</b>    | n. F.<br>REF - pour DE11 |
| $\mathbf{2}$     | <b>FWD</b> | <b>REV</b>       | FF <sub>20</sub> | FF <sub>21</sub>         |
| 3                | <b>FWD</b> | FF <sub>1</sub>  | <b>EXTFLT</b>    | n. F.<br>REF - pour DE11 |
| 4                | <b>FWD</b> | UP               | FF <sub>1</sub>  | <b>DOWN</b>              |
| 5                | <b>FWD</b> | UP               | <b>EXTFLT</b>    | <b>DOWN</b>              |
| $\,6\,$          | <b>FWD</b> | <b>REV</b>       | <b>UP</b>        | <b>DOWN</b>              |
| $\overline{7}$   | <b>FWD</b> | FF <sub>20</sub> | <b>EXTFLT</b>    | FF <sub>21</sub>         |
| 8                | <b>ENA</b> | <b>DIR</b>       | FF <sub>1</sub>  | n. F.<br>REF - pour DE11 |
| 9                | <b>ENA</b> | <b>DIR</b>       | <b>EXTFLT</b>    | n. F.<br>REF - pour DE11 |

Tableau 27: Configuration avec console de paramétrage externe

n. F. = no Function.

Dans cette configuration, la borne de commande n'a aucune fonction !

### **6.5.6.2 Bornes de commande et Modbus RTU**

 $P-12 = 3$  (Modbus RTU)

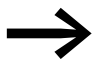

Les variantes de configuration (P-15) des bornes de commande en relation avec Modbus RTU sont décrites au manuel d'utilisation MN040018, « Modbus RTU – Manuel de communication pour convertisseur de fréquence DA1, DC1, DE1 »,

### 6 Paramètres

6.5 Description des paramètres

### **6.5.6.3 SmartWire-DT**

Avec SmartWire-DT, il est possible de configurer les bornes de commande dans le paramètre P-15 comme suit.

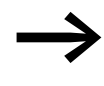

L'accès aux données de processus via SmartWire-DT (P-12 = 9, 10, 11, 12, 13) requiert l'utilisation du module SmartWire-DT DX-NET-SWD3.

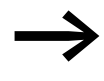

Pour plus d'informations et pour les caractéristiques techniques concernant SmartWire-DT et le module de couplage DX-NET-SWD3, se reporter au manuel MN04012009Z.

 $P-12 = 9$  (commande + consigne)

 $P-12 = 11$  (commande + consigne), validation avec DI1, signalisation de défaut externe sur DI3.

| $P-15$<br>(Mode) | <b>DI1</b> | D <sub>12</sub> | D <sub>13</sub> | <b>AI1/DI4</b> |
|------------------|------------|-----------------|-----------------|----------------|
| 0                | <b>ENA</b> | n. F.           | n. F.           | n. F.          |
| $\overline{1}$   | <b>ENA</b> | n. F.           | <b>EXTFLT</b>   | n. F.          |
| $\overline{2}$   | <b>ENA</b> | n. F.           | n. F.           | n. F.          |
| $\overline{3}$   | <b>ENA</b> | n. F.           | <b>EXTFLT</b>   | n. F.          |
| $\overline{4}$   | <b>ENA</b> | n. F.           | n. F.           | n. F.          |
| 5                | <b>ENA</b> | n. F.           | <b>EXTFLT</b>   | n. F.          |
| $\,6\,$          | <b>ENA</b> | n. F.           | n. F.           | n. F.          |
| $\overline{7}$   | <b>ENA</b> | n. F.           | <b>EXTFLT</b>   | n. F.          |
| 8                | <b>ENA</b> | n. F.           | n. F.           | n. F.          |
| $\boldsymbol{9}$ | <b>ENA</b> | n. F.           | <b>EXTFLT</b>   | n. F.          |

Tableau 28: Configuration avec SWD et P-12 (= 9, 11)

n. F. = pas de fonction (no Function).

Dans cette configuration, la borne de commande n'a aucune fonction !

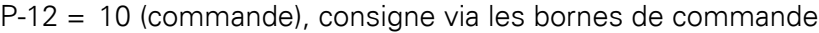

| $P-15$<br>(Mode) | <b>DI1</b> | DI <sub>2</sub> | D <sub>13</sub>  | <b>AI1/DI4</b>   |
|------------------|------------|-----------------|------------------|------------------|
| 0                | <b>ENA</b> | n. F.           | FF <sub>1</sub>  | f-REF            |
| $\mathbf{1}$     | <b>ENA</b> | n. F.           | <b>EXTFLT</b>    | f-REF            |
| $\overline{2}$   | <b>ENA</b> | $P-01$          | FF <sub>20</sub> | FF <sub>21</sub> |
| 3                | <b>ENA</b> | FF1             | <b>EXTFLT</b>    | f-REF            |
| $\overline{4}$   | <b>ENA</b> | UP              | FF <sub>1</sub>  | <b>DOWN</b>      |
| $\overline{5}$   | <b>ENA</b> | UP              | <b>EXTFLT</b>    | <b>DOWN</b>      |
| 6                | <b>ENA</b> | n. F.           | UP               | <b>DOWN</b>      |
| $\overline{7}$   | <b>ENA</b> | FF20            | <b>EXTFLT</b>    | FF2 <sup>1</sup> |
| 8                | <b>ENA</b> | n. F.           | FF <sub>1</sub>  | f-REF            |
| 9                | <b>ENA</b> | n. F.           | <b>EXTFLT</b>    | f-REF            |

Tableau 29: Configuration avec SWD et P-12  $(= 10)$ 

n. F. = pas de fonction (no Function).

Dans cette configuration, la borne de commande n'a aucune fonction !

P-01 = fréquence maximale de sortie

 $P-12 = 12$  (commande + consigne), commutation automatique sur bornes de commande lors de l'interruption de communication.

P-12 = 13 (commande + consigne), validation de consigne via les bornes de commande.

| $P-15$<br>(Mode) | <b>DI1</b> | D <sub>12</sub> | D <sub>13</sub> | <b>AI1/DI4</b>   |
|------------------|------------|-----------------|-----------------|------------------|
| 0                | <b>FWD</b> | <b>REV</b>      | FF <sub>1</sub> | f-REF            |
| 1                | <b>FWD</b> | <b>REV</b>      | <b>EXTFLT</b>   | f-REF            |
| $\overline{2}$   | <b>FWD</b> | <b>REV</b>      | FF20            | FF2 <sup>1</sup> |
| 3                | <b>FWD</b> | FF <sub>1</sub> | <b>EXTFLT</b>   | f-REF            |
| 4                | <b>FWD</b> | UP              | FF <sub>1</sub> | <b>DOWN</b>      |
| 5                | <b>FWD</b> | UP              | <b>EXTFLT</b>   | <b>DOWN</b>      |
| 6                | <b>FWD</b> | <b>REV</b>      | UP              | <b>DOWN</b>      |
| $\overline{7}$   | <b>FWD</b> | $FF2^0$         | <b>EXTFLT</b>   | FF2 <sup>1</sup> |
| 8                | <b>ENA</b> | <b>DIR</b>      | FF <sub>1</sub> | f-REF            |
| 9                | <b>ENA</b> | <b>DIR</b>      | <b>EXTFLT</b>   | f-REF            |

Tableau 30: Configuration avec SWD et P-12 (= 12, 13)

### 6 Paramètres

6.5 Description des paramètres

### **6.5.6.4 Mode remise à zéro de la consigne tout-ou-rien**

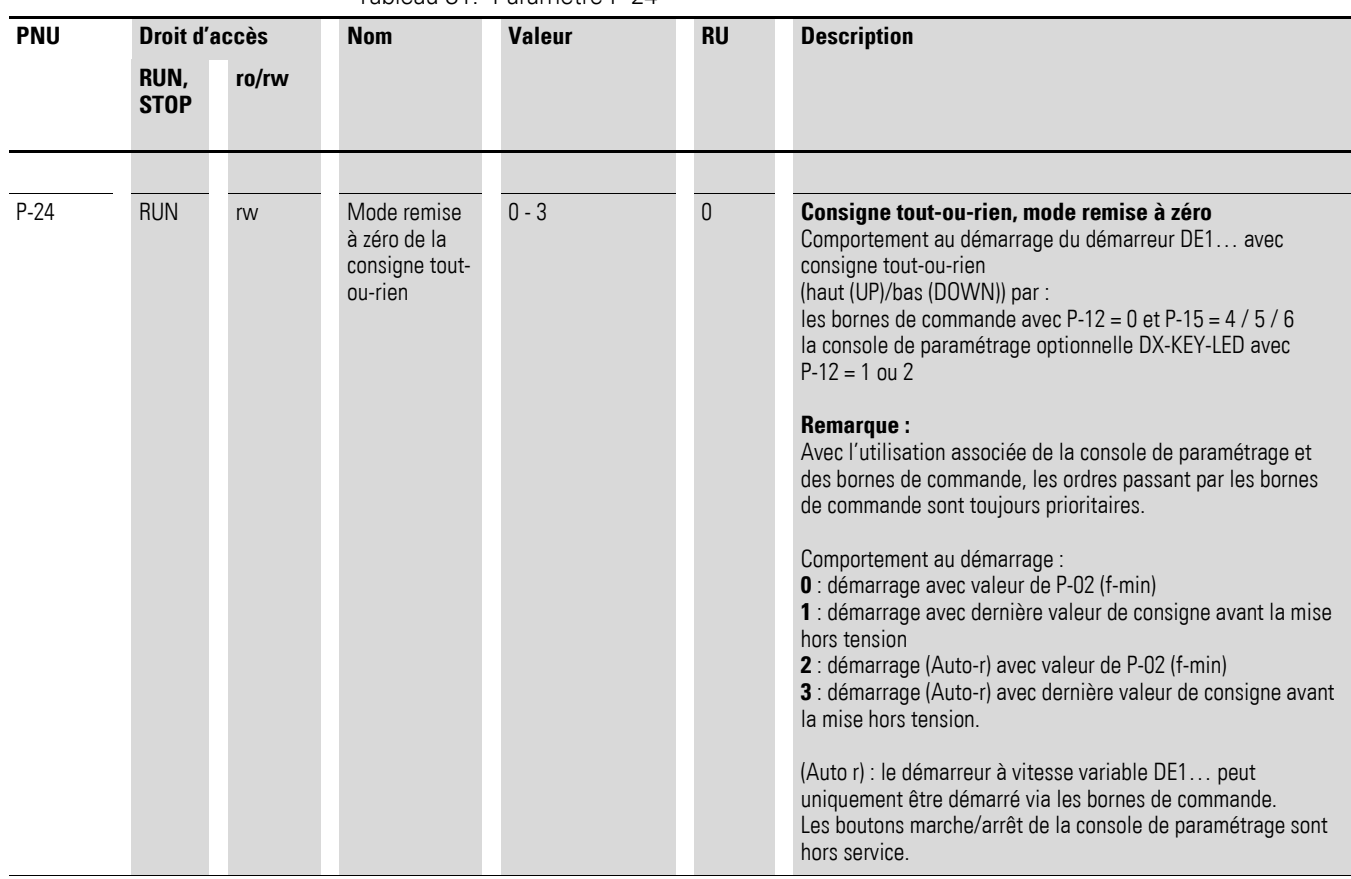

Tableau 31: Paramètre P-24

Avec la configuration  $P-12 = 0$  (ordres de commande par les bornes) et  $P-15$ = 4, 5 ou 6, la consigne de fréquence est réglable en mode tout-ou-rien (haut (UP)/bas (DOWN)). En présence d'une coupure de tension réseau ou après un ordre d'arrêt, cette consigne tout-ou-rien est toujours automatiquement réinitialisée à 0 Hz (P-24 = 0). Le redémarrage est réalisé avec la valeur du paramètre P-02 (f-min).

Avec P-24 = 1, cette fonction de remise à zéro peut être désactivée. La consigne configurée en dernier est enregistrée avant la désactivation et appelée automatiquement au redémarrage. Pour la rampe d'accélération, la durée réglée dans P-03 (t-acc) est appliquée.

Avec P-12 = 1 (ou = 2), la commande et la consigne s'effectuent via la console de paramétrage DX-KEY-LED, à condition qu'un signal de validation soit présent à une entrée TOR (DI1 ou DI2). Dans cette configuration également, en présence d'une coupure de tension réseau ou après un ordre d'arrêt, la consigne tout-ou-rien est toujours automatiquement réinitialisée à 0 Hz (P-24 = 0). Le redémarrage est réalisé avec la valeur du paramètre P-02 (f-min). Avec P-24 = 1, cette fonction de remise à zéro peut être désactivée. Autre réglage possible : via le paramètre P-24 avec les valeurs 2 et 3. Pour cela, les boutons de marche/arrêt de la console de paramétrage sont désactivés. Le démarreur DE1… réagit uniquement aux ordres qui passent

par les ordres de marche/arrêt des bornes de commande tandis que la consigne de fréquence est réglable en mode tout-ou-rien via les deux boutons fléchés de la console de paramétrage.

### **6.5.6.5 Entrée analogique (AI1/DI4)**

La borne de commande 4 est configurée en réglage usine entant qu'entrée analogique AI1(0 - +10 V). Le potentiel de référence est la borne de commande 0 V. La plage de signal de l'entrée analogique peut être configurée dans P-16 :

 $0 = 0 - 10$  V (réglage usine)

 $1 = 0 - 20$  mA

 $2 = 4 - 20$  mA (t  $4 - 20$  mA) avec coupure de l'entraînement et signalisation de défaut en présence de rupture de fil

3 = 4 - 20 mA (r 4 - 20 mA), en présence de rupture de fil, l'entraînement se déplace avec la rampe réglée (P-04) pour atteindre la valeur de fréquence fixe FF1 (P-20,  $RU = 20$  Hz).

P-17 permet de mettre à l'échelle le signald'entrée de l'entrée analogique AI1.

#### **Exemple**

 $P-01 = 50$  Hz, f-REF = 0 - 10 V

- $P-17 = 1.000$ :  $(0 +10) \times 1 \rightarrow 0 50$  Hz Sous une tension de consigne de 10 V, la fréquence de sortie atteint la valeur de P-01 (100 %).
- $P-17 = 0.100$ :  $(0 +10 \text{ V}) \times 0.1 \rightarrow 0 5 \text{ Hz}$

Sous 10 V, la fréquence de sortie atteint une valeur de 10 % de P-01.

#### **Remarque :**

Les tensions de consigne plus élevées (> 10 V) ne sont pas admissibles !

- P-17 = 2.000:  $(0 +5 (10) V) \times 2 \rightarrow 0 50 (50) Hz$ Sous 5 V, la fréquence de sortie atteint la valeur de P-01 et reste constante dans la plage > 5 - 10 V (facteur d'amplification 200 %).
- $P-17 = 2.500$ :  $(0 +4 (10) V) \times 2.5 \rightarrow 0 50 (50) Hz$ , Sous 4 V, la fréquence de sortie atteint la valeur de P-01 et reste constante dans la plage > 4 - 10 V (facteur d'amplification 250 %).

### 6 Paramètres

6.5 Description des paramètres

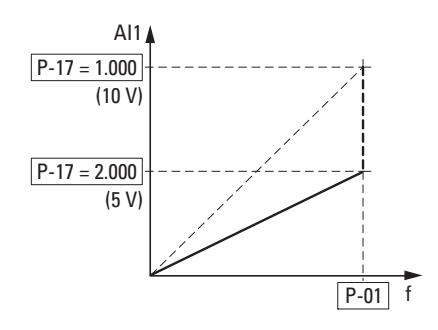

Figure 71 : Entrée de valeur de consigne mise à l'échelle

#### **Entrée analogique AI1, inversion**

Pour les applications avec tension de consigne inversée (f-max sous 0 V, f-min sous 10 V), l'entrée analogique AI1 est configurée avec le paramètre P-18 :

- 0:  $0 \vee = f$ -min (P-02) 10  $V = f$ -max (P-01)
- 1:  $0 V = f-max (P-01)$ 10  $V = f$ -min (P-02)

Tableau 32: Paramètres P-16, P-17, P-18

# 6 Paramètres 6.5 Description des paramètres

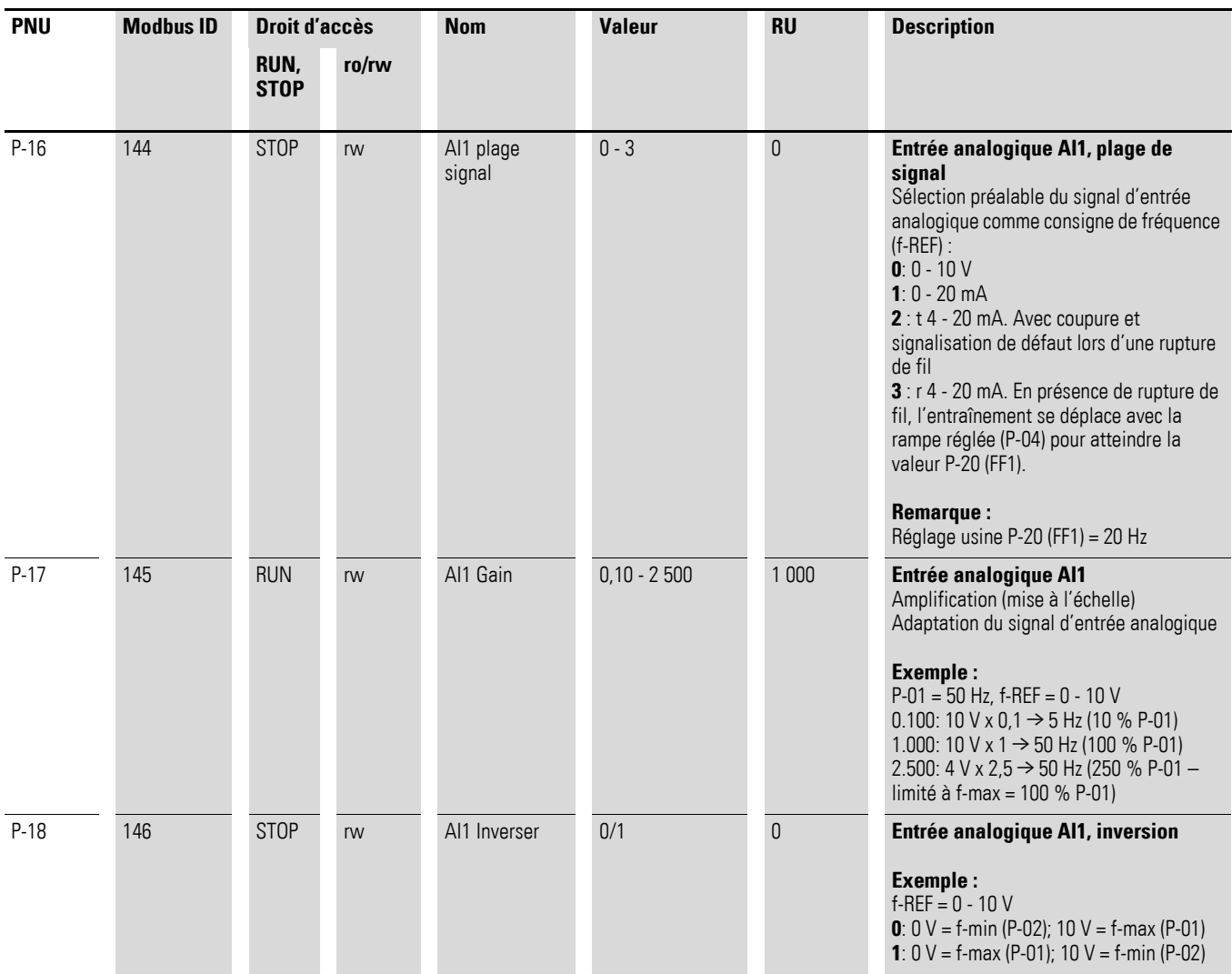

### 6 Paramètres

6.6 Verrouillage de paramètre

### **6.6 Verrouillage de paramètre**

Les paramètres du démarreur à vitesse variable DE1… peuvent être protégés contre une fausse manœuvre. Cela permet de garantir que les modifications sont effectuées uniquement par le personnel habilité. Avec  $P-39 = 1$ , l'accès à tous les paramètres est verrouillé (ro = read only, protégé en écriture).

Exception : L'accès au paramètre P-14 est toujours activé. La source d'accès aux paramètres est définie dans P-41.

En réglage usine, seuls les « paramètres de base » (P-01 à P-14) sont visibles et modifiables. L'accès à tous les paramètres s'effectue en saisissant le code 101 dans P-14 (réglage usine). Ce code d'accès est modifiable au paramètre P-38.

L'exemple suivant indique les étapes requises pour le verrouillage de paramètre en réglage usine. Il faut tenir compte de l'ordre dans lequel les saisies sont réalisées :

- 1. P-14 = 101 Code d'accès en réglage usine pour tous les paramètres (permet la sélection de P-39).
- 2. P-38 = 123 Exemple de saisie pour un nouveau code d'accès.
- 3. P-14 = 123 Test : le nouveau code permet l'accès à tous les paramètres.
- 4. P-39 = 1 Verrouillage de paramètre. Les paramètres sont tous protégés en écriture (read only). La saisie de valeur est verrouillée pour tous les paramètres (exception P-39). Sur l'afficheur de la console de paramétrage DX-KEY-LED, un L (pour « lock », verrouillage) apparaît dans le segment de gauche.

#### 5. P-14 **Remarque :**

Dans le paramètre P-14, le nouveau code d'accès 123 est encore affiché.

6. P-14 ≠123 Au paramètre P-14, une valeur différente de 123 doit être entrée ! Seuls sont encore visibles maintenant les paramètres P-01 à P-14. Tous les autres paramètres seront à nouveau visibles après saisie du nouveau code d'accès (123). Avec P-39 = 0, le verrouillage de paramètre peut être à nouveau annulé.

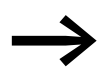

L'accès en lecture (read only) aux jeux de paramètres verrouillés<br>
est possible avec un PC (logiciel de paramétrage drivesConnect) ou avec une console de paramétrage (DX-KEY-…) ; exception pour le mot de passe P-38.

> La copie dans un démarreur DE1… de jeux de paramètres verrouillés est possible avec un PC (logiciel de paramétrage drivesConnect) ou une clé DX-COM-STICK. Il faut toutefois que le jeu de paramètres dans le démarreur DE1… ne soit pas verrouillé.

### 6 Paramètres

6.7 Réglage usine

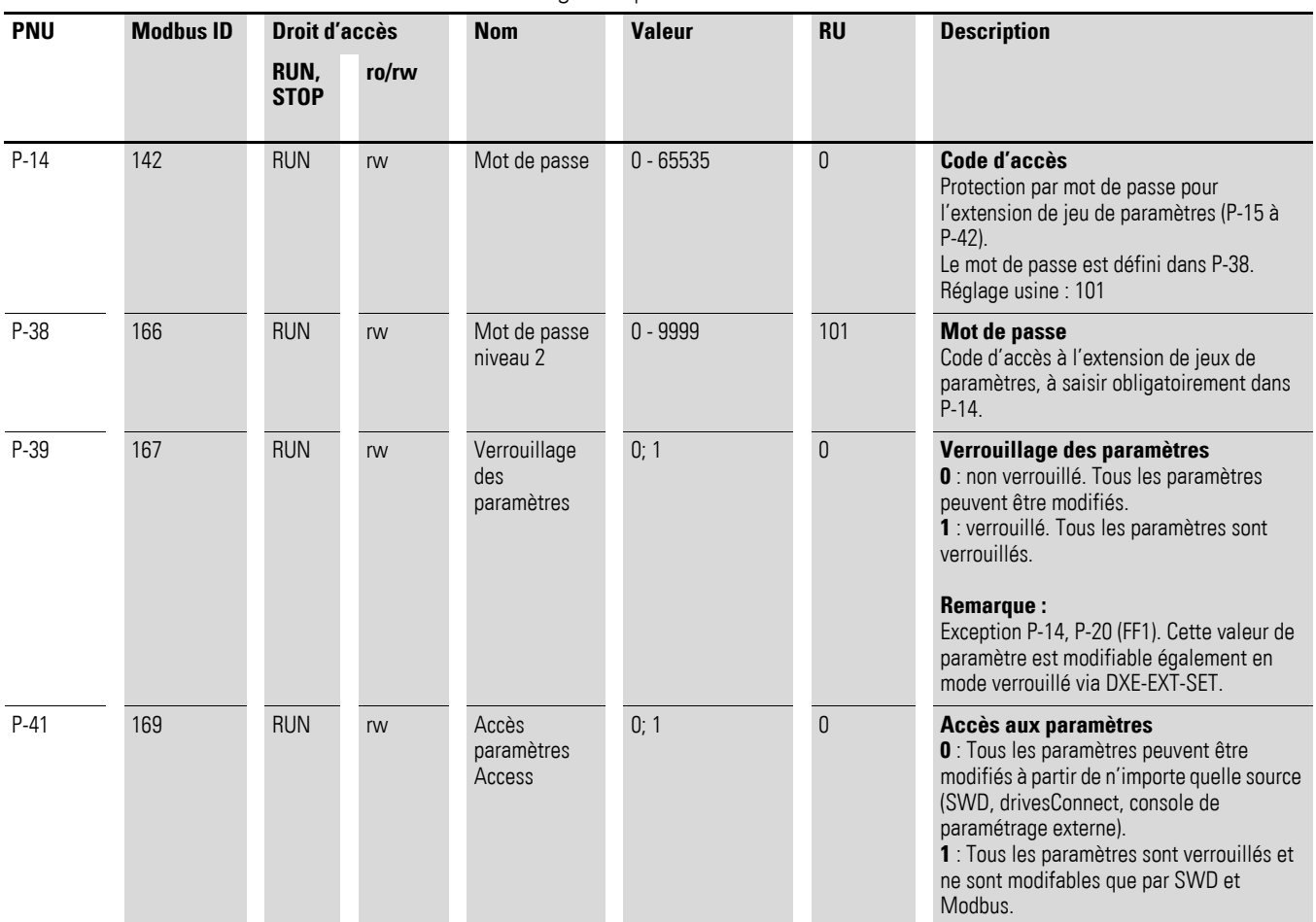

#### Tableau 33:Verrouillage des paramètres

# **6.7 Réglage usine**

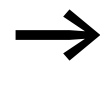

Avec  $P-37 = 1$  (affichage  $P-4EF$  sur DX-KEY-LED), tous les paramètres sont réinitialisés au réglage usine. Exception : mémoire d'erreurs (P-13) ainsi que mémoire de surveillance (monitor) (P00-…).

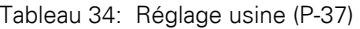

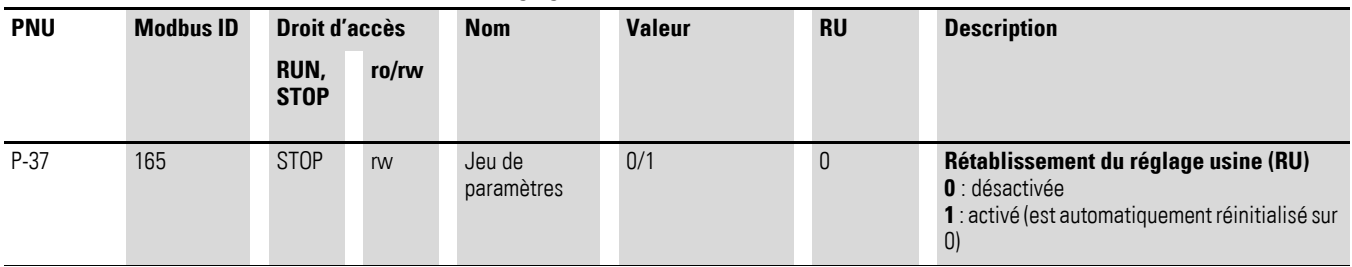

### **6.8 Affichage des données d'exploitation**

Les données d'exploitation du démarreur à vitesse variable DE1 peuvent s'afficher dans l'extension de jeux de paramètres (P-14 = 101,  $\rightarrow$  [Page 83](#page-86-0)) :

- ï console de paramétrage externe DX-KEY-LED : sous P00, actionner le bouton OK
- logiciel de paramétrage drivesConnect : ouvrir le répertoire « Monitor » (surveillance)

Les données d'exploitation mesurées et calculées sont listées de P00-01 à P00-20. En utilisant la console de paramétrage DX-KEY-LED, la sélection des données d'exploitation s'opère à l'aide des flèches ▲ et ▼ et du bouton OK. Le paramètre actuel est alors figé (« valeur affichée fixe »). Pour appeler une autre valeur affichée, ilfaut à nouveauappuyer sur OK.

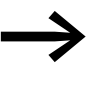

Les valeurs concernant l'affichage des données d'exploitation<br>ne sont pas modifiables manuellement (c'est-à-dire par la saisie de valeurs).

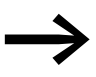

Les paramètres d'affichage et de contrôle (monitor) sont indiqués à la  $\rightarrow$  [Page 169.](#page-172-0)

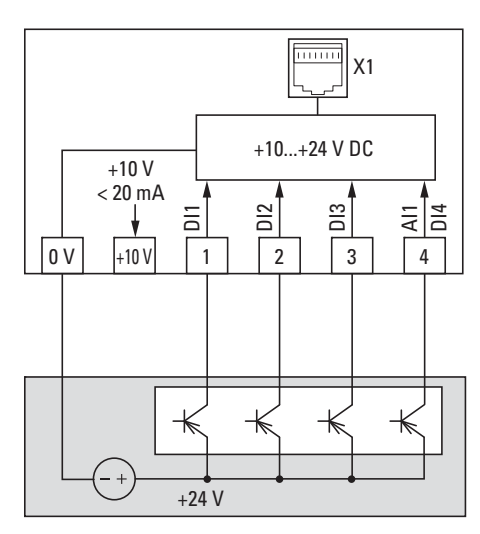

#### **Exemple : affichage d'état**

Figure 72 : Exemple avec commande externe

Les affichages d'état des entrées tout-ou-rien sont représentés de manière équivalente (0000 = DI1, DI2, DI3, DI4). Ils permettent de contrôler si un signal de commande (par ex. d'une commande externe) active les entrées (DI1 à DI4) du démarreur DE1. C'est un moyen simple de vérification du câblage (rupture de fil). Le tableau suivant donne quelques exemples.

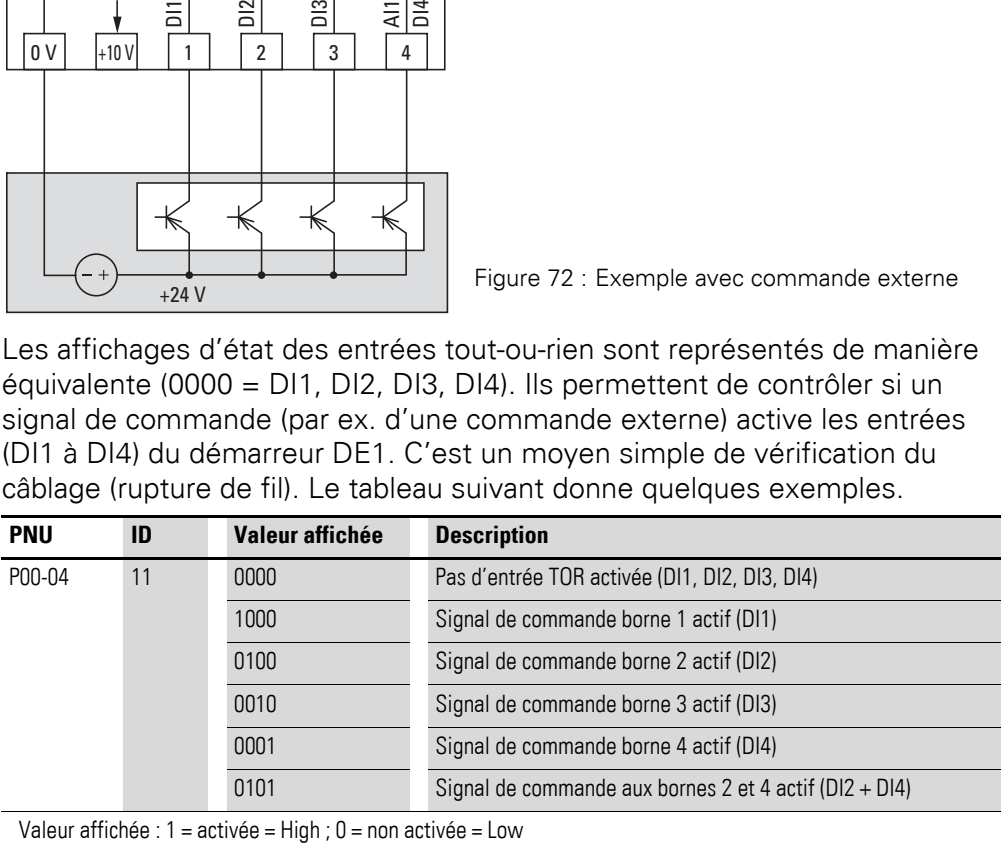

### 6 Paramètres

6.8 Affichage des données d'exploitation

### 7 Systèmes de bus Modbus RTU et CANopen 7.1 Modbus RTU

# **7 Systèmes de bus Modbus RTU et CANopen**

### **7.1 Modbus RTU**

**7.2 CANopen**

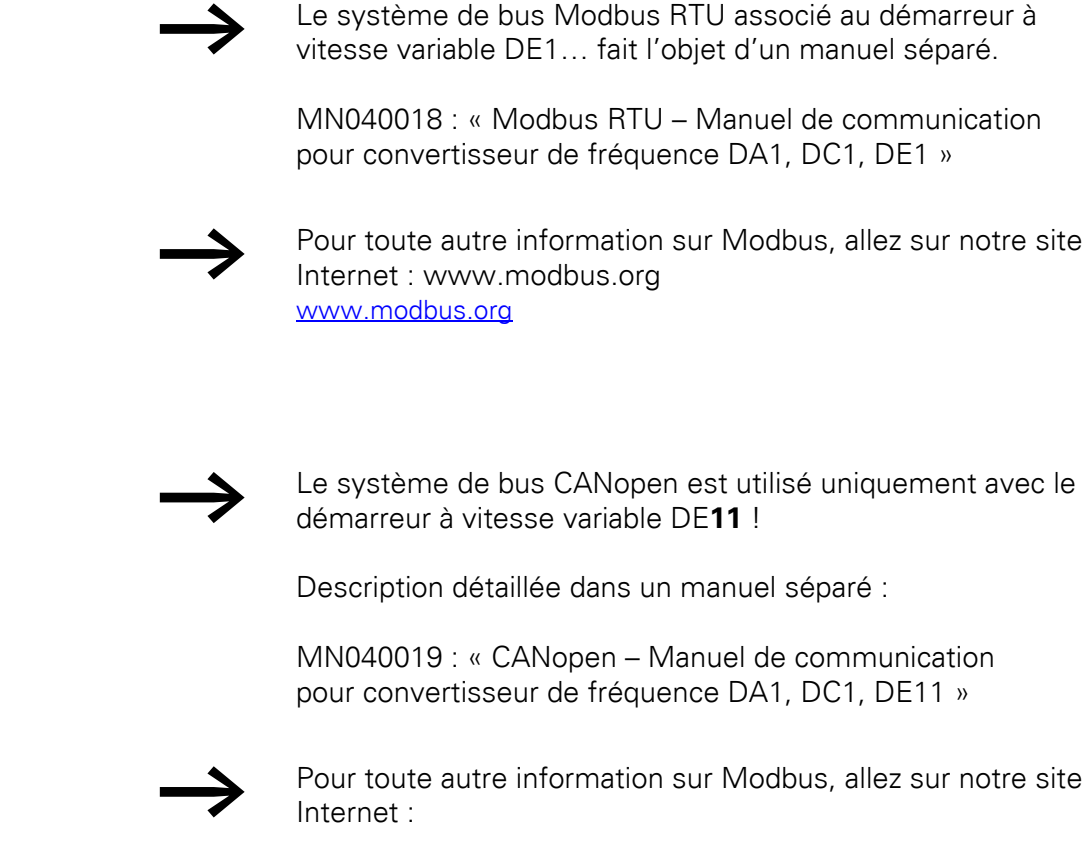

www.can-cia.org

7 Systèmes de bus Modbus RTU et CANopen 7.2 CANopen

Les tableaux ci-dessous fournissent les caractéristiques du démarreur à vitesse variable DE1… dans ses différentes versions, avec la puissance moteur correspondante.

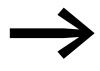

L'affectation de la puissance moteur s'opère en fonction du courant assigné d'emploi.

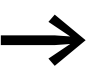

La puissance moteur caractérise la puissance active délivrée au niveau de l'arbre moteur d'un moteur asynchrone triphasé tétrapolaire normal à refroidissement interne ou en surface dont la rotation est de 1500 tr/min (à 50 Hz) et 1800 tr/min (à 60 Hz).

### **8.1 Caractéristiques**

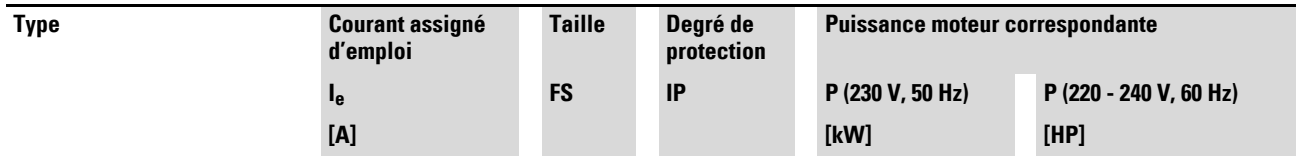

**Tension réseau: 1 AC 230 V (200 - 240 V ±10 %), 50/60 Hz, Tension de sortie: 3 AC 230 V (200 - 240 V ±10 %), 50/60 Hz**

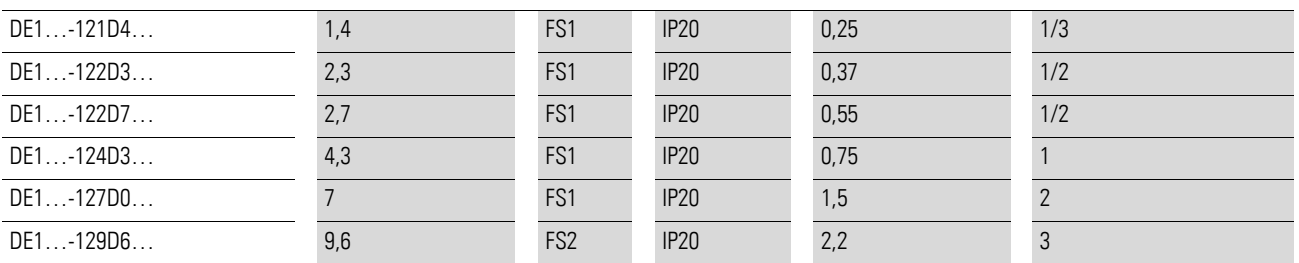

1) Les courants assignés moteur s'appliquent aux moteurs asynchrones triphasés tétrapolaires à refroidissement interne et en surface

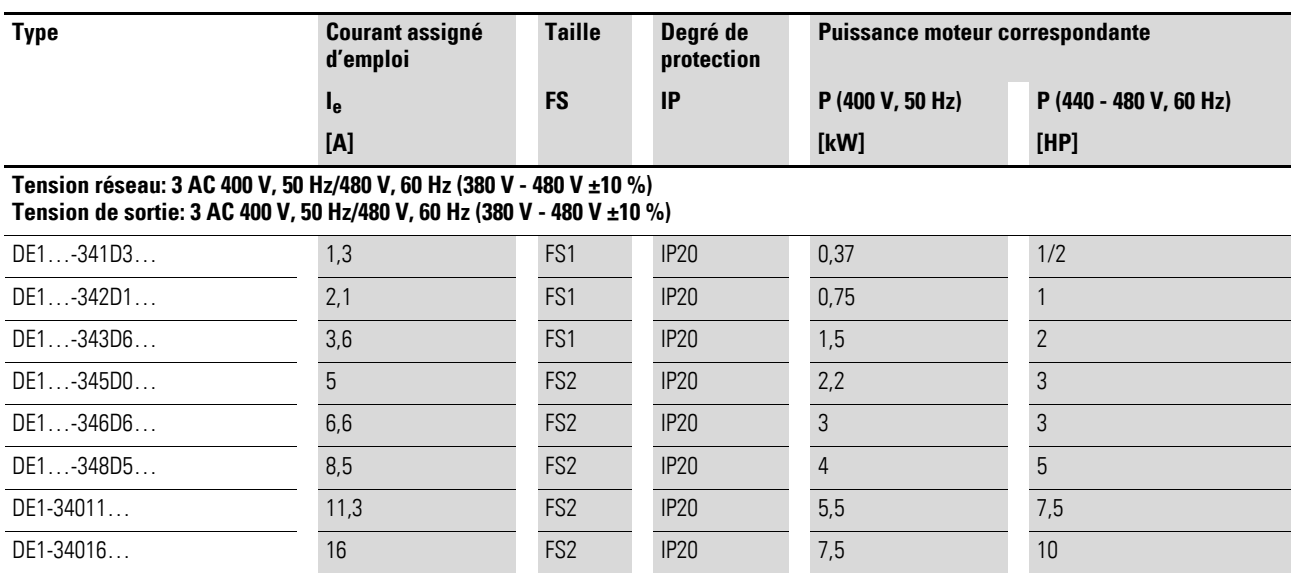

1) Les courants assignés moteur s'appliquent aux moteurs asynchrones triphasés tétrapolaires à refroidissement interne et en surface

8.2 Caractéristiques assignées générales

# **8.2 Caractéristiques assignées générales**

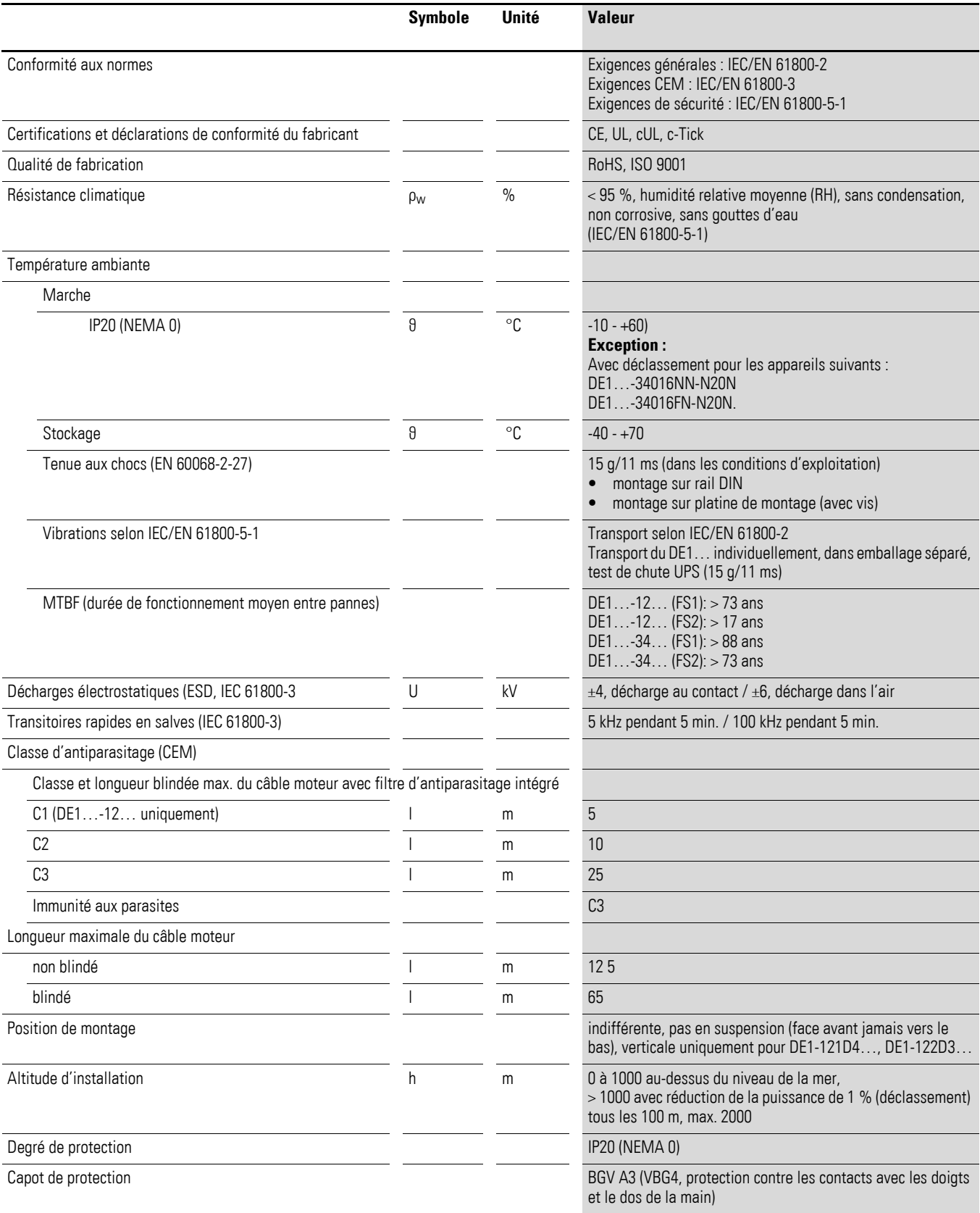

# **8.3 Caractéristiques nominales**

### **8.3.1DE1…-12… (alimentation monophasée)**

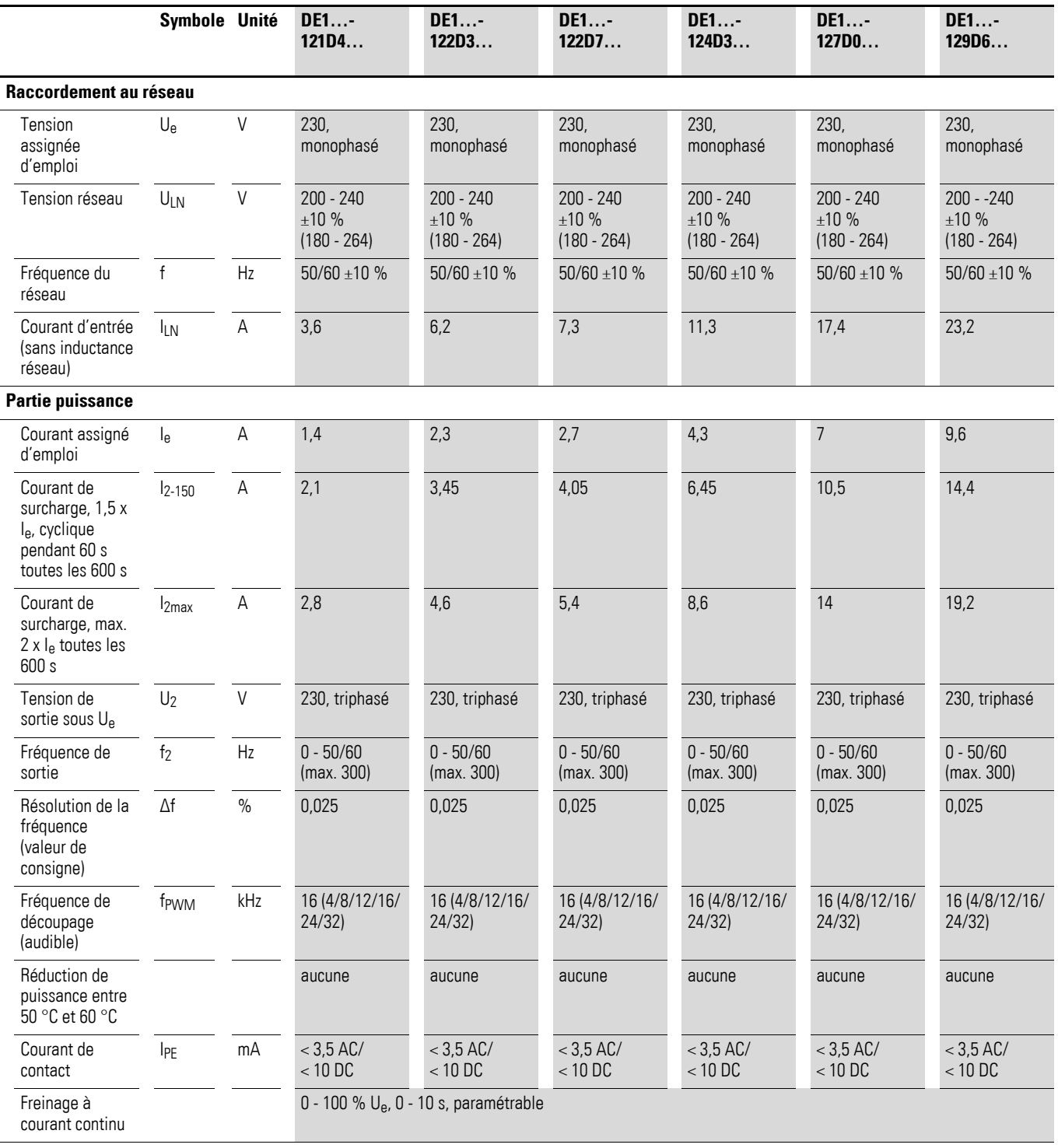

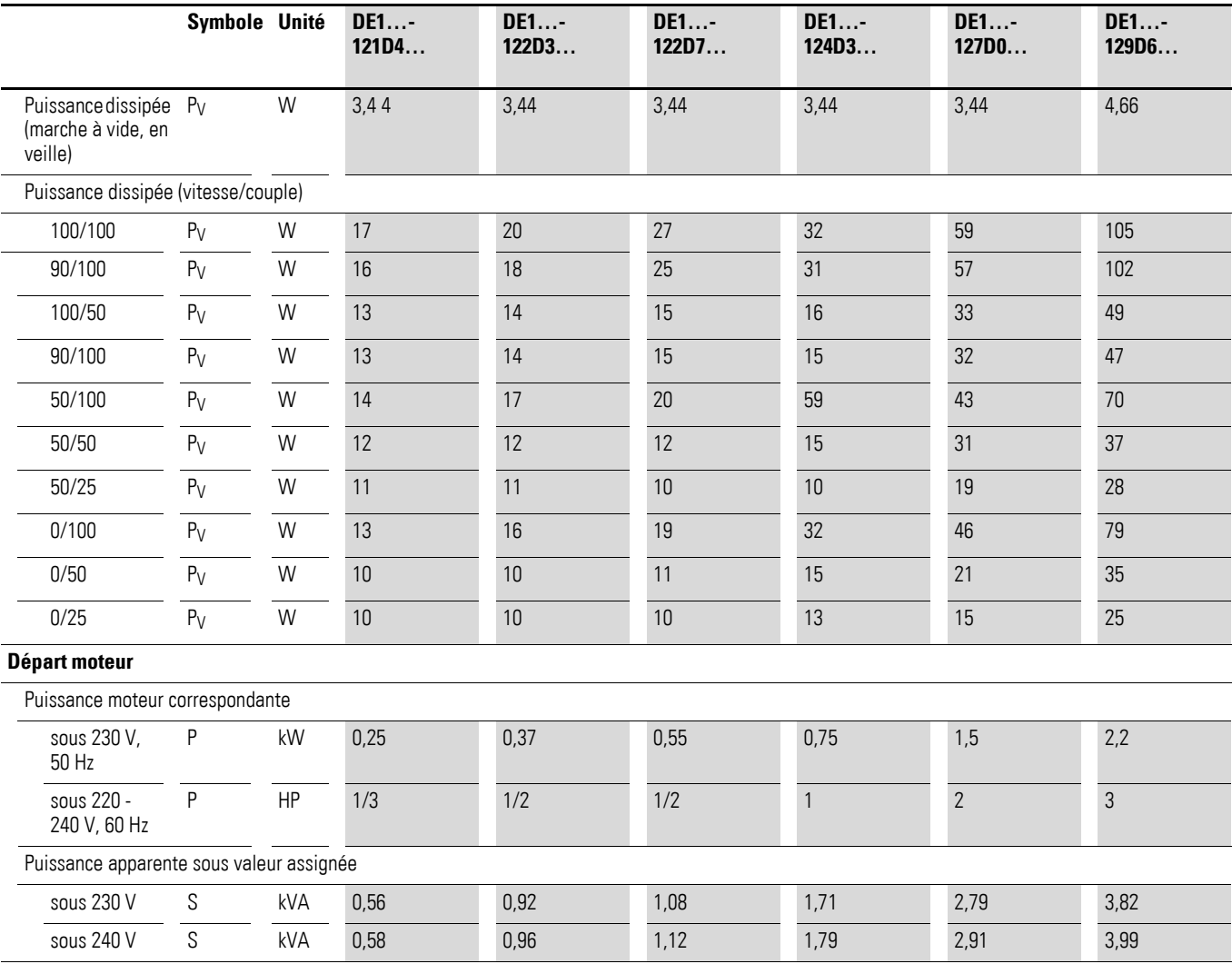

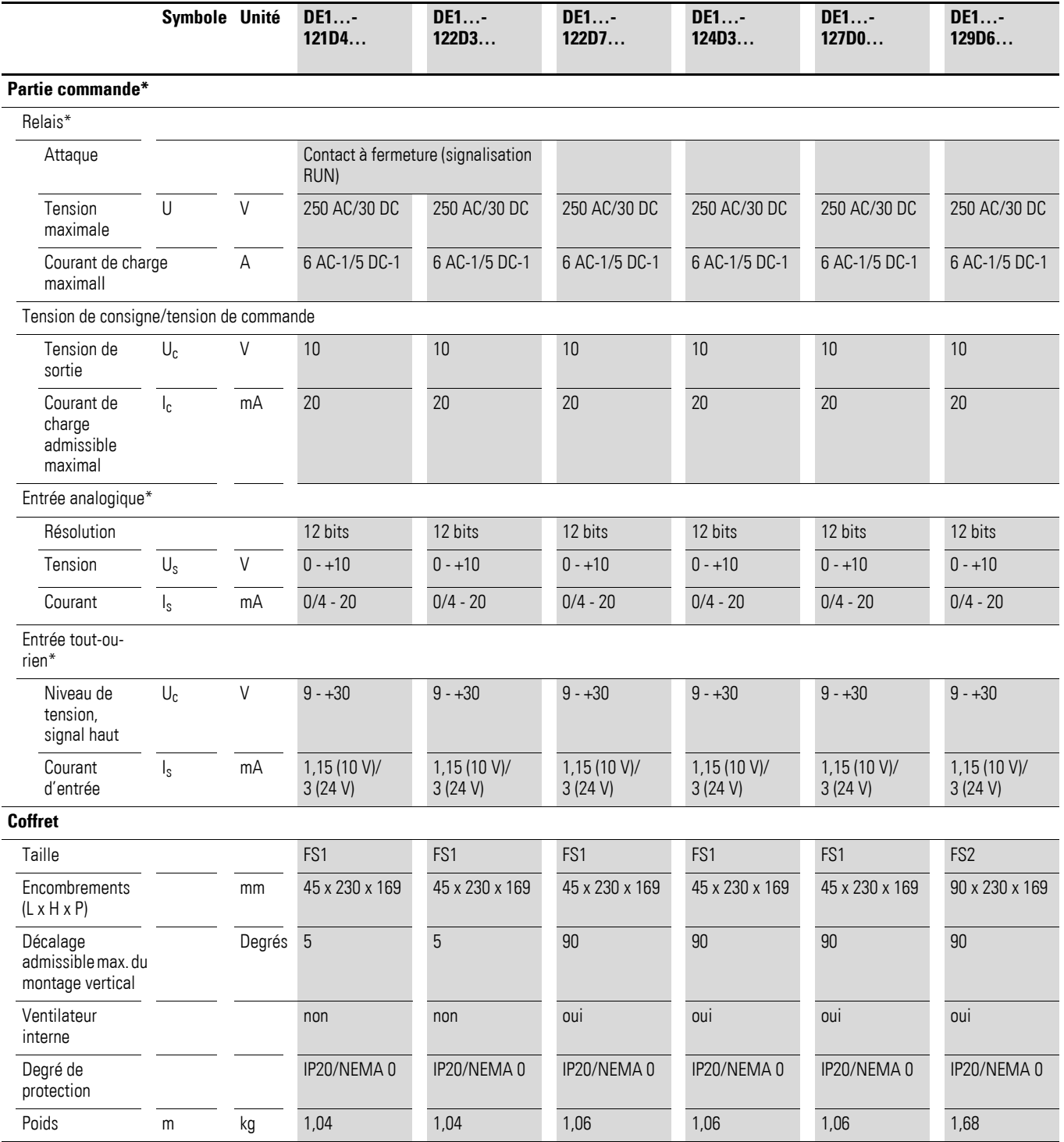

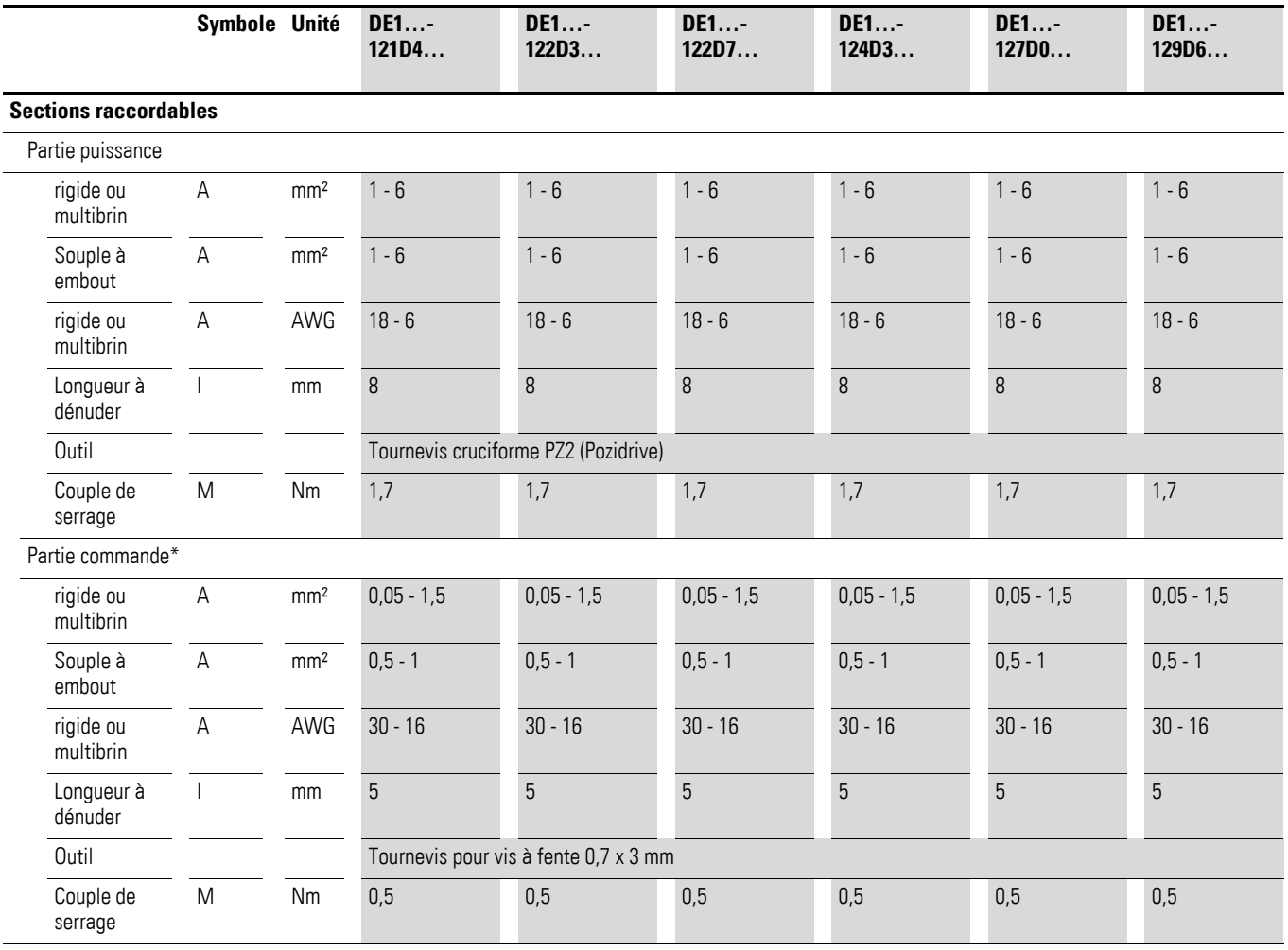

# 8 Caractéristiques techniques 8.3 Caractéristiques nominales

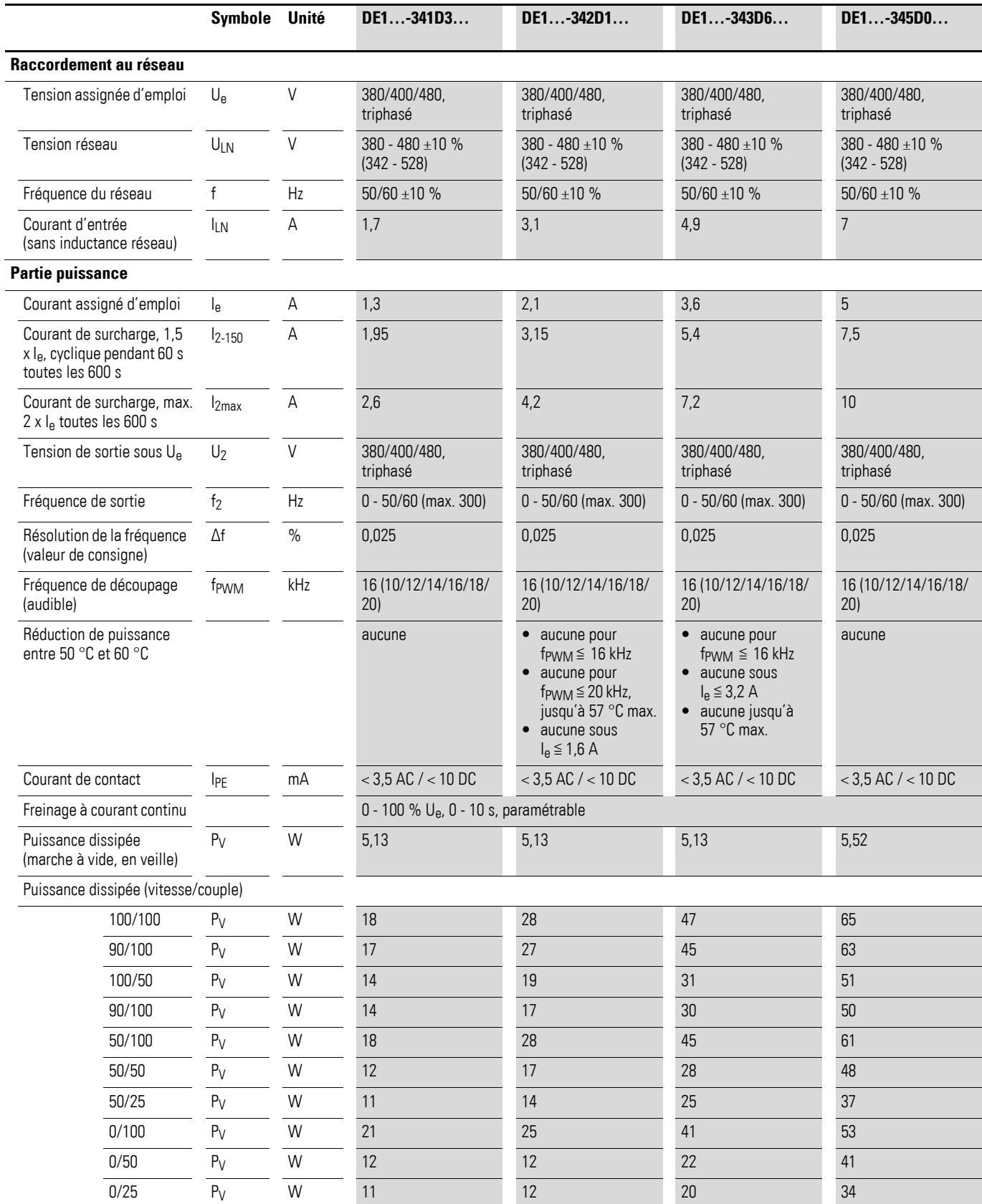

# **8.3.2DE1…-34… (alimentation triphasée)**

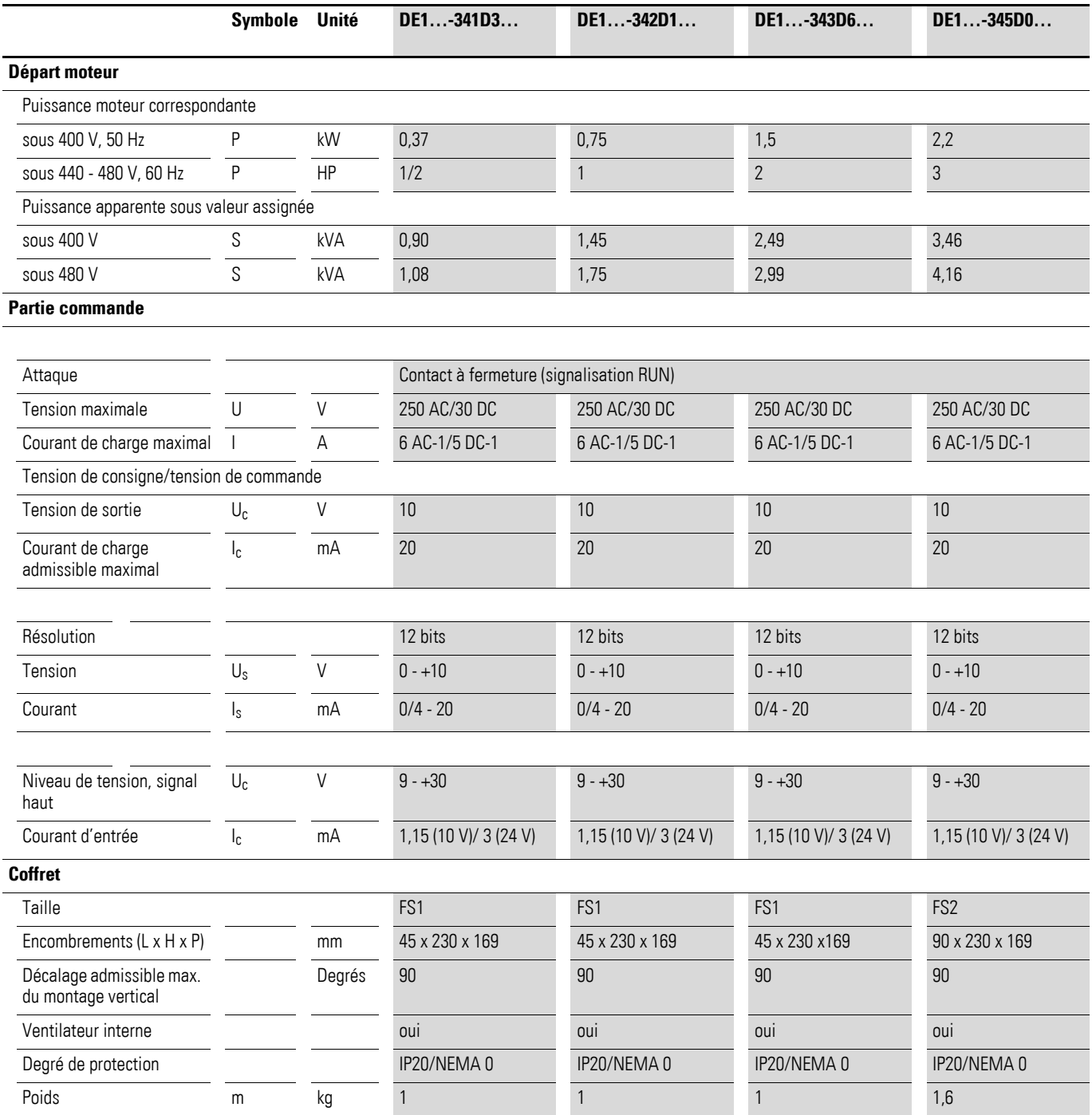

# 8 Caractéristiques techniques 8.3 Caractéristiques nominales

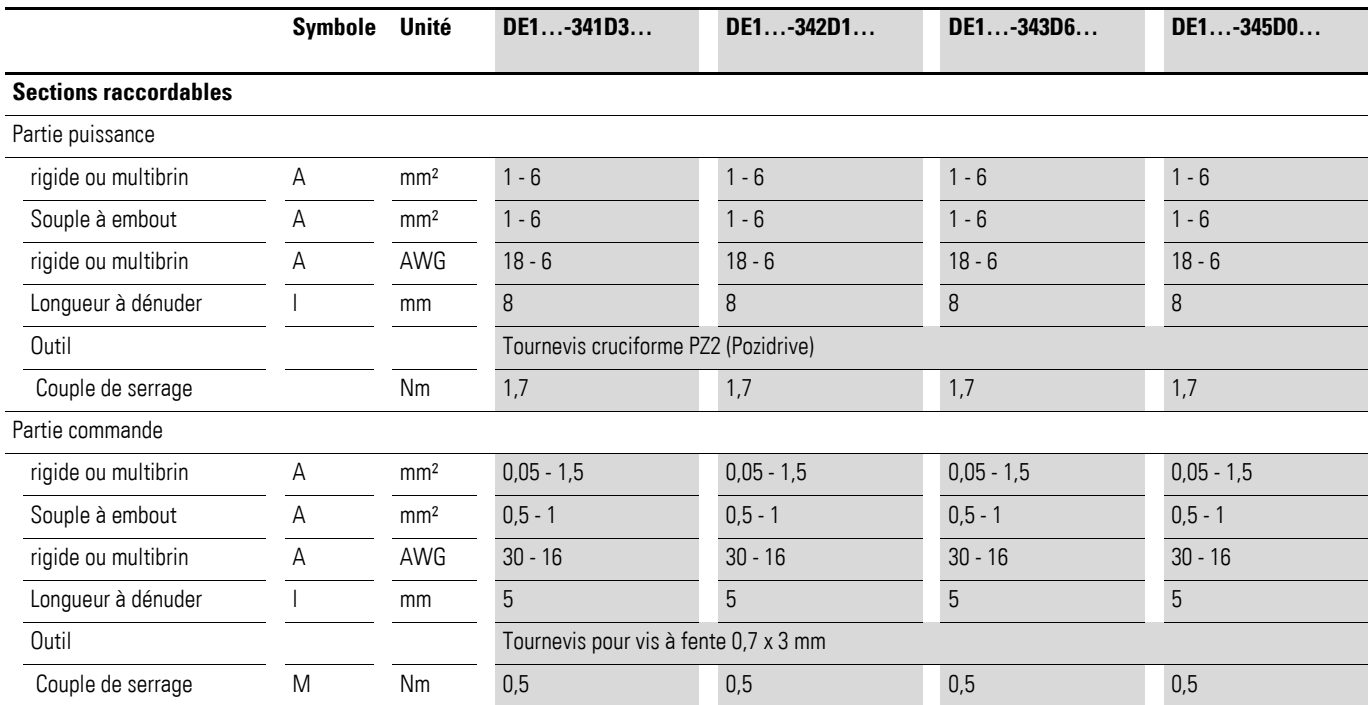

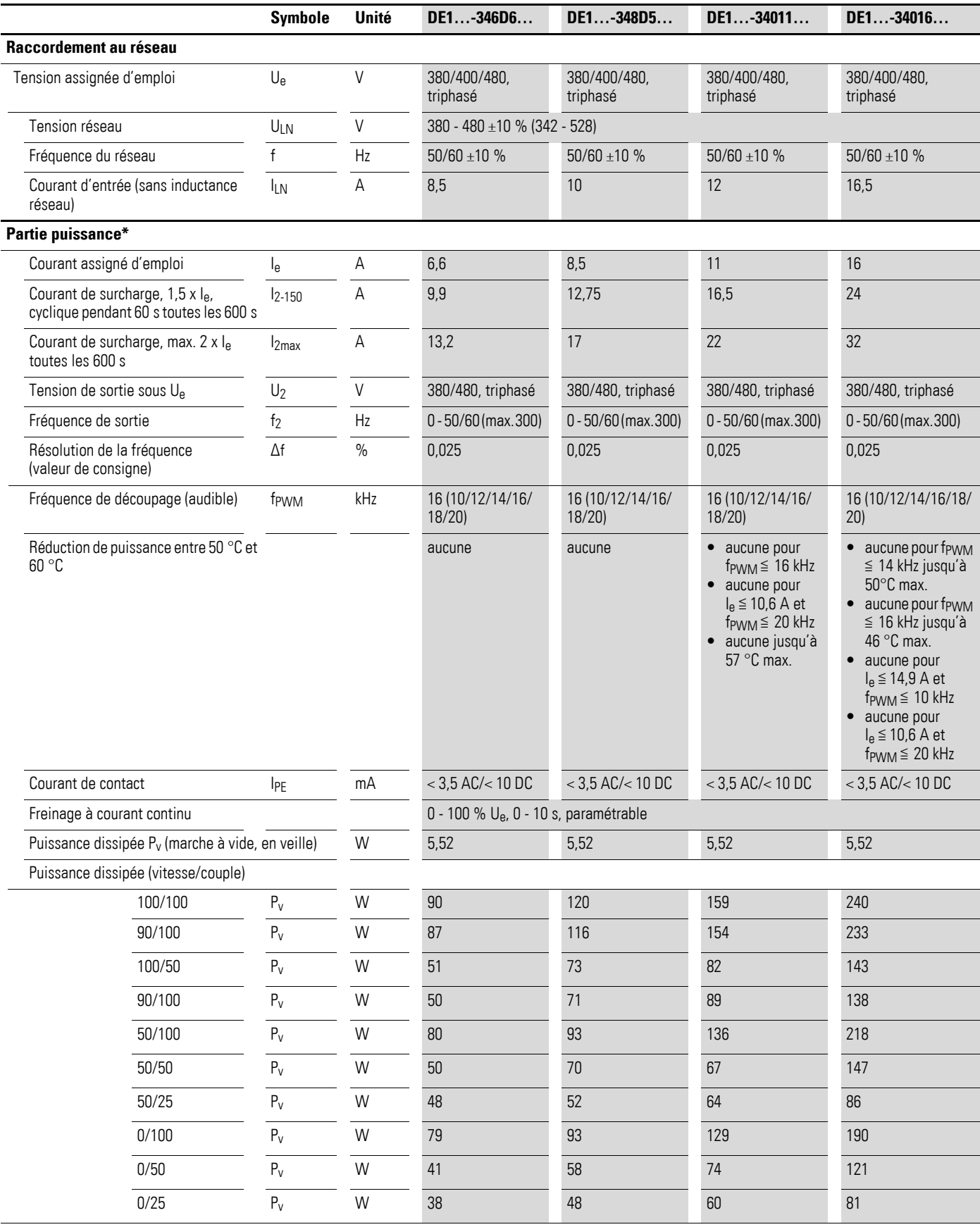

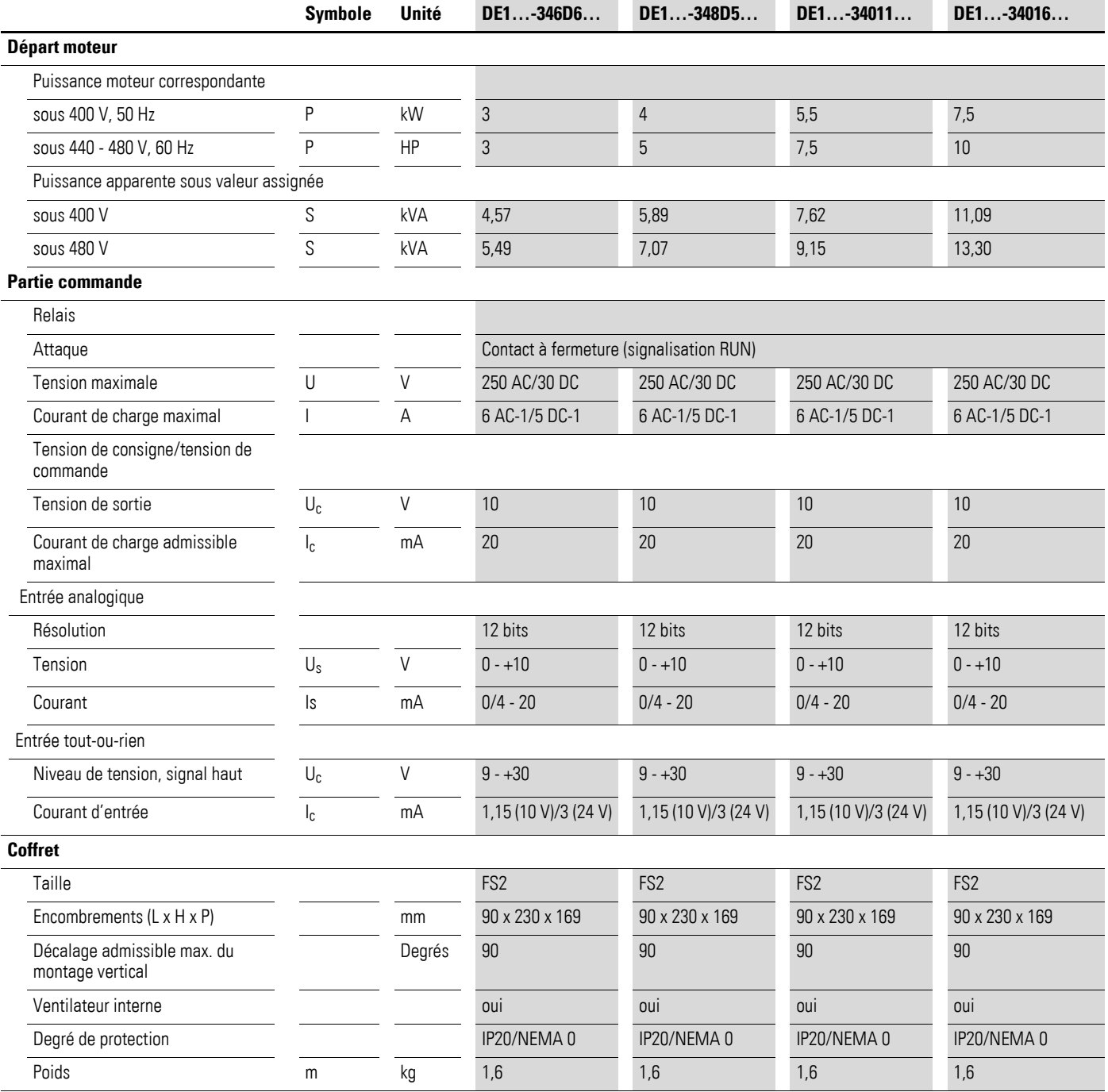

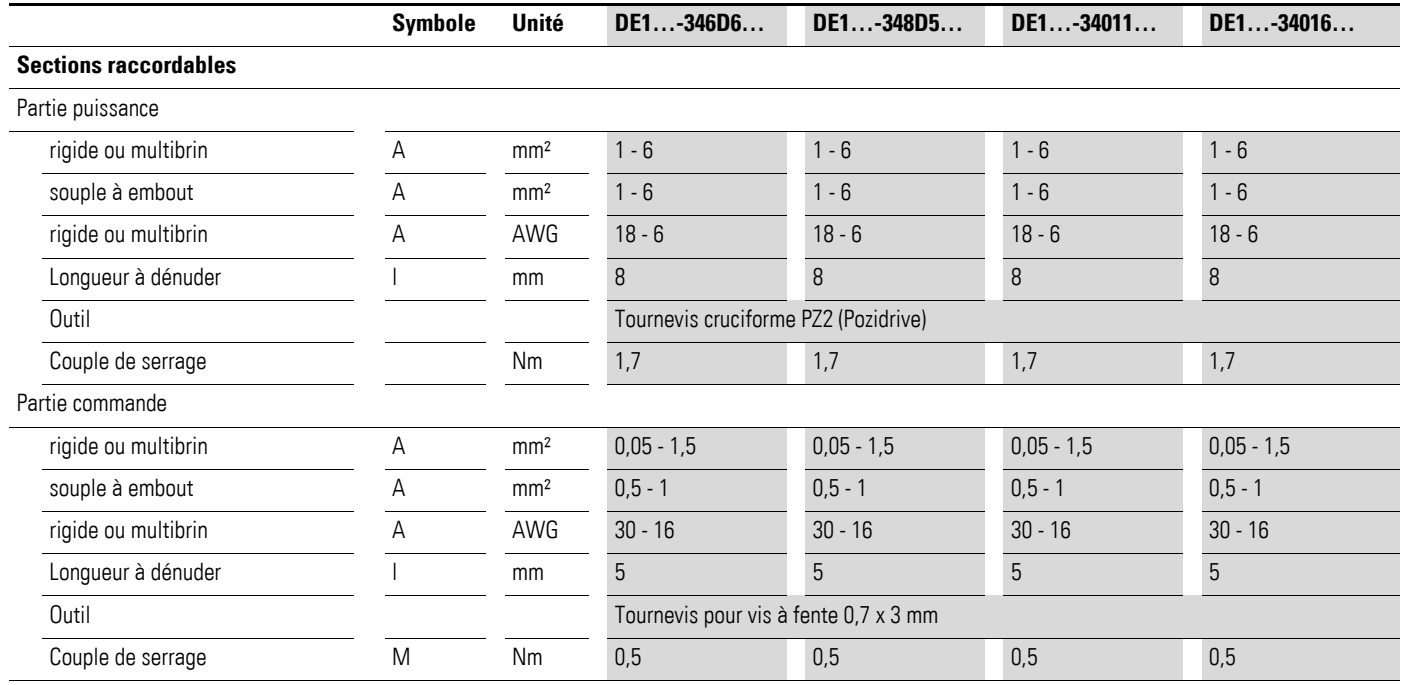

 $\varnothing$ 1

### **8.4 Encombrements**

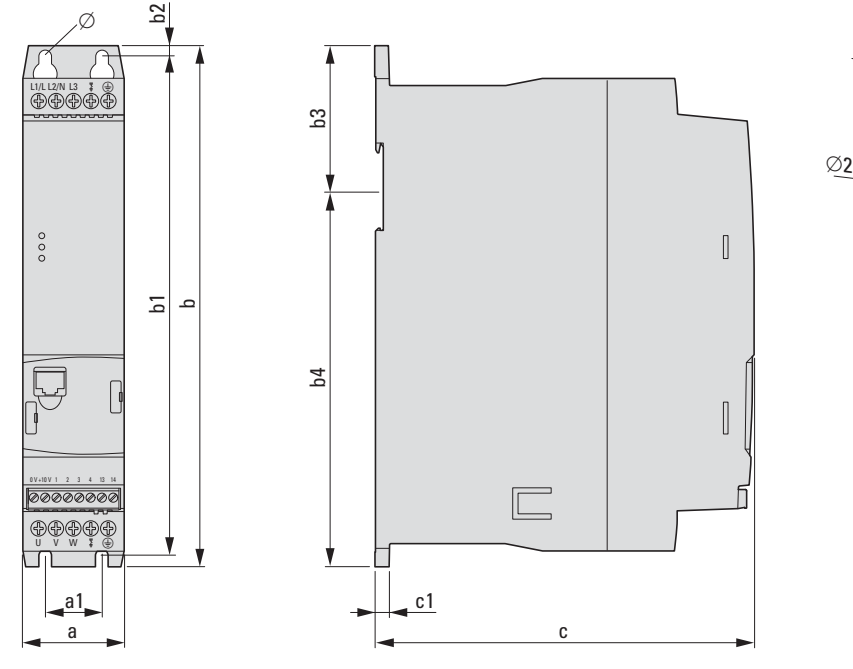

Figure 73 : Encombrements

Tableau 35: Encombrements

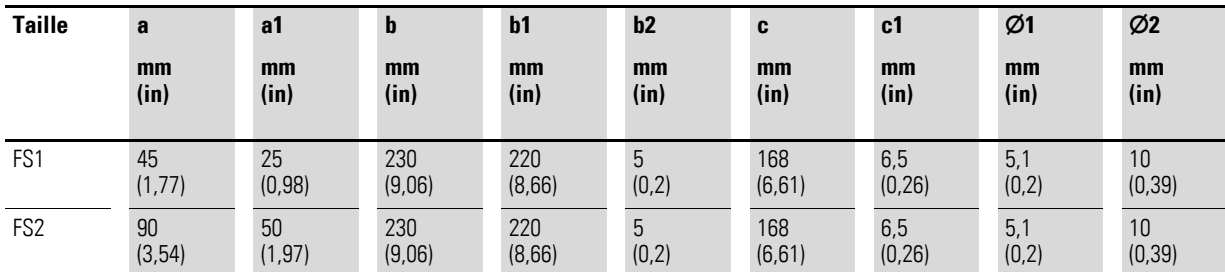

 $1 in = 1'' = 25,4 mm, 1 mm = 0,0394 in$ 

8.4 Encombrements

# **9 Équipements complémentaires**

### **9.1 Console de paramétrage externe DX-KEY-LED**

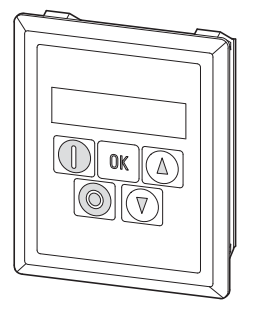

Figure 74 : DX-KEY-LED avec câble RJ45 (3 m)

La console de paramétrage DX-KEY-LED permet de réaliser la configuration, d'afficher les données d'exploitation et de fournir une commande externe du démarreur à vitesse variable DE1…. La console est livrée avec un câble de raccordement de 3 m, muni d'un connecteur RJ45. La longueur maximale admissible du câble est de 100 m.

La console DX-KEY-LED est conçue pour être montée dans une porte d'armoire. Le degré de protection au niveau de la face avant de la DX-KEY-LED est IP54.

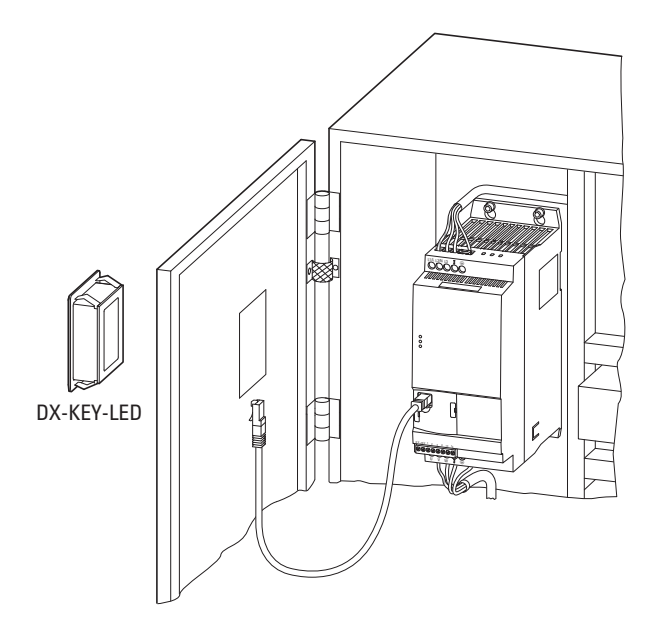

Figure 75 : Montage dans une porte d'armoire

9 Équipements complémentaires

9.1 Console de paramétrage externe DX-KEY-LED

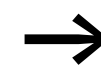

externe, reportez-vous à la notice d'installation IL04012020Z.<br>
externe, reportez-vous à la notice d'installation IL04012020Z.

Dans un réseau PowerXL à 63 participants maximum (bus d'exploitation OP), il est possible de raccorder deux consoles de paramétrage maximum.

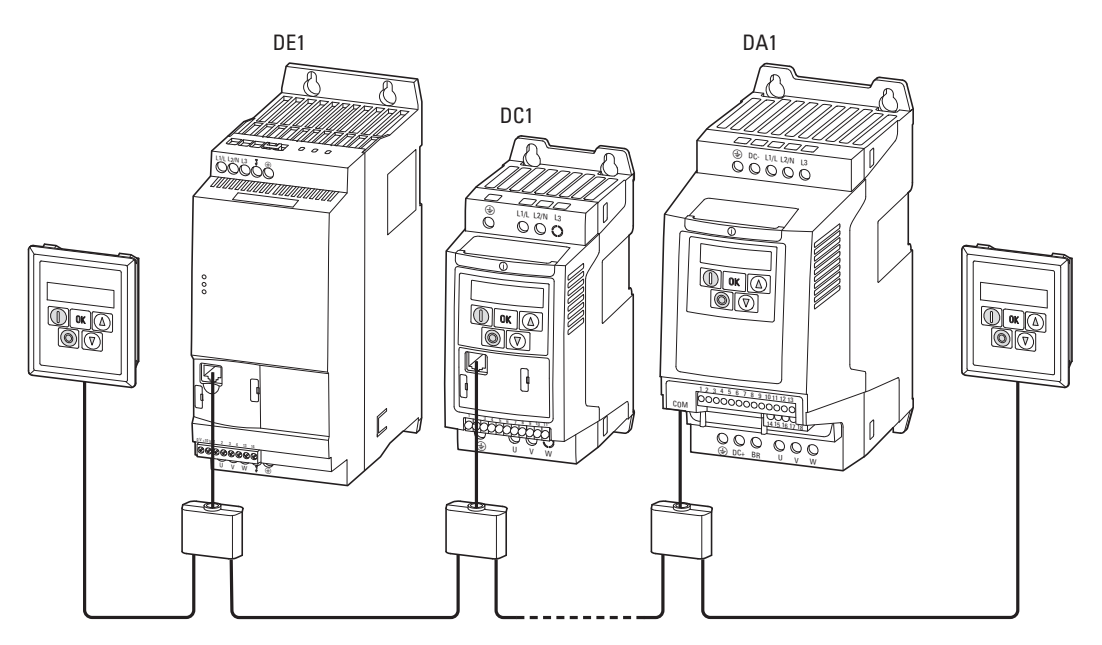

Figure 76 : Exemple : réseau PowerXL (bus OP) avec deux consoles de paramétrage

Lors d'une exploitation à deux consoles, il faut que l'adresse de port (PDP) de la seconde console soit réglée sur la valeur 2 (réglage usine = 1). La liaison et la sélection des participants individuels s'effectue par leur adresse PDP paramétrée comme suit :

- convertisseur de fréquence DC1 paramètre P-36
- convertisseur de fréquence DA1 paramètre P5-01
- démarreur à vitesse variable DE1 paramètre P-34

Tableau 36: Boutons pour les adresses de port

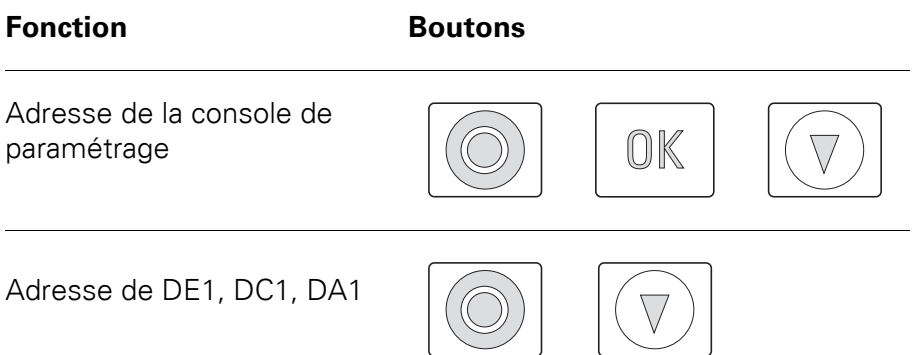

# 9 Équipements complémentaires 9.1 Console de paramétrage externe DX-KEY-LED

#### **Réglage de l'adresse de port**

L'adresse de port de la console de paramétrage est configurée à l'aide de la combinaison des boutons OK + STOP +  $\Psi$ . Affichage : Par *k* - 1 Les boutons fléchés permettent d'attribuer l'adresse de port (Par E - 1 ou Port-2). En appuyant à nouveau sur **OK** <sup>+</sup> **STOP** <sup>+</sup> ▼, les configurations sont enregistrées dans la console de paramétrage.

#### **Réglage des adresses des participants**

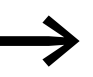

Le réglage des adresses des participants est uniquement réalisable par une liaison directe (point à point).

L'adresse de chaque participant est configurée à l'aide de la combinaison des boutons **STOP** + ▼. Affichage du réglage usine =  $Hdr - dH$ . Les boutons fléchés permettent d'attribuer l'adresse du participant (Adr-01, Adr-02 ? Adr-63). En appuyant à nouveau sur **STOP** <sup>+</sup> ▼, l'adresse est enregistrée dans l'appareil participant (DE1, DC1, DA1) et les données de ce dernier sont chargées dans la console.

9 Équipements complémentaires

9.2 Clé communicante DX-COM-STICK

### **9.2 Clé communicante DX-COM-STICK**

La clé de communication DX-COM-STICK permet une transmission facile des paramètres :

- par copie de tous les paramètres au sein d'une gamme d'appareils (DE1, DC1, DA1) de même puissance,
- par copie de tous les paramètres (sauf paramètres de puissance) au sein d'une gamme d'appareils (DE1, DC1, DA1) de taille différente,
- par liaison en ligne Bluetooth de tous les paramètres avec un PC.

Cette transmission requiert le logiciel drivesConnect. Le logiciel de paramétrage drivesConnect permet une transparence de configuration, de pilotage, de diagnostic et de visualisation des paramètres du démarreur DE1…

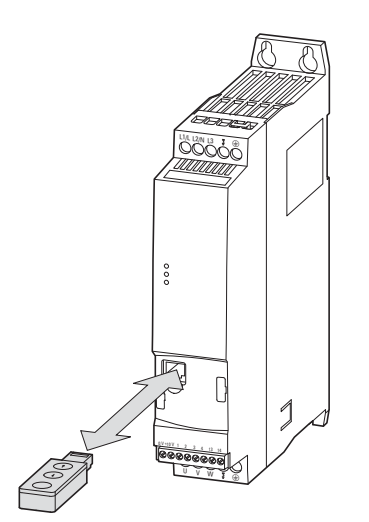

Figure 77 : DE1… et DX-COM-STICK

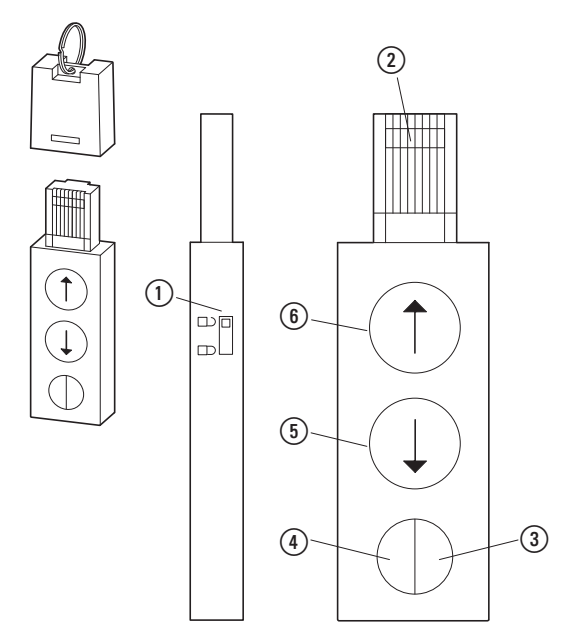

Figure 78 : DX-COM-STICK

- a Protection contre l'écriture des paramètres
- (2) Connecteur RJ45
- $\Omega$  LED allumée en vert allumage continu = clé opérationnelle (OK) allumage clignotant = transmission de données vers appareil raccordé
- d LED allumée en bleu allumage continu = clé Bluetooth opérationnelle allumage clignotant = communication avec un PC
- (5) Bouton : lecture et sauvegarde de données à partir d'un appareil raccordé
- f Bouton : transmission de données à partir de la clé DX-COM-STICK vers un appareil raccordé

La sauvegarde des paramètres est réalisée à l'aide des boutons fléchés de la clé DX-COM-STICK :

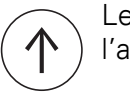

Les paramètres sont copiés à partir de la clé DX-COM-STICK dans l'appareil raccordé  $(6)$ .

Les paramètres sont copiés à partir de l'appareil raccordé sur la clé  $DX$ -COM-STICK  $(G)$ ).

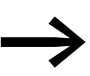

→ Pour plus d'informations sur la clé de communication<br>Bluethooth DX-COM-STICK, reportez-vous au manuel MN040003GB, « drivesConnect · Logiciel de paramétrage pour démarreur à vitesse variable PowerXL™ » et à la notice d'installation IL04012021Z.

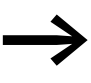

Il est possible de copier des paramètres au sein de la gamme DE1… ; les paramètres relatifs à la puissance (valeurs de courant par ex.) ne peuvent être copiés que vers un appareil de même puissance.

Dans le cas de la liaison avec un PC (avec le logiciel de paramétrage drivesConnect), il faut impérativement que la clé Bluethooth DX-COM-STICK soit activée via la fonction Windows « Ajouter appareil Bluetooth » avec l'identification Code = 0000.

En cas d'utilisation du DX-COM-STICK, les trois LED sur la face avant du démarreur DE1… fournissent des informations complémentaires.

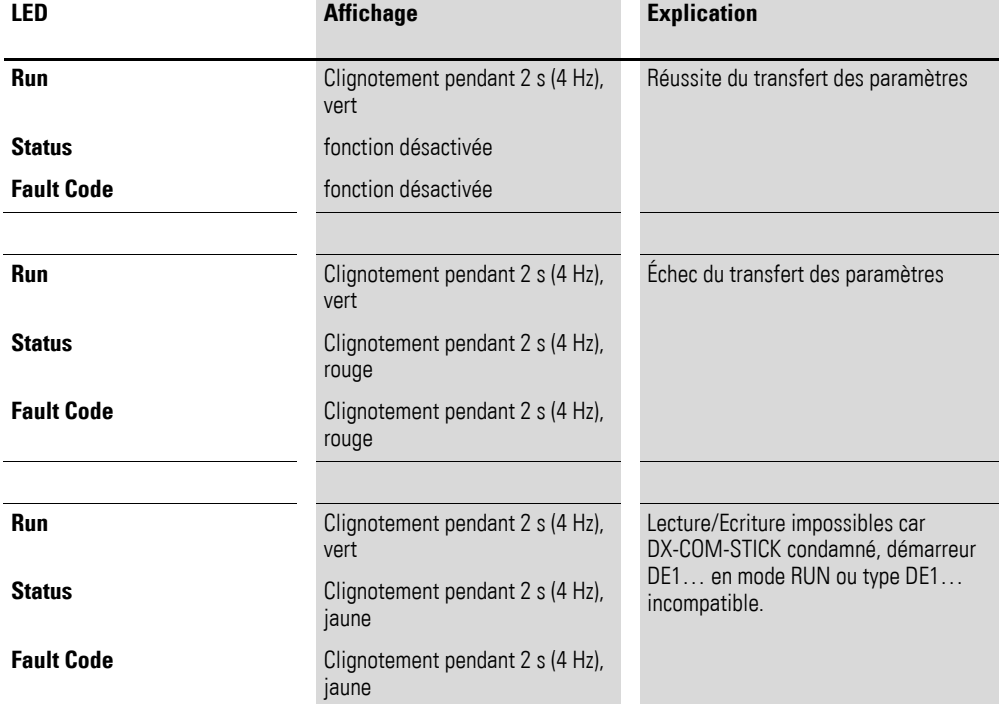

9 Équipements complémentaires

9.3 SmartWire-DT DX-NET-SWD3

### **9.3 SmartWire-DT DX-NET-SWD3**

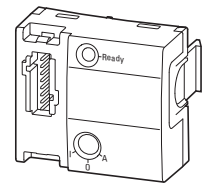

Figure 79 : DX-NET-SWD3

Le module optionnel DX-NET-SWD3 permet le couplage d'un démarreur à vitesse variable DE1… au système SmartWire-DT. En association avec les passerelles SmartWire-DT, il est possible de créer une communication directe par PROFIBUS-DP ou PROFINET avec le profil ProfiDrive.

Le module SmartWire-DT vient s'enficher en face avant du démarreur DE1… et le connecteur SWD4-8F2-5 le relie au câble plat SWD4-…LF8-….

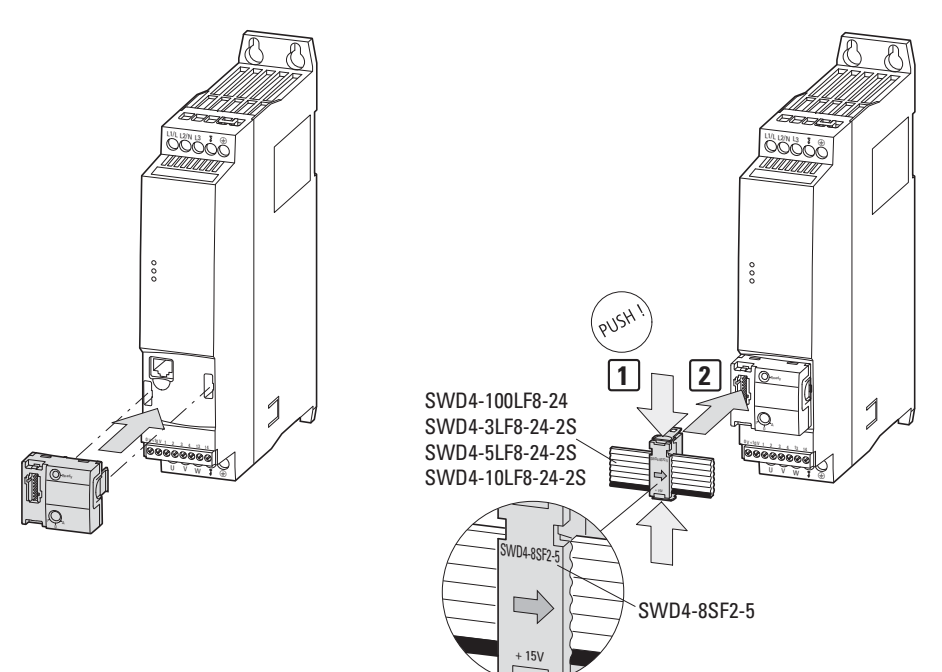

Figure 80 : SmartWire-DT raccordement

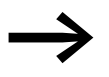

Pour le détail du montage, reportez-vous à la notice d'installation IL040009ZU.

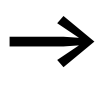

→ Pour le détail de l'utilisation du module DX-NET-SWD3, se<br>reporter au manuel réf. MN04012009Z-DE : « DX-NET-SWD… Module SmartWire-DT pour convertisseurs de fréquence/démarreurs à vitesse variable PowerXL™ ».

### **9.4 Câble PC DX-CBL-PC1M5**

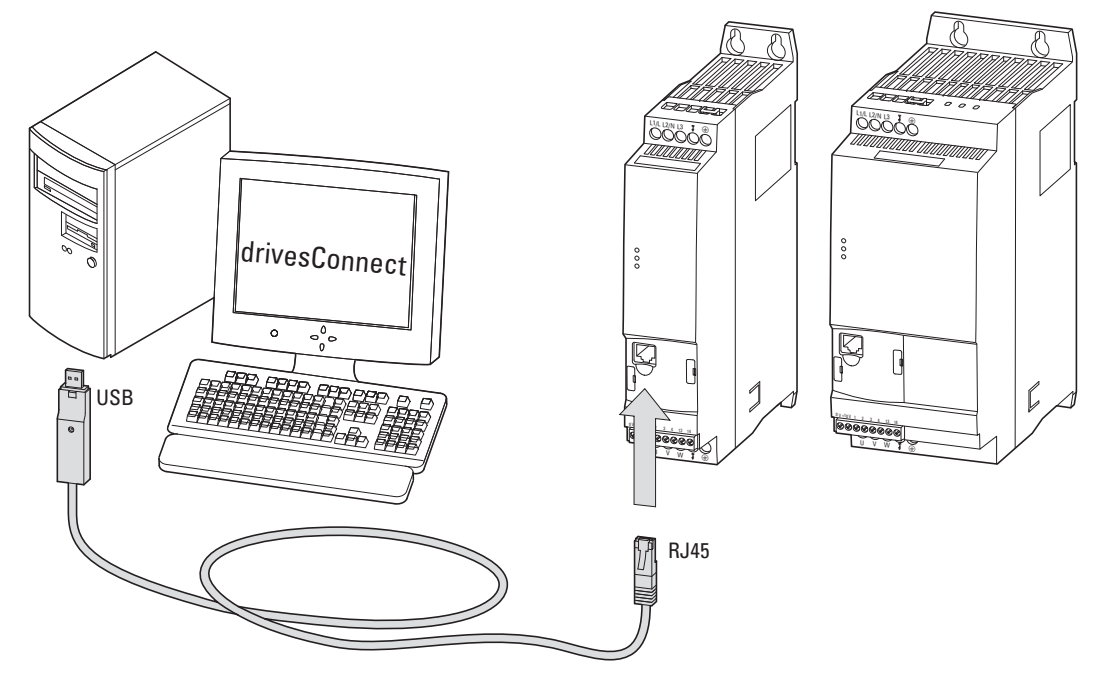

Figure 81 : DX-CBL-PC-1M5

Le module de couplage PC DX-CBL-PC-1M5 permet la communication à séparation galvanique par câble entre le démarreur à vitesse variable DE1… et le PC doté d'un système d'exploitation Windows (liaison point à point) sur lequel est installé le logiciel de paramétrage drivesConnect.

Le câble a une longueur de 1,5 m et comporte à une extrémité un connecteur RJ45 et à l'autre, un adaptateur pour raccordement USB (raccordement PC).

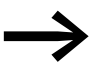

Pour plus d'informations sur le câble de liaison DX-CBL-PC1M5, reportez-vous au manuel MN040003GB « Logiciel de paramétrage drivesConnect pour convertisseurs de fréquence PowerXL™ » ainsi qu'à la notice d'installation IL040002ZU.

9 Équipements complémentaires

9.5 Module de raccordement DX-COM-PCKIT

### **9.5 Module de raccordement DX-COM-PCKIT**

Le module de couplage DX-COM-PCKIT permet la communication à séparation galvanique par câble entre un organe de commande maître (ordinateur hôte) et plusieurs appareils PowerXL (63 max.).

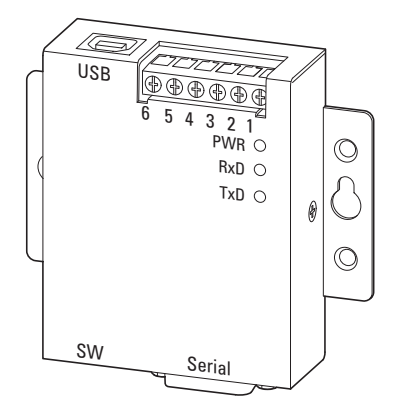

Figure 82 : DX-COM-PCKIT

Le module DX-COM-PCKIT est conçu pour être monté en armoire électrique.

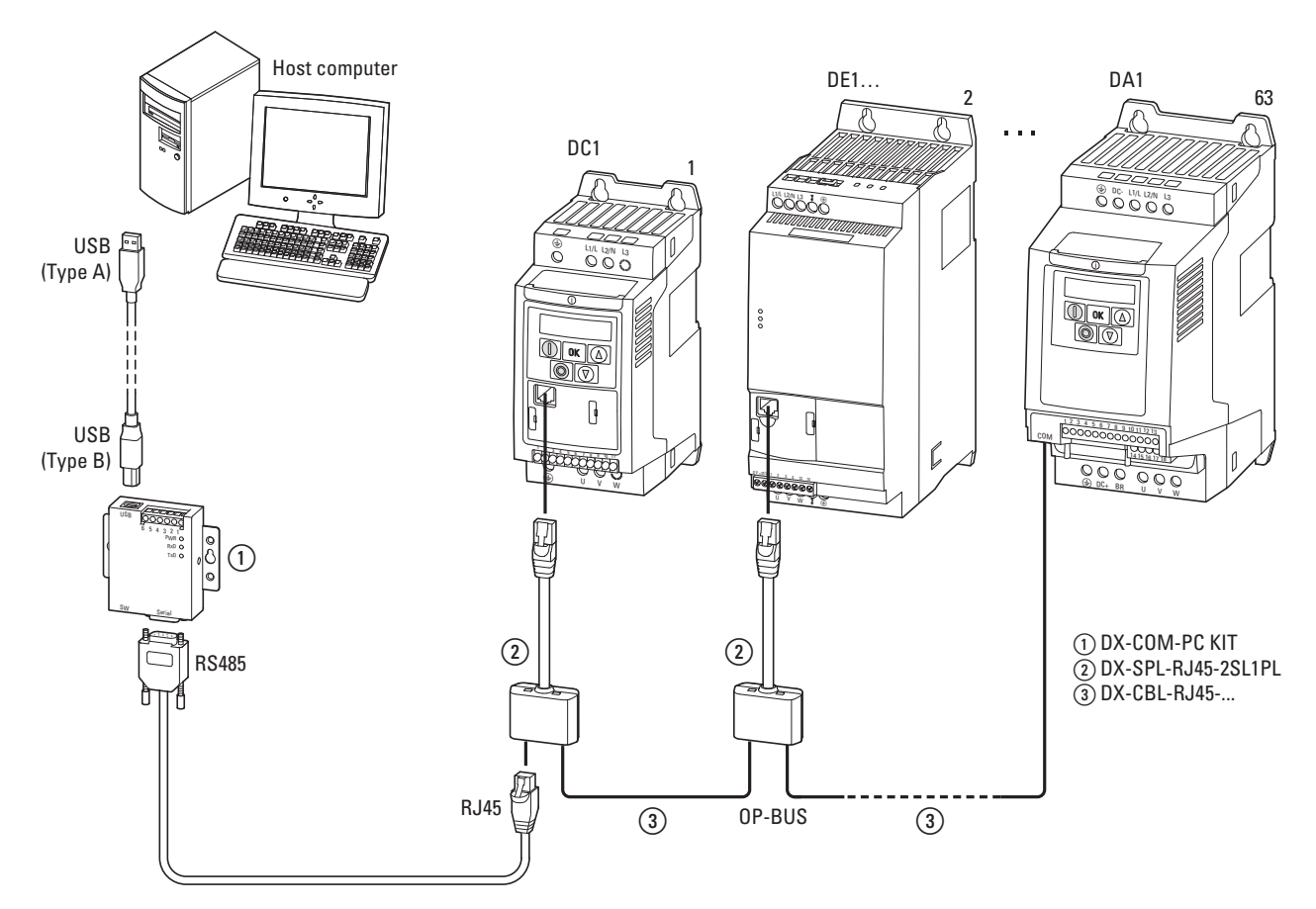

Figure 83 : Exemple de chaîne de communication
Le module DX-COM-PCKIT comporte plusieurs raccordements de divers types. La fourniture pour le raccordement direct PC comprend :

- un câble d'env. 80 cm de longueur avec prise USB (type A et type B),
- $\bullet$  un câble d'env. 80 cm de longueur avec connecteurs RS485 et RJ45.

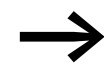

→ Pour plus d'informations sur le module DX-COM-PCKIT,<br>reportez-vous à la notice d'installation IL04012022Z.

9 Équipements complémentaires

9.6 Répartiteur DX-SPL-RJ45-2SL1PL

### **9.6 Répartiteur DX-SPL-RJ45-2SL1PL**

<span id="page-145-0"></span>Le répartiteur est conçu spécialement pour une liaison RJ45 de l'appareil PowerXL. Les connecteurs femelles RJ45 sont montés en parallèle et permettent de raccorder aisément plusieurs câbles équipés de connecteurs RJ45 (câble patch, DX-CBL-RJ45 …).

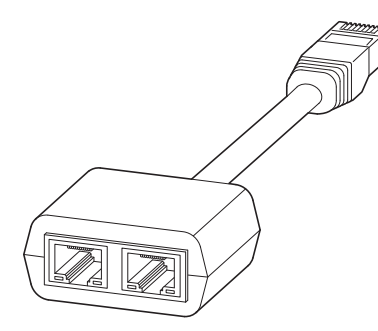

Figure 84 : DX-SPL-RJ45-2SL1PL

Le connecteur mâle RJ45 du répartiteur vient s'enficher dans la prise située en face avant du démarreur DE1…

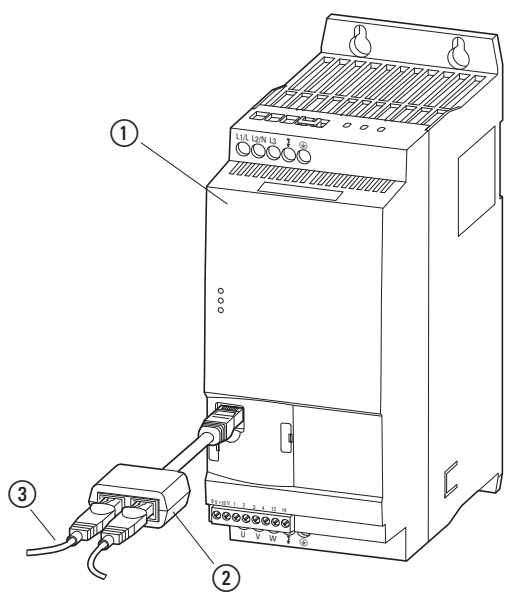

Figure 85 : Raccordement RJ45

- a Démarreur à vitesse variable DE1…
- b Répartiteur DX-SPL-RJ45-2SL1PL
- c Câble DX-CBL-RJ45…

#### **9.7 Câbles et organes de protection**

<span id="page-146-0"></span>Les câbles réseau et moteur doivent être dimensionnés en conformité avec les normes locales et adaptés aux courants de charge correspondants. Les courants nominaux sont indiqués à la [Page 121](#page-124-0) dr.. Il convient d'utiliser des câbles dont les isolations répondent aux tensions réseau concernées. La conductivité du neutre (PE) doit être identique à celle des conducteurs de phase (même section).

Pour la conformité aux exigences CEM selon les normes européennes et australiennes (CE et C-Tick), un câble moteur symétrique, entièrement blindé (360°) sera utilisé. Un câble à quatre conducteurs est recommandé afin de réduire la sollicitation du blindage par les courants de fuite. Un câble blindé côté réseau n'est pas nécessaire.

Pour la réalisation d'une installation conforme aux normes UL, il convient d'utiliser des fusibles et des câbles de cuivre agréés UL et présentant une résistance à la chaleur de +75 °C (167 °F). Le câble moteur sera de type MC avec gaine ondulée en aluminium et conducteurs de protection symétriques ou bien, au cas où aucune gaine de protection n'est utilisée, un câble de puissance blindé. La longueur du câble moteur dépend de la classe d'antiparasitage.

#### **ATTENTION**

Lors de la sélection des fusibles et des câbles, toujours tenir compte des directives applicables sur le lieu d'installation.

# 9 Équipements complémentaires

9.7 Câbles et organes de protection

| Réf. appareil | <b>Courant</b><br>assigné<br>d'emploi | Courant<br>d'entrée <sup>1)</sup> | <b>Fusible</b>  | <b>Section des</b><br>conducteurs<br>(L1/L, L2/N, L3, PE) |                  | <b>Câble moteur</b><br>(U, V, W, PE) |                  |
|---------------|---------------------------------------|-----------------------------------|-----------------|-----------------------------------------------------------|------------------|--------------------------------------|------------------|
|               | $I_{\rm e}$<br>A                      | <b>ILN</b><br>A                   | A               | mm <sup>2</sup>                                           | AWG <sup>2</sup> | mm <sup>2</sup>                      | AWG <sup>2</sup> |
| DE1-121D4     | 1,4                                   | 3,6                               | 10              | 1,5                                                       | 14               | 1,5                                  | 14               |
| DE1-122D3     | 2,3                                   | 6,2                               | 10 <sup>1</sup> | 1,5                                                       | 14               | 1,5                                  | 14               |
| DE1-122D7     | 2,7                                   | 7,3                               | 10 <sup>°</sup> | 1,5                                                       | 14               | 1,5                                  | 14               |
| DE1-124D3     | 4,3                                   | 11,3                              | $15^{3}/16$     | 1,5                                                       | 14               | 1,5                                  | 14               |
| DE1-127D0     | $\overline{7}$                        | 17,4                              | 20              | 2,5                                                       | 12               | 1,5                                  | 14               |
| DE1-129D6     | 9,6                                   | 23,2                              | $32/30^{3}$     | $6\phantom{1}$                                            | 8                | 1,5                                  | 14               |
| DE1-341D3     | 1,3                                   | 1,7                               | 6               | 1,5                                                       | 14               | 1,5                                  | 14               |
| DE1-342D1     | 2,1                                   | 3,1                               | 6               | 1,5                                                       | 14               | 1,5                                  | 14               |
| DE1-343D6     | 3,6                                   | 4,9                               | 6               | 1,5                                                       | 14               | 1,5                                  | 14               |
| DE1-345D0     | 5                                     | $\overline{7}$                    | 10              | 1,5                                                       | 14               | 1,5                                  | 14               |
| $DE1 - 346D6$ | 6,6                                   | 8,5                               | $15^{3}/16$     | 1,5                                                       | 14               | 1,5                                  | 14               |
| DE1-348D5     | 8,5                                   | 10                                | $15^{3}/16$     | 1,5                                                       | 14               | 1,5                                  | 14               |
| DE1-34011     | 11                                    | 12                                | $15^{3}/16$     | 1,5                                                       | 12               | 1,5                                  | 14               |
| DE1-34016     | 16                                    | 16,5                              | 25              | $\overline{4}$                                            | 10               | 2,5                                  | 12               |

Tableau 37:Protection par fusibles et sections raccordables correspondantes

1) Courant de phase côté réseau (sans inductance réseau)

2) AWG = American Wire Gauge (codification des câbles pour le marché nord-américain)

3) Fusible homologué UL avec câblage AWG

Les sections raccordables et longueurs de dénudage sont indiquées au chapitre des caractéristiques techniques (→ [Page 119](#page-122-0) et suiv.).

### 9 Équipements complémentaires 9.7 Câbles et organes de protection

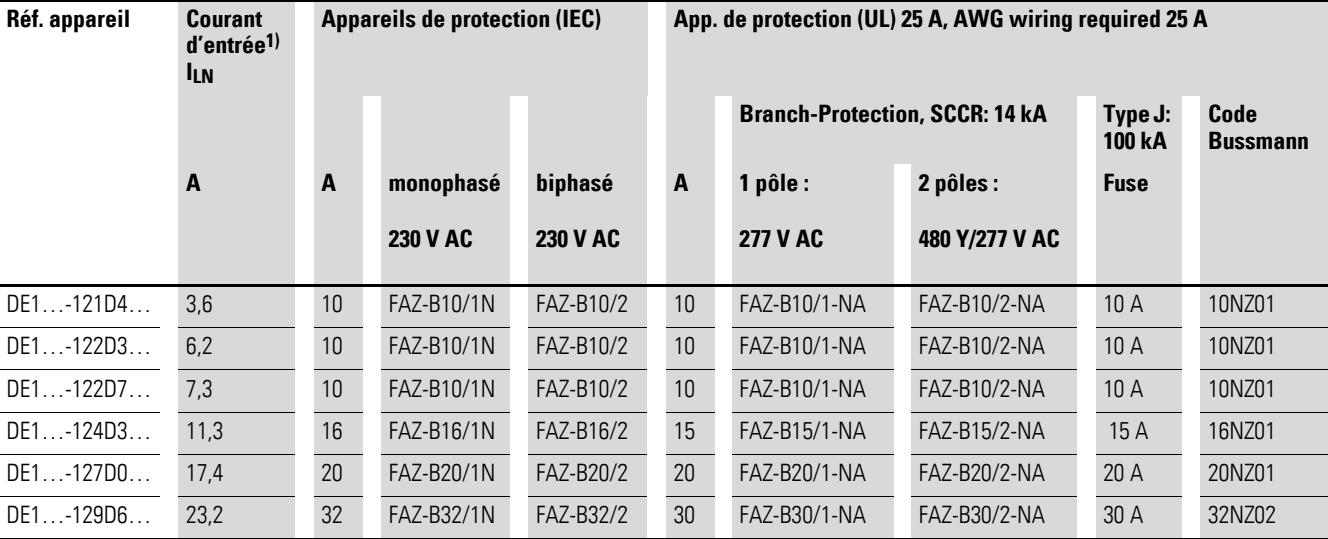

#### Tableau 38:Appareils de protection pour démarreurs DE1…-12…

1) Courant de phase côté réseau (sans inductance réseau)

Tableau 39: Appareils de protection pour démarreurs DE1…-34…

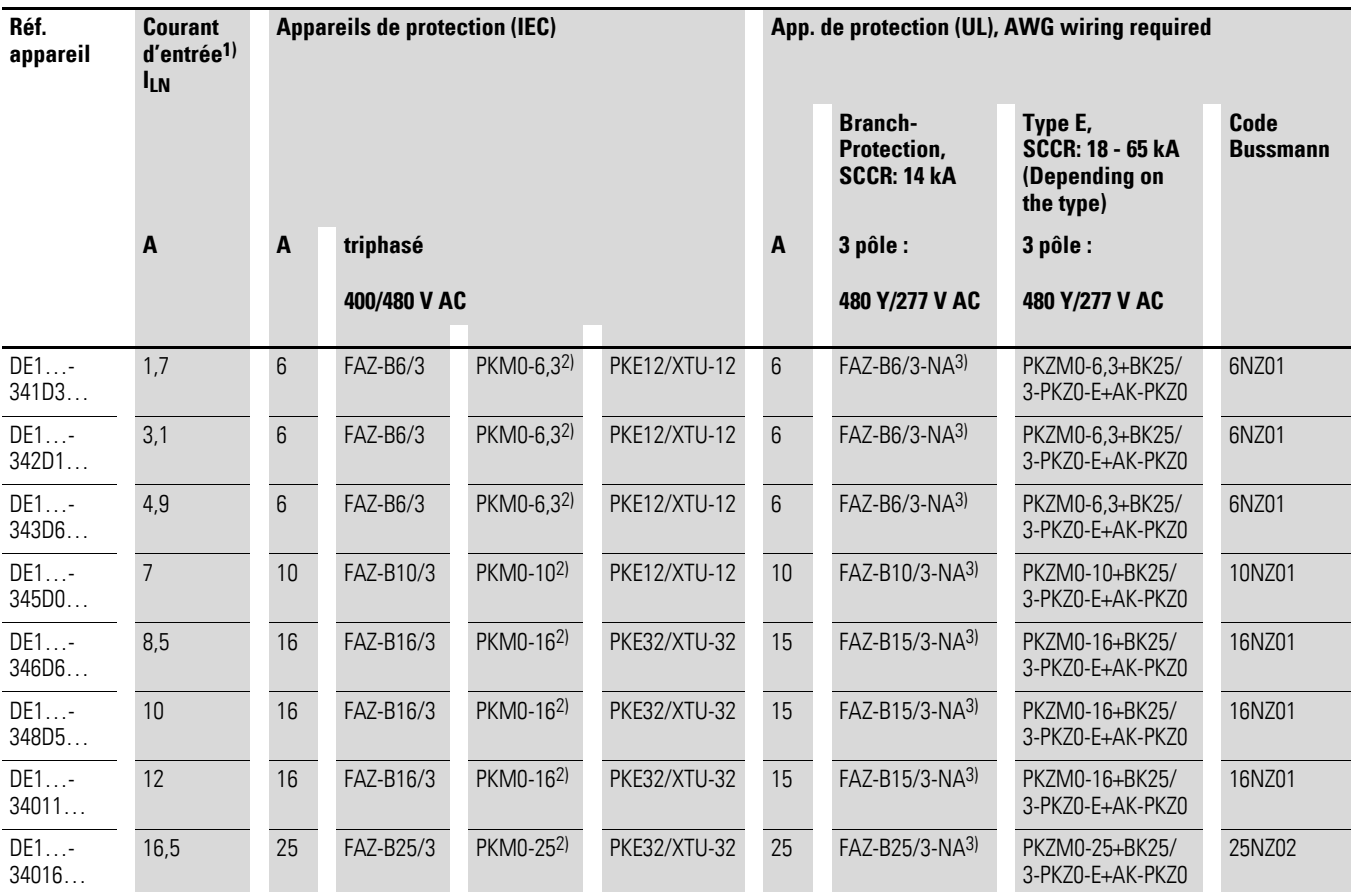

1) Courant de phase côté réseau (sans inductance réseau)

2) PKZM équivalents admis. Le déclencheur de surcharge n'a toutefois pas de fonction directe de protection pour le moteur.

3) Protection groupée, courant assigné de court-circuit (SCCR) : 14 kA, 3 pôles : 480 V/277 V AC

FAZ-B307/3-NA pour toutes les combinaisons de DE1…-34… jusqu'à un courant d'entrée de sommation (ILN) < 30 A

### 9 Équipements complémentaires

9.8 Contacteurs réseau DIL...

#### **9.8 Contacteurs réseau DIL...**

<span id="page-149-0"></span>Les contacteurs réseau présentés ici tiennent compte du courant<br>assigné réseau ILN côté entrée du démarreur à vitesse variable DE1… sans inductance réseau. Le choix est fonction du courant thermique  $\rightarrow I_{th} = I_e$  (AC-1) pour la température ambiante donnée.

#### **ATTENTION**

Le mode pianotage à l'aide du contacteur réseau n'est pas admissible (temps de pause  $\geq$  30 s entre l'ouverture et la fermeture).

Figure 86 : Contacteur réseau en cas de raccordement monophasé

DILM12-XP1 P1DILEM

> DILM DILEM

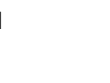

DILM12-XP1 P1DILEM

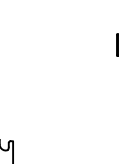

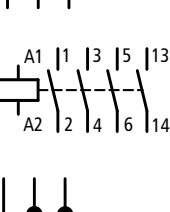

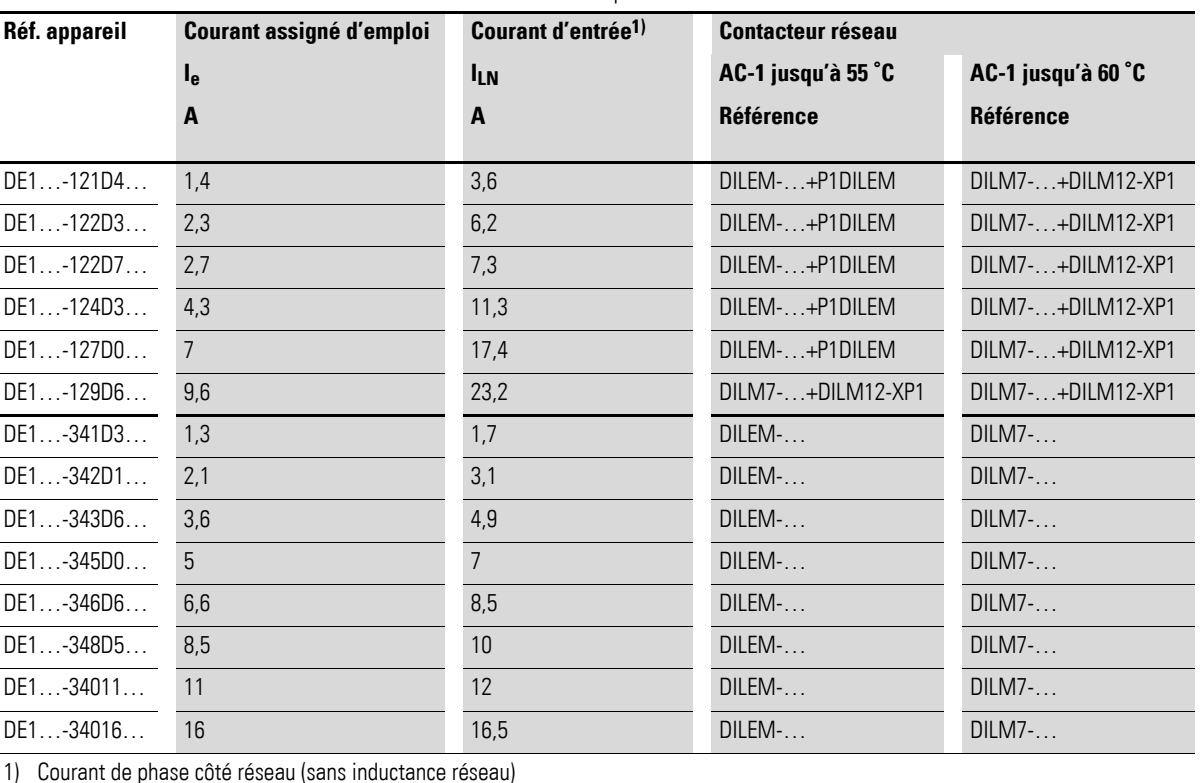

Tableau 40: Contacteurs réseau correspondants

1) Courant de phase côté réseau (sans inductance réseau)

Pour les caractéristiques techniques relatives aux contacteurs réseau, reportez-vous au Catalogue général HPL - Contacteurs de puissance DILEM et DILM7.

#### **9.9 Inductances réseau DX-LN…**

<span id="page-150-0"></span>L'attribution des inductances réseau sopère en fonction des courants d'entrée nominaux du démarreur à vitesse variable DE1…

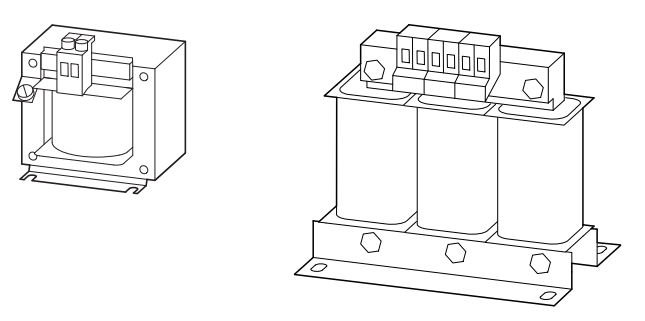

Figure 87 : Inductances réseau DEX-LN…

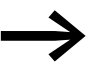

Si le démarreur à vitesse variable DE1... travaille à la valeur-<br>limite de son courant assigné, la tension de sortie potentielle maximale du démarreur (U<sub>2</sub>) sera par conséquent réduite à 96 % de la tension réseau ( $U_{LN}$ ) du fait de l'inductance réseau à une valeur  $u_k$  de 4 %.

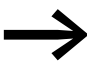

Dans le cas des démarreurs DE1...-34..., la valeur  $u_k$  de l'inductance réseau ne doit pas dépasser 4 % car ces appareils sont conçus avec un circuit intermédiaire « allégé ».

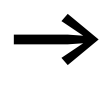

Les inductances réseau réduisent l'amplitude des harmoniques (jusqu'à 30 % env.) et augmentent la durée de vie des démarreurs à vitesse variable et des organes situés en amont.

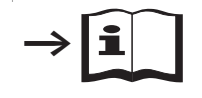

Pour plus d'informations et pour les caractéristiques techniques concernant les inductances réseau de la gamme DX-LN…, se reporter à la notice de montage IL00906003Z.

# 9 Équipements complémentaires

9.9 Inductances réseau DX-LN…

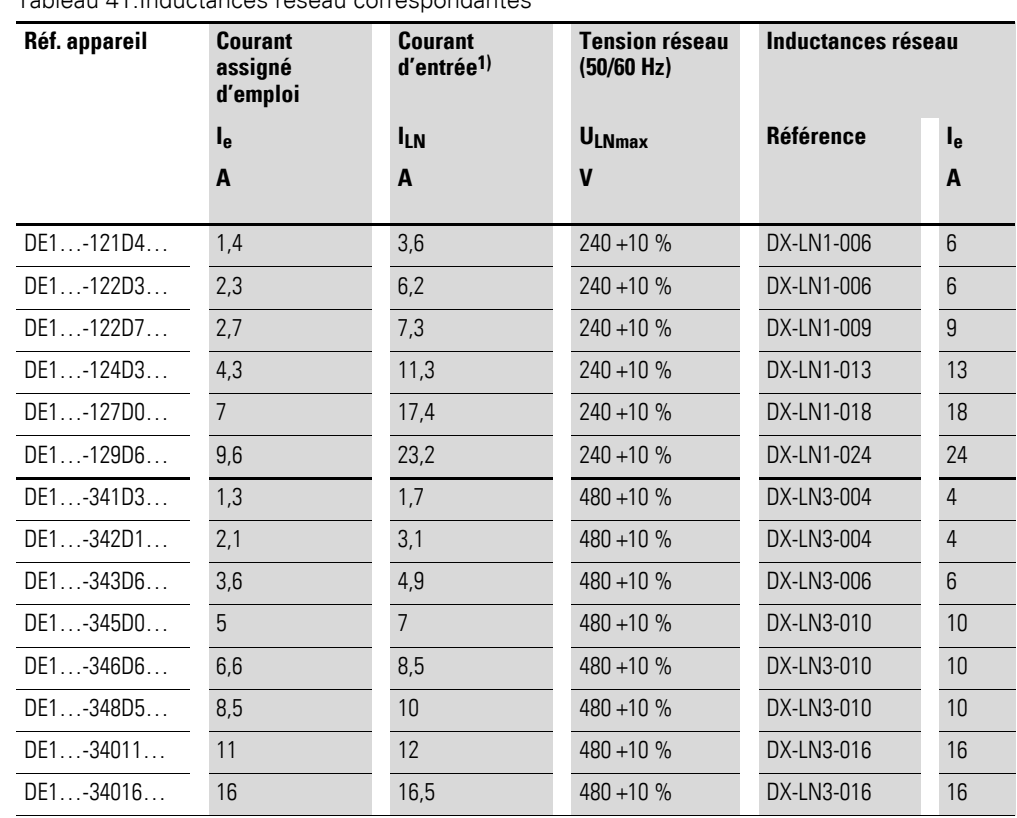

Tableau 41:Inductances réseau correspondantes

1) Courant de phase côté réseau (sans inductance réseau)

#### **9.10 Filtres CEM externes**

<span id="page-152-2"></span><span id="page-152-0"></span>Les filtres d'antiparasitage DX-EMC… permettent l'utilisation du démarreur à vitesse variable DE1… dans d'autres catégories d'antiparasitage CEM dans le premier et le second environnement (IEC/EN 61800-3) et le fonctionnement avec des longueurs supérieures de câble moteur.

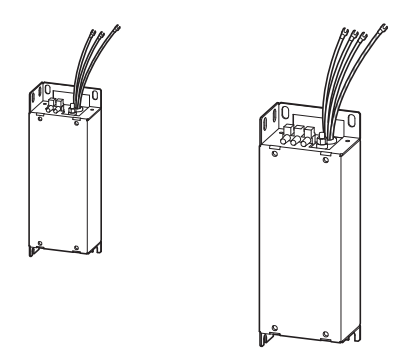

<span id="page-152-1"></span>Figure 88 : Filtres d'antiparasitage DX-EMC12… et DX-EMC34…

Les filtres d'antiparasitage externes DX-EMC… doivent être montés sur chant sur le côté gauche du démarreur à vitesse variable DE1…

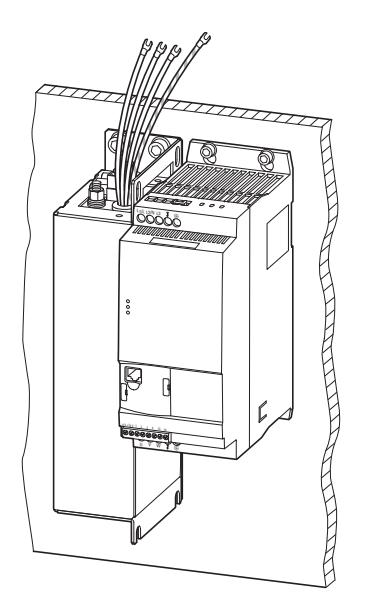

Figure 89 : Montage (Exemple : DX-EMC34-019… et DE1…-340… pour taille FS2)

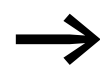

Les câbles de raccordement confectionnés des filtres CEM externes DX-EMC… sont munis de cosses à fourche. Pour le raccordement au démarreur à vitesse variable DE1…, ces cosses doivent être démontées. Le raccordement au DE1… s'effectue conformément aux instructions d'installation indiquées en <sup>→</sup> [Page 45](#page-48-0) (<sup>→</sup> fi[gure 31](#page-48-1) et →[Tableau6\)](#page-48-2) et selon les consignes locales.

9 Équipements complémentaires 9.10 Filtres CEM externes

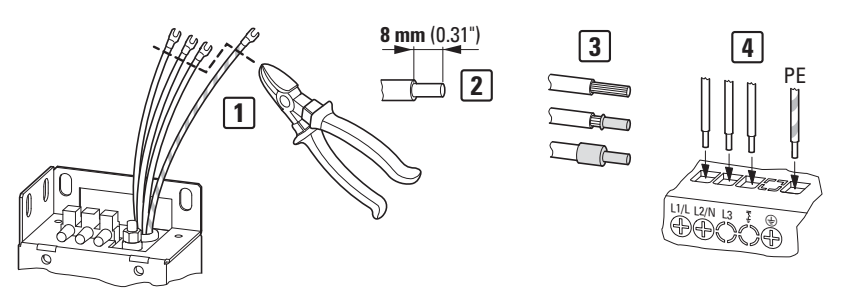

Figure 90 : Adaptation des câbles de raccordement confectionnés

Les cosses à fourche doivent être coupées au ras du câble de raccordement [1]. Il est déconseillé de raccourcir les câbles. Pour le raccordement direct aux bornes de puissance du DE1 (L/l1,L2/N, L3, PE) [4], il faut dénuder les extrémités de câble sur une longueur de 8 mm [2]. Le cas échéant et à condition d'observer les consignes locales, les extrémités dénudées de ces câbles peuvent être équipées d'embouts ou de cosses à pointe [3].

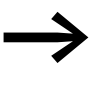

→ Pour plus d'informations et pour les caractéristiques techniques<br>des filtres d'antiparasitage de la gamme DX-EMC…, se reporter à la notice de montage IL04012017Z.

| Démarreur à vitesse<br>variable    | <b>Filtre CEM correspondant</b><br>interne | Longueur du câble moteur |          |          |  |
|------------------------------------|--------------------------------------------|--------------------------|----------|----------|--|
|                                    | <b>Référence</b>                           | <b>Catégorie CEM</b>     |          |          |  |
|                                    |                                            | $C1$ [m]                 | $C2$ [m] | $C3$ [m] |  |
| Classe de tension 220/240 V        |                                            |                          |          |          |  |
| $DE1 - 121D4$                      | DX-EMC12-019-FS1                           | 50                       | 100      | 100      |  |
| DE1-122D3                          |                                            |                          |          |          |  |
| $DE1-122D7$                        |                                            |                          |          |          |  |
| $DE1 - 124D3$                      |                                            |                          |          |          |  |
| $DE1 - 127D0$                      |                                            |                          |          |          |  |
| DE1-129D6                          | DX-EMC12-025-FS2                           | 50                       | 100      | 100      |  |
| <b>Classe de tension 380/400 V</b> |                                            |                          |          |          |  |
| DE1-341D3                          | DX-EMC34-008-FS1                           | 50<br>$(25)^{1}$         | 100      | 100      |  |
| DE1342D1                           | DX-EMC34-008-FS1-L1)                       |                          |          |          |  |
| $DE1 - 343D6$                      |                                            |                          |          |          |  |
| $DE1 - 345D0$                      | DX-EMC34-019-FS3                           | 50                       | 100      | 100      |  |
| $DE1 - 346D6$                      | DX-EMC34-019-FS3-L                         |                          |          |          |  |
| DE1-348D5                          |                                            |                          |          |          |  |
| DE1-34011                          |                                            |                          |          |          |  |
| $DE1 - 34016$                      |                                            |                          |          |          |  |

Tableau 42: Filtres d'antiparasitage mesurés et affectés

1) Longueur de câble moteur réduite en classe C1 avec la combinaison DE1…-34…NN… et le filtre à faible courant de fuite DX-EMC34-008-FS1-L

### **9.11 Inductances moteur DX-LM3…**

<span id="page-154-0"></span>L'utilisation d'une inductance moteur est conseillée en cas de longs câbles et de raccordement en parallèle de plusieurs moteurs. L'inductance moteur se place au niveau de la sortie du démarreur DE1…. Son courant assigné doit toujours être égal ou supérieur au courant assigné du démarreur.

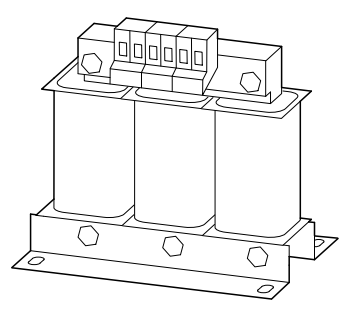

Figure 91 : Inductances moteur DX-LM3…

#### **Avantages d'une inductance moteur :**

- atténuation de la valeur du/dt
- diminution des crêtes de tension
- réduction des courants parasites
- amélioration des mesures moteur (isolement, paliers)

#### **Longueurs de câble moteur sans utilisation d'inductance moteur :**

- ï non blindé: 125 m
- blindé: 65 m (+ env. 50 % avec inductance moteur, max. 150 m)

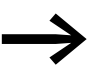

Veuillez tenir compte des longueurs maximales admissibles de<br>câble moteur conformément à la norme IEC/EN 61800-3 dans les catégories d'antiparasitage CEM (C1, C2, C3 en premier et second environnement).

L'utilisation d'une inductance moteur à la sortie du démarreur DE1… est également recommandée lorsque plusieurs moteurs aux caractéristiques assignées identiques ou non sont exploités en parallèle. L'inductance vient compenser la réduction de la résistance totale du fait du couplage en parallèle et la diminution de l'induction totale ; elle atténue également la capacité parasite élevée des conducteurs.

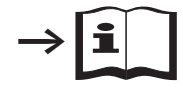

Pour plus d'informations et pour les caractéristiques techniques concernant les inductances moteur de la gamme DX-LM3…, se reporter à la notice d'installation IL00906003Z.

# 9 Équipements complémentaires

9.11 Inductances moteur DX-LM3…

| Réf. appareil            |                             | Inductance moteur correspondante |                                    |  |
|--------------------------|-----------------------------|----------------------------------|------------------------------------|--|
| <b>Classe de tension</b> |                             | <b>Référence</b>                 | <b>Courant assigné</b><br>d'emploi |  |
|                          |                             |                                  | ı.                                 |  |
| 200 - 240 V              | 380 - 480 V                 |                                  | A                                  |  |
| DE1-121D4                | $DE1 - 341D3$               | DX-LM3-005                       | 5                                  |  |
|                          | $DE1 - 122D3$ $DE1 - 342D1$ | DX-LM3-005                       | 5                                  |  |
| DE1-122D7                | $DE1 - 343D6$               | DX-LM3-005                       | 5                                  |  |
| $DE1 - 124D3$            | $DE1 - 345D0$               | DX-LM3-005                       | 5                                  |  |
| $DE1-127D0$              | $DE1 - 346D6$               | DX-LM3-008                       | 8                                  |  |
| $DE1 - 129D6$            | $DE1 - 348D5$               | DX-LM3-011                       | 11                                 |  |
|                          | $DE1 - 34011$               | DX-LM3-011                       | 11                                 |  |
|                          | $DE1 - 34016$               | DX-LM3-016                       | 16                                 |  |

Tableau 43: Inductances moteur correspondantes

**Remarques :**

• Tension max. d'alimentation de l'inductance moteur (U<sub>max</sub>) : 750 V  $\pm$ 0 %

<span id="page-155-0"></span>• Fréquence de sortie max. admissible  $f_2$ : 200 Hz

■ Fréquence de découpage max. admissible (f<sub>PWM</sub>) du démarreur DE1 : 24 kHz (= P-29)

# **10 Messages d'erreur**

Le démarreur à vitesse variable DE1… est doté de plusieurs fonctions internes de surveillance. En cas de divergence avérée par rapport au fonctionnement normal, il affiche un message d'erreurs :

- · l'entraînement s'arrête,
- $\bullet$  la LED **Status** est allumée en rouge,
- la LED **Fault Code** clignote en rouge (voir liste des erreurs),
- le contact-relais (borne de commande 13/14) s'ouvre.

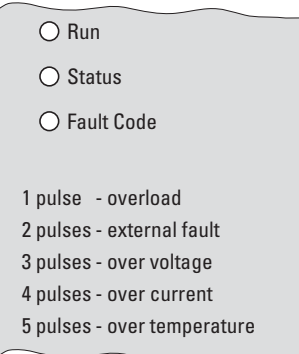

Figure 92 :LED avec message d'erreur

En cas de message d'erreur persistant, la LED **Status** est allumée fixement en rouge. La LED **Fault Code** signale avec un nombre donné de clignotements (impulsions) le défaut correspondant. Après une pause de deux secondes, ce nombre de clignotements est répété (fréquence de clignotement : 2 Hz). Les défauts survenant le plus souvent dans la pratique sont explicités sur le boîtier du démarreur DE1… :

<span id="page-156-0"></span>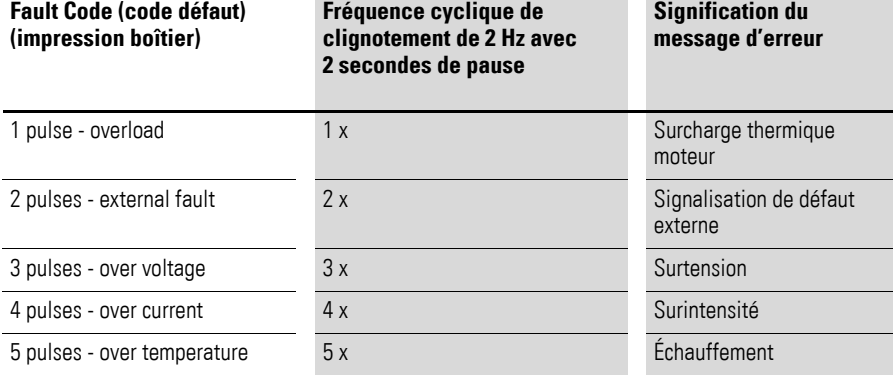

Tableau 44:Messages d'erreurs sur le boîtier du démarreur à vitesse variable DE1…

En cas de manque de tension réseau, la LED verte **Run** s'éteint et les deux LED rouges **Status** et **Fault Code** clignotent de manière synchronisée à une fréquence de 2 Hz.

#### 10 Messages d'erreur

10.1 Acquittement de signalisation de défaut (Reset)

En cas de tension réseau présente ou à nouveau disponible, les deux LED **Status** et **Fault Code** clignotant en synchronisation signalent que l'alimentation à découpage fonctionne et que l'état du démarreur DE1… est interrogé avant le clignotement de la LED **Run**.

En cas de défaut interne de communication (défaut CPU) du démarreur DE1…, la LED verte **Run** s'éteint et les deux LED **Status** et **Fault Code** sont allumées fixement en rouge. → Le démarreur DE1... est défectueux et doit être remplacé.

#### **10.1 Acquittement de signalisation de défaut (Reset)**

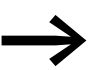

<span id="page-157-0"></span>Le réglage usine du démarreur à vitesse variable DE1... est Auto-0 (P-30).

Cela signifie qu'après élimination d'un défaut, il n'y a pas de redémarrage automatique, mais qu'il faut effectuer une remise à zéro (reset). Dans ce cas, un front montant pour la validation n'est pas nécessaire. La validation (DI1 et DI2) peut être pontée avec 10 V.

Les messages d'erreurs sont acquittés de la manière suivante :

- couper et appliquer à nouveau la tension d'alimentation,
- désactiver et activer à nouveau le signal de validation (FWD, REV, ENA),
- actionner le bouton STOP des consoles externes de paramétrage (DX-KEY-…),
- utiliser les modules Modbus RTU, SmartWire-DT, le PC (drivesConnect), etc.

#### **10.2 Mémoire d'erreurs**

Les derniers messages d'erreurs sont enregistrés par ordre d'apparition (le plus récent vient en premier) dans le paramètre P-13.

La mémoire d'erreurs (P-13) est scrutée via :

- la console de paramétrage externe en option (DX-KEY-...),
- le logiciel de programmation drivesConnect,
- Modbus RTU,
- SmartWire-DT.
- CANopen pour DE11-...

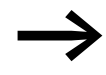

La mémoire d'erreurs ne peut pas être effacée. Elle est<br>conservée même après le chargement du réglage usine.

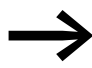

La console de paramétrage DX-KEY-LED affiche uniquement le<br>dernier défaut ainsi que les trois défauts précédant celui-ci.

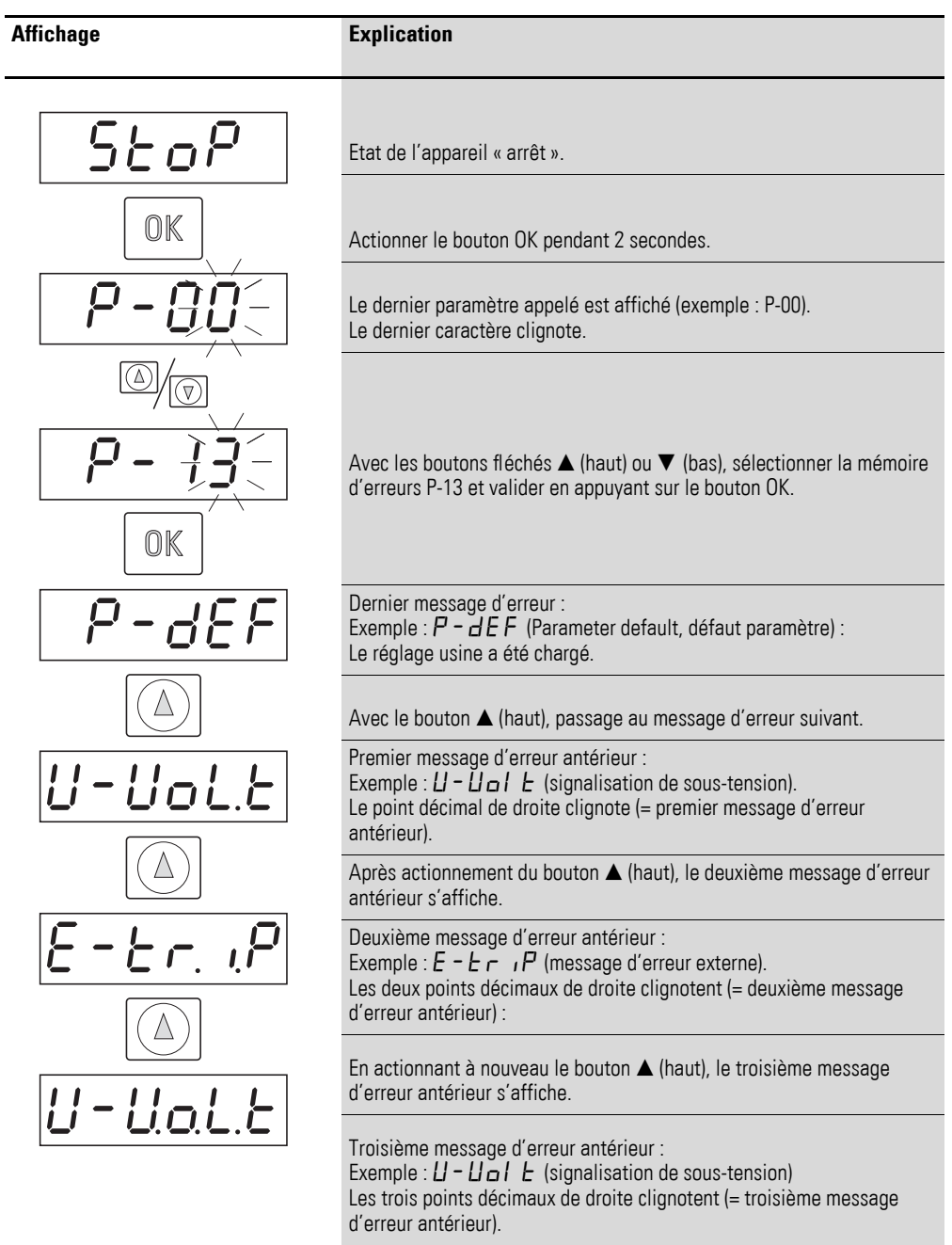

L'exemple ci-dessous montre l'appel de la mémoire d'erreurs à l'aide de la console DX-KEY-LED :

#### 10 Messages d'erreur

10.3 Liste des erreurs

### **10.3 Liste des erreurs**

<span id="page-159-0"></span>Le tableau suivant présente les messages d'erreurs du démarreur à vitesse variable DE1…, leurs causes possibles et les actions correctives :

- Affichage LED **Fault Code**  $(2 Hz + 2s) =$  nombre de clignotements + pause de 2 secondes
- $\bullet$  Modbus RTU [hex] = code défaut hexadécimal de Modbus
- Affichage DX-KEY-LED = code défaut sur l'afficheur 7 segments de la console de paramétrage optionnelle DX-KEY-LED

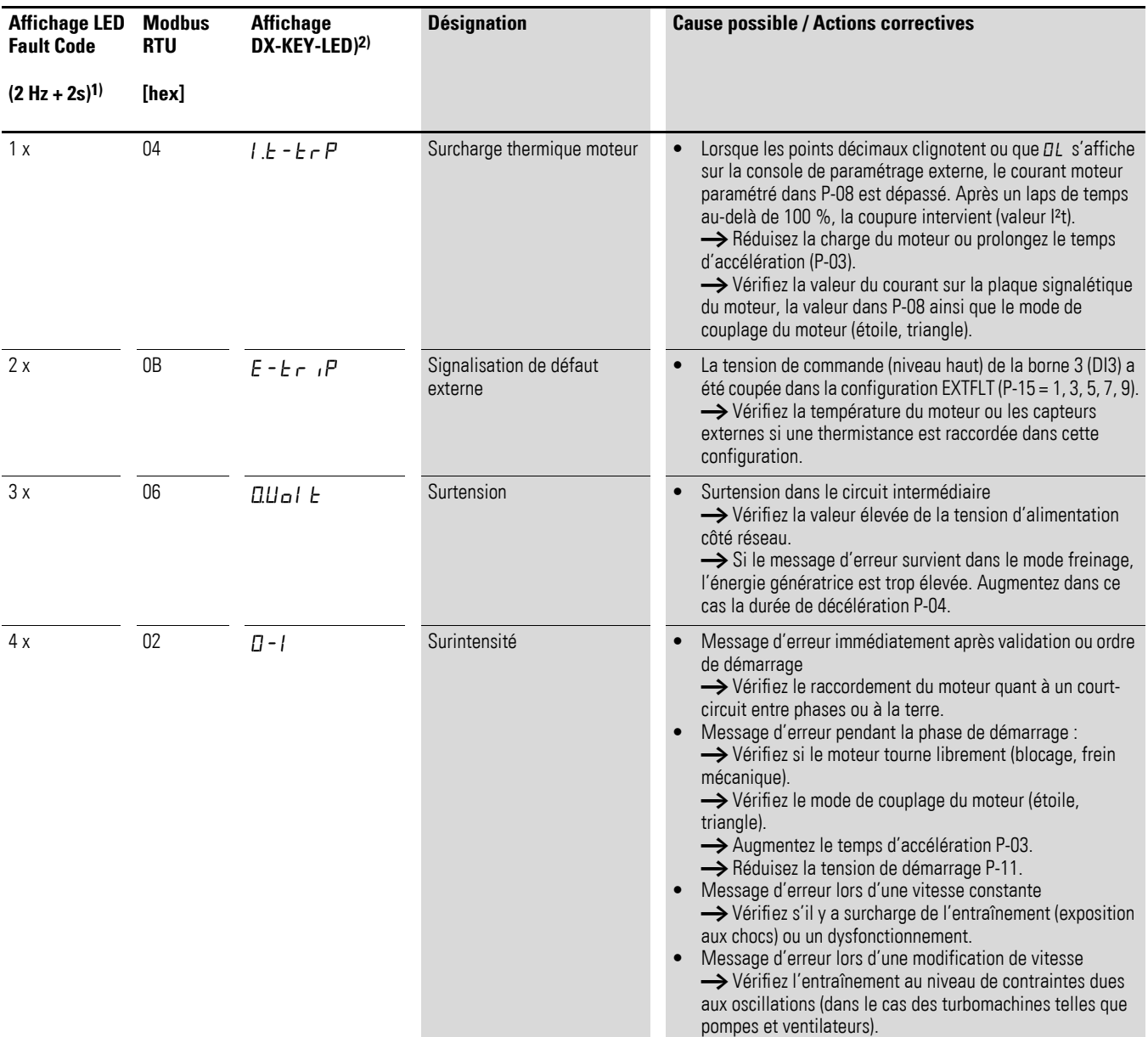

Tableau 45:Messages d'erreur

### 10 Messages d'erreur 10.3 Liste des erreurs

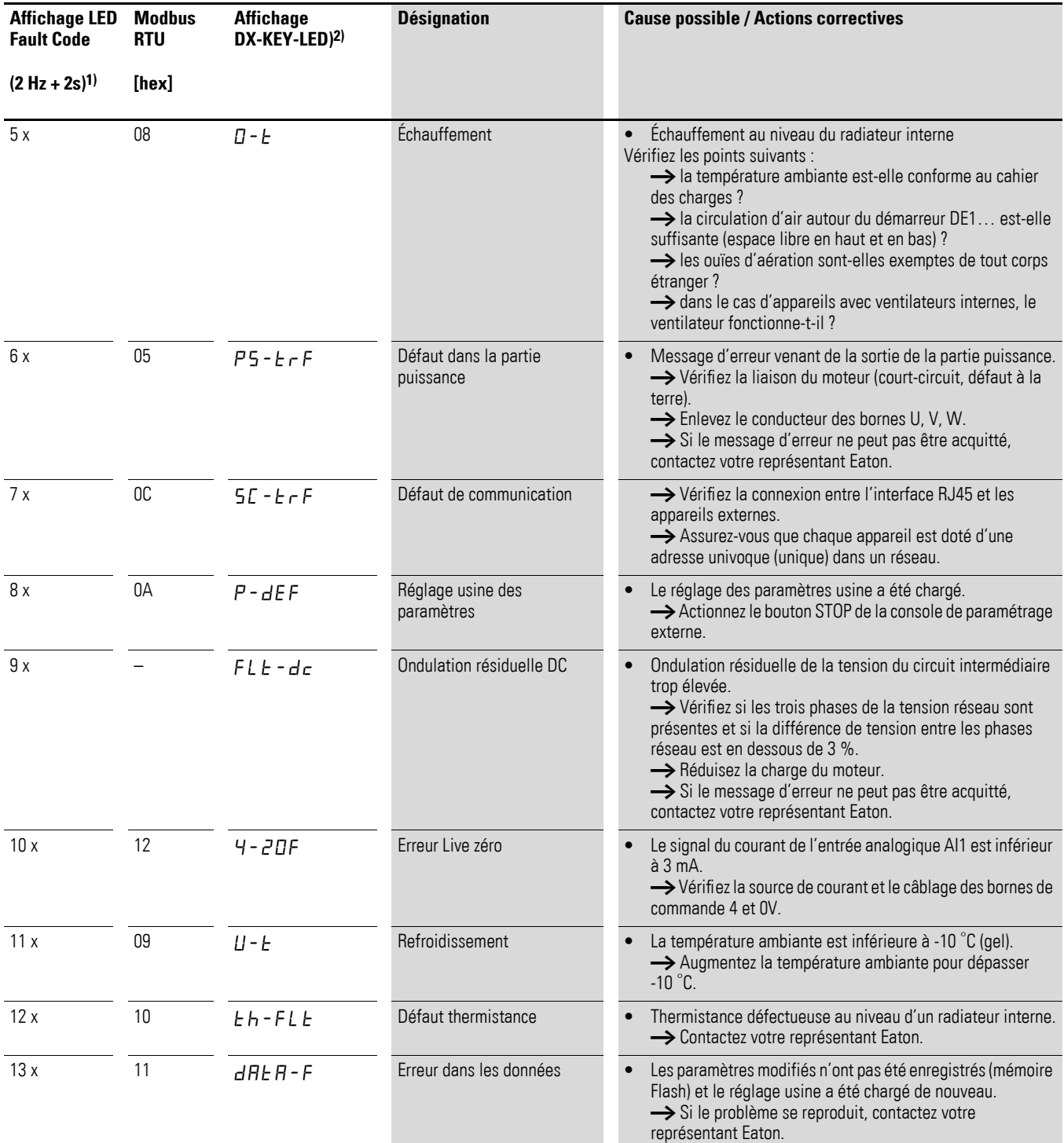

<span id="page-160-0"></span>1) Fréquence de clignotement de la LED **Fault Code** 2 Hz avec pause de 2 secondes

2) Console de paramétrage externe optionnelle

10 Messages d'erreur 10.3 Liste des erreurs

Ce chapitre est consacré à la description de tous les paramètres du démarreur à vitesse variable DE1…

Les abréviations ont la signification suivante :

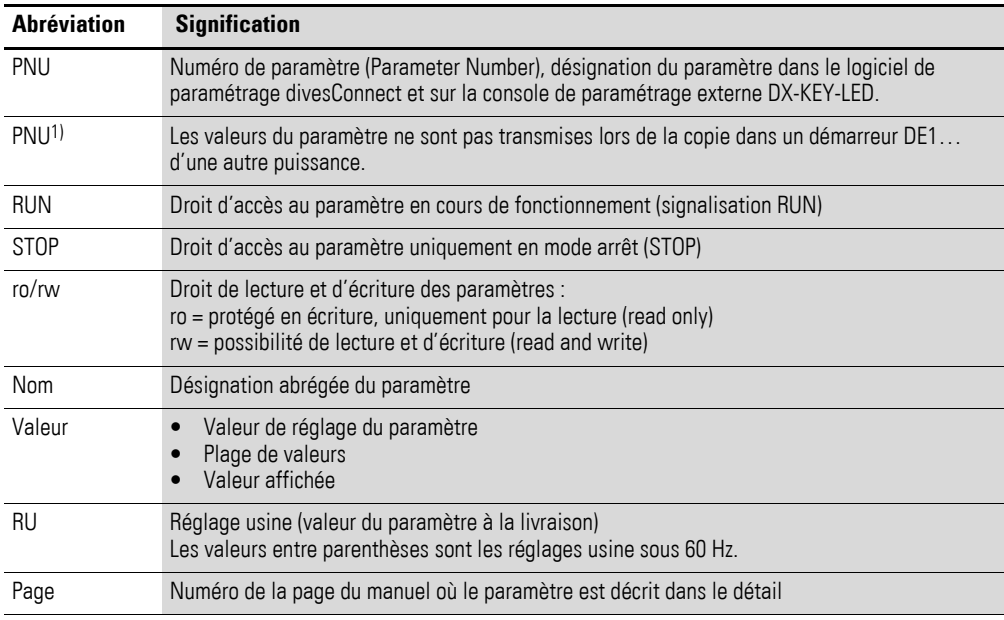

<span id="page-162-0"></span>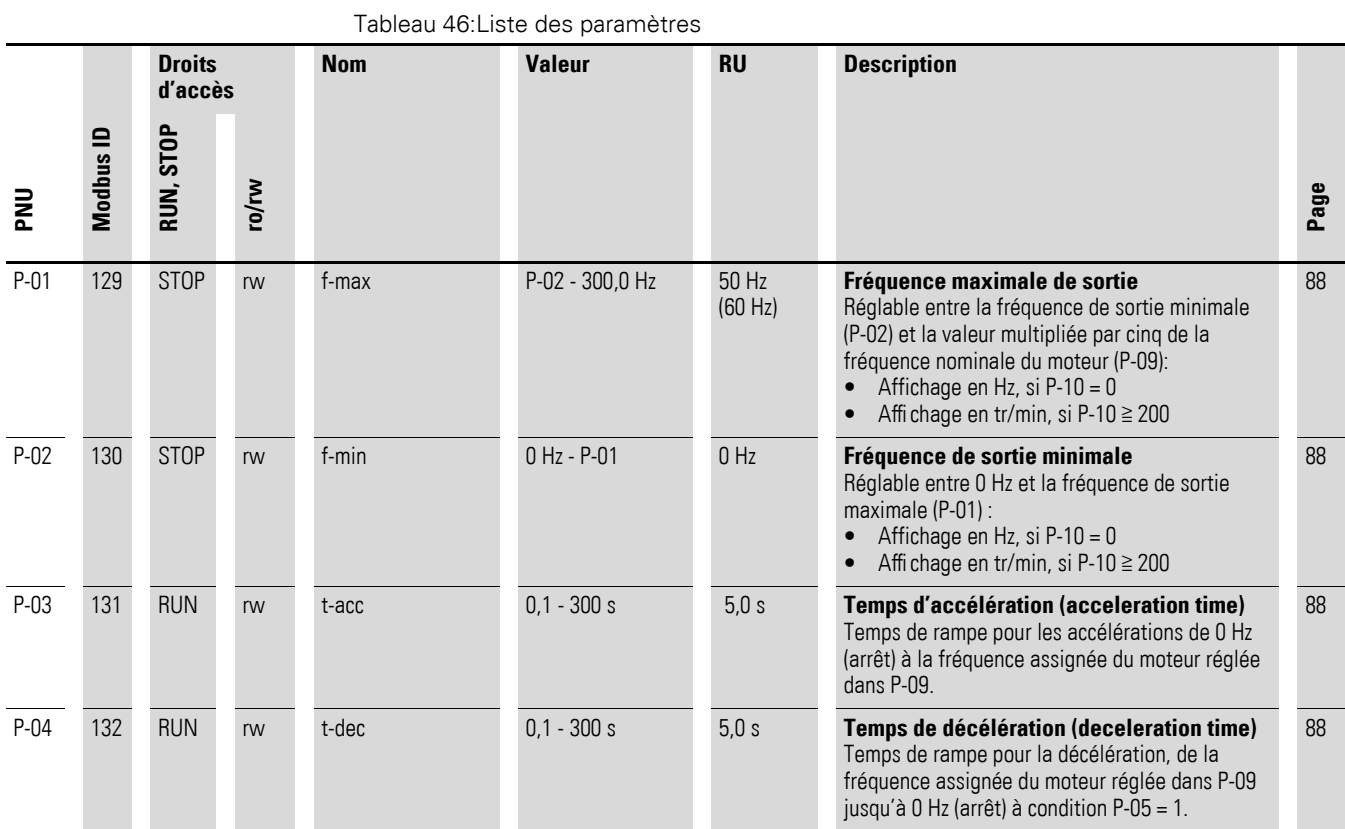

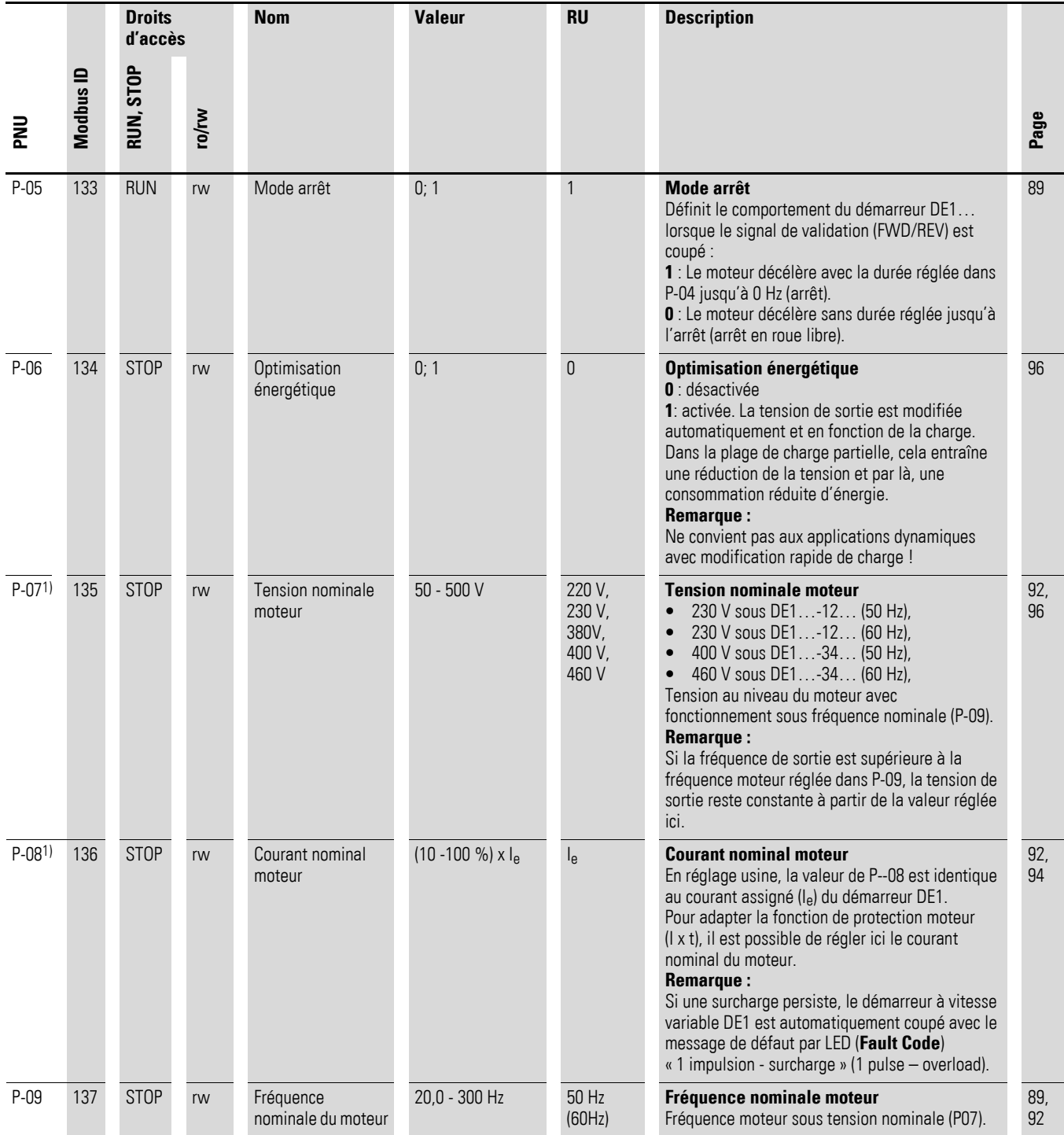

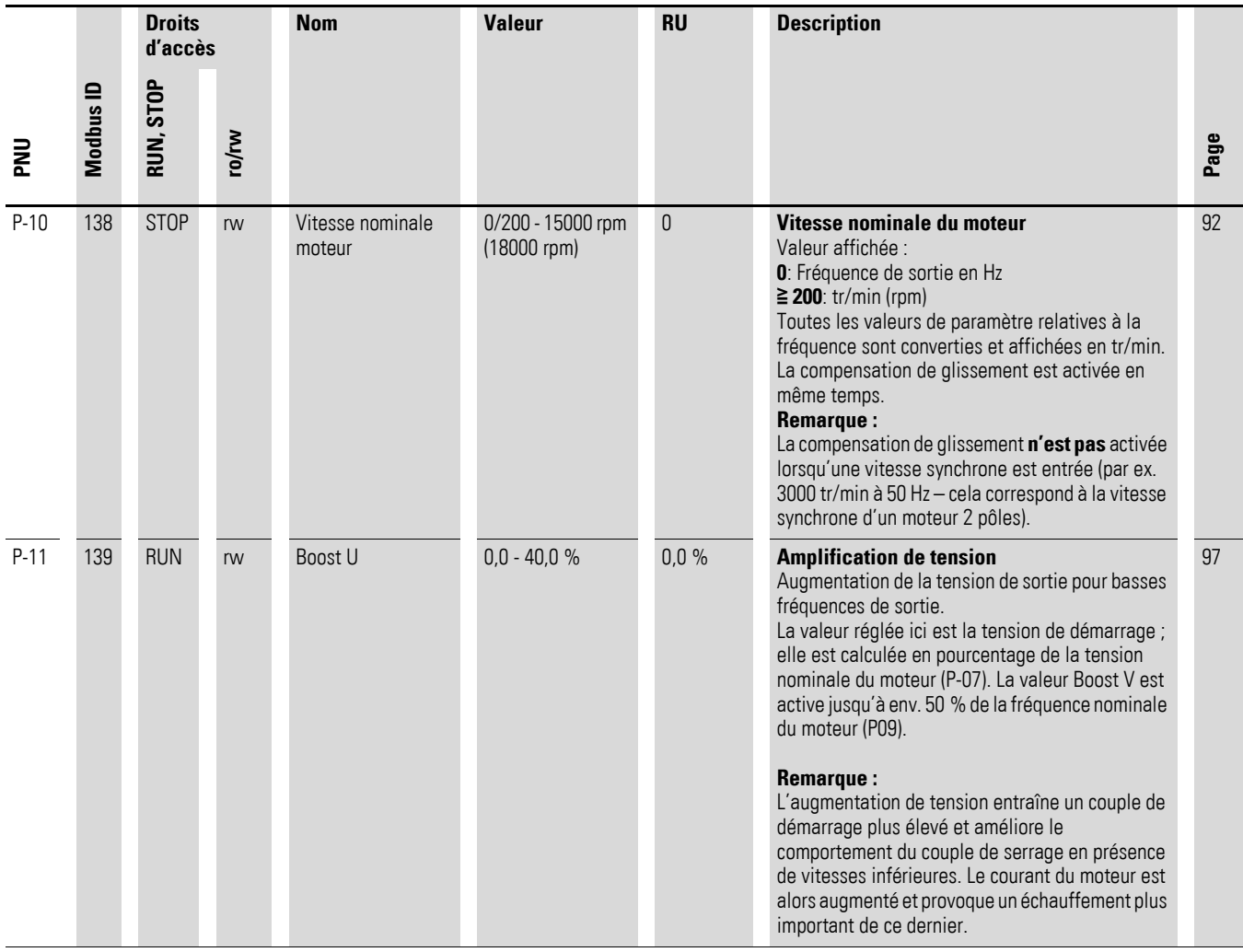

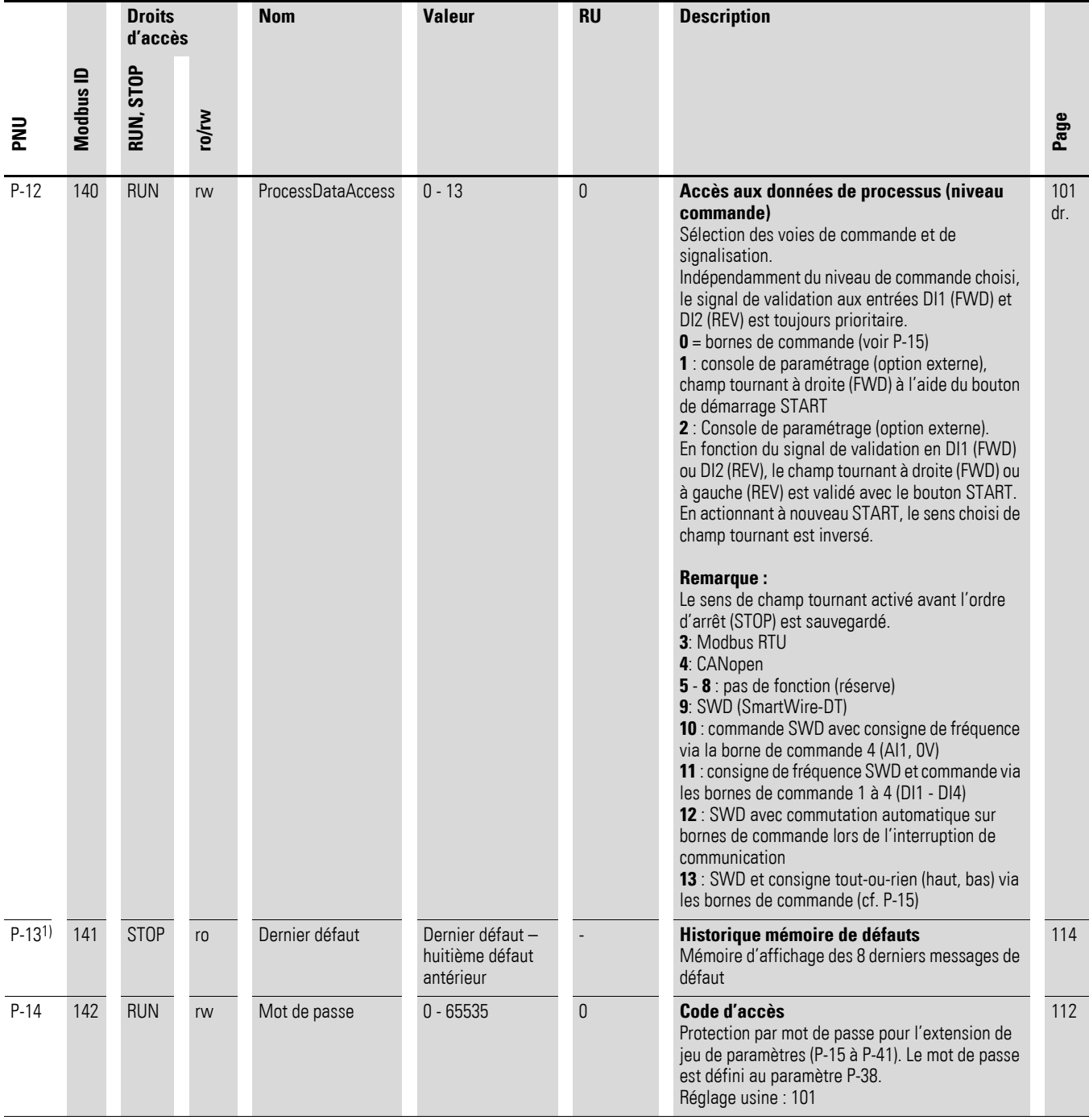

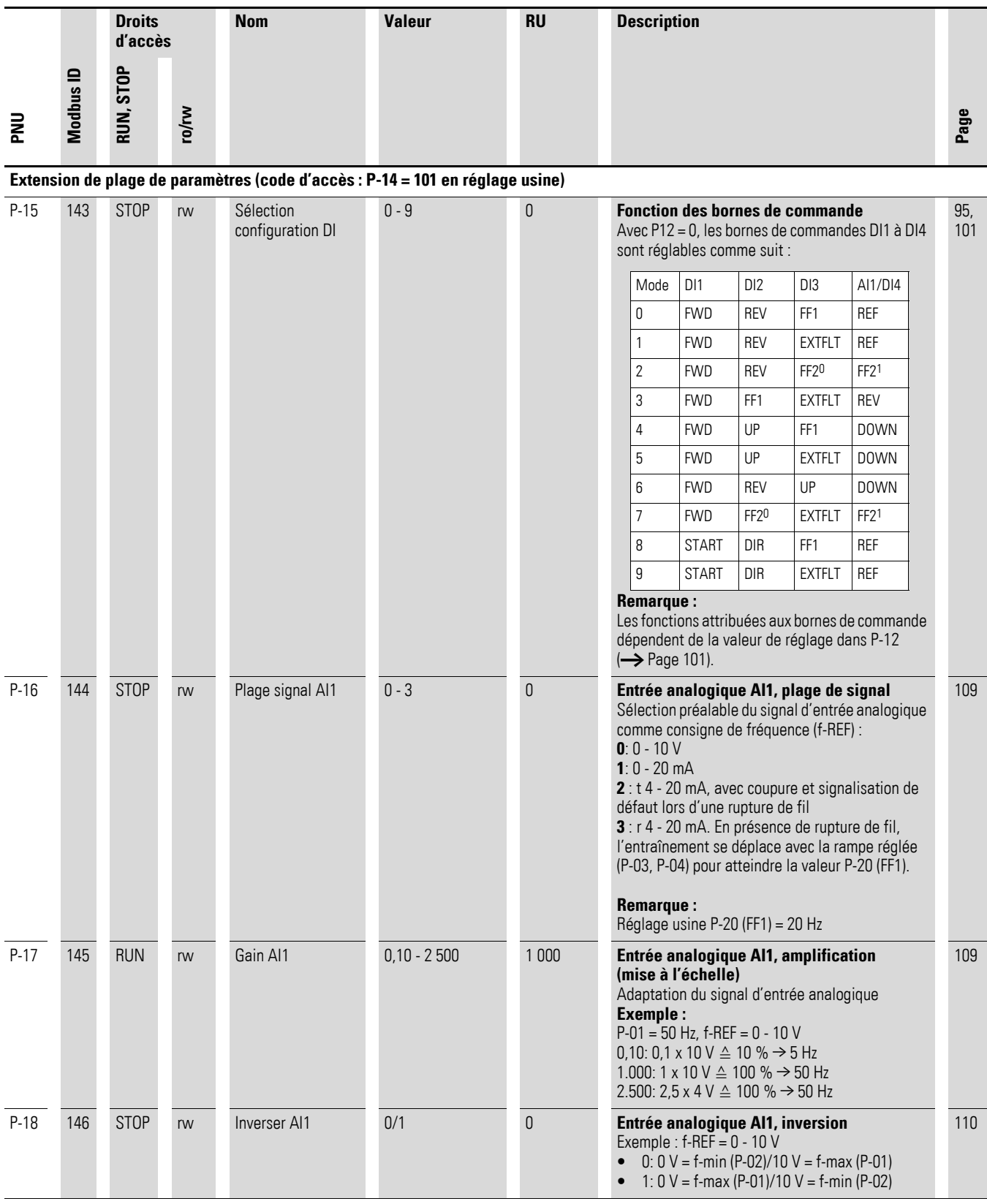

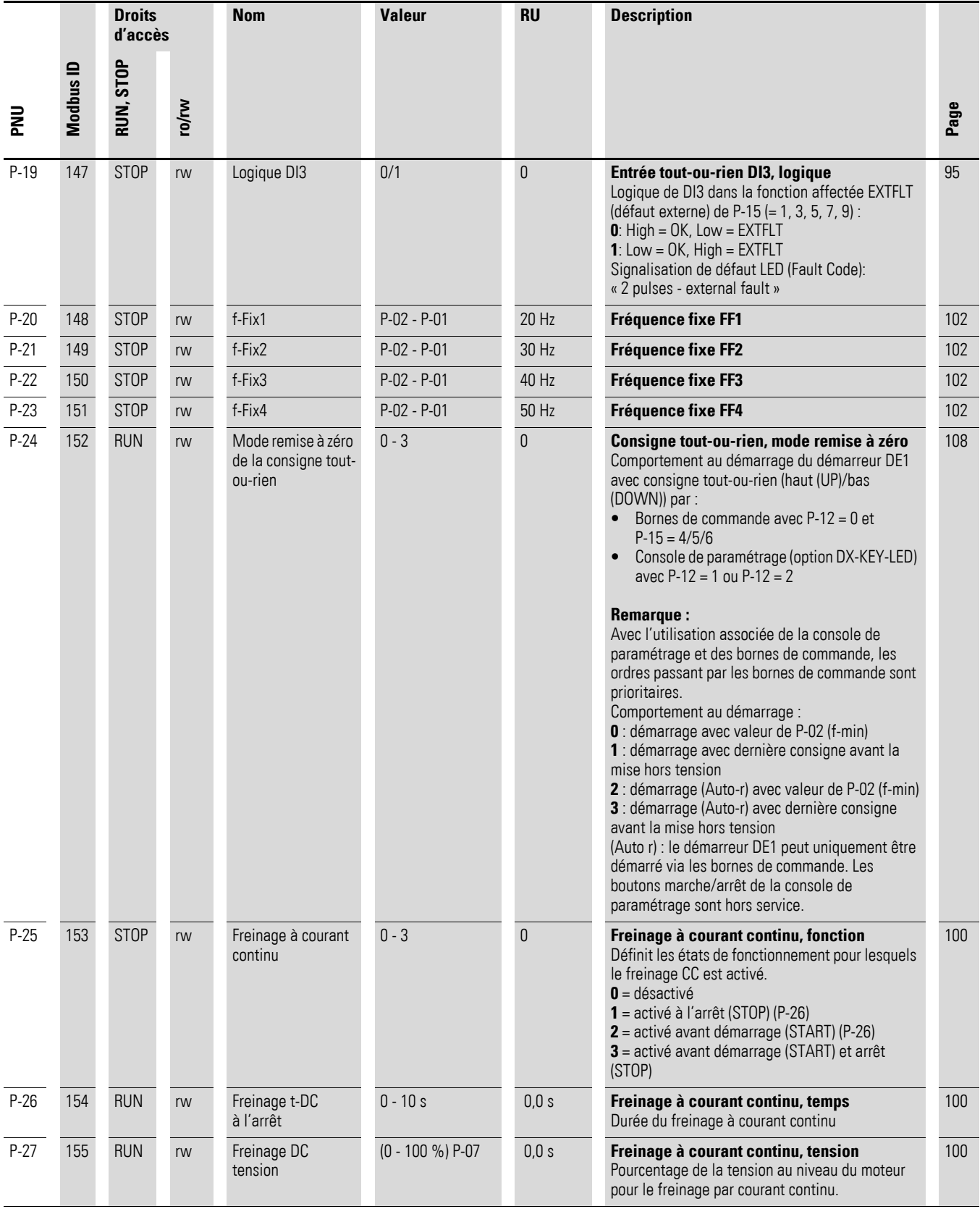

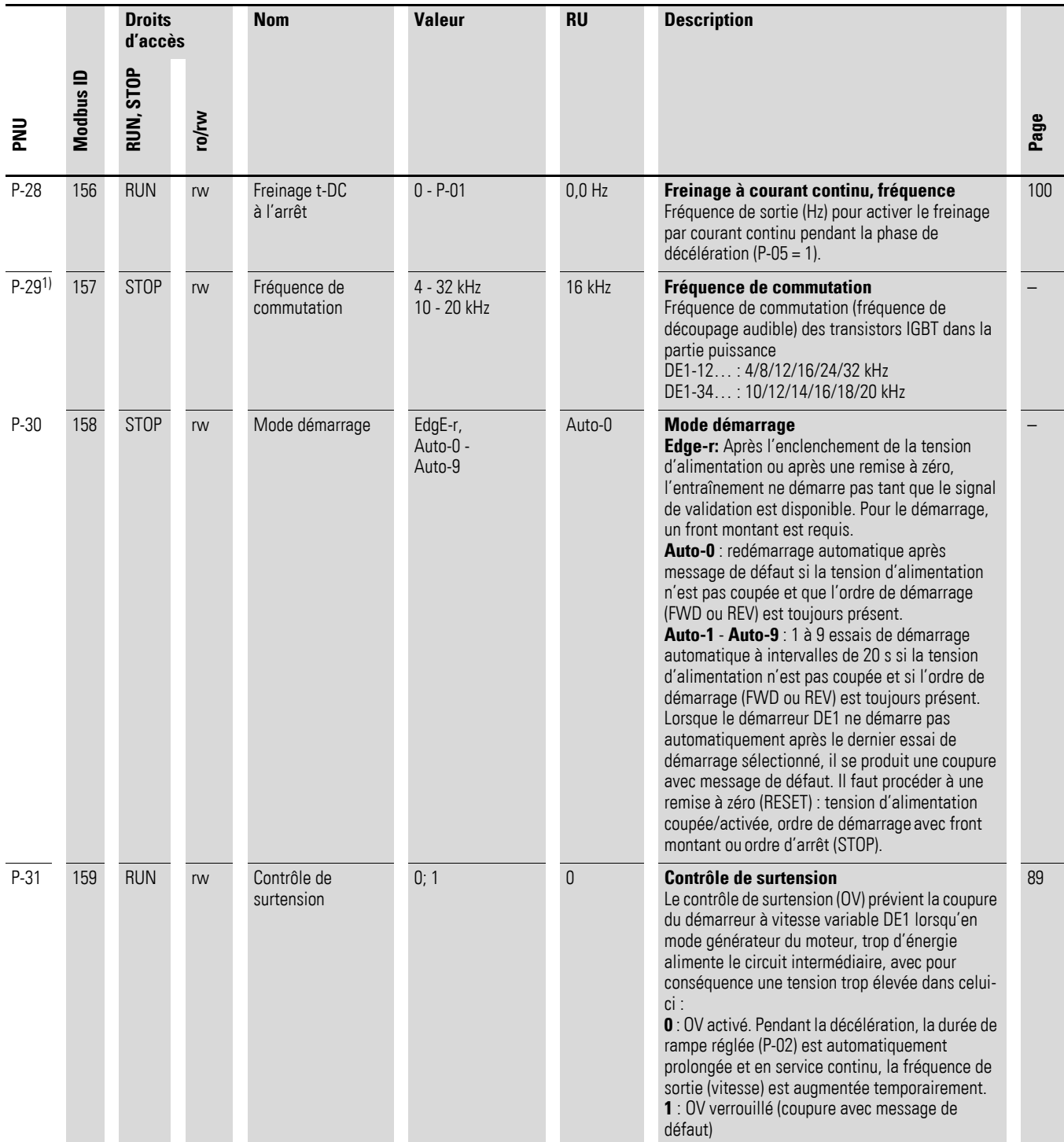

<span id="page-169-0"></span>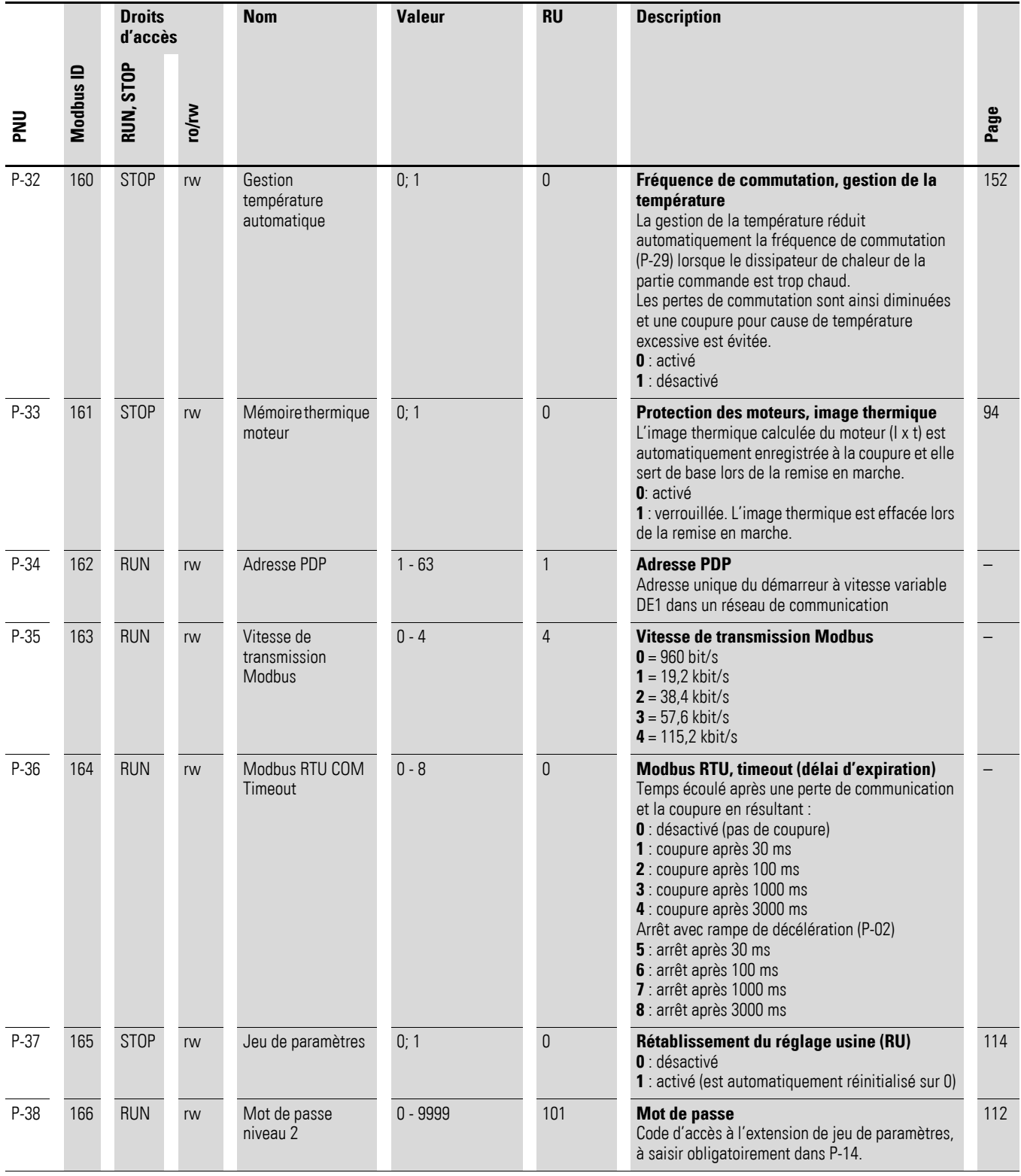

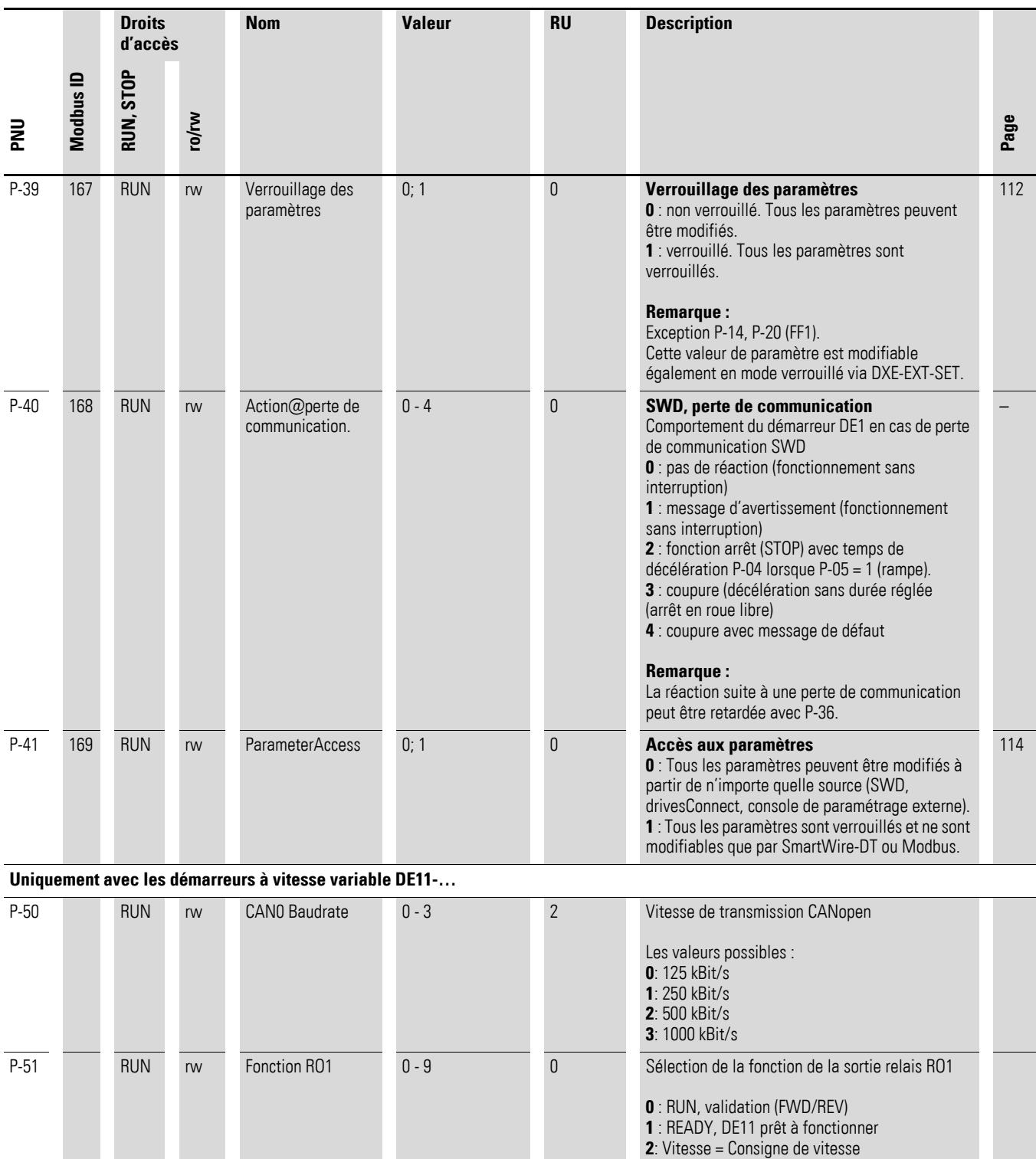

**3** : message de défaut (DE11 non opérationnel)

- **4** : vitesse > limite supérieure RO1 (P-52)
- **5** : courant moteur > limite supérieure RO1 (P-52) **6** : vitesse < limite supérieure RO1 (P-52)
- **7** : courant moteur > limite supérieure RO1 (P-52)
- **8** : moteur non activé
	- **9** : vitesse non conforme à la vitesse de consigne

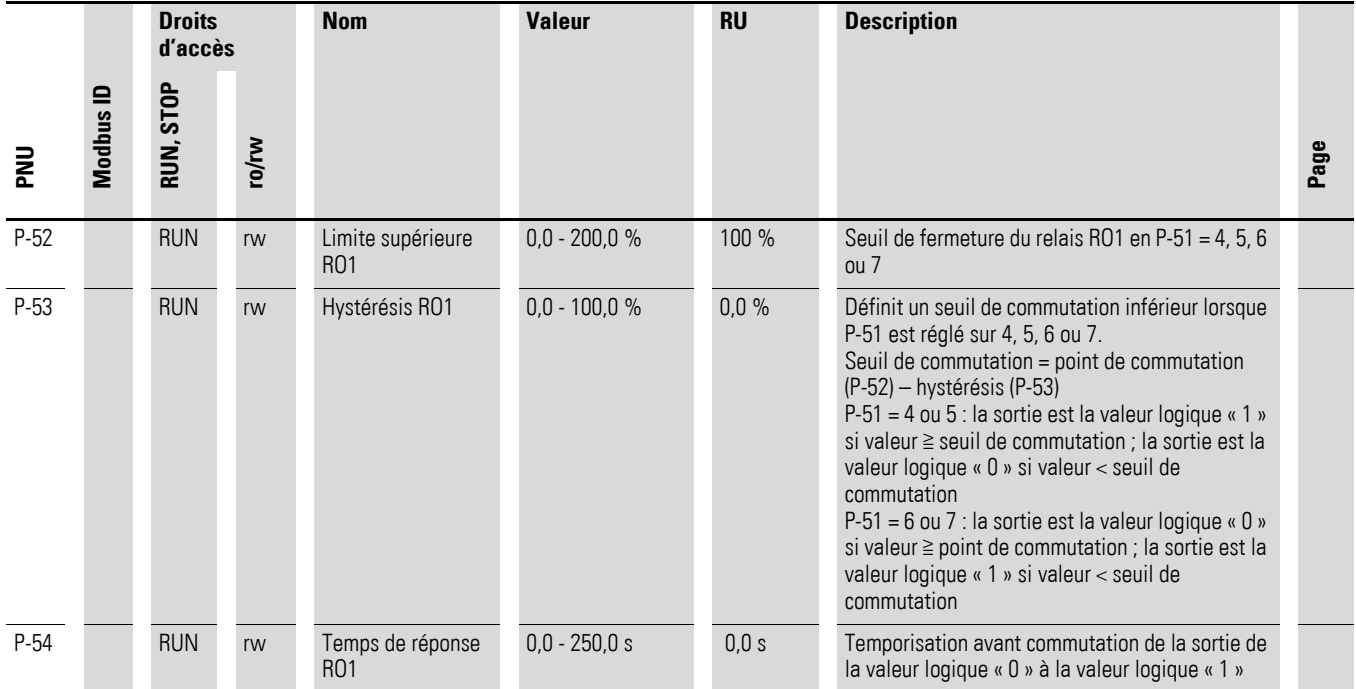

### <span id="page-172-0"></span>**Paramètres d'affichage, moniteur**

Extension de plage de paramètres (code d'accès : P-14 = 101 en réglage usine)

Tableau 47:Paramètres d'affichage, moniteur

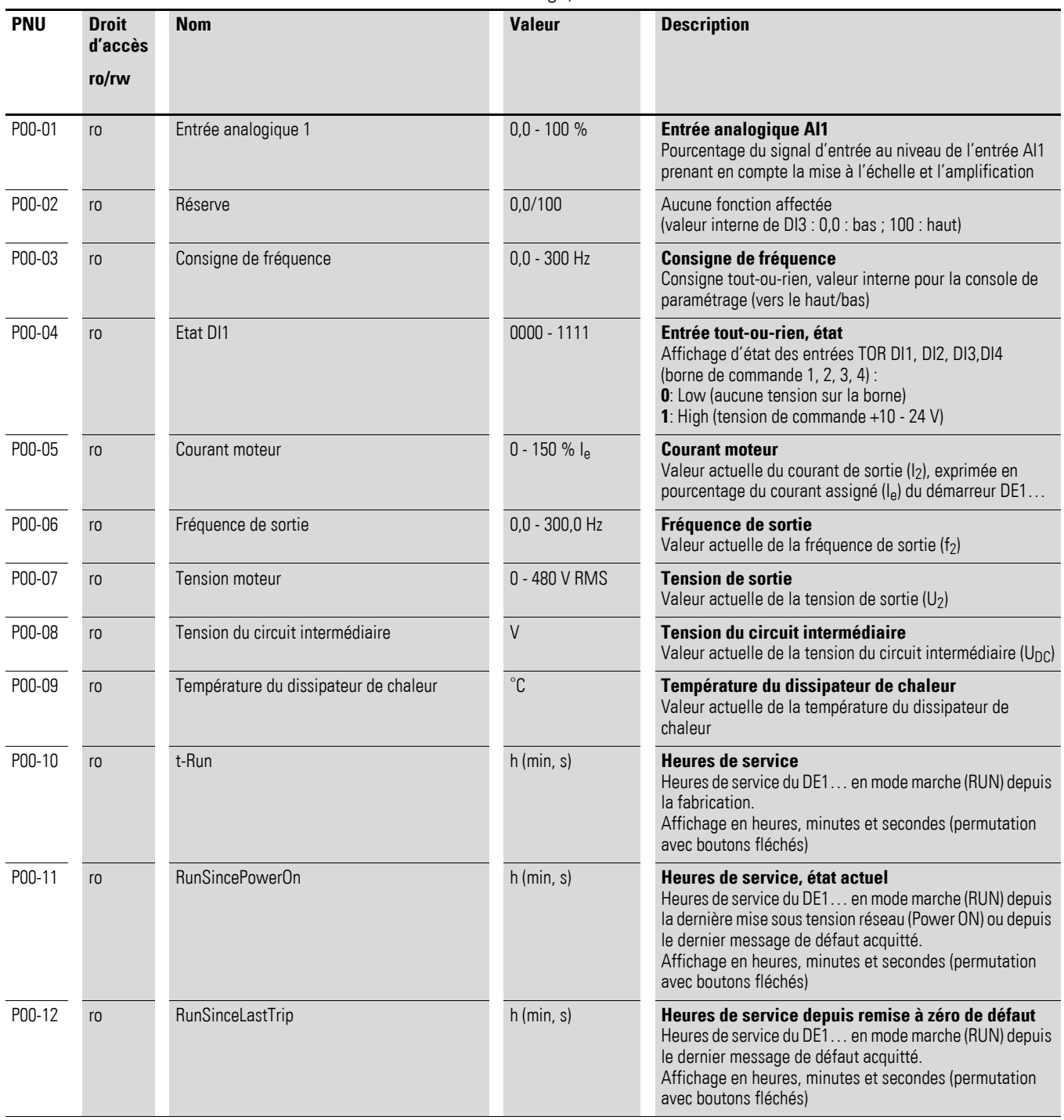

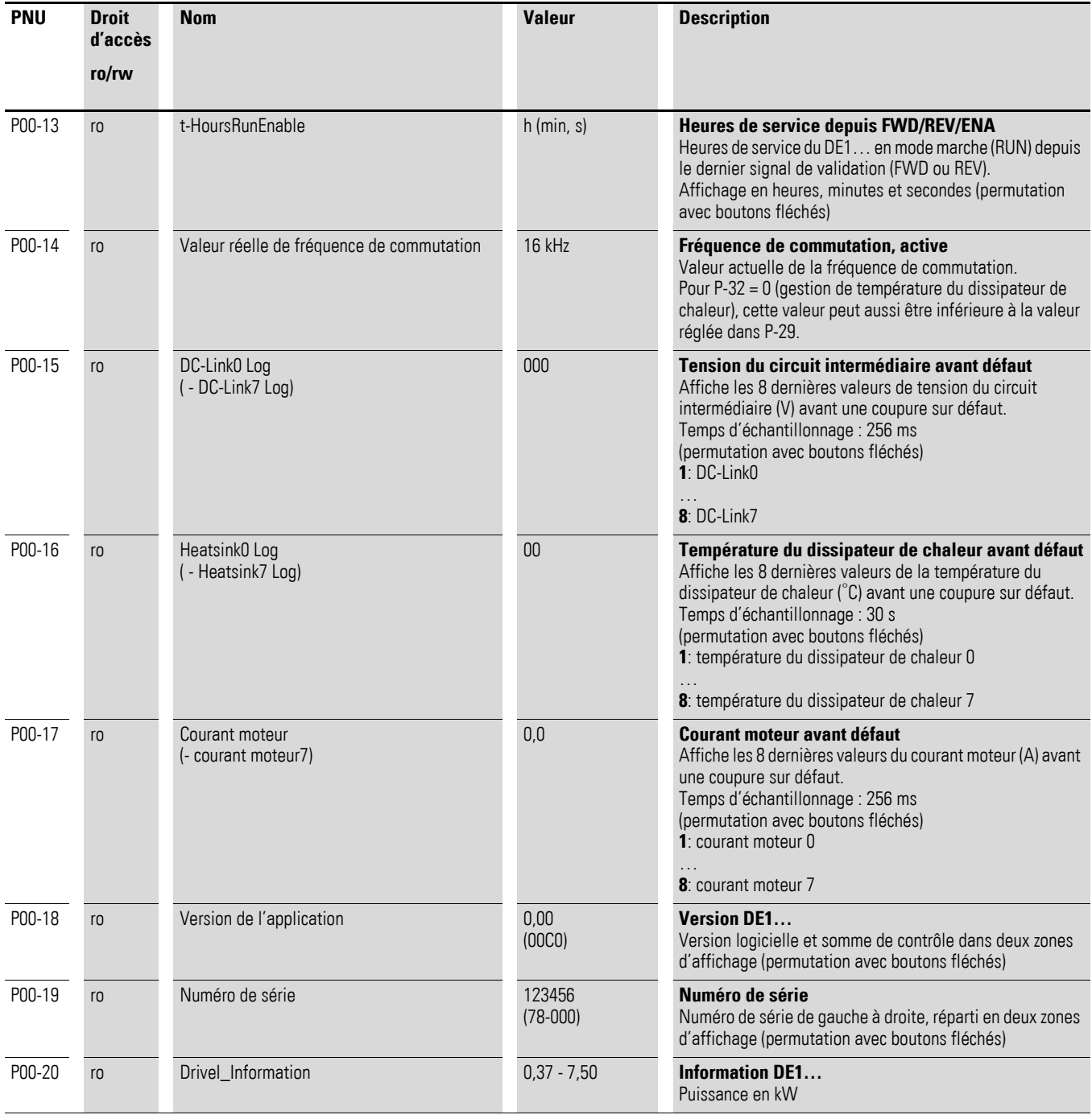

# **Index des mots-clés**

# **A**

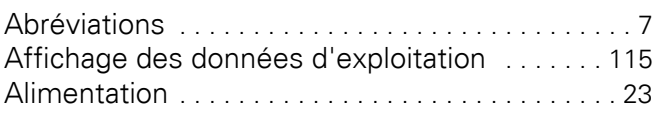

### **B**

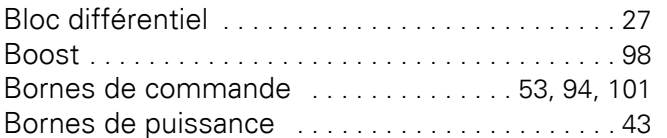

# **C**

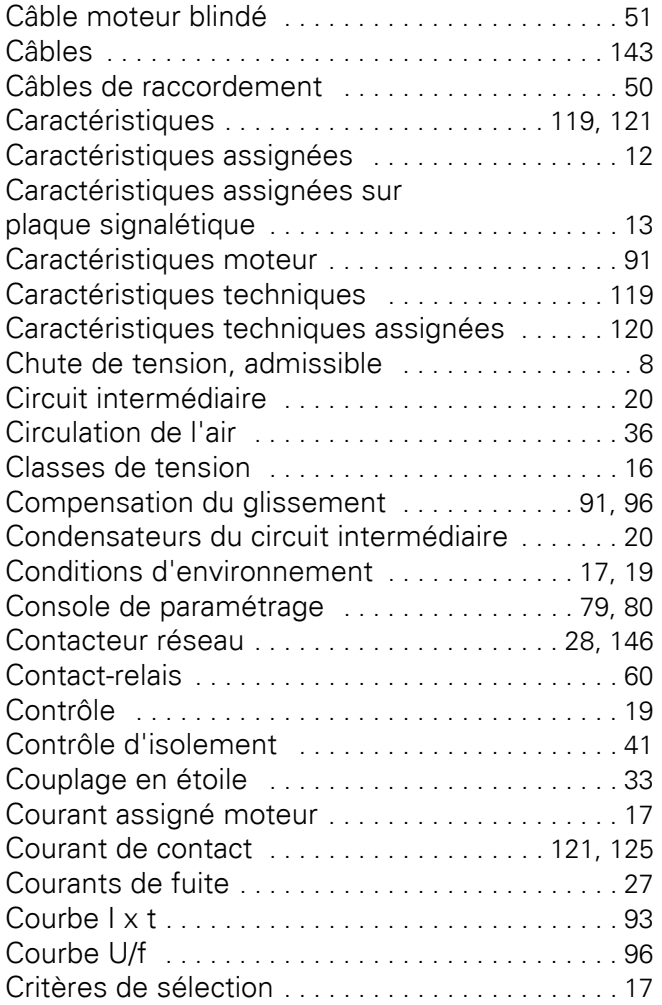

# **D**

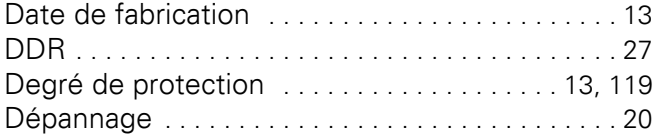

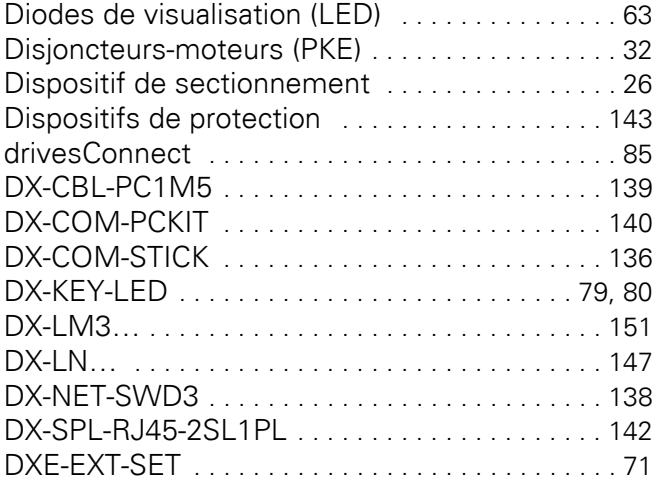

## **E**

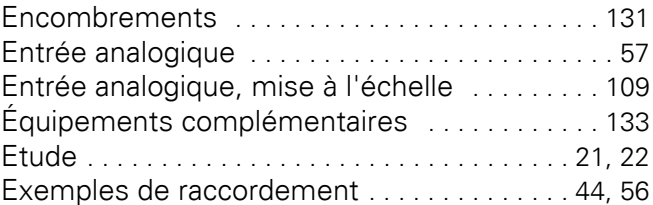

## **F**

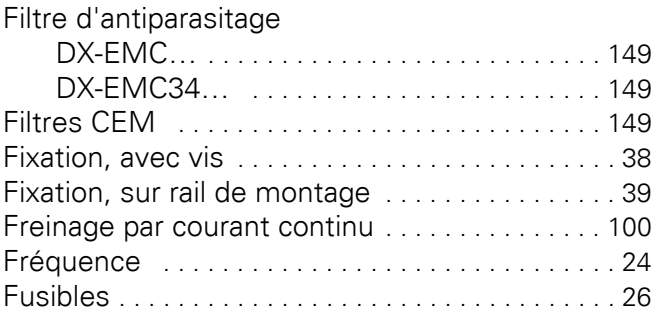

# **G**

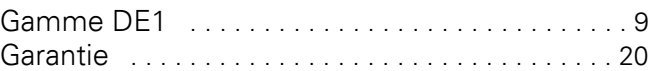

### **H**

```
Harmoniques . . . . . . . . . . . . . . . . . . . . . . . . . . . . . 25
Hotline (Eaton Industries GmbH) . . . . . . . . . . . 20
```
## **I**

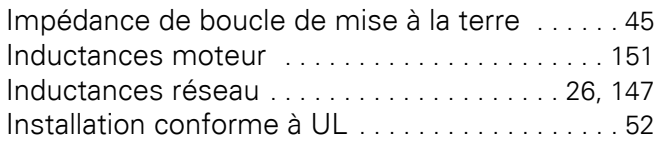

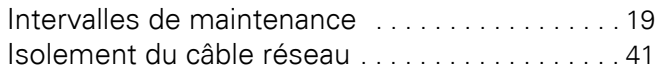

### **J**

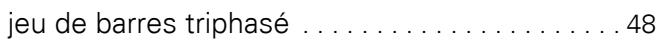

## **L**

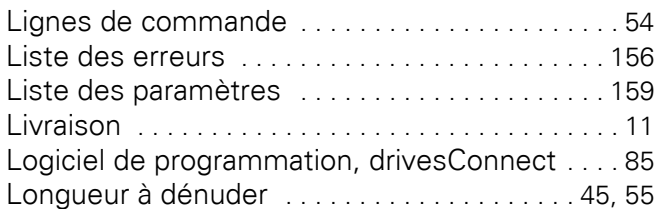

# **M**

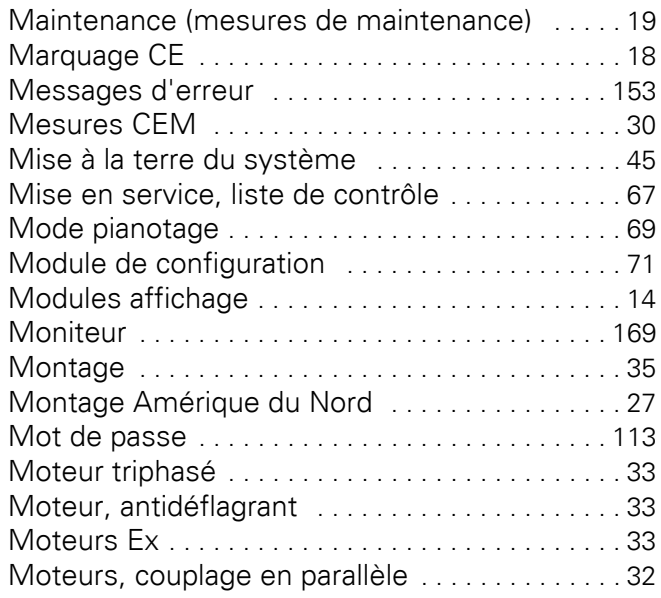

## **N**

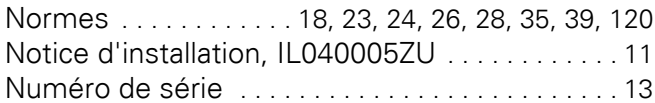

# **P**

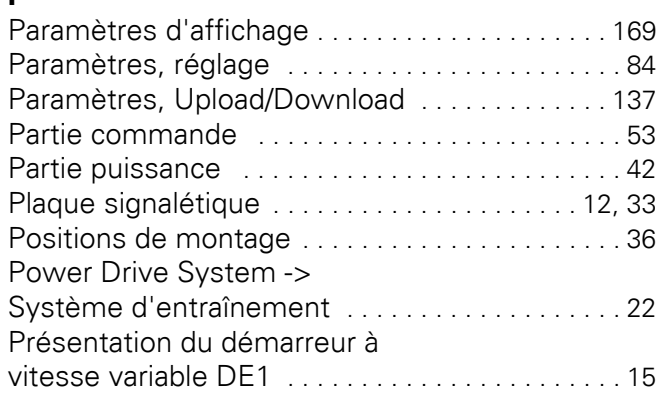

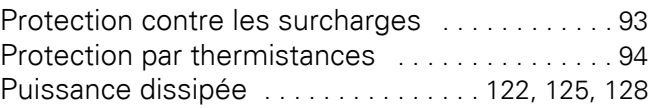

# **R**

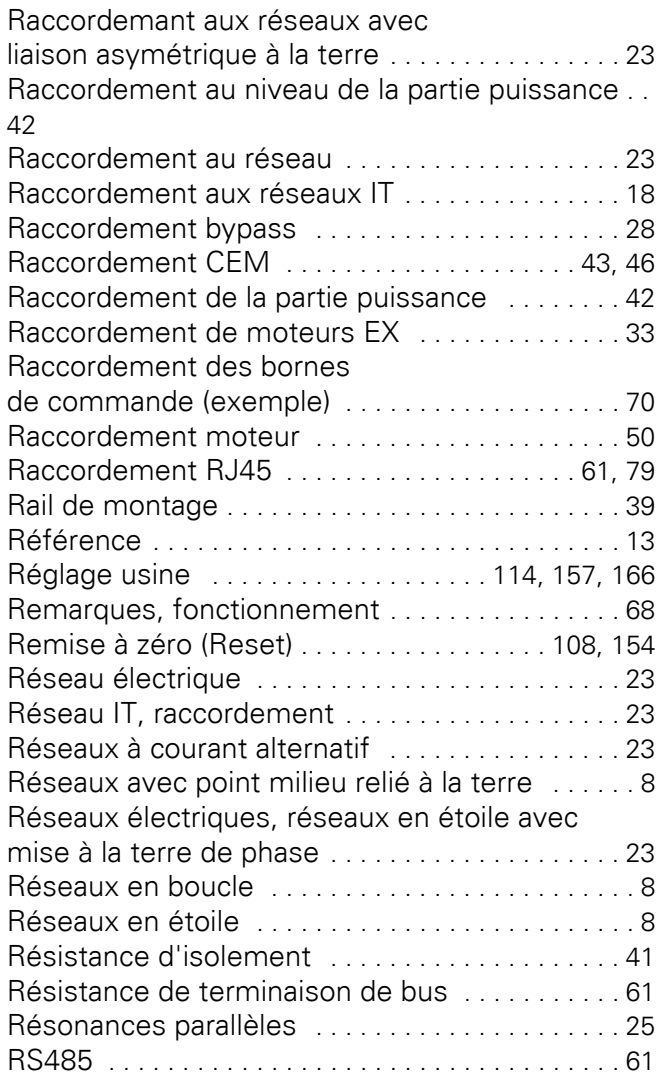

# **S**

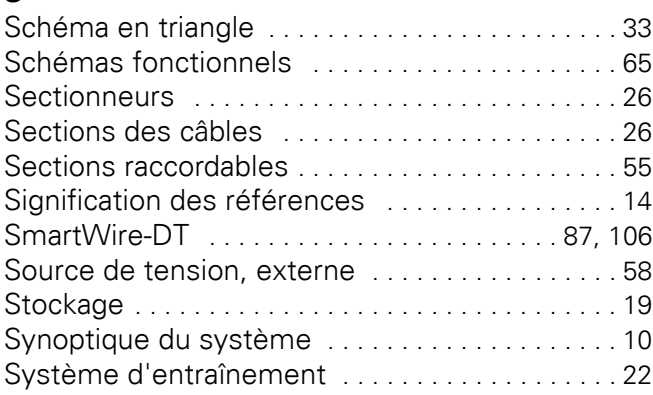

## **T**

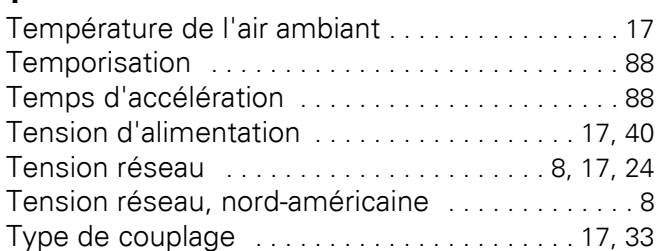

### **U**

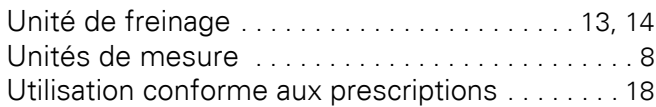

### **V**

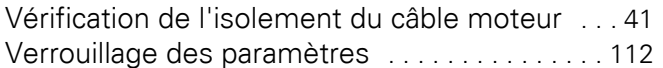